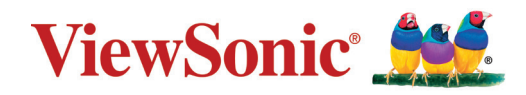

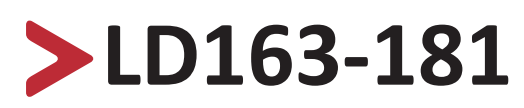

**Универсальный светодиодный дисплей Direct View Руководство пользователя**

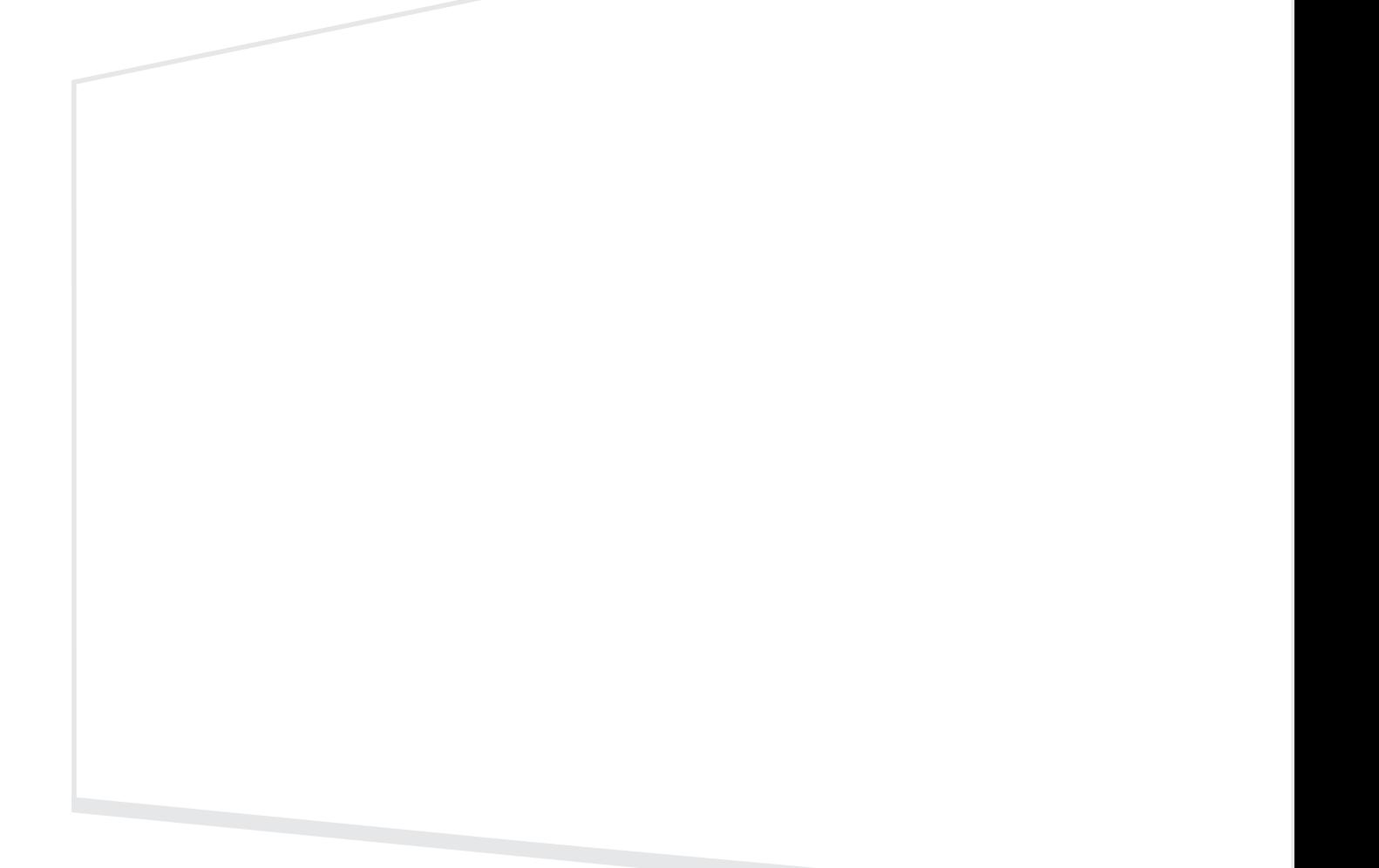

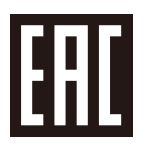

# **Благодарим за выбор ViewSonic®.**

Компания ViewSonic® — ведущий мировой поставщик видеотехники. Наша высокотехнологичная, новаторская и удобная в эксплуатации продукция превосходит все ожидания потребителей. Мы верим, что продукция ViewSonic® может изменить мир в лучшую сторону. Без сомнения, изделие производства ViewSonic® прослужит вам долго.

Еще раз благодарим за выбор ViewSonic®!

# <span id="page-2-0"></span>**Инструкции по технике безопасности**

Перед началом эксплуатации устройства ознакомьтесь со следующими **мерами обеспечения безопасности**.

- Храните руководство пользователя в безопасном месте для справки.
- Ознакомьтесь с предупреждениями и выполняйте все инструкции.
- Убедитесь, что на дисплей не попадает прямой поток воздуха от кондиционера.
- Запрещается эксплуатация данного устройства вблизи водоемов. Во избежание возгорания или поражения электрическим током не подвергайте устройство воздействию сырости.
- Не допускайте воздействия на устройство прямых солнечных лучей и других источников тепла.
- Запрещается устанавливать устройство вблизи источников тепла, таких как радиаторы, обогреватели, кухонные плиты и другие устройства (включая усилители), нахождение поблизости от которых может привести к опасному повышению температуры устройства.
- Во время перемещения устройства не допускайте его падения и не ударяйте устройство.
- Не ставьте устройство на неровную или неустойчивую поверхность. Устройство может упасть, что чревато травмой или неисправностью.
- Не ставьте тяжелые предметы на устройство или соединительные кабели.
- При задымлении, аномальном шуме или сильном запахе сразу же отключите устройство от сети питания и обратитесь к продавцу или в компанию ViewSonic®. Использование устройства в таких условиях представляет опасность.
- Соблюдайте правила техники безопасности при использовании полярной или заземляющей вилки. Полярная вилка имеет два плоских контакта разной ширины. Заземляющая вилка имеет два контакта питания и третий заземляющий контакт. Широкий контакт и заземляющий контакт обеспечивают безопасность пользователя. Если вилка не подходит к электрической розетке, приобретите адаптер. Не пытайтесь с усилием вставить вилку в розетку.
- При подключении к электрической розетке НЕ удаляйте заземляющий контакт. ЗАПРЕЩАЕТСЯ удалять заземляющие контакты.
- Запрещается наступать на сетевой шнур или сгибать его, особенно возле вилки и в месте выхода из устройства. Электрическая розетка должна находиться возле оборудования, в легкодоступном месте.
- Используйте только принадлежности и аксессуары, указанные производителем.
- При использовании тележки проявляйте осторожность, передвигая тележку или монитор с подключенными к нему устройствами, во избежание падения и причинения травм пользователю.

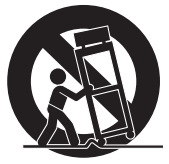

- Отсоедините штепсель питания от электрической розетки, если устройство не будет использоваться длительное время.
- Устанавливайте устройство в хорошо проветриваемых местах.
- Не закрывайте поверхность дисплея никакими материалами.
- Не перекрывайте циркуляцию воздуха вокруг дисплея.
- Храните горючие материалы вдали от дисплея.
- Для проведения технического обслуживания обращайтесь к квалифицированным специалистам. Выполните ремонт устройства в случае наличия одного из следующих повреждений:
	- ͫ в случае повреждения сетевого шнура или вилки;
	- ͫ при попадании жидкости или посторонних предметов внутрь устройства;
	- ͫ при попадании внутрь устройства влаги;
	- ͫ В случае падения устройства или появления неисправностей в его работе.
- Запрещено самостоятельно разбирать дисплей.
- Данная панель является высокотехнологичным устройством, состоящим из нескольких миллионов пикселей. Глядя на экран, можно заметить пропуски пикселей. Поскольку эти неактивные пиксели не являются дефектом, это не влияет на эффективность и надежность работы устройства. Подробную информацию см. на [стр.](#page-88-0) 89.

# > Содержание

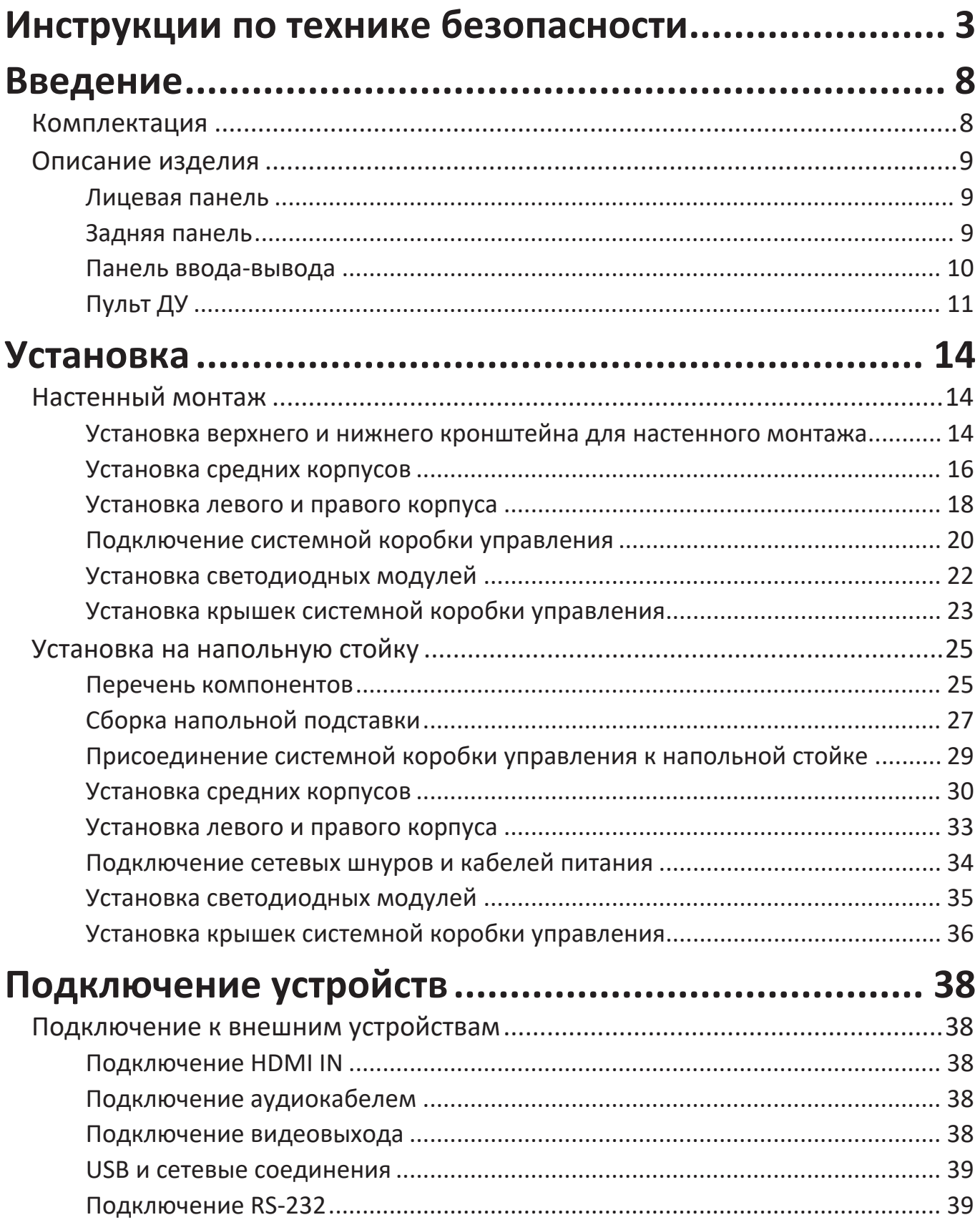

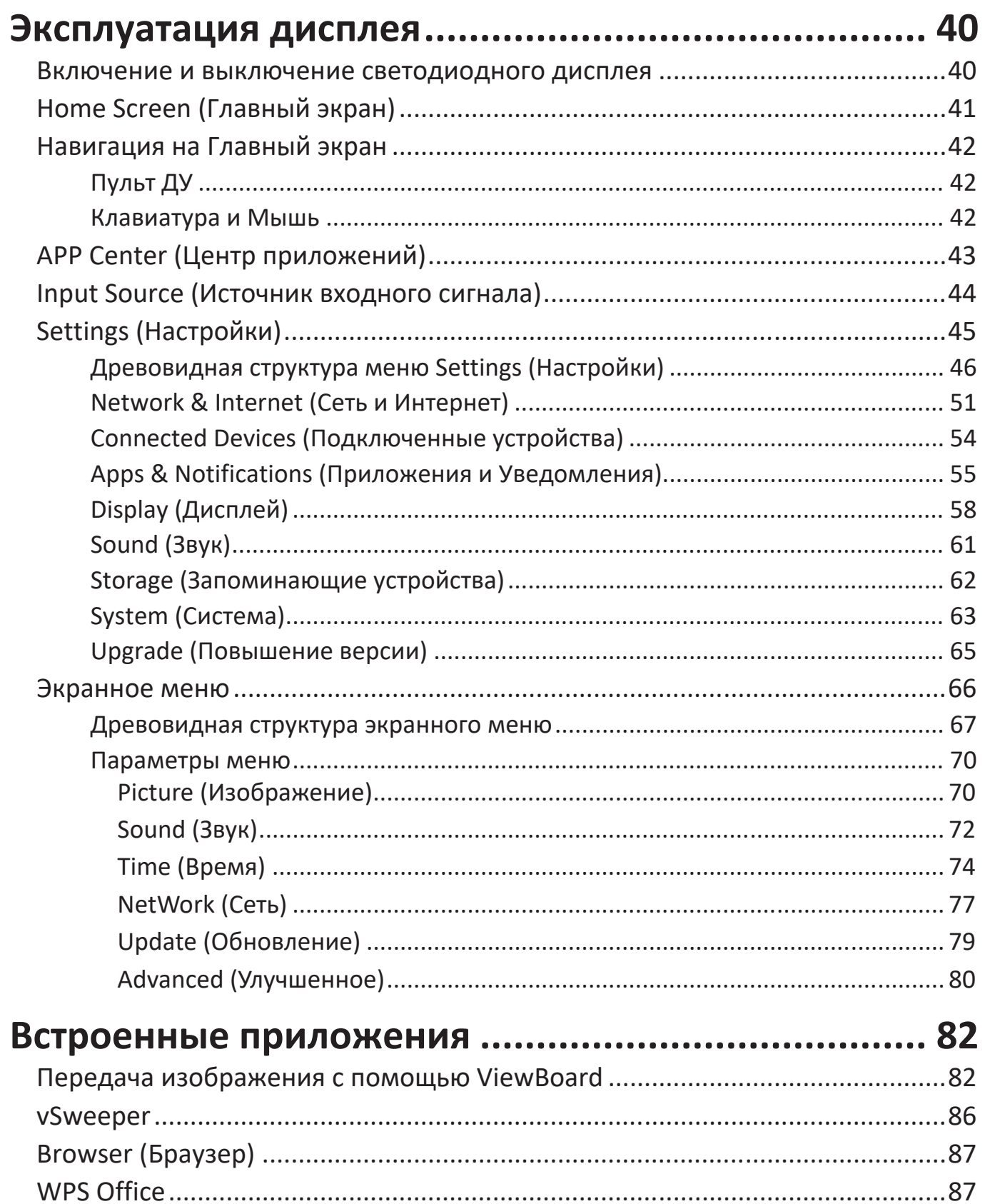

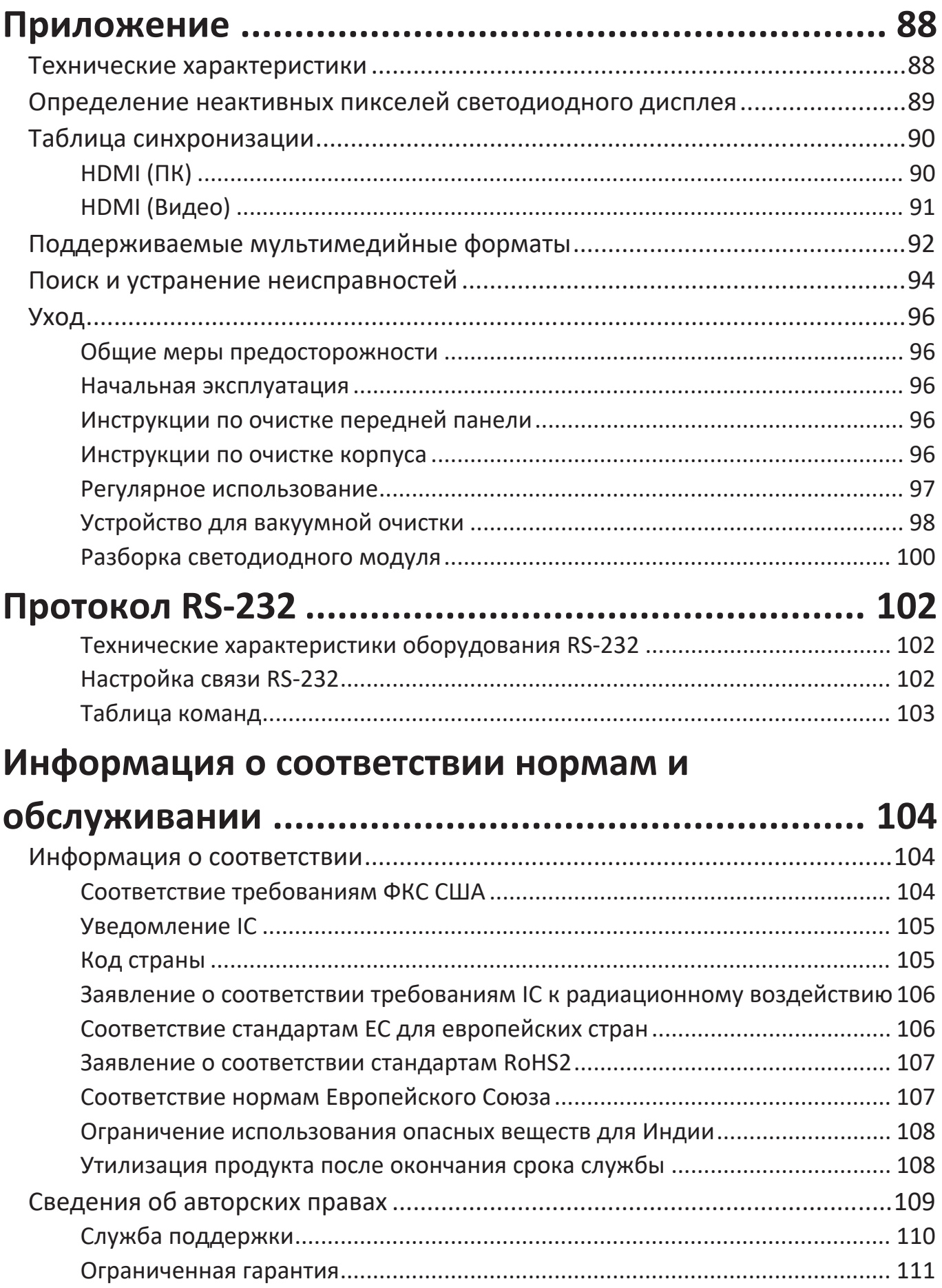

# **Введение**

# **Комплектация**

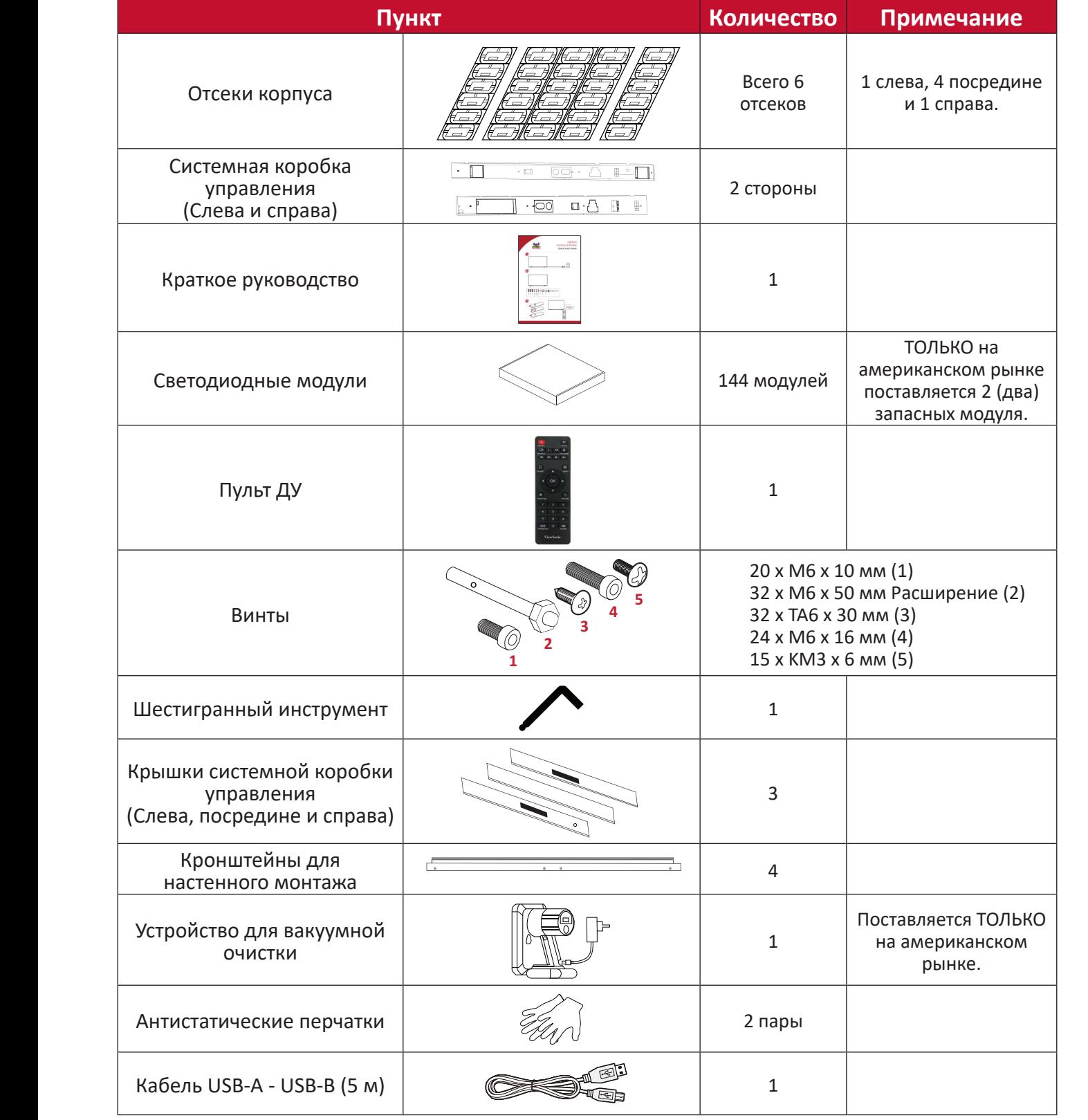

#### **ПРИМЕЧАНИЕ.**

- Данное устройство упаковано в коробку для авиаперевозки.
- Из-за размера и веса устройства рекомендуется поднимать и перемещать его силами двух и более человек.
- Подставка с основанием является дополнительной принадлежностью и продается отдельно.

# **Описание изделия**

**Лицевая панель**

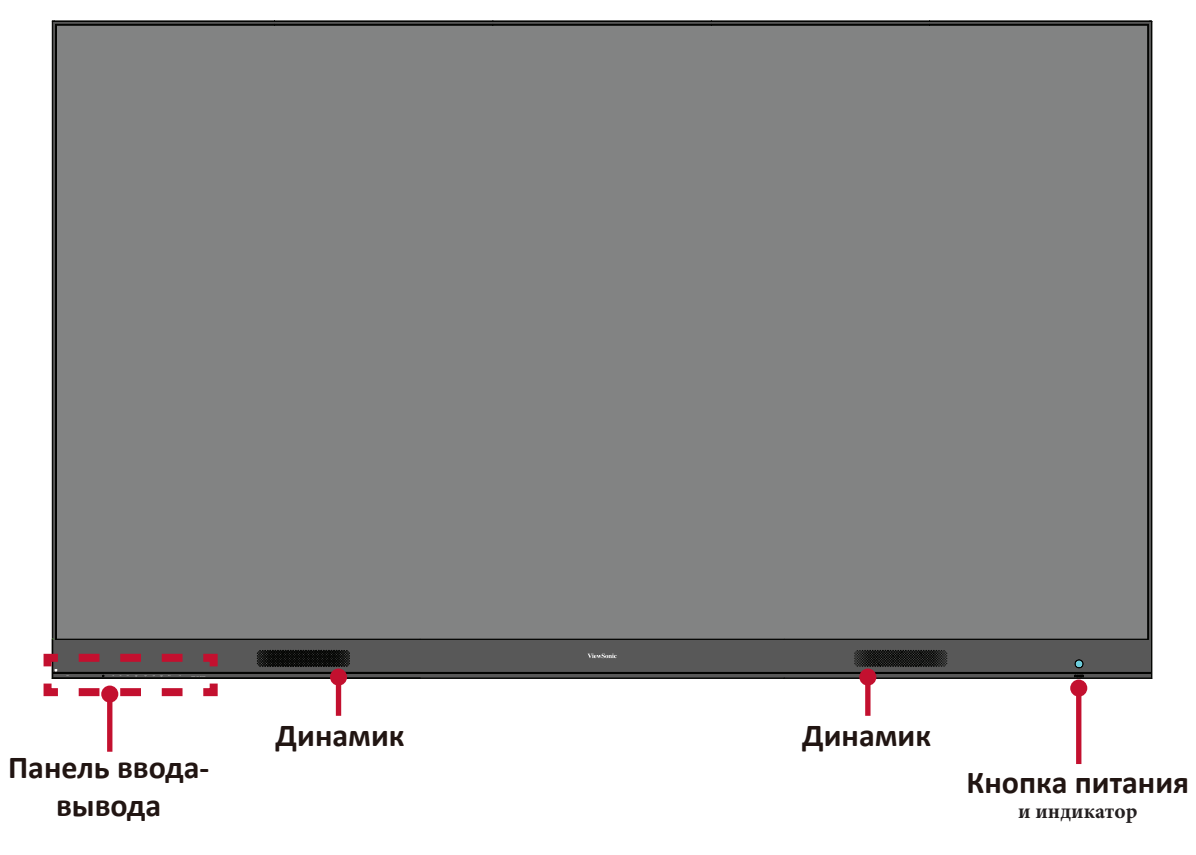

# **Задняя панель**

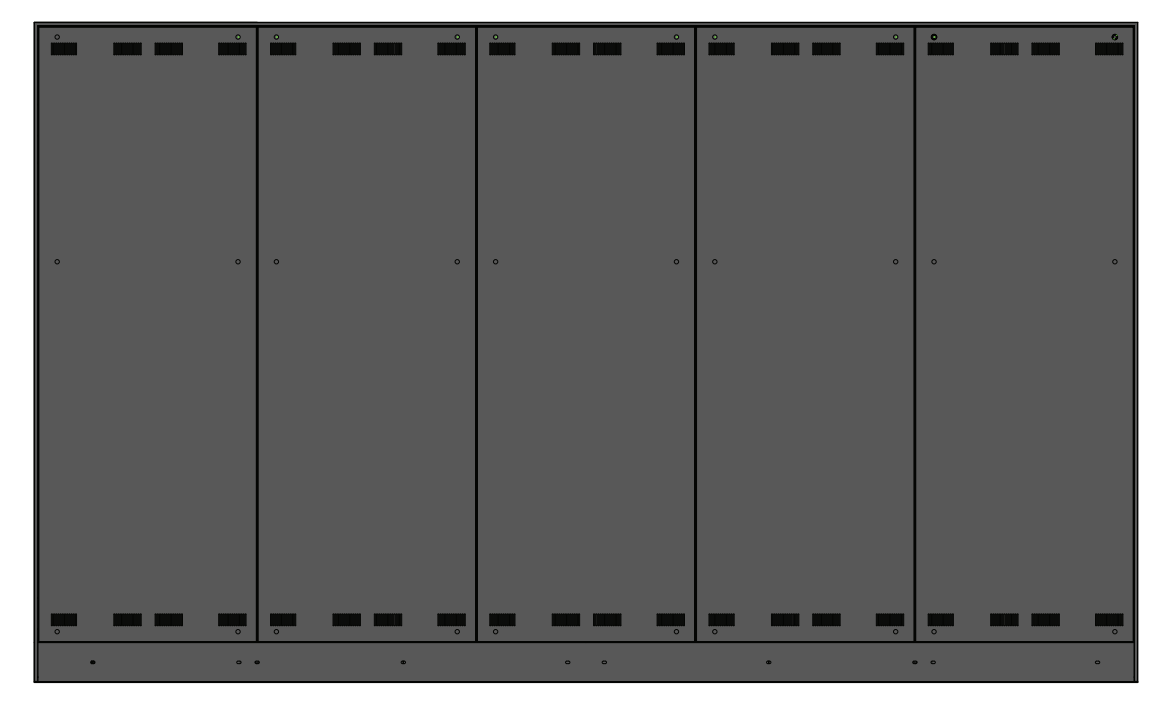

### **Панель ввода-вывода**

 $\hat{\mathbf{z}}$ 

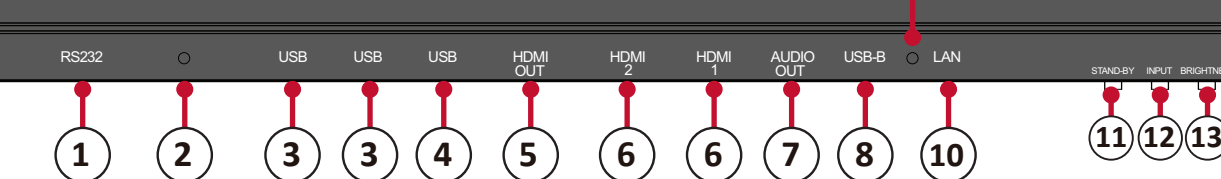

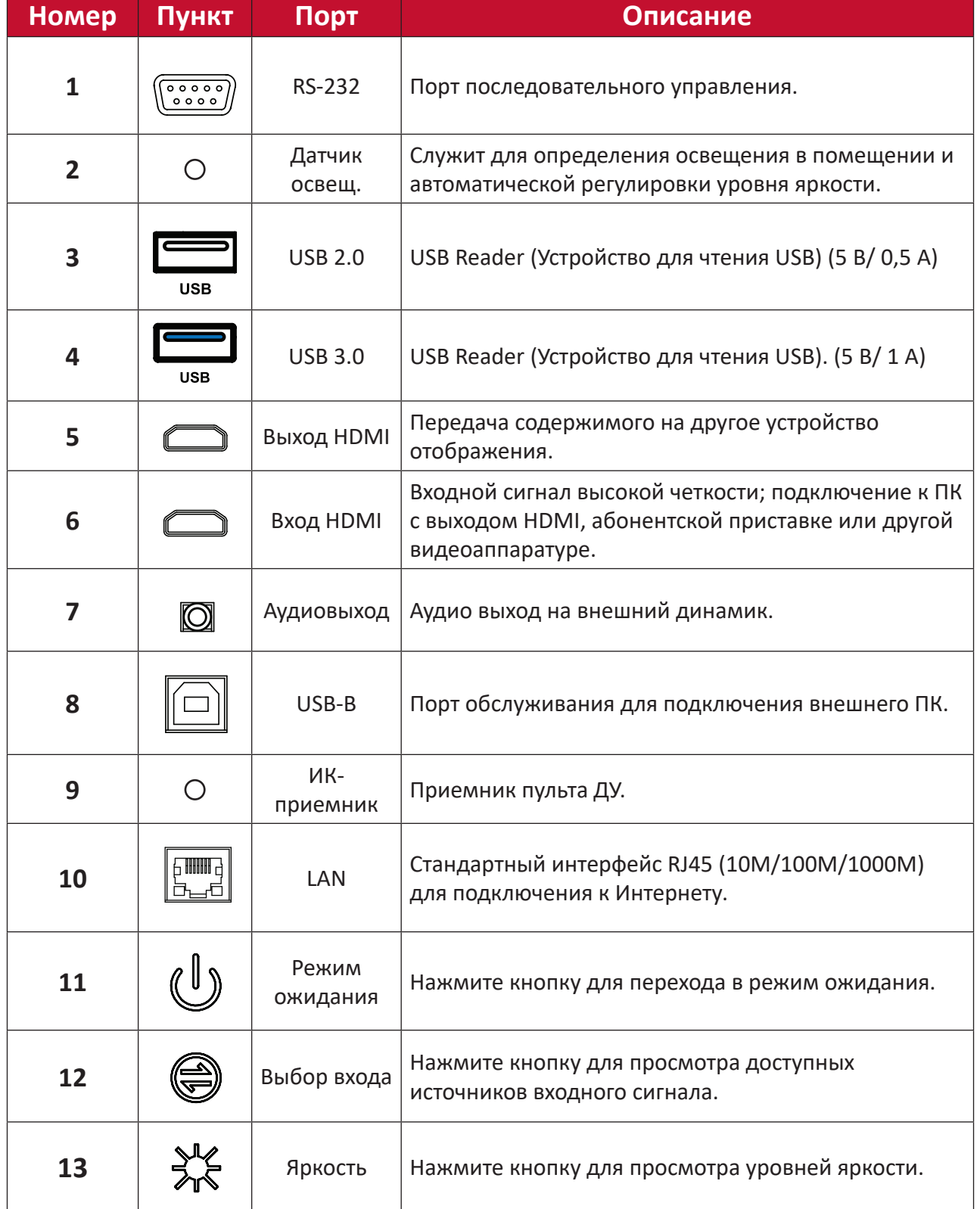

STAND-BY INPUT BRIGHTNESS

HDMI AUDIO USB-B O LAN

**9**

<span id="page-10-0"></span>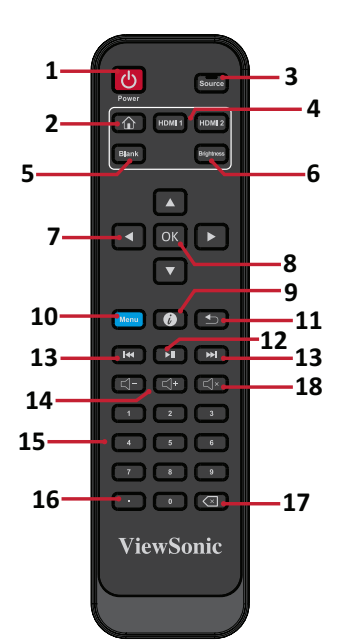

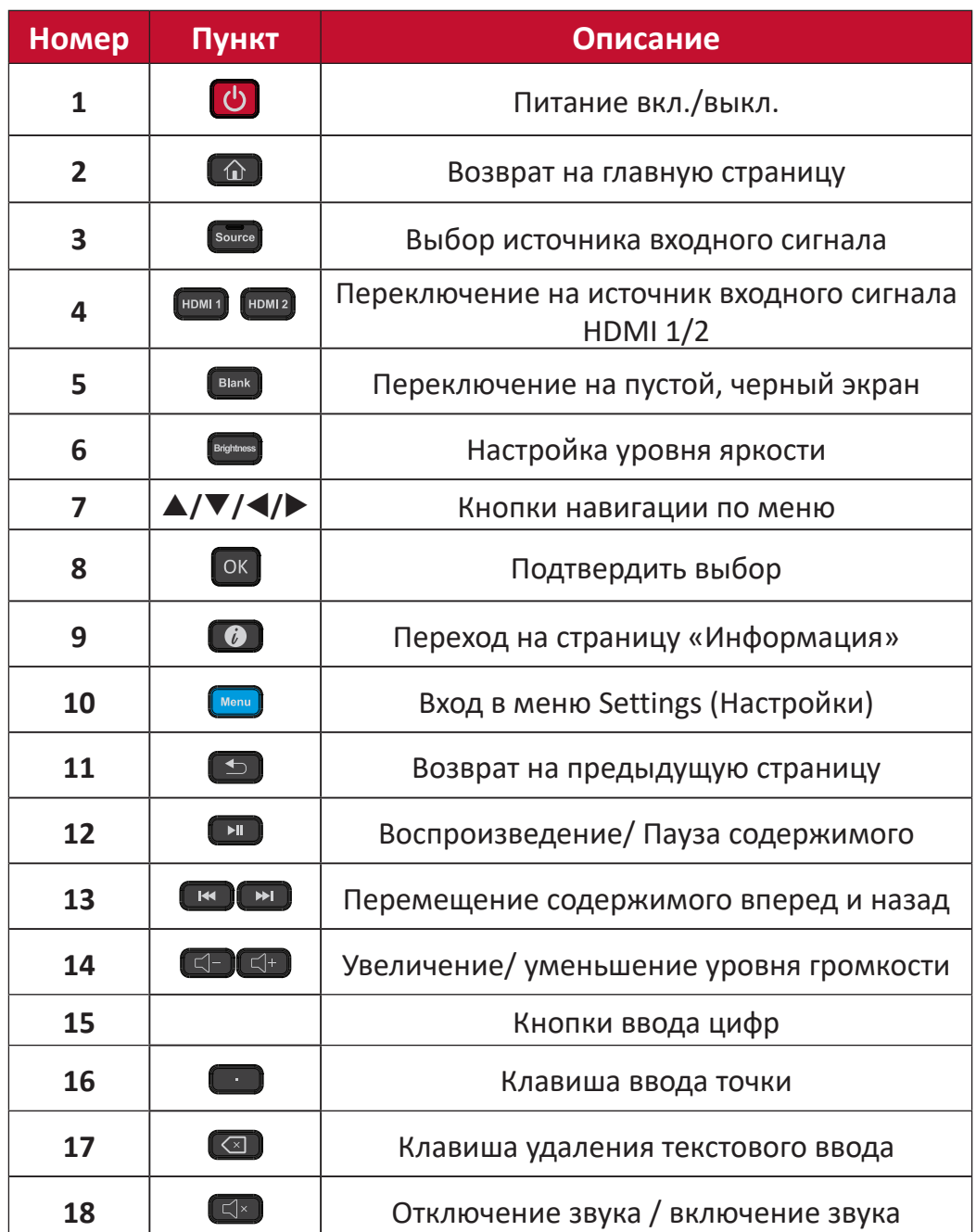

## **Установка батареек в пульт ДУ**

Пульт ДУ работает от двух батареек 1,5 В типоразмера «AAA».

Для установки батареек в пульт ДУ выполните следующие действия.

- **1.** Снимите крышку на задней стороне пульта ДУ.
- **2.** Вставьте две батарейки типа «AAA» так, чтобы символ «+» на батарейке соответствовал символу «+» в батарейном отсеке.
- **3.** Установите крышку на место, совместив ее с пазами на пульте ДУ и защелкнув.

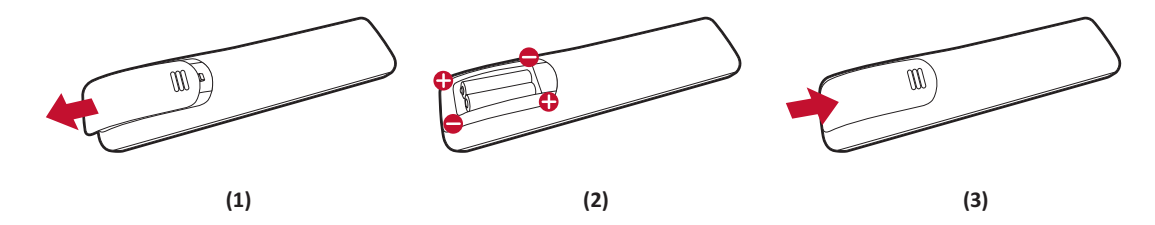

**ПРЕДУПРЕЖДЕНИЕ** Если не соблюдается полярность при установке батареек, возможен взрыв.

## **ПРИМЕЧАНИЕ.**

- Рекомендуется не использовать одновременно батарейки разных типов.
- Не подвергайте воздействию тепла или пара.
- Следите, чтобы вода и другие жидкости не попали на пульт ДУ. Если пульт ДУ намок, немедленно протрите его.
- При утилизации батареек следует всегда соблюдать правила защиты окружающей среды. Для получения дополнительных сведений о безопасной утилизации батареек обратитесь в местные органы власти.

## **Блокировка пульта ДУ**

Если администратор не хочет, чтобы другие люди пользовались пультом ДУ, его можно заблокировать, нажав 1169 + OK на пульте ДУ.

# **Дальность действия приемника пульта ДУ**

Рабочий диапазон пульта ДУ показан ниже. Дальность действия составляет 6 метров под углом 30° влево и вправо. Убедитесь, что между пультом ДУ и приемником нет препятствий для прохождения сигнала.

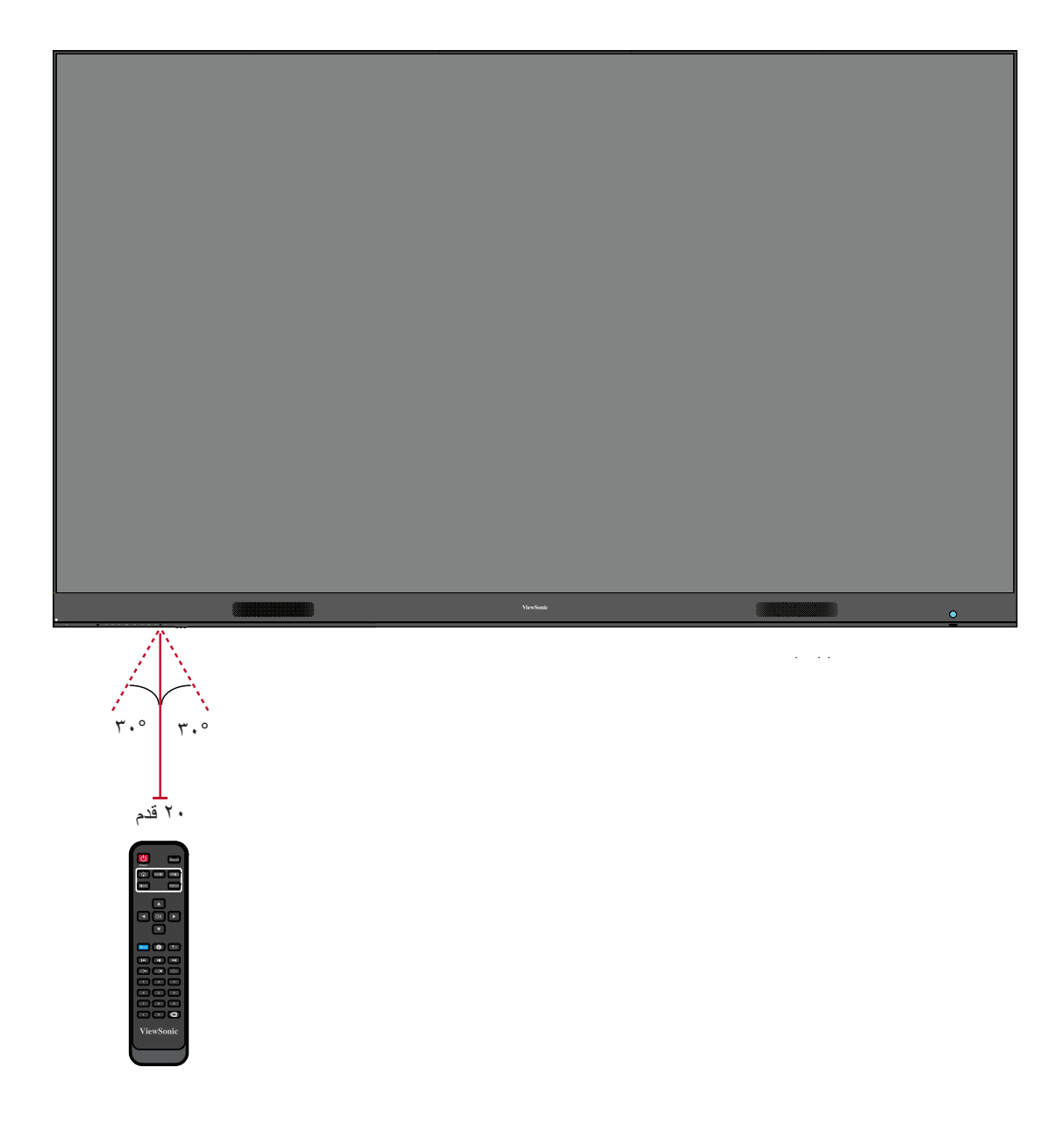

# <span id="page-13-0"></span>**Установка**

Существуют два способа установки: Монтаж на стену и на напольную стойку.

## **Подготовка к установке**

- Оставьте воздушный зазор между задней панелью дисплея и стеной, достаточный для надлежащей вентиляции.
- Убедитесь, что на дисплей не попадает прямой поток воздуха от кондиционера или обогревателей.
- Избегайте установки дисплея в местах с высокой влажностью.
- В связи с высоким энергопотреблением всегда используйте только те шнуры питания, которые специально предназначены для данного устройства.

# **Настенный монтаж**

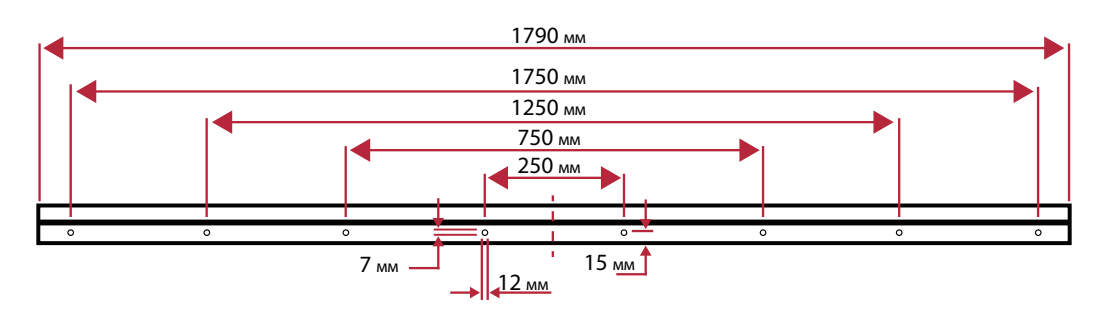

#### **Установка верхнего и нижнего кронштейна для настенного монтажа**

- **1.** Убедитесь, что область и размер стены подходят для установки устройства. **ПРИМЕЧАНИЕ.** Высота верхних *кронштейнов для настенного монтажа* должна составлять не менее 2,6 метров (102,36 дюйма) от уровня земли.
- **2.** Используя *кронштейн для настенного монтажа* (показанный выше) в качестве примера, отметьте и просверлите 8 (восемь) отверстий.
- **3.** Установите первый верхний *кронштейн для настенного монтажа* с помощью входящих в комплект винтов (бетонный анкерный болт M6x50 мм; TA6x30 мм для несущих деревянный конструкций).
- **4.** Повторите **Шаг 2**, установив второй верхний *кронштейн для настенного монтажа* параллельно первому верхнему кронштейну.

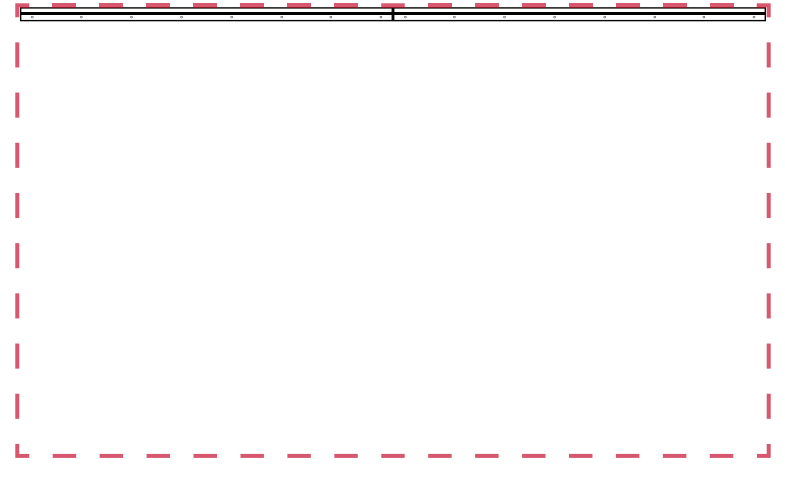

**5.** Установите нижние *кронштейны для настенного монтажа* так же, как и верхние *кронштейны для настенного монтажа*. Расстояние между верхними и нижними *кронштейнами для настенного монтажа* составляет 1965 мм (77-3/8 дюйма).

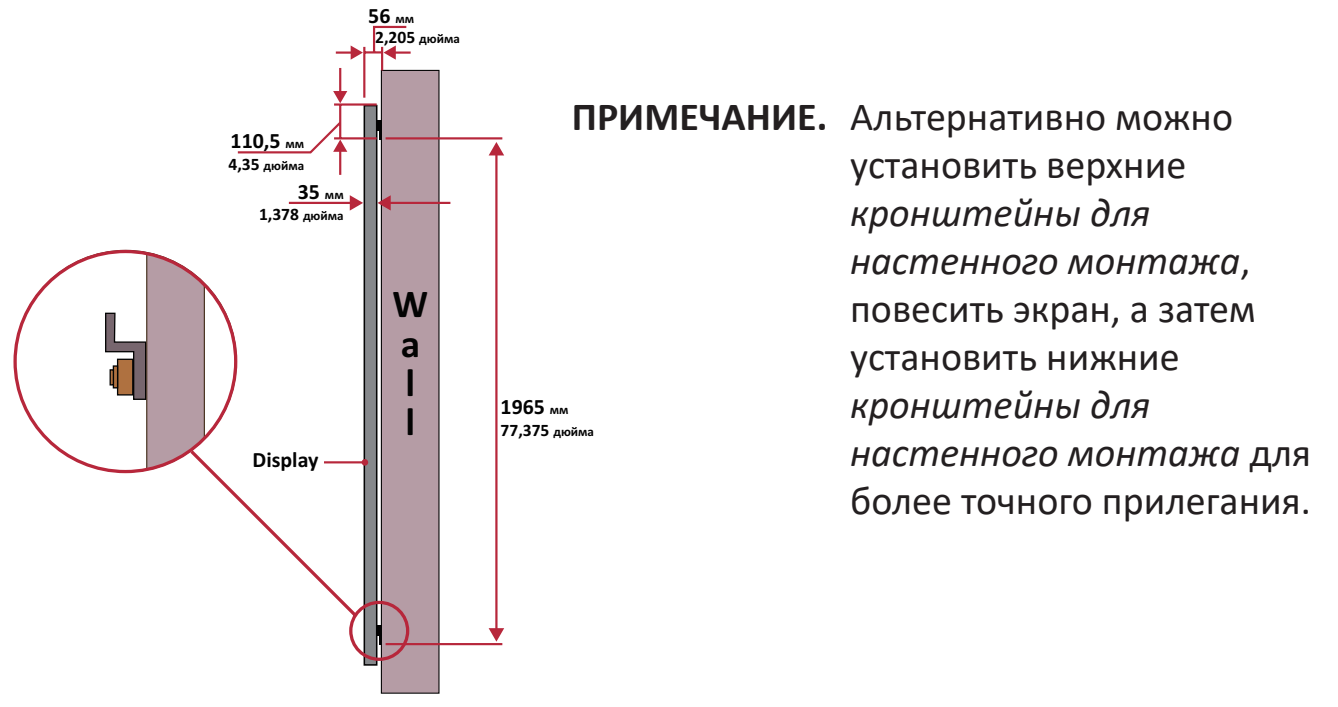

- Убедитесь, что стена способна выдержать нагрузку в 423,29 кг (192 фунт.). Отступ от поверхности стены не должен превышать 5 мм (0,197 дюйма).
- **6.** После установки верхних и нижних *кронштейнов для настенного монтажа* стена должна иметь следующий вид:

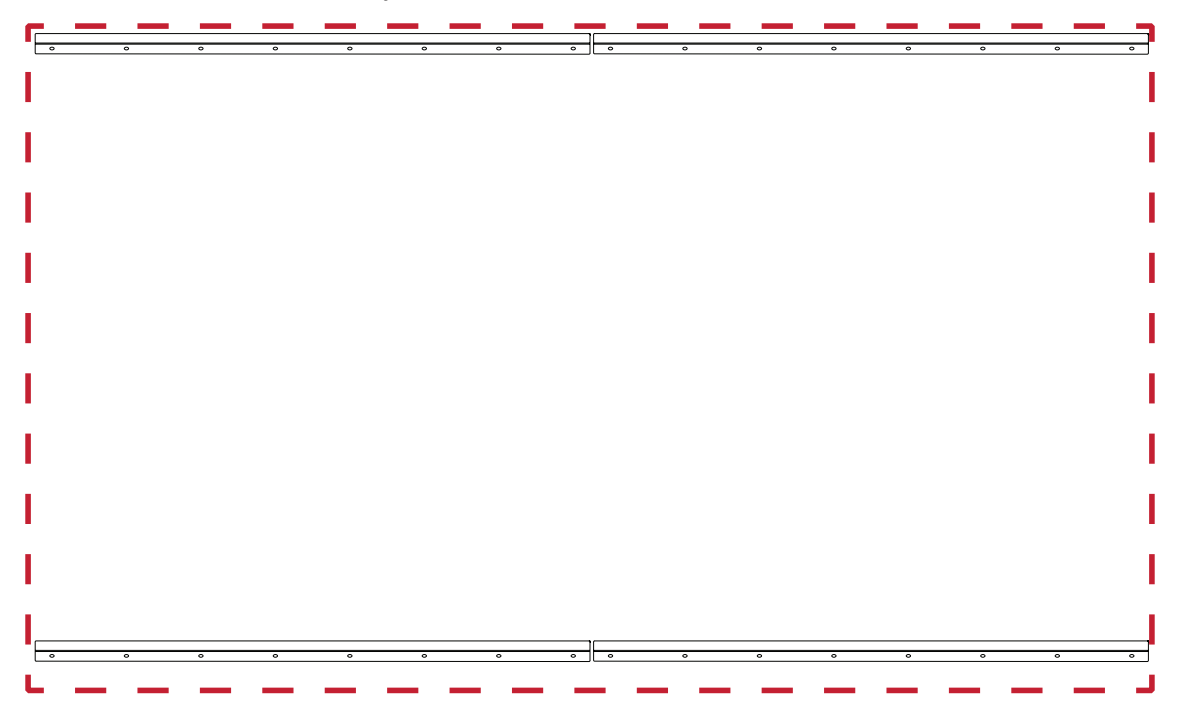

#### <span id="page-15-0"></span>**Установка средних корпусов**

**1.** Убедитесь, что *монтажные кронштейны* на задней панели 4 *средних корпусов* расположены в верхнем и нижнем монтажных положениях, показанных ниже.

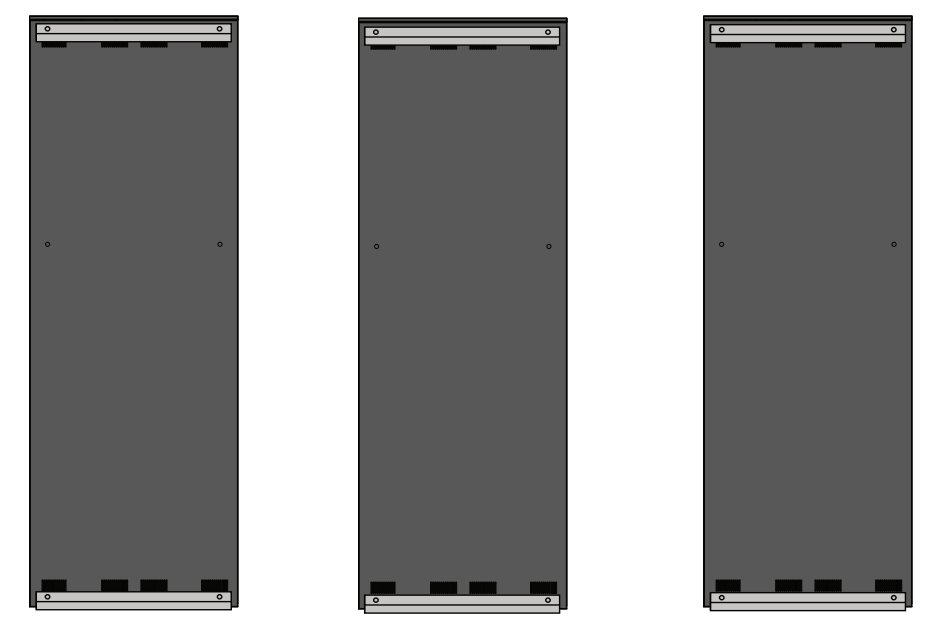

**2.** Аккуратно поднимите каждый из *средних корпусов* на верхние *кронштейны для настенного монтажа*.

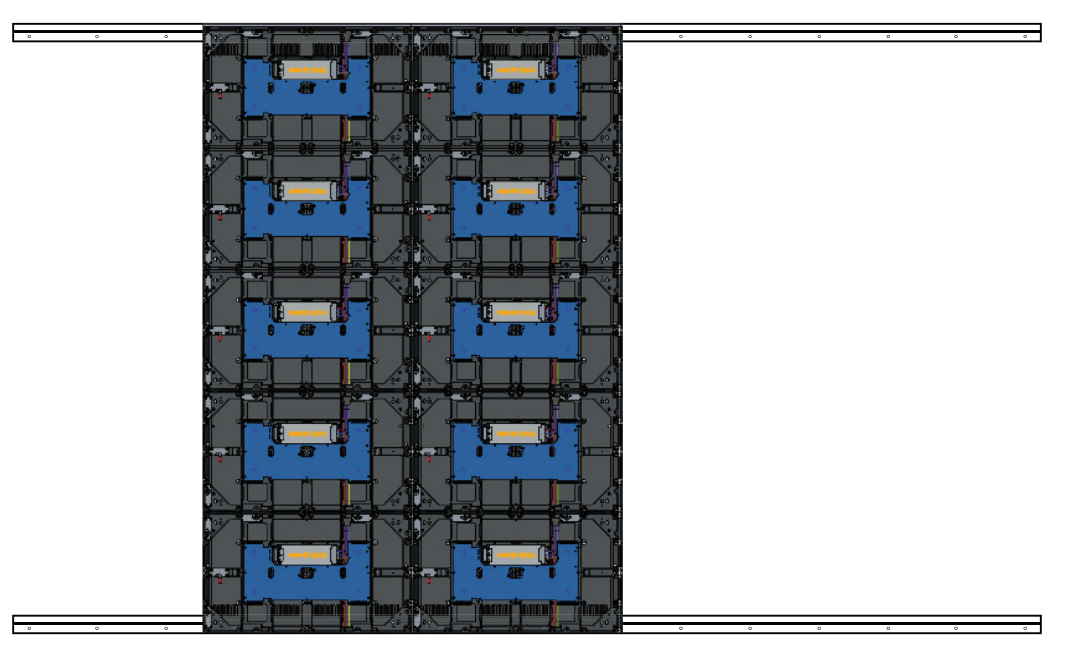

**3.** Убедитесь, что *монтажные кронштейны* прочно стоят на *кронштейнах для настенного монтажа*, как показано ниже.

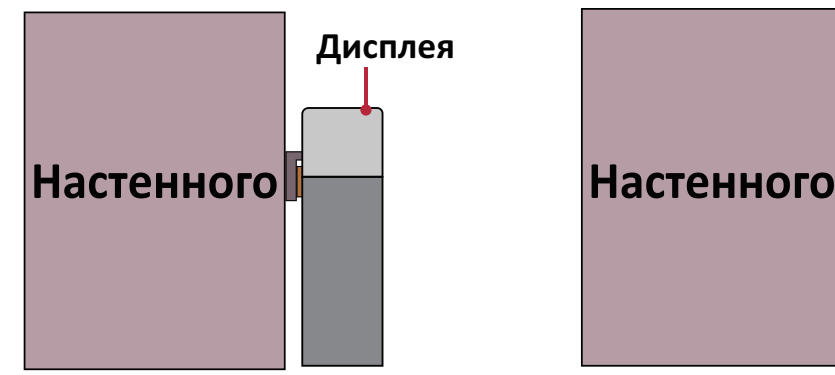

**4.** Нажмите на *стопорные болты* и зафиксируйте все *крючки* шестигранным инструментом, чтобы надежно соединить все корпуса между собой.

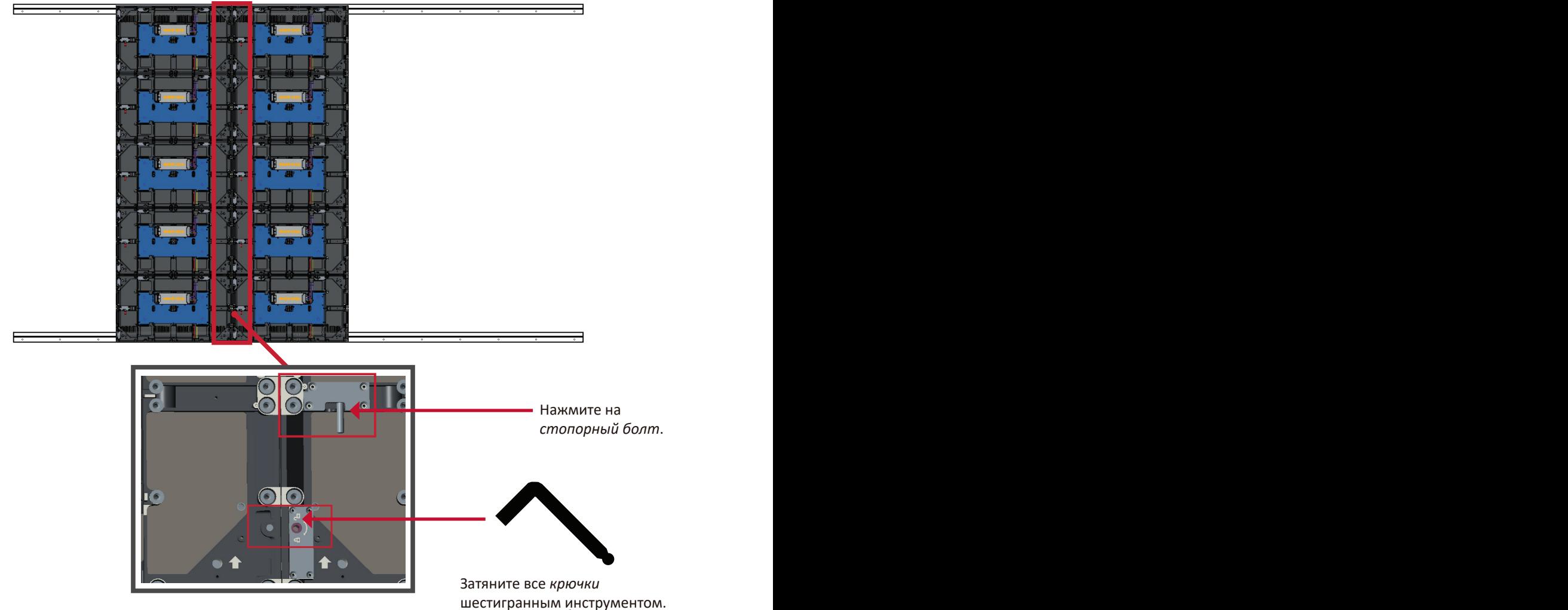

**ПРИМЕЧАНИЕ.** Между корпусами находится по 6 *стопорных болтов* и по 12 *крючков*.

- **5.** Поднимите оставшийся *средний корпус* и поставьте его на верхние *кронштейны для настенного монтажа*, убедившись, что *монтажные кронштейны* прочно стоят на *кронштейнах для настенного монтажа*.
- **6.** Повторите Шаг 4, скрепив корпуса между собой *стопорными болтами* и *крючками*.

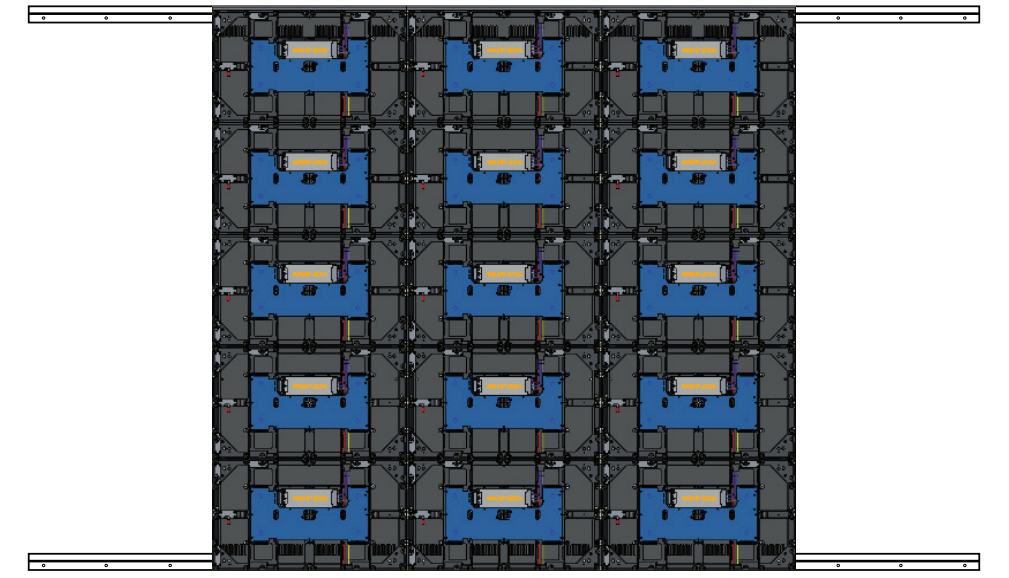

#### <span id="page-17-0"></span>**Установка левого и правого корпуса**

**1.** Убедитесь, что *монтажные кронштейны* на задней панели *левого* и *правого корпуса* расположены в верхнем и нижнем монтажных положениях, показанных ниже.

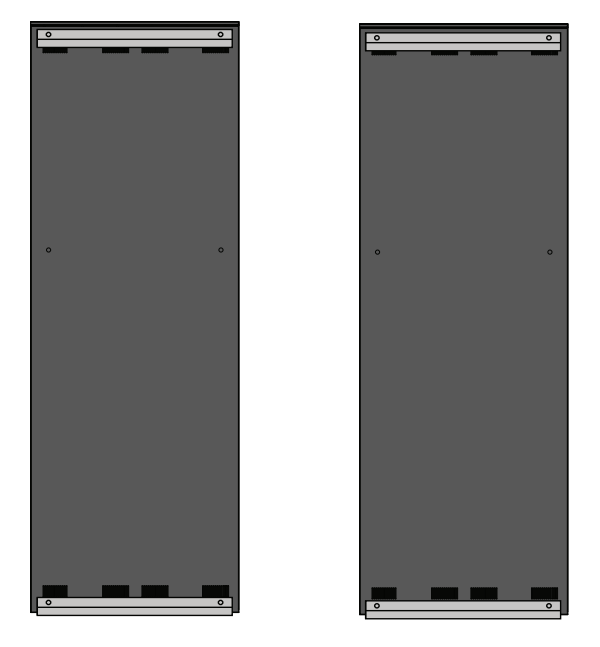

**2.** Аккуратно поднимите *левый* и *правый корпуса* и поставьте их на верхние *кронштейны для настенного монтажа*, убедившись, что *монтажные кронштейны* прочно стоят на *кронштейнах для настенного монтажа*.

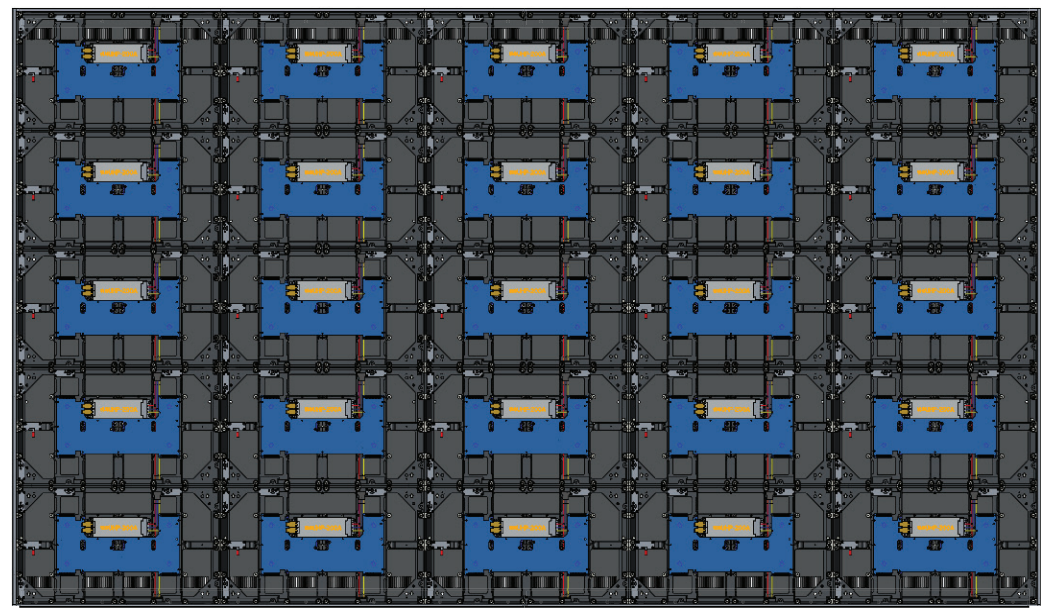

**3.** При необходимости отрегулируйте положение *левого* или *правого корпуса* для безупречного соединения со *средними корпусами*.

**4.** Нажмите на *стопорные болты* и зафиксируйте все *крючки* шестигранным инструментом, чтобы надежно соединить *левый* и *правый корпуса* между собой.

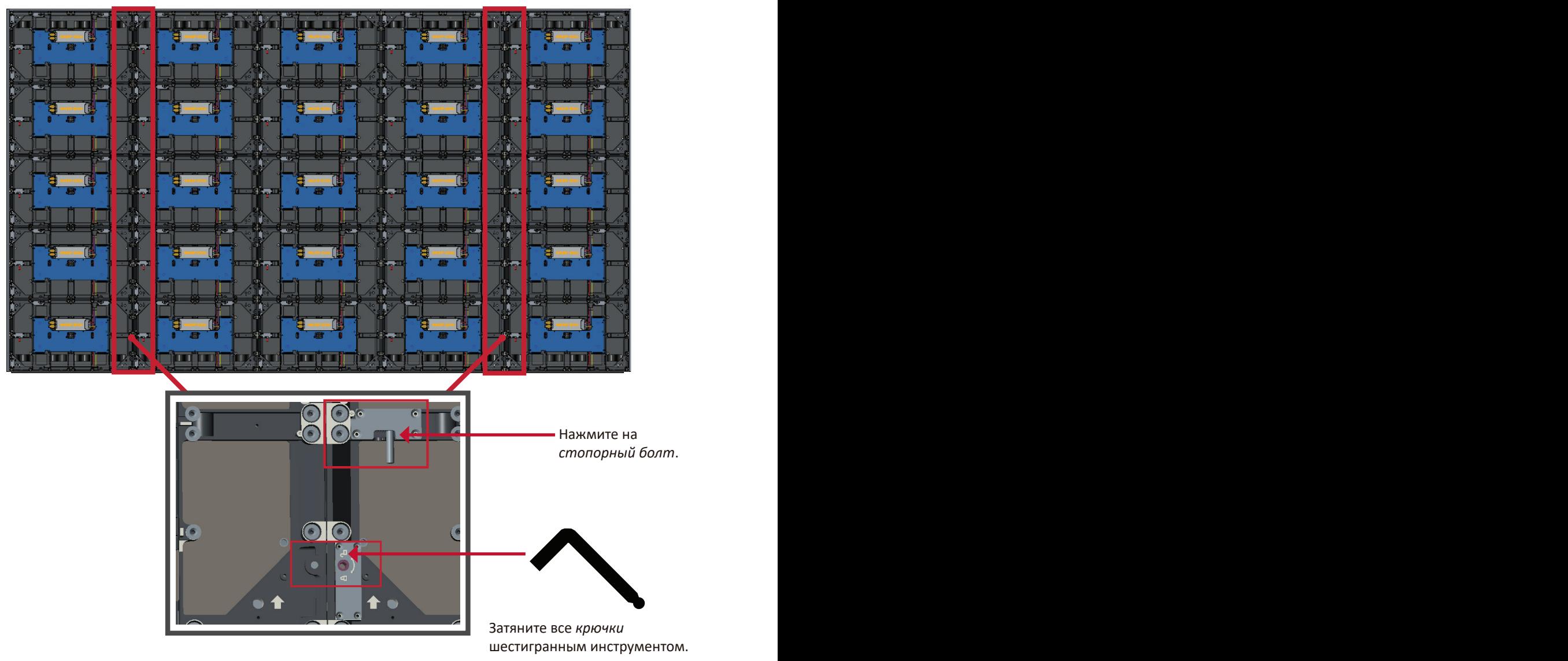

**ПРИМЕЧАНИЕ.** Между корпусами находится по 6 *стопорных болтов* и по 12 *крючков*.

#### <span id="page-19-0"></span>**Подключение системной коробки управления**

**1.** Осторожно разверните панель *системной коробки управления*. Убедитесь, что главная системная плата управления находится слева.

**ПРИМЕЧАНИЕ.** Будьте осторожны! *Системная коробка управления* состоит из двух частей, соединенных проводами.

**2.** Совместите отверстия в *корпусе* с *системной коробкой управления* и присоедините ее.

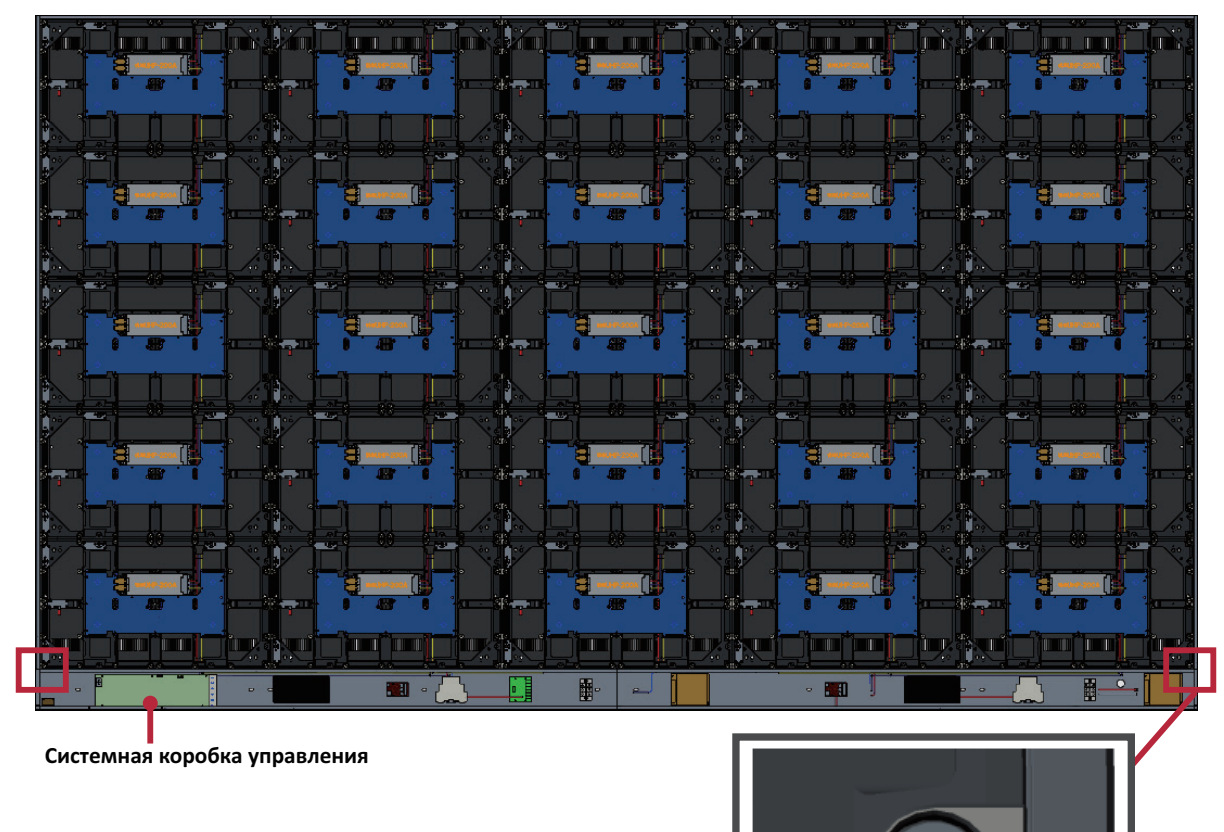

**3.** Затем прикрепите *системную коробку управления* к *корпусам* с помощью 24 входящих в комплект винтов (M6x16 мм).

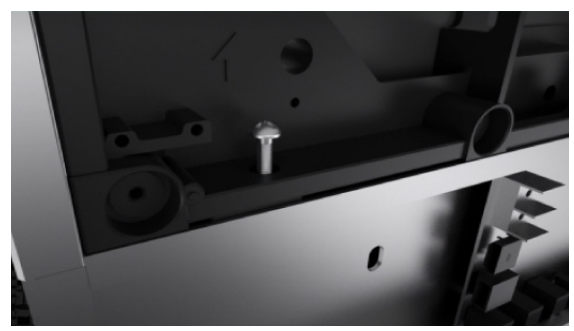

**4.** Подключите сетевые шнуры и кабели питания от *корпусов* к *системной коробке управления*.

**ПРИМЕЧАНИЕ.** Имеется 6 сетевых шнуров и 6 кабелей питания для подключения.

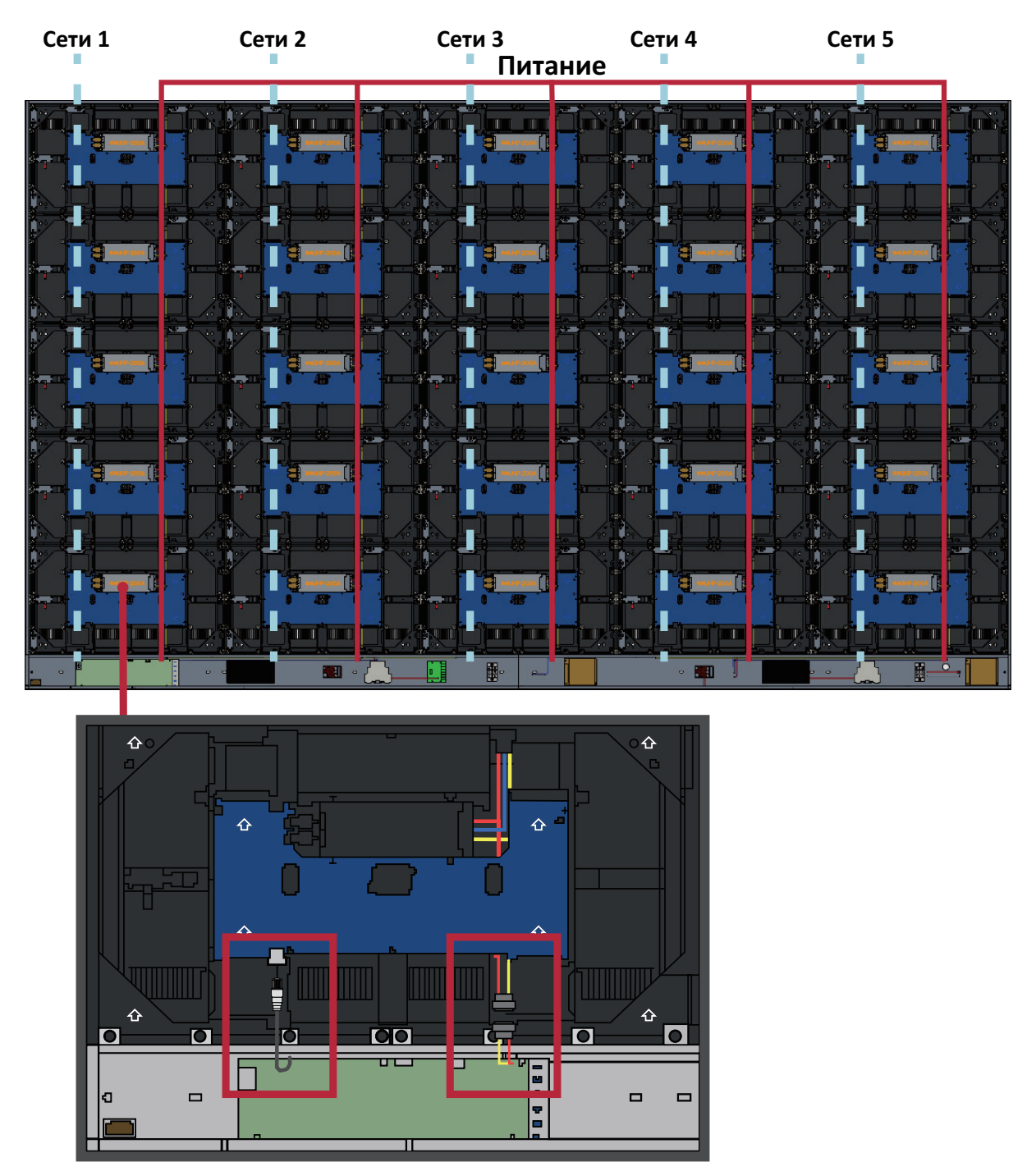

#### <span id="page-21-0"></span>**Установка светодиодных модулей**

Установите каждый *светодиодный модуль* в *корпуса* согласно номерам на *модулях* и *корпусах*.

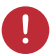

Перед установкой светодиодных модулей наденьте антистатические перчатки.

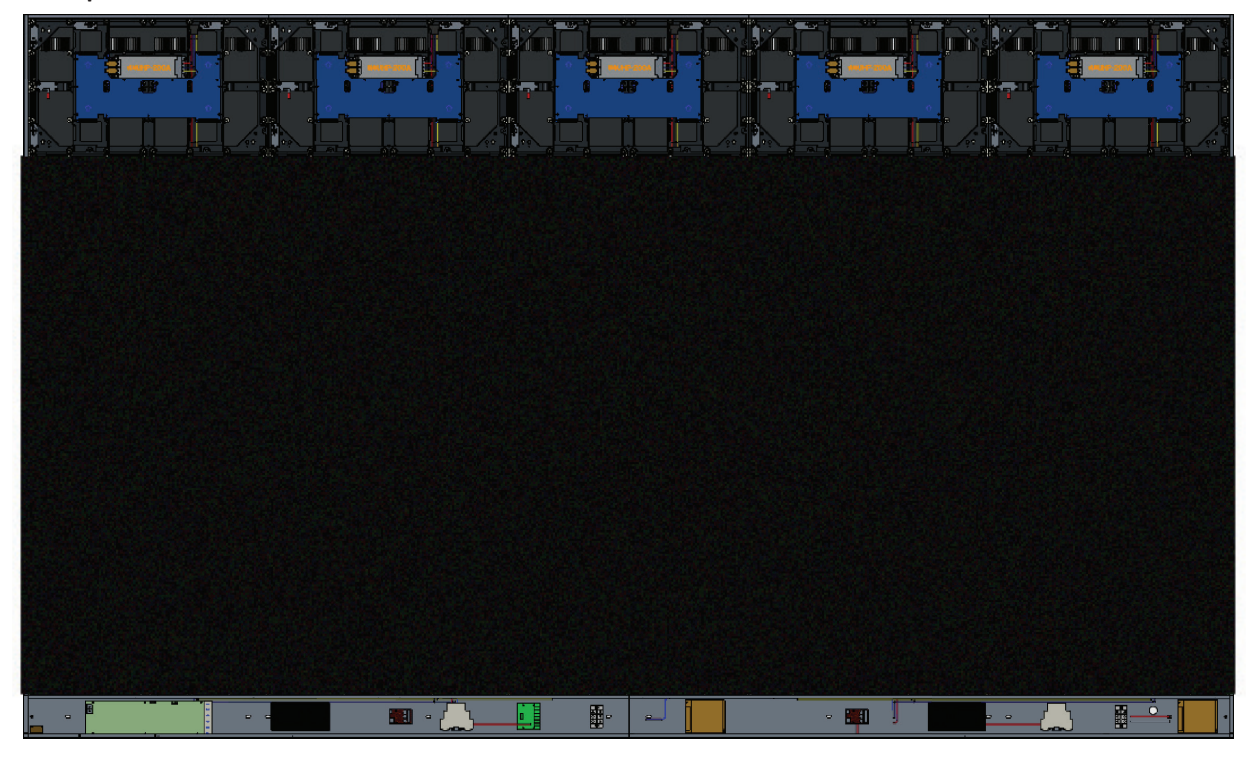

Все *модули* должны быть утоплены в корпуса, и между ними практически не должно быть зазоров.

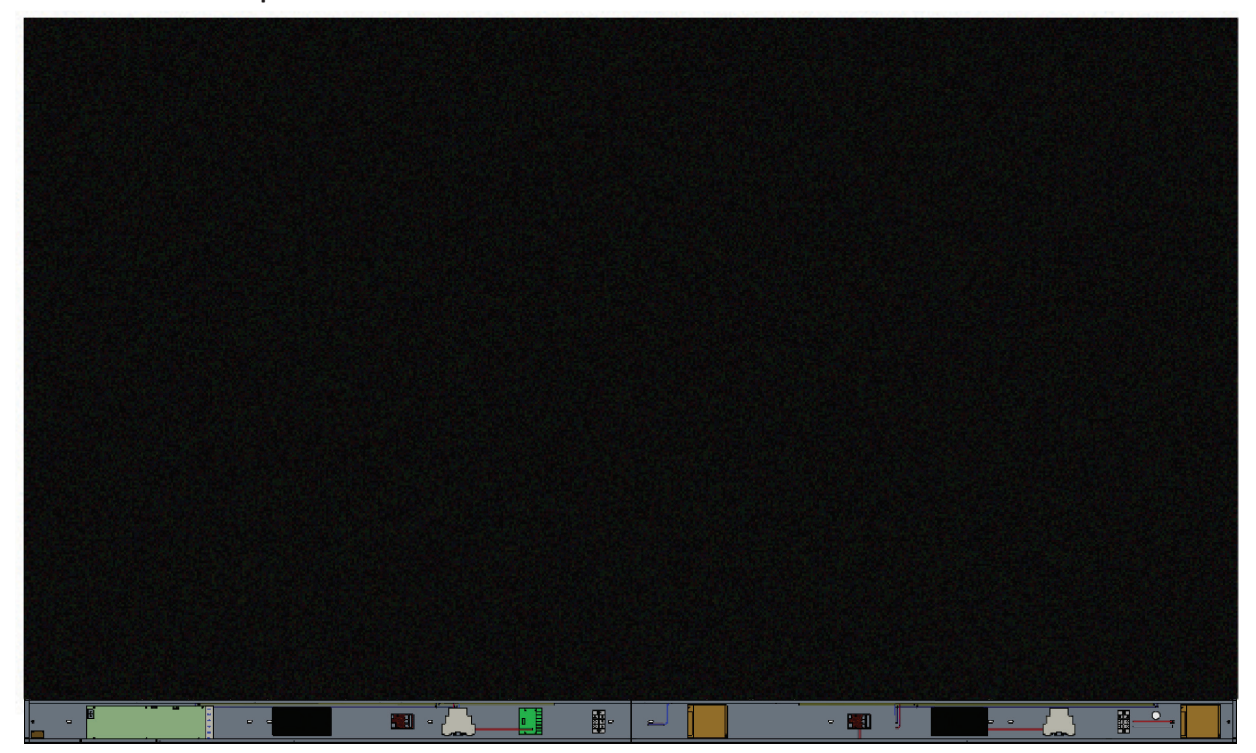

## <span id="page-22-0"></span>**Установка крышек системной коробки управления**

Имеется 3 (три) крышки системной коробки управления: Левая, Средняя и Правая.

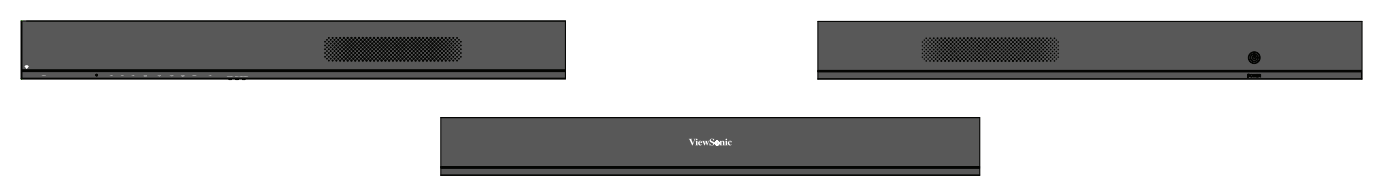

- **1.** Начните с установки *правой крышки* на *системную коробку управления*.
	- **ПРИМЕЧАНИЕ.** Убедитесь, что кабель **кнопки Питание** подключен к кабелю питания *системной коробки управления*, и закрепите *крышку*.
- **2.** Подключив кабель **кнопки Питание**, совместите *правую крышку* с *системной коробкой управления*; а затем зафиксируйте ее 15 входящими в комплект винтами (KM3x6 мм).

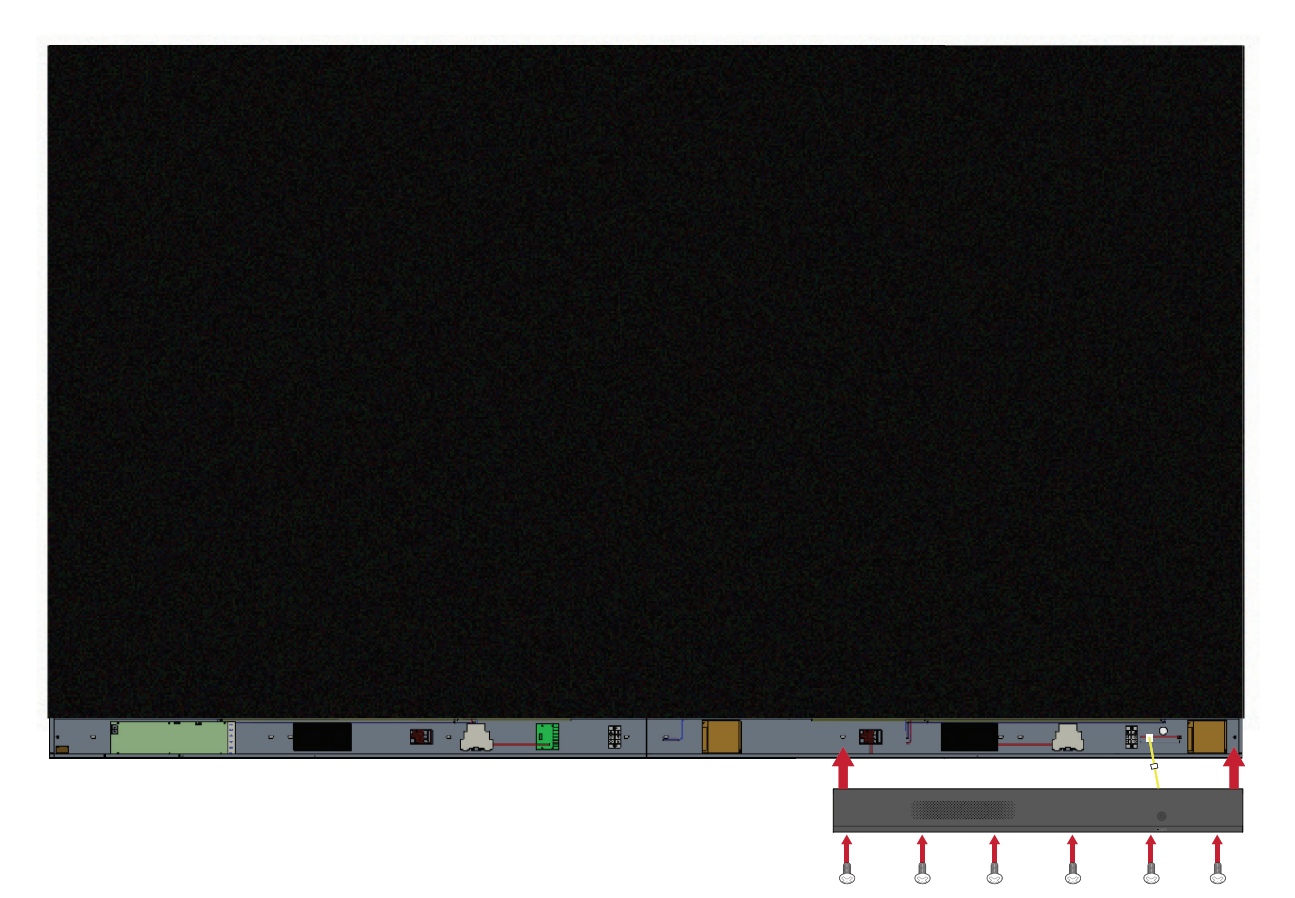

**3.** Повторите вышеуказанные действия для *средней* и *левой крышки*.

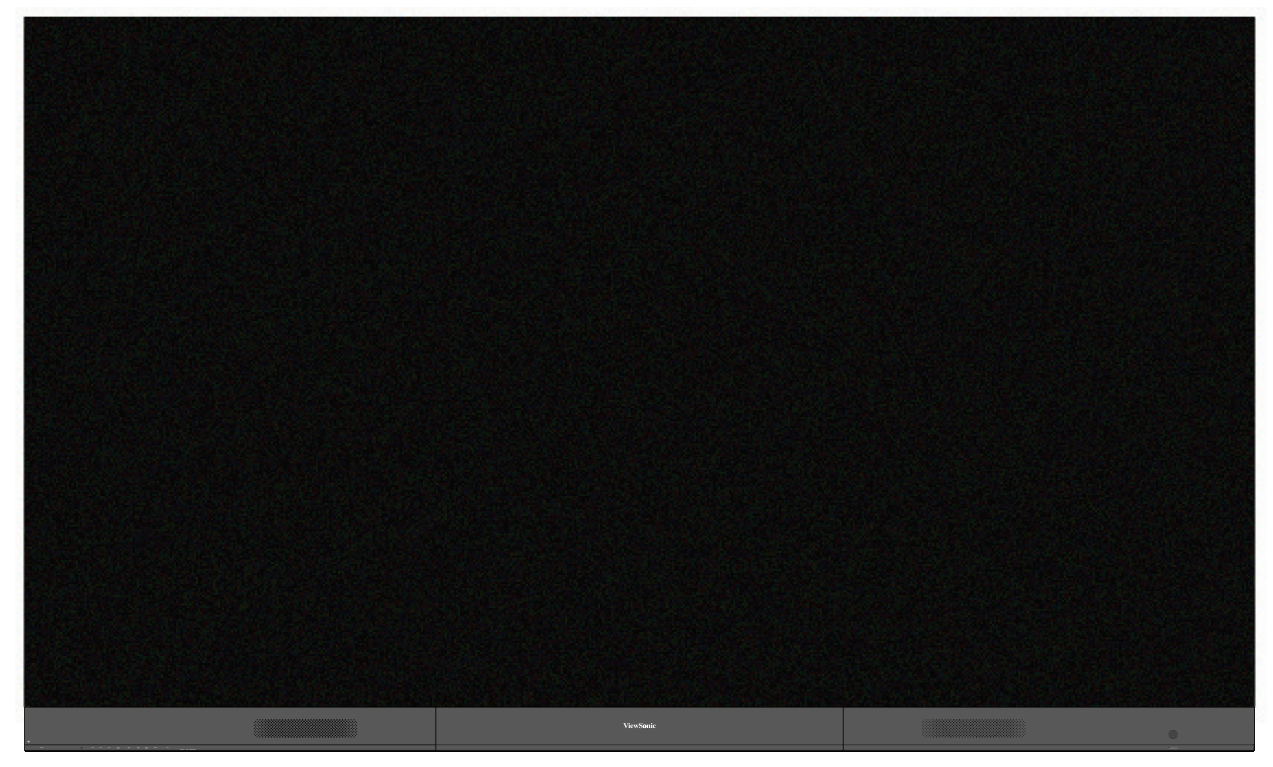

**4.** Теперь ваш дисплей готов к работе.

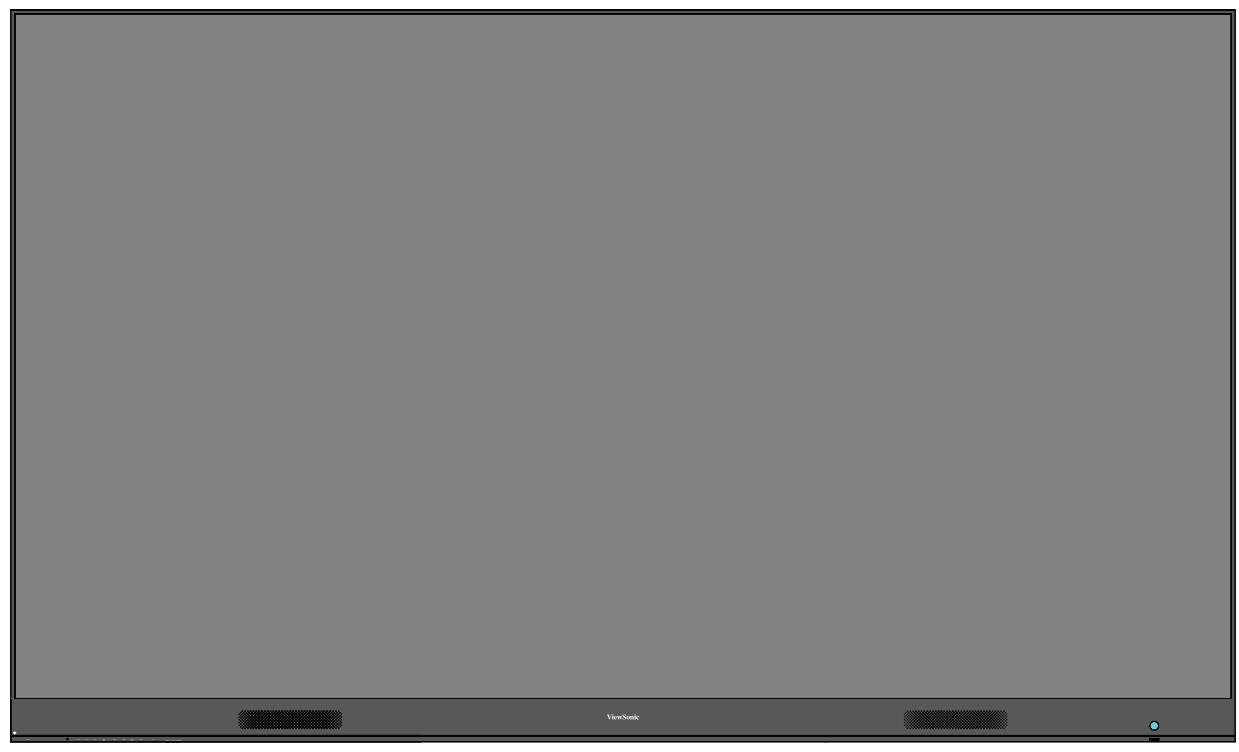

**ПРИМЕЧАНИЕ.** ПРИМЕЧАНИЕ. Видео по установке доступно по ссылке: <https://www.youtube.com/watch?v=cYmOUypjvWU&t=4s>

# <span id="page-24-0"></span>**Установка на напольную стойку**

Напольная стойка является дополнительной принадлежностью. Ниже приводятся инструкции по установке светодиодного дисплея на стойку.

### **Перечень компонентов**

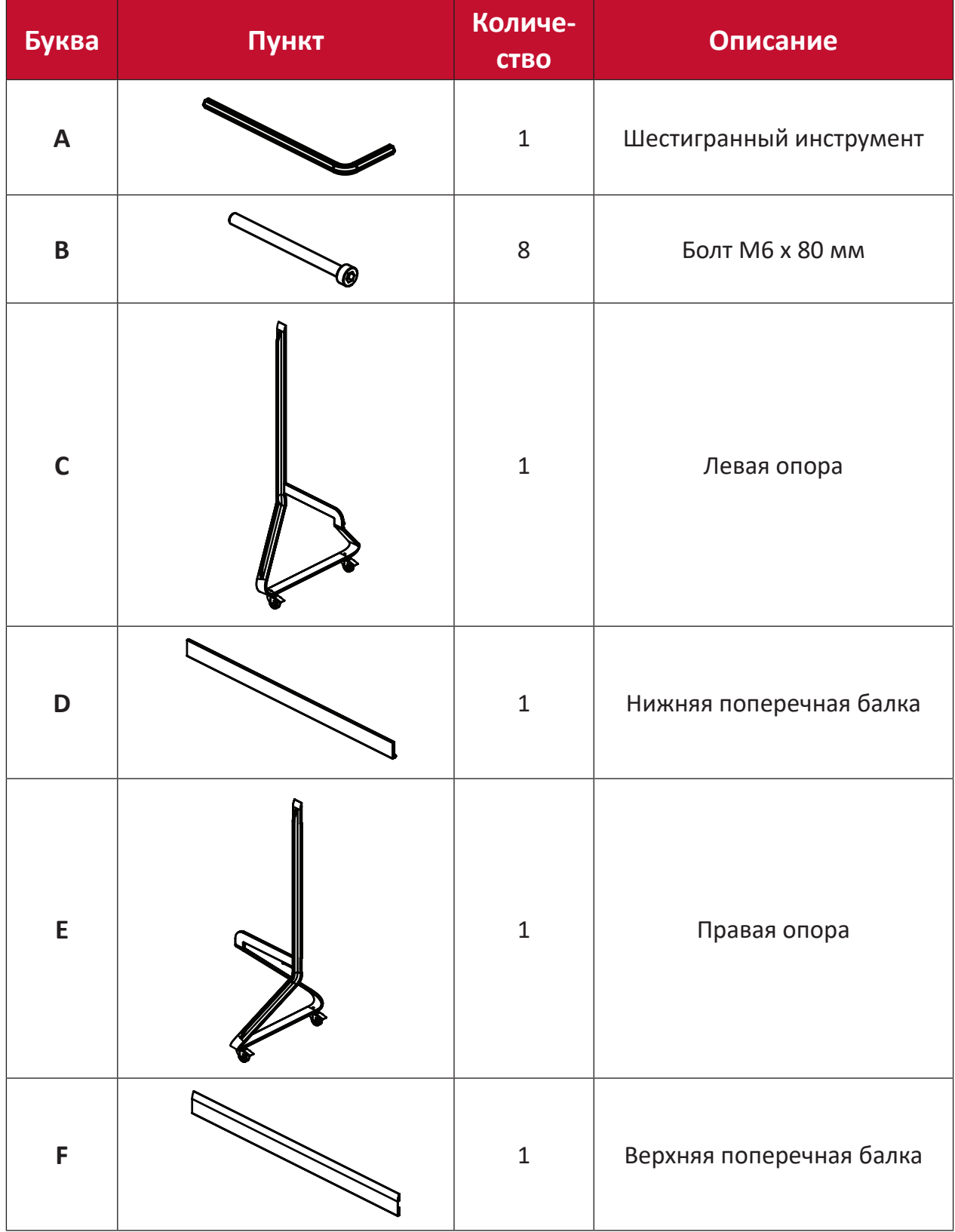

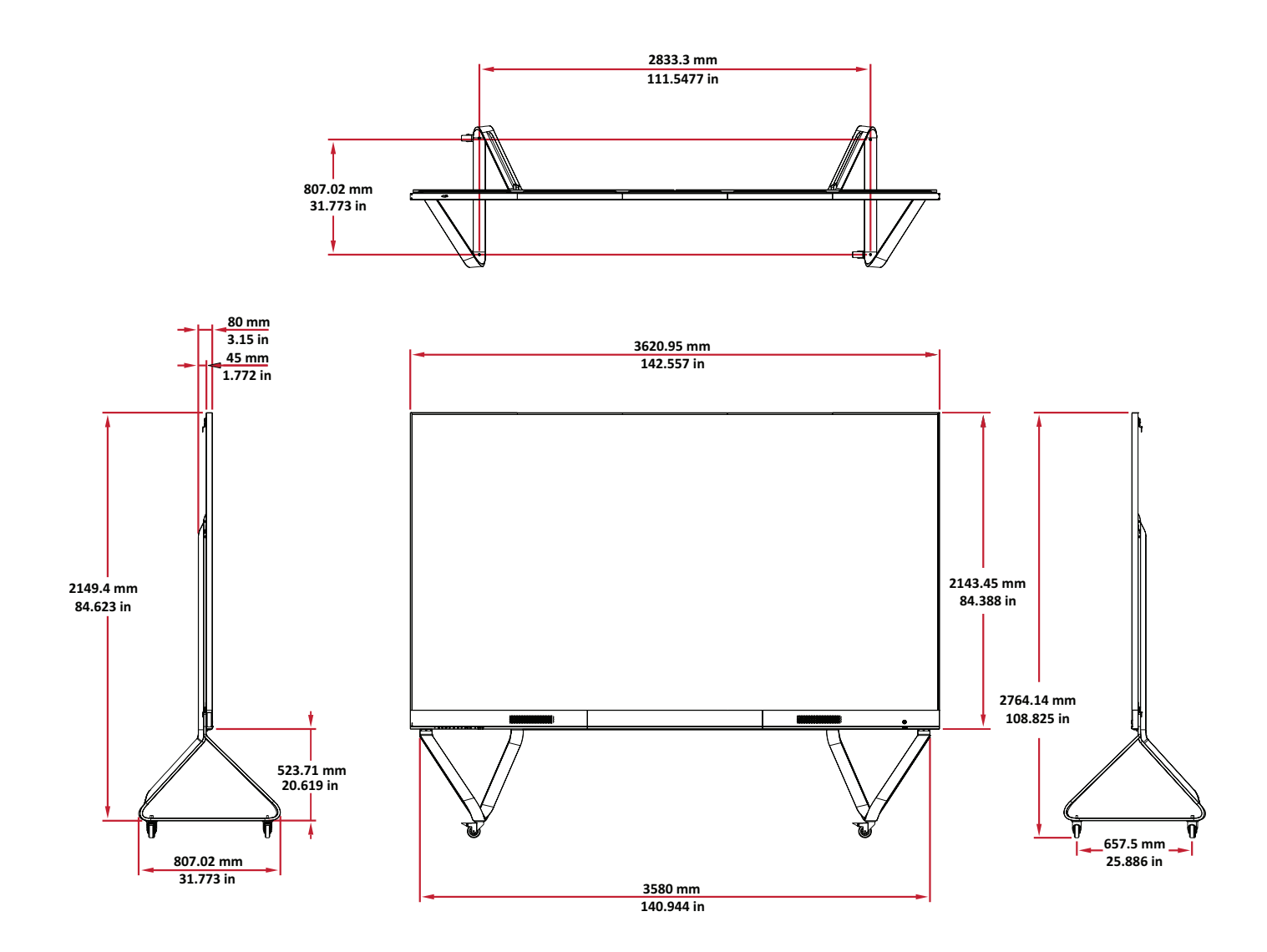

## <span id="page-26-0"></span>**Сборка напольной подставки**

**1.** Соедините *левую опору* с *нижней поперечной балкой* 2 (двумя) болтами M6 **1 2** x 80 мм.

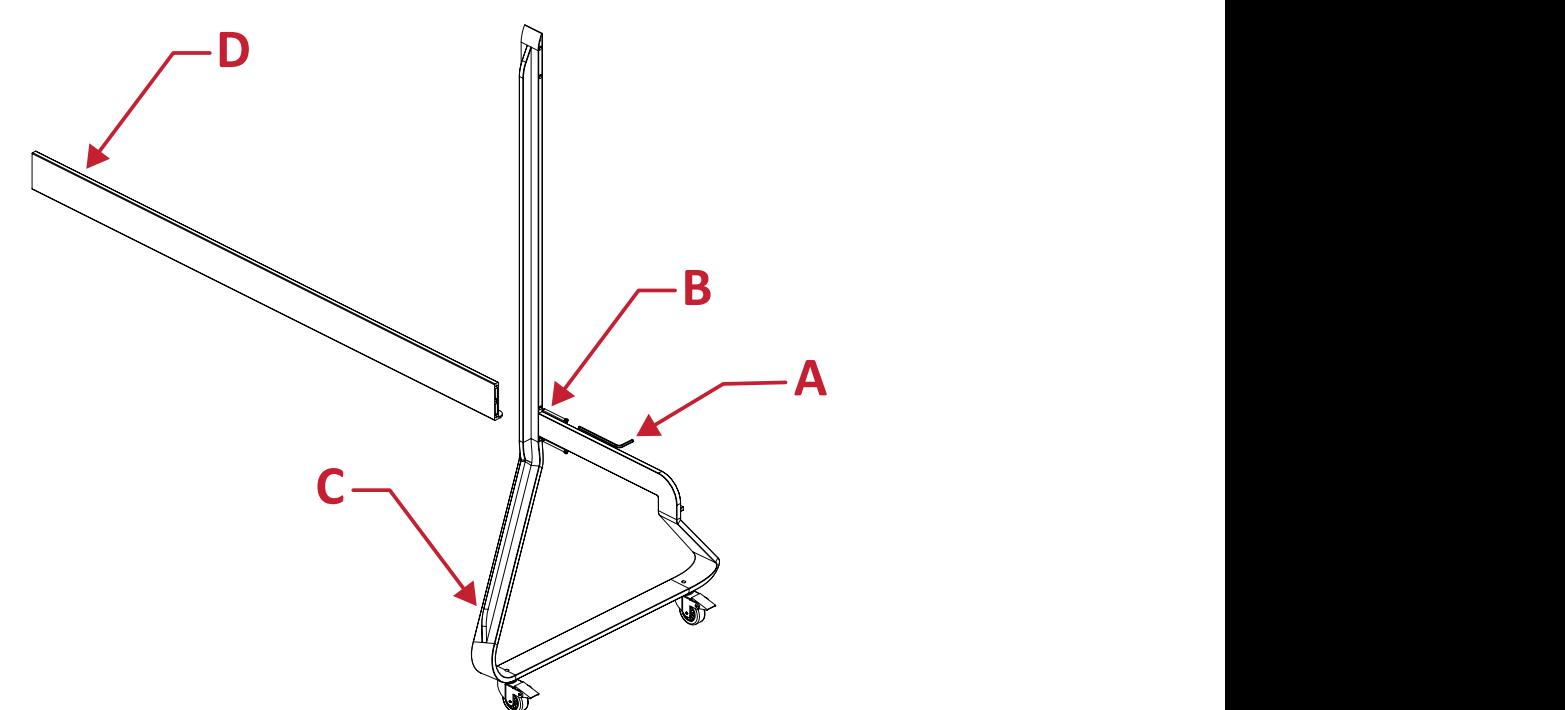

**2.** Соедините *правую опору* с *нижней поперечной балкой* 2 (двумя) болтами M6 x 80 мм. **1 2**

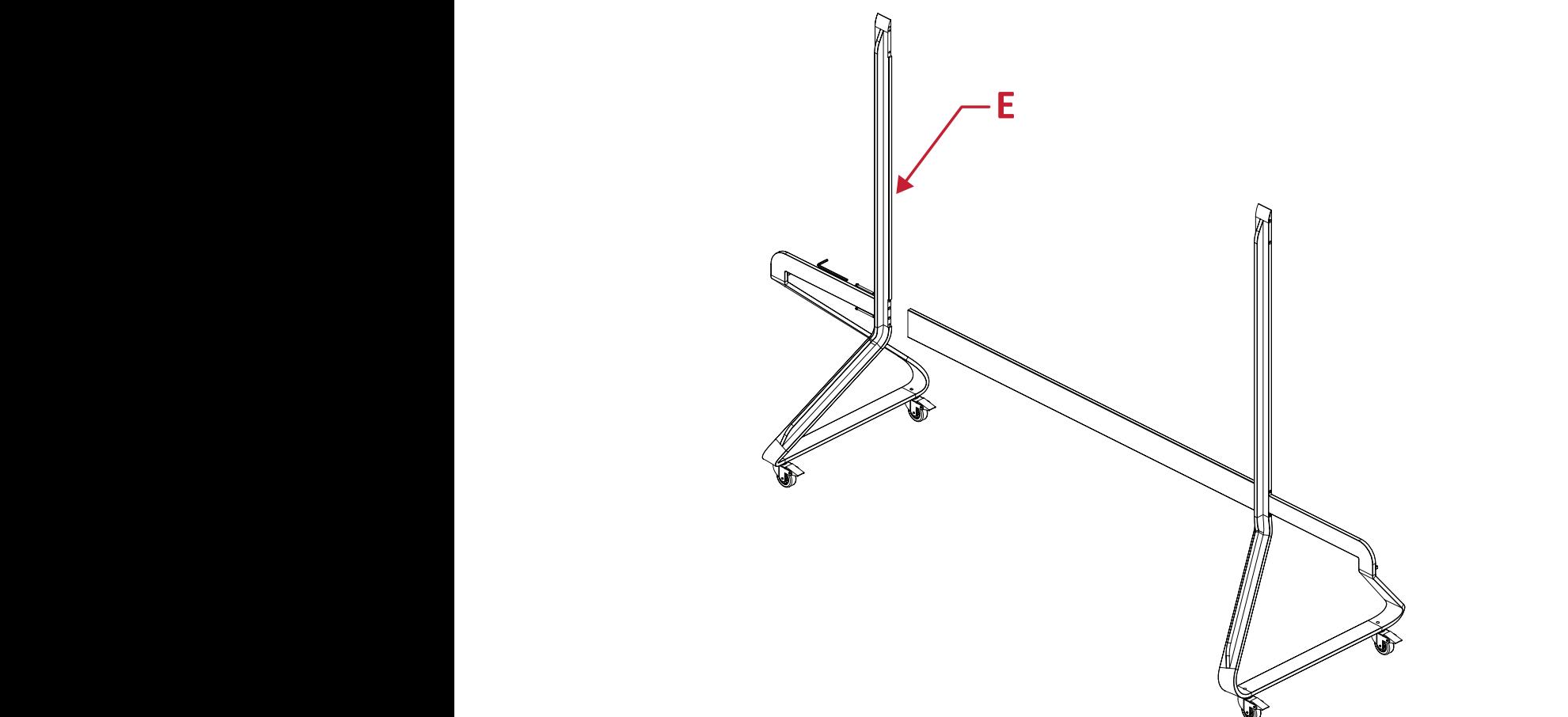

**3.** Соедините *верхнюю поперечную балку* с *левой* и *правой опорами* 4 (четырьмя) болтами M6 x 80 мм.

**ПРИМЕЧАНИЕ.** Пазы на *верхней поперечной балке* должны быть направлены внутрь.

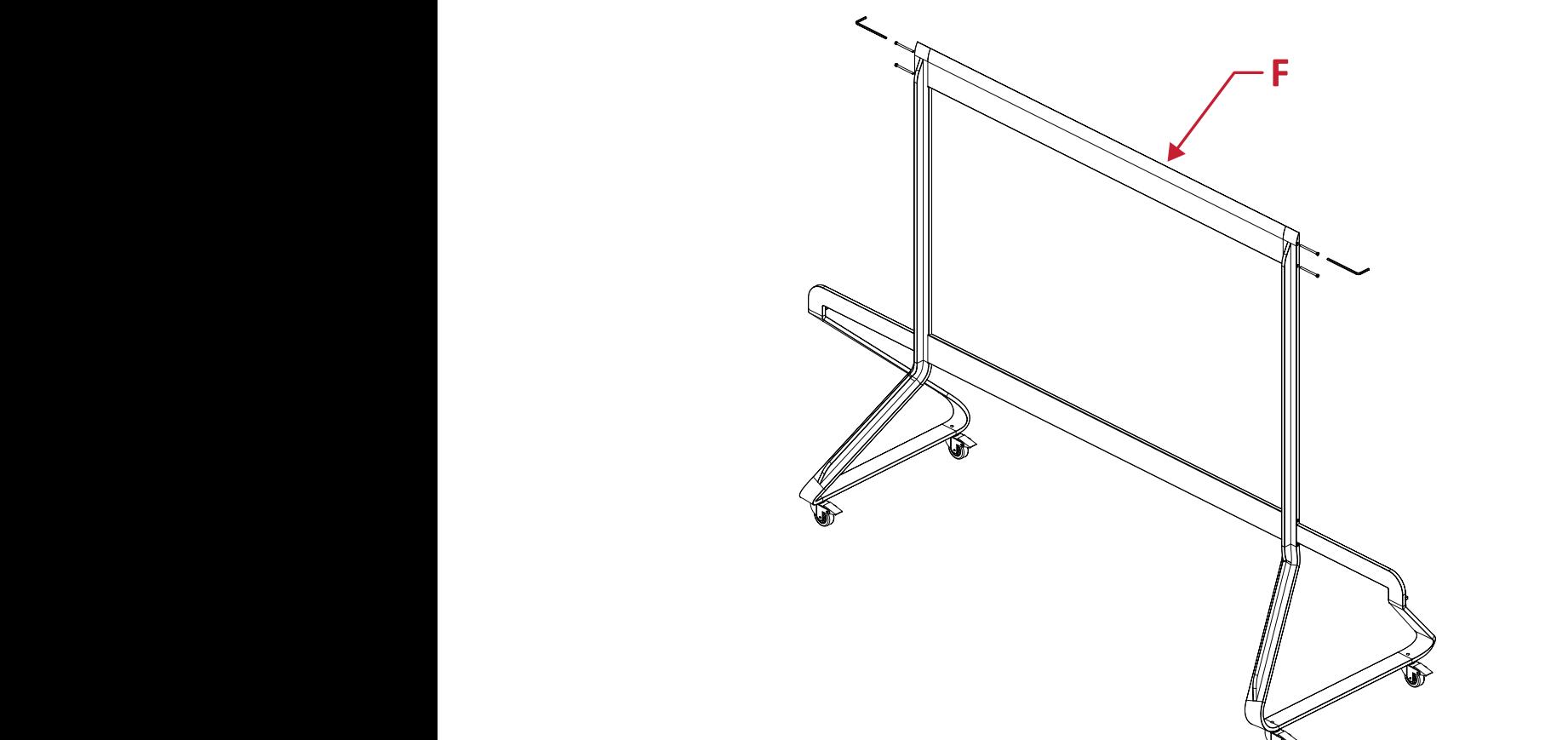

**4.** Хорошо затяните все болты. **3 4**

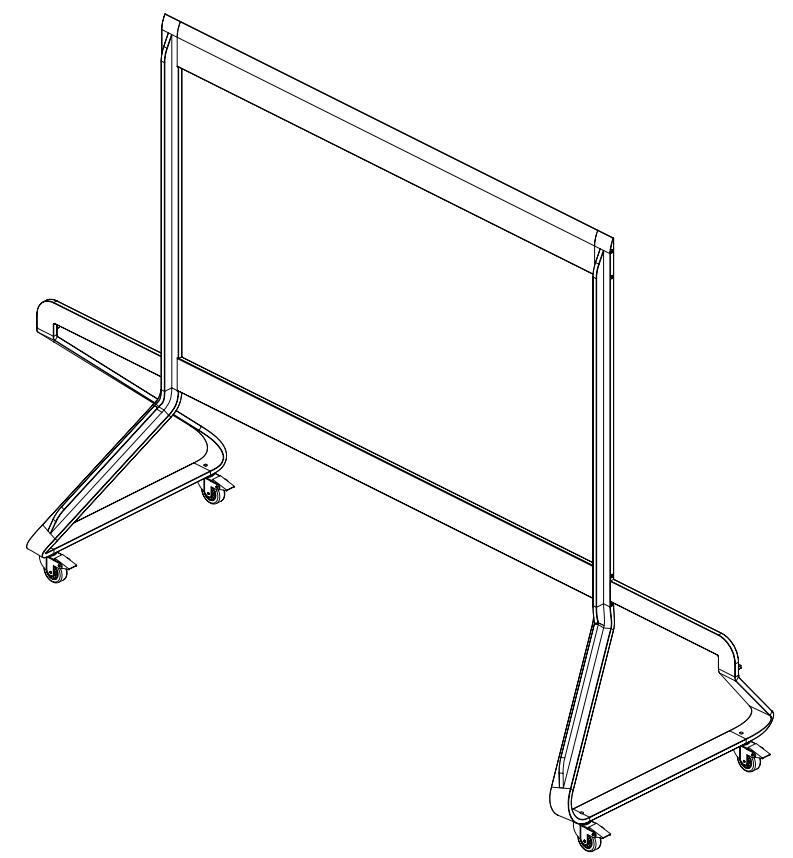

### <span id="page-28-0"></span>**Присоединение системной коробки управления к напольной стойке**

**1.** Осторожно разверните панель *системной коробки управления*. Убедитесь, что главная системная плата управления находится слева.

**ПРИМЕЧАНИЕ.** Будьте осторожны! *Системная коробка управления* состоит из двух частей, соединенных проводами.

**2.** Совместите *системную коробку управления* с 8 (восемью) отверстиями на *нижней поперечной балке* и закрепите с помощью 8 (восьми) винтов (M6x10 мм).

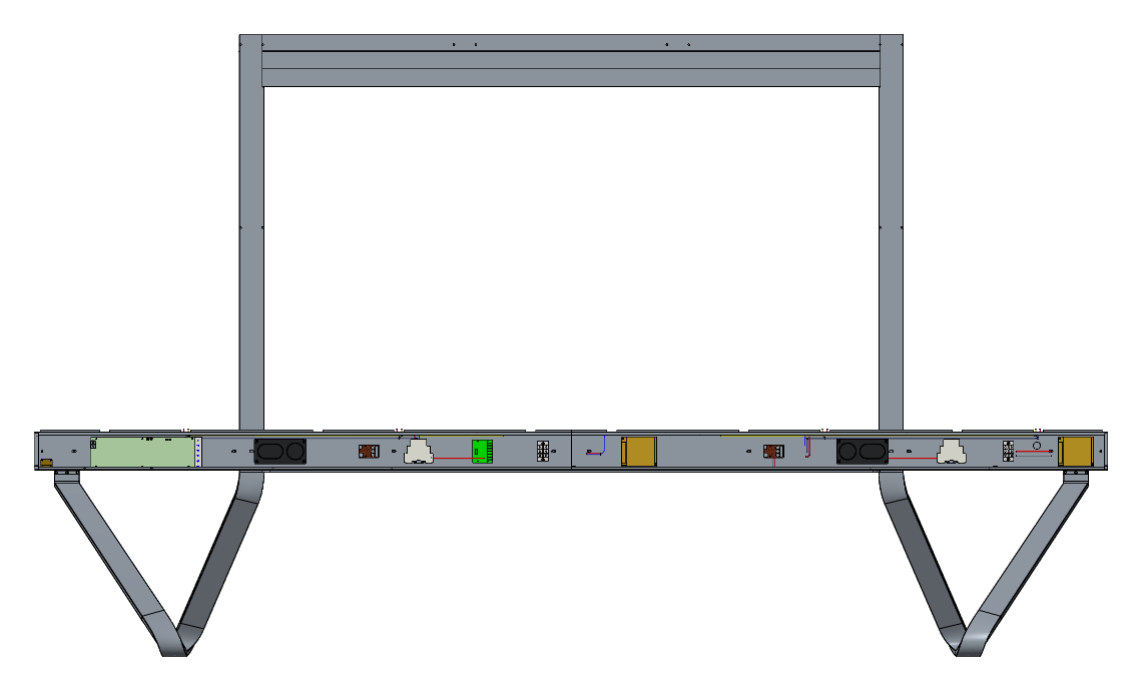

**3.** Установите 2 (два) дополнительных винта (M6x10 мм), чтобы соединить две половины *системной коробки управления*.

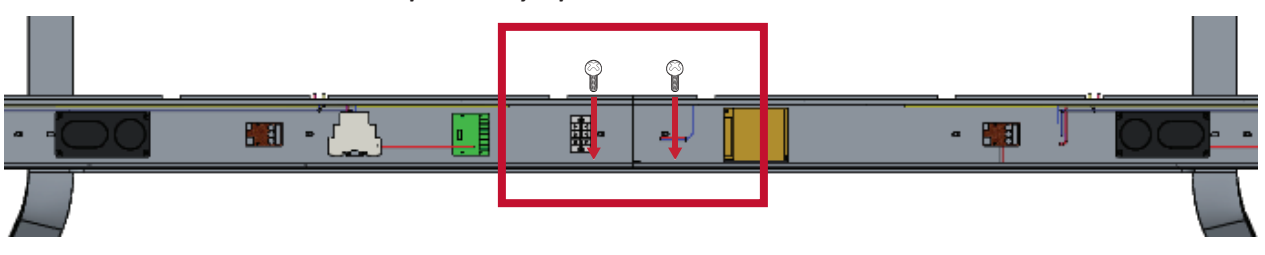

#### <span id="page-29-0"></span>**Установка средних корпусов**

**1.** Убедитесь, что 4 *монтажных кронштейна* на задней панели 4 *средних корпусов* расположены, как показано ниже.

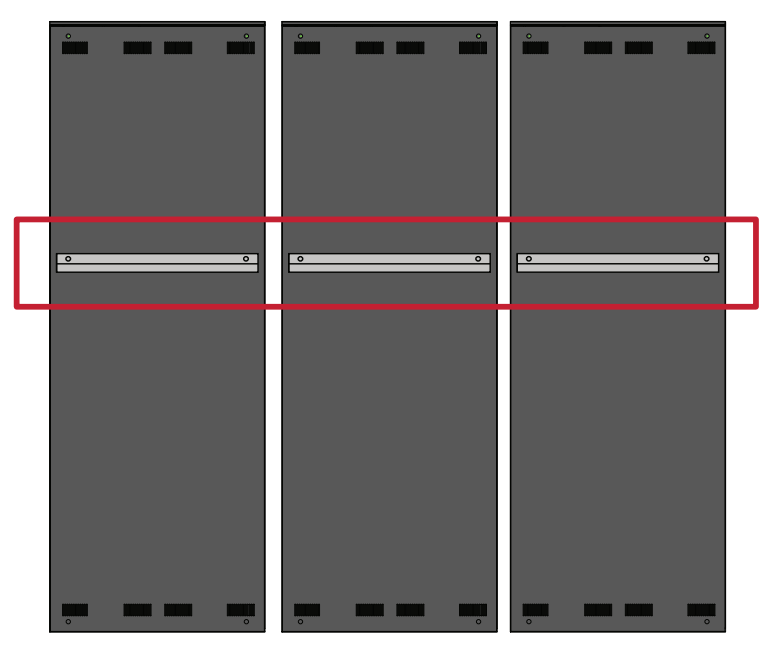

**2.** Осторожно поднимите *корпус* и поставьте на *напольную стойку*, прикрепив *монтажный кронштейн* к опоре на *верхней поперечной балке*. Нижняя часть *корпуса* будет опираться на *нижнюю поперечную балку*.

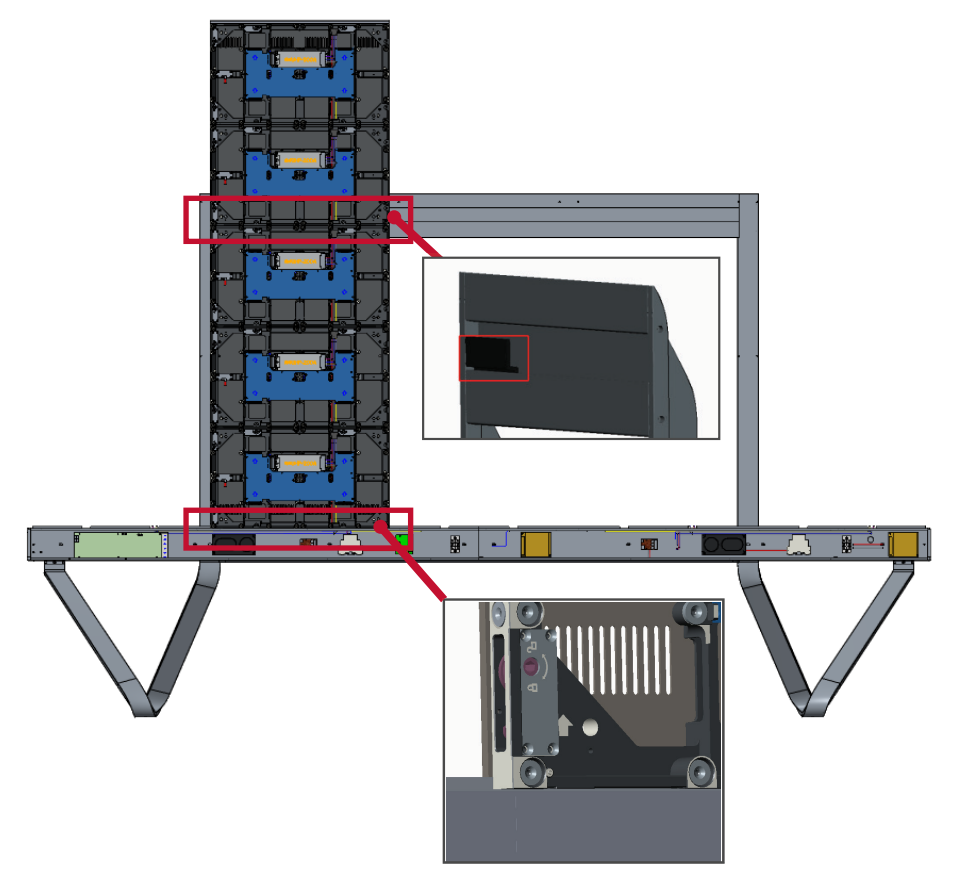

**3.** Прикрепите *корпус* к *опоре* входящими в комплект винтами (M6x10 мм).

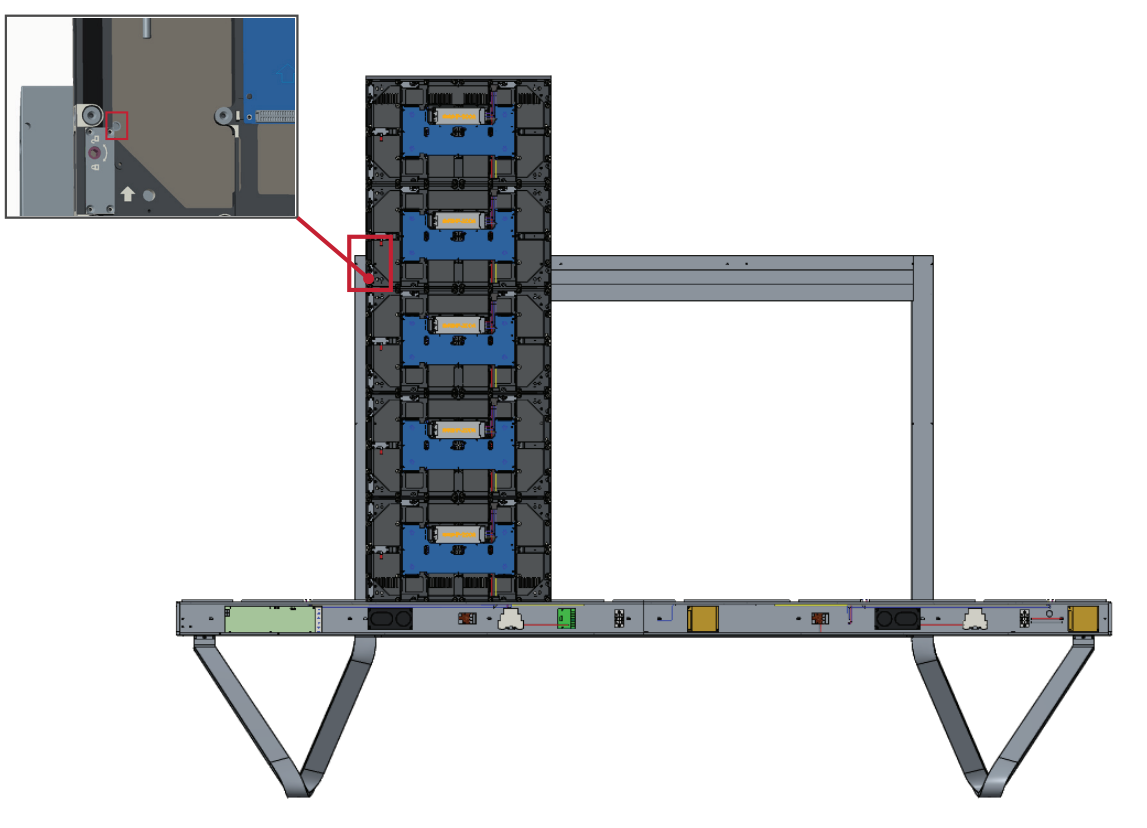

**4.** Нажмите на *стопорные болты* и зафиксируйте все *крючки* шестигранным инструментом, чтобы надежно соединить все корпуса между собой.

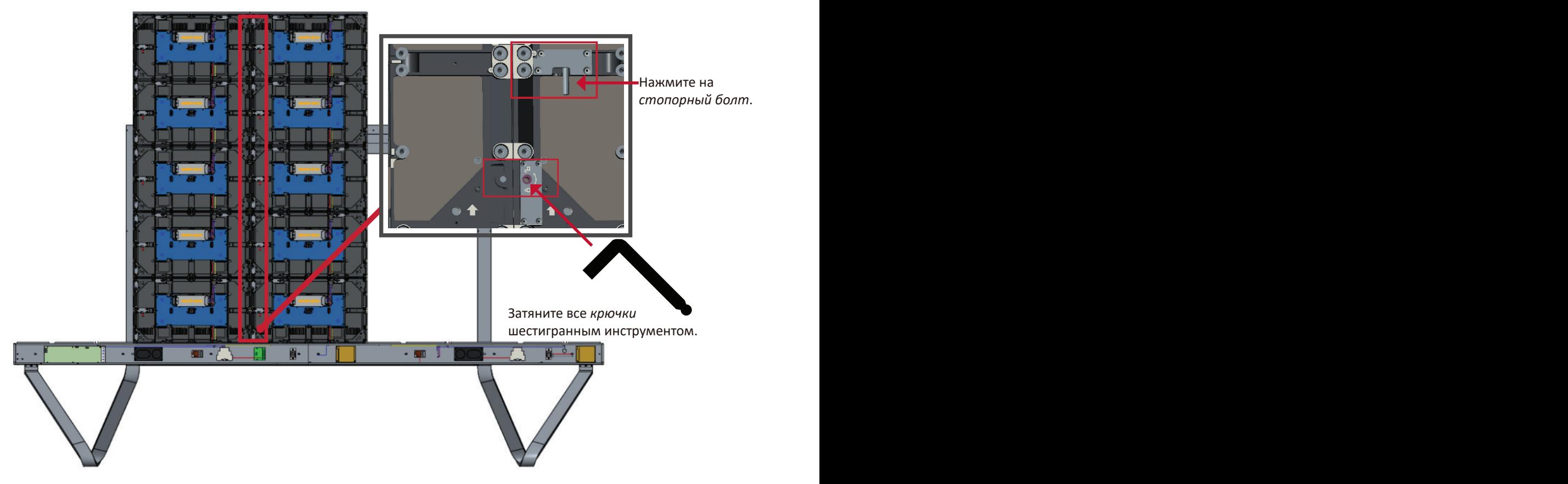

**ПРИМЕЧАНИЕ.** Между корпусами находится по 6 *стопорных болтов* и по 12 *крючков*.

**5.** Повторите **Шаги 2~4** для оставшихся *средних корпусов*.

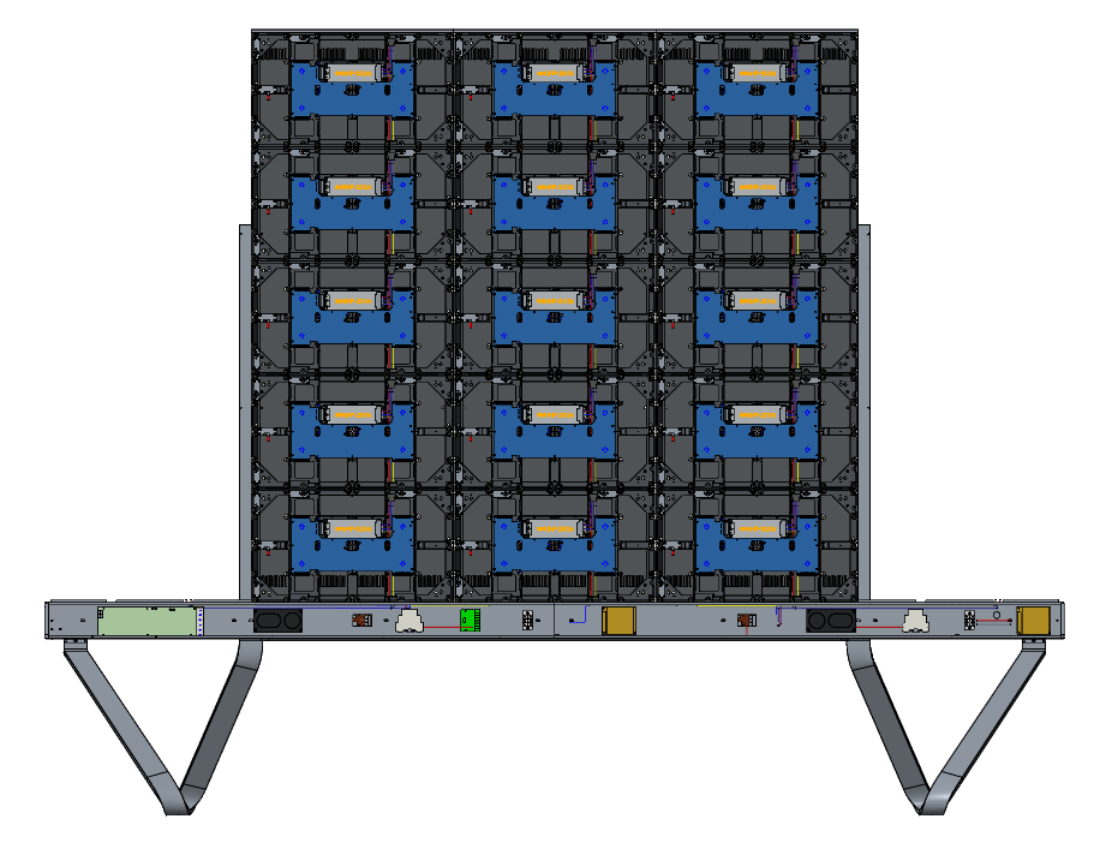

#### <span id="page-32-0"></span>**Установка левого и правого корпуса**

**1.** Осторожно поднимите *левый* и *правый корпус* и поставьте на *напольную стойку*, прикрепив *монтажный кронштейн* к опоре на *верхней поперечной балке*. Нижняя часть *корпуса* будет опираться на *нижнюю поперечную балку*.

**ПРИМЕЧАНИЕ.** Совместите отверстия в *корпусе* с отверстиями в *системной коробке управления*.

**2.** Нажмите на *стопорные болты* и зафиксируйте все *крючки* шестигранным инструментом, чтобы надежно прикрепить *левый* и *правый корпуса* к *средним корпусам*.

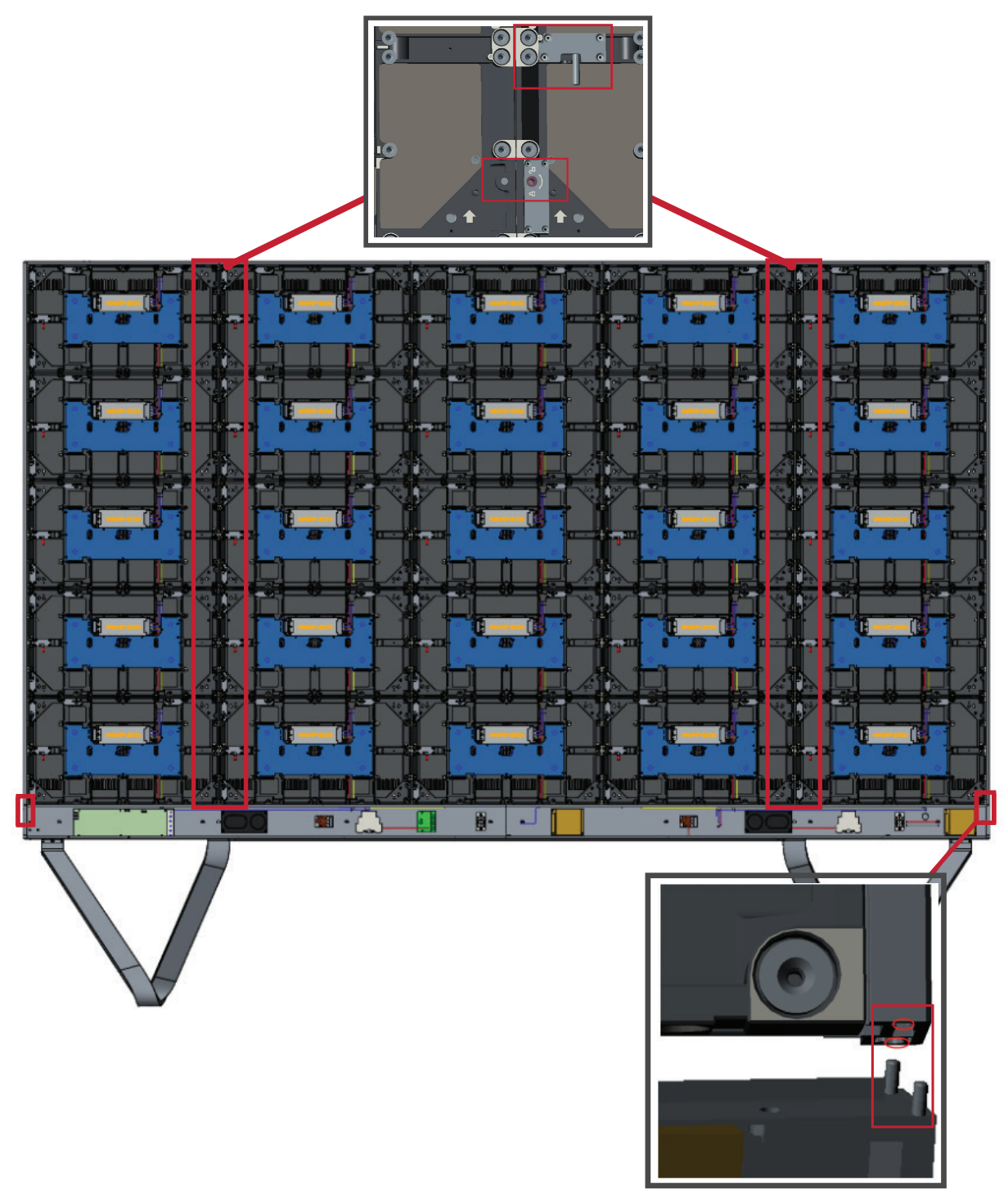

**ПРИМЕЧАНИЕ.** Между корпусами находится по 6 *стопорных болтов* и по 12 *крючков*.

## <span id="page-33-0"></span>**Подключение сетевых шнуров и кабелей питания**

Подключите сетевые шнуры и кабели питания от *корпусов* к *системной коробке управления*.

**ПРИМЕЧАНИЕ.** Имеется 6 сетевых шнуров и 6 кабелей питания для подключения.

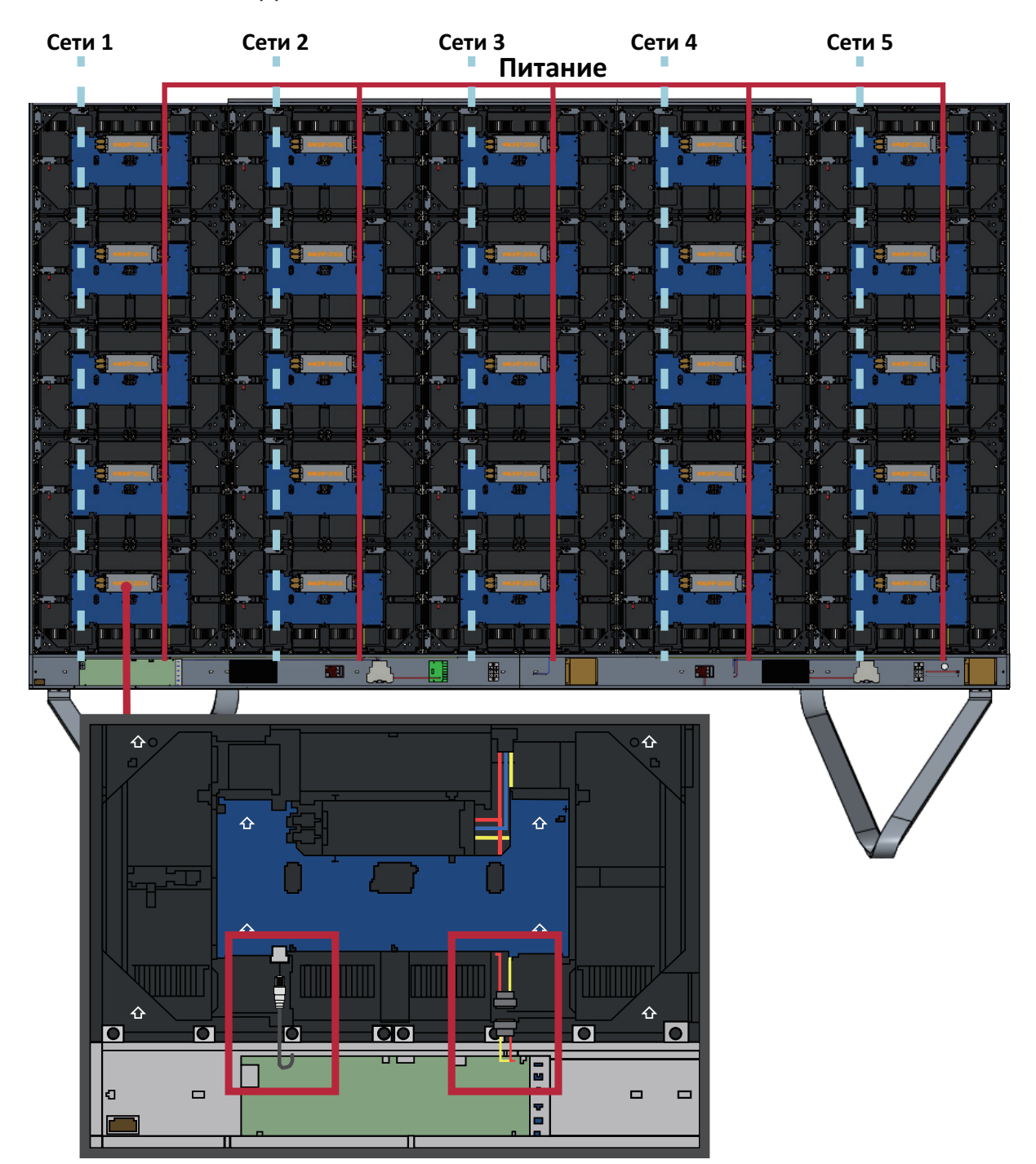

#### <span id="page-34-0"></span>**Установка светодиодных модулей**

Установите каждый *светодиодный модуль* в *корпуса* согласно номерам на *модулях* и *корпусах*. Все *модули* должны быть утоплены в корпуса, и между ними практически не должно быть зазоров.

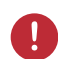

Перед установкой светодиодных модулей наденьте антистатические перчатки.

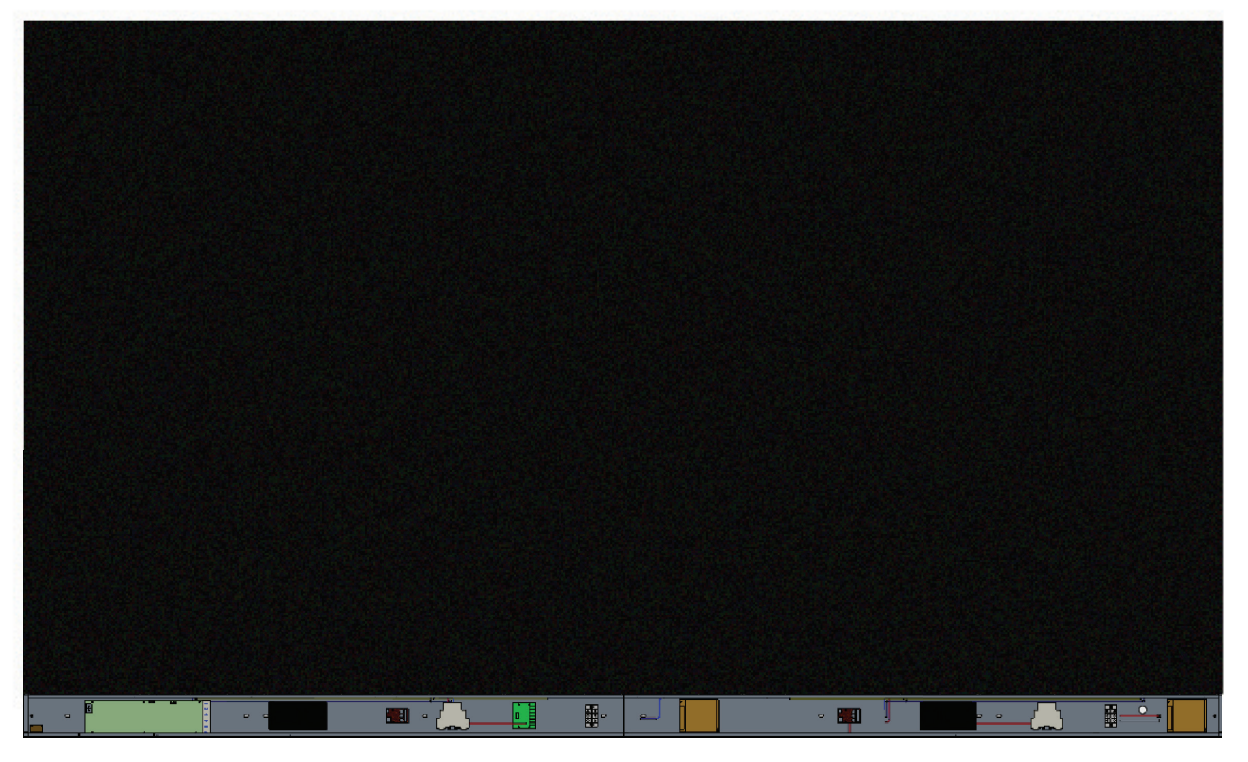

## <span id="page-35-0"></span>**Установка крышек системной коробки управления**

Имеется 3 (три) крышки системной коробки управления: Левая, Средняя и Правая.

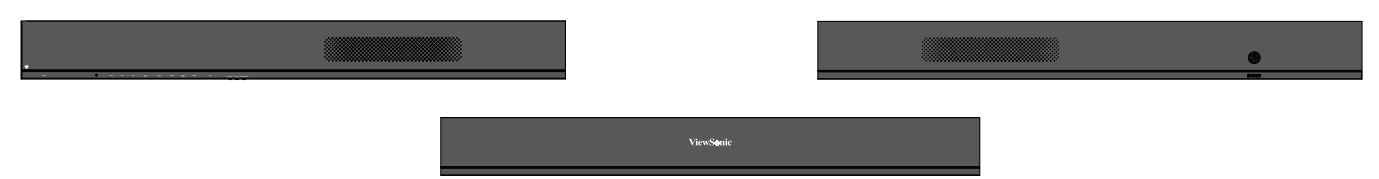

- **1.** Начните с установки *правой крышки* на *системную коробку управления*.
	- **ПРИМЕЧАНИЕ.** Убедитесь, что кабель **кнопки Питание** подключен к кабелю питания *системной коробки управления*, и закрепите *крышку*.
- **2.** Подключив кабель **кнопки Питание**, совместите *правую крышку* с *системной коробкой управления*; а затем зафиксируйте ее 24 входящими в комплект винтами (KM3x6 мм).

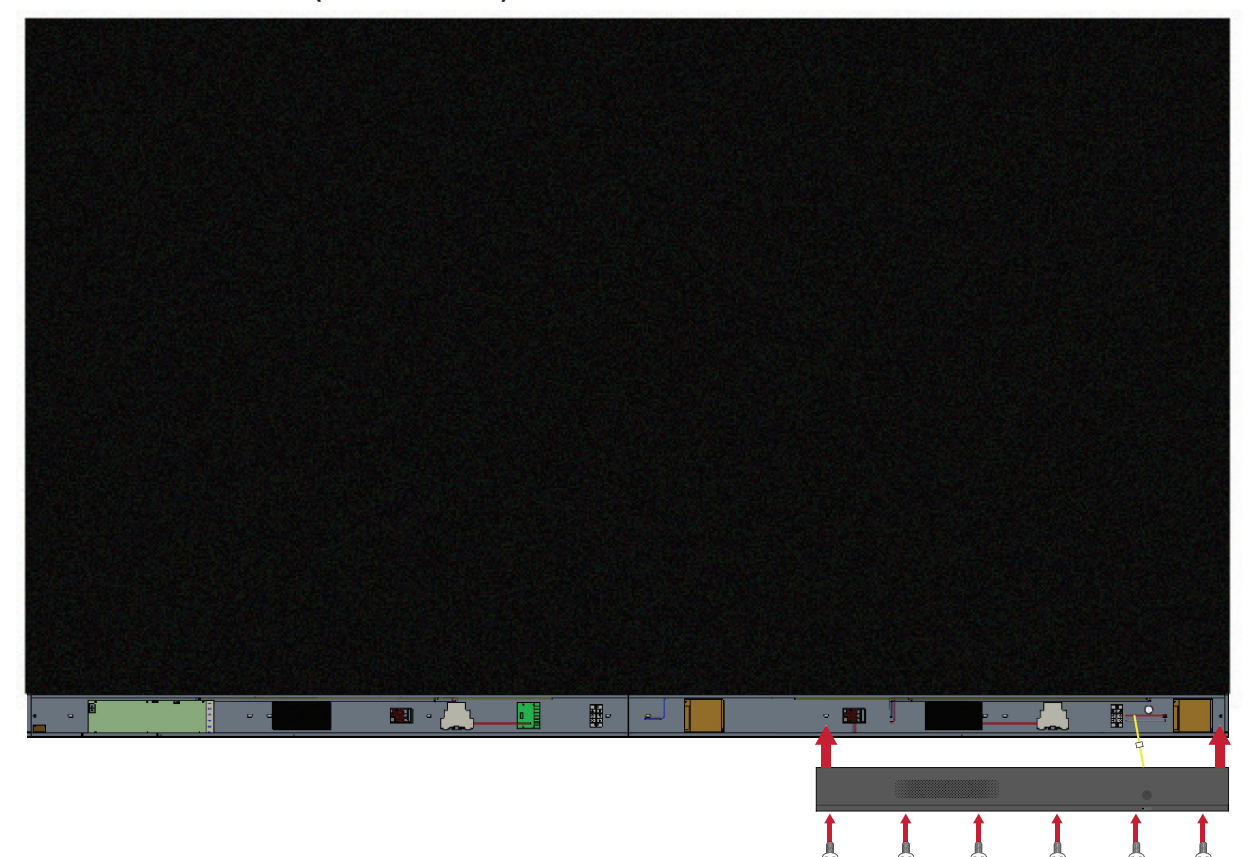
**3.** Повторите вышеуказанные действия для *средней* и *левой крышки*. После того, как все *крышки* будут закреплены, ваш светодиодный дисплей готов к работе.

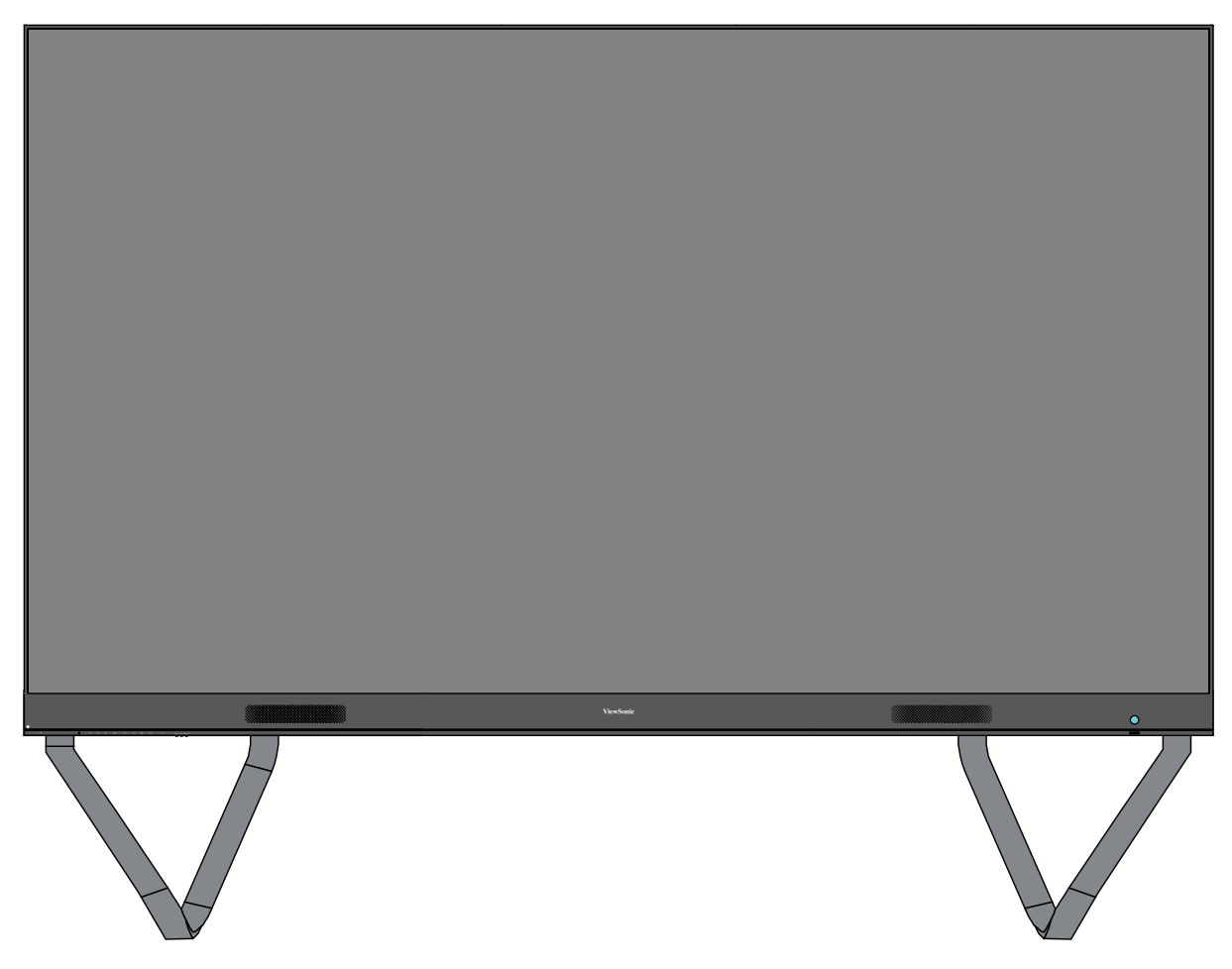

**ПРИМЕЧАНИЕ.** ПРИМЕЧАНИЕ. Видео по установке доступно по ссылке: <https://www.youtube.com/watch?v=cYmOUypjvWU&t=4s>

# **Подключение устройств**

## **Подключение к внешним устройствам**

#### **Подключение HDMI IN**

Подключение медиаплеера

Соедините кабелем HDMI внешнее устройство и порт **HDMI IN** на светодиодном дисплее.

Подключение к ПК

Соедините кабелем HDMI ПК и порт **HDMI IN** на светодиодном дисплее.

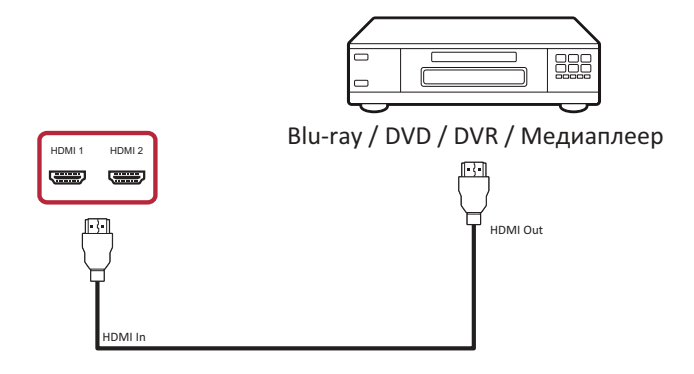

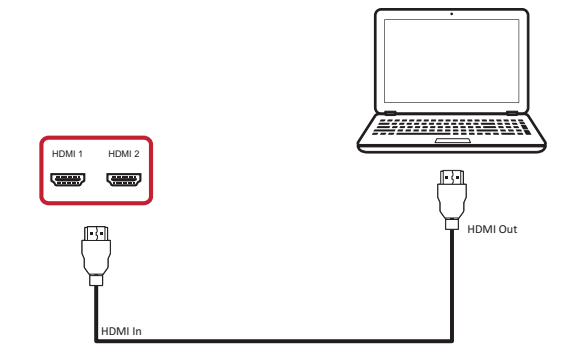

#### **Подключение аудиокабелем**

Соедините аудио кабелем внешнее аудиоустройство и порт **Audio Out** на светодиодном дисплее.

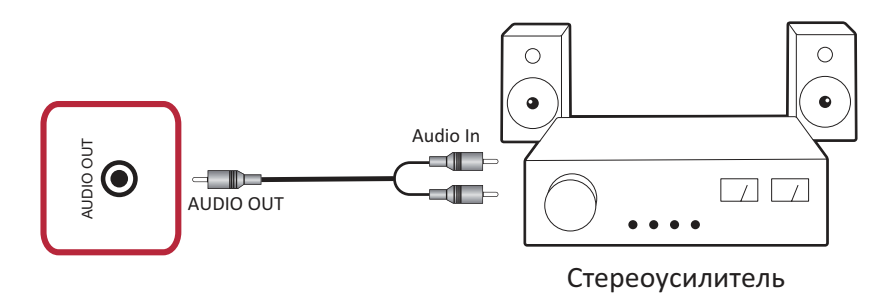

#### **Подключение видеовыхода**

Для вывода видеосигнала через внешнее устройство отображения соедините кабелем HDMI порт **HDMI IN** на внешнем устройстве отображения и порт **HDMI OUT** на светодиодном дисплее.

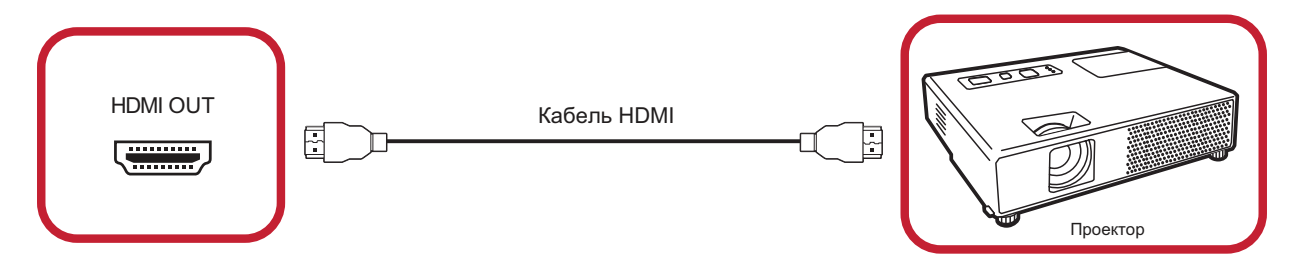

#### **USB и сетевые соединения**

К светодиодному дисплею, как к любому ПК, можно легко подключить различные USB-устройства и другие периферийные устройства.

USB (Type A / Type B)

• USB Type-A

Подключите USB-устройство, кабель или запоминающее устройство к порту **USB Type A**.

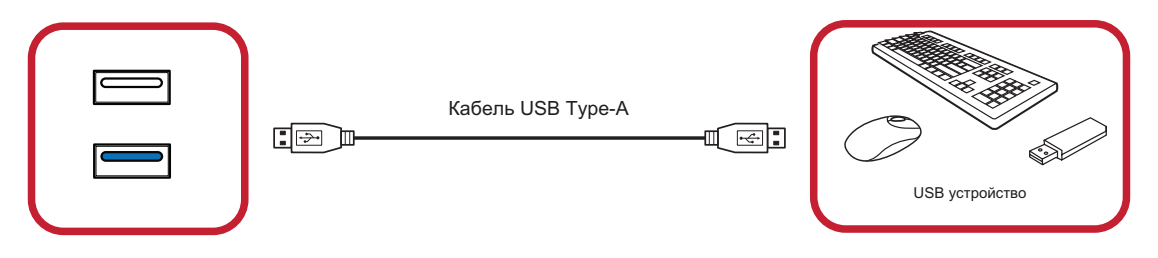

• USB Type B

Подключите ПК к светодиодному дисплею для отладки через порт **USB Type B** на светодиодном дисплее.

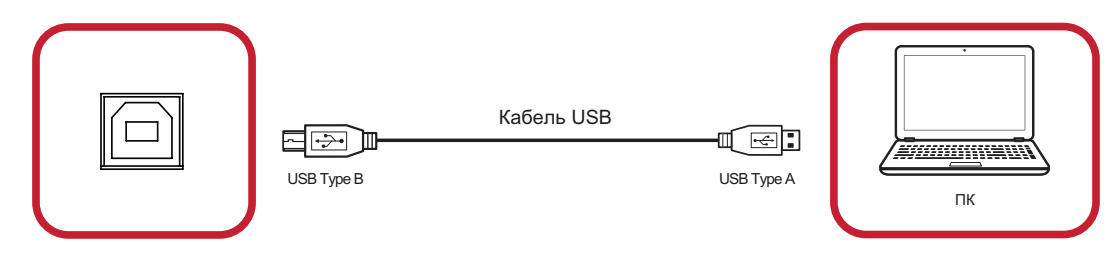

#### Подключение к сети и кабели модемов

Подключите сетевой кабель к порту локальной сети **LAN**.

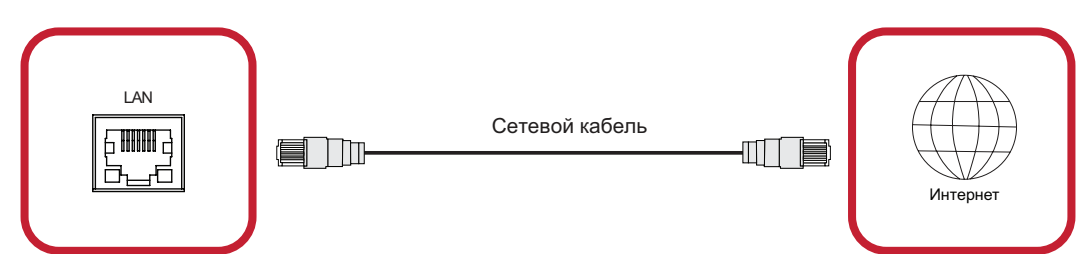

#### **Подключение RS-232**

При использовании кабеля последовательного интерфейса RS-232 для подключения светодиодного дисплея к внешнему ПК или системе управления некоторыми функциями можно управлять дистанционно, например: Power On/Off (Включение/ Выключение), Volume adjustment (Регулировка уровня громкости), Input select (Выбор входного сигнала), Brightness (Яркость) и т.д.

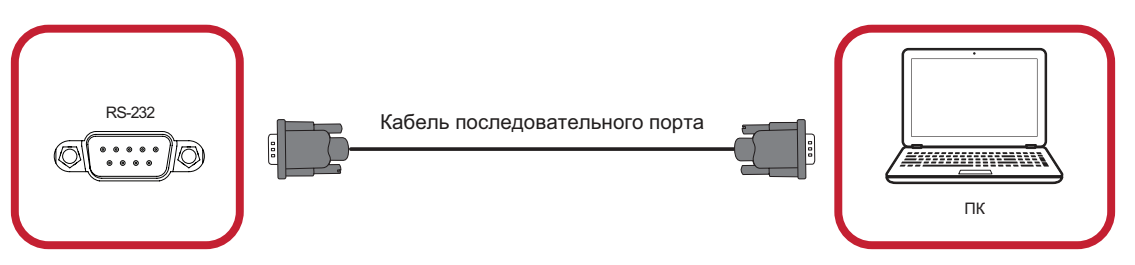

# **Эксплуатация дисплея**

#### **Включение и выключение светодиодного дисплея**

**1.** Подключите шнур питания к дисплею и включите его в электрическую розетку.

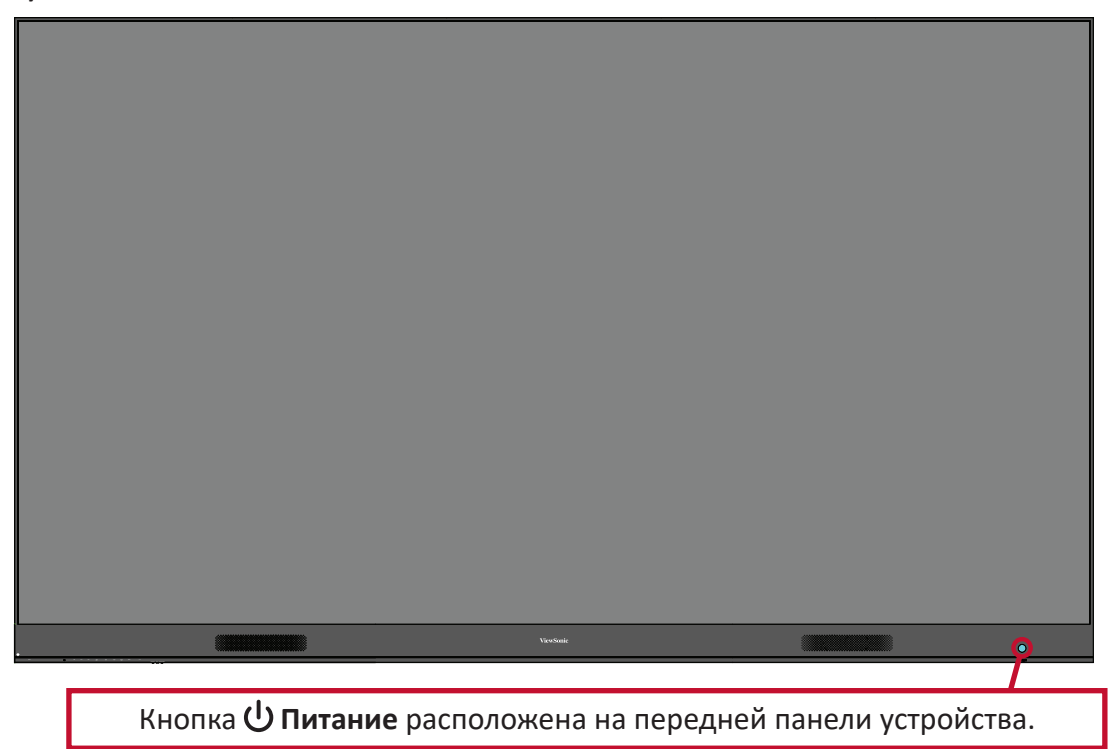

- **2.** Нажмите кнопку **Питание** для включения светодиодного дисплея.
- **3.** Чтобы выключить светодиодный дисплей, снова нажмите кнопку **Питание**.

# **Home Screen (Главный экран)**

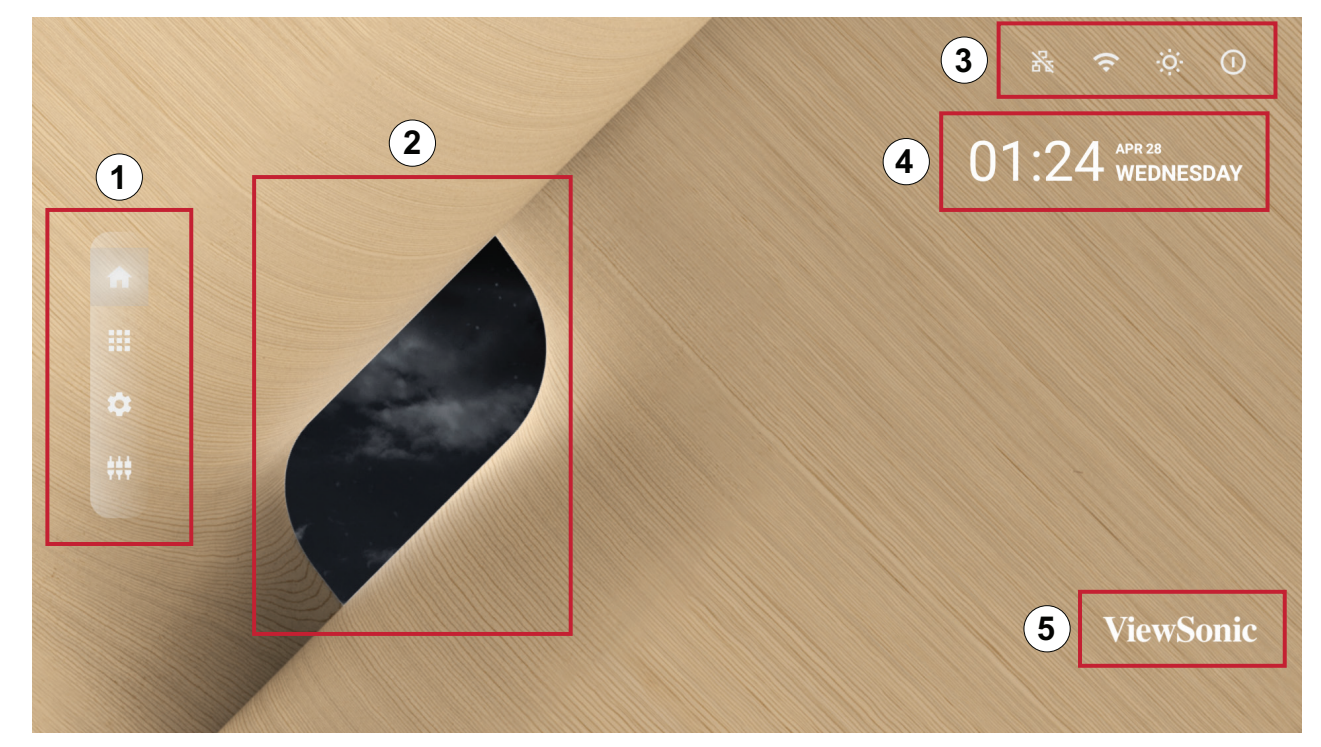

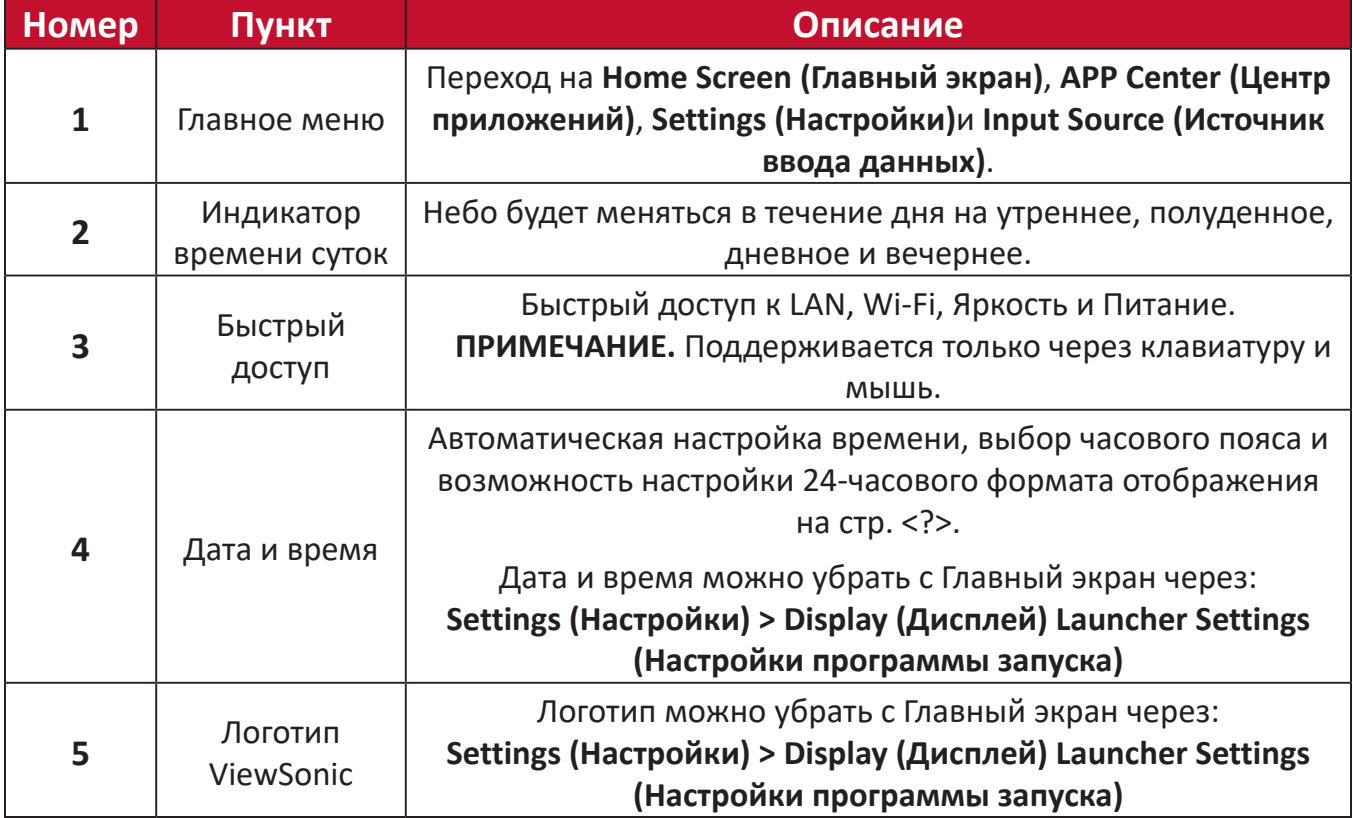

# **Навигация на Главный экран**

#### **Пульт ДУ**

Пульт ДУ можно использовать для простой навигация на Главный экран. При использование пульта ДУ убедитесь, что он находится в зоне действия ИКприемника, как показано ниже:

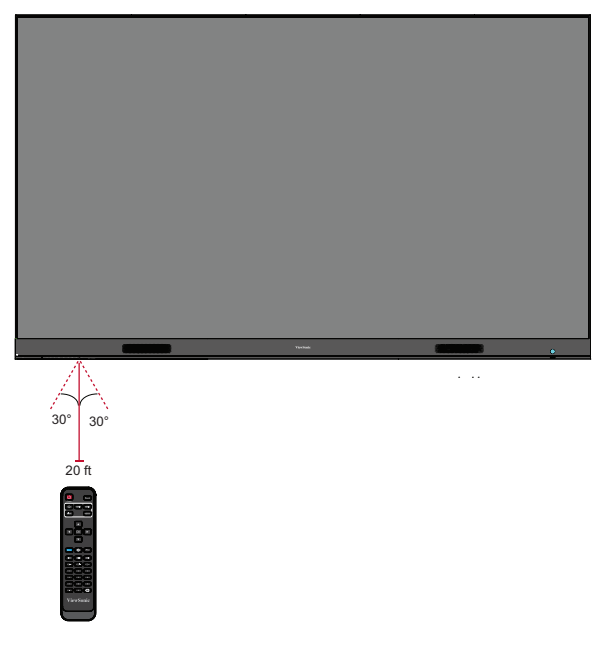

#### **Клавиатура и Мышь**

Подключенные к дисплею через USB-порт type-A клавиатуру и мышь можно также использовать для навигации на Главный экран.

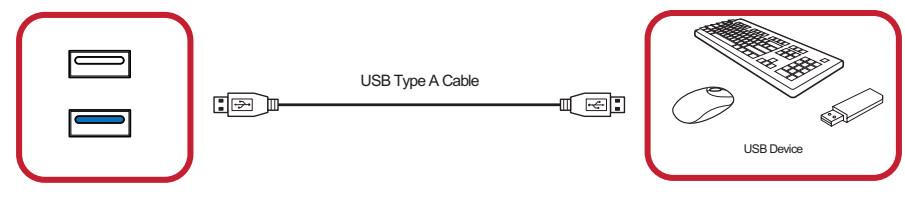

Курсор мыши будет отображаться на дисплее в виде оранжевой точки при использовании:

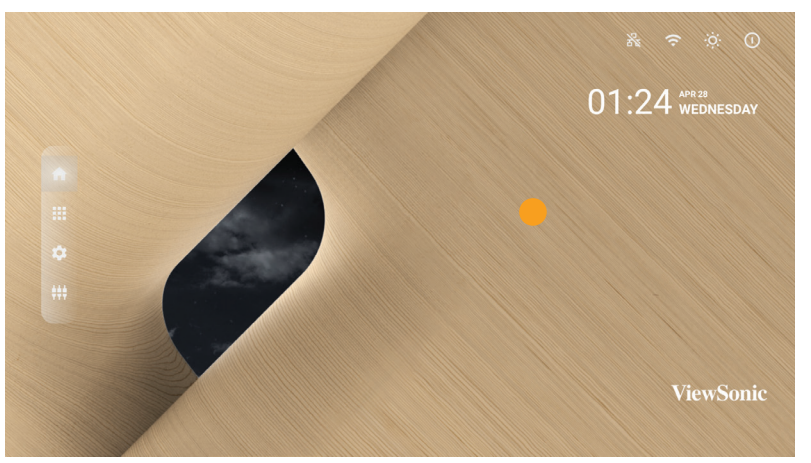

- Левая кнопка мыши для подтверждения действия.
- Правая кнопка мыши для возврата на предыдущий уровень.
- Также поддерживаются горячие клавиши и комбинация клавиш, в том числе: регулировка звука, беззвучный режим и возврат на Главный экран.

# **APP Center (Центр приложений)**

Установленные приложения находятся в APP Center (Центр приложений).

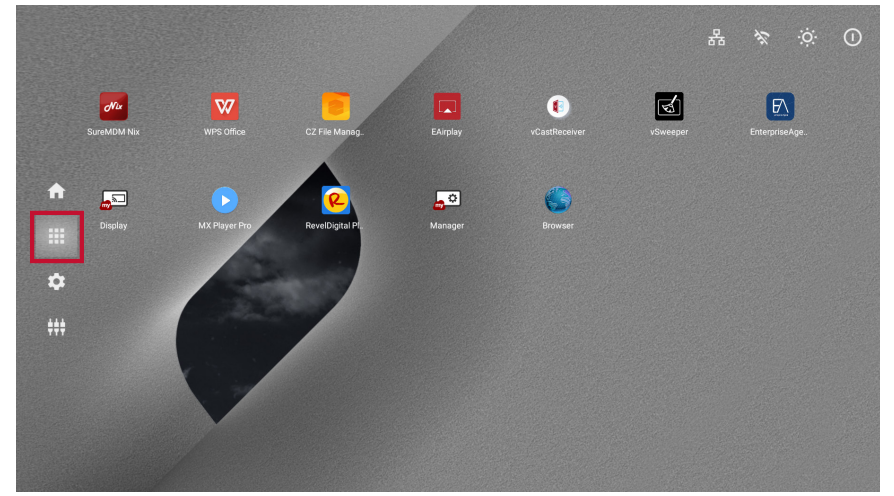

Главный экран системы показан выше. Нажмите кнопку  $\nabla/\Delta/\blacktriangleleft/\rightharpoonup$  на пульте ДУ, чтобы выбрать приложение, а затем нажмите **OK** на пульте ДУ для подтверждения.

**ПРИМЕЧАНИЕ.** Предустановленные приложения могут изменяться без уведомления.

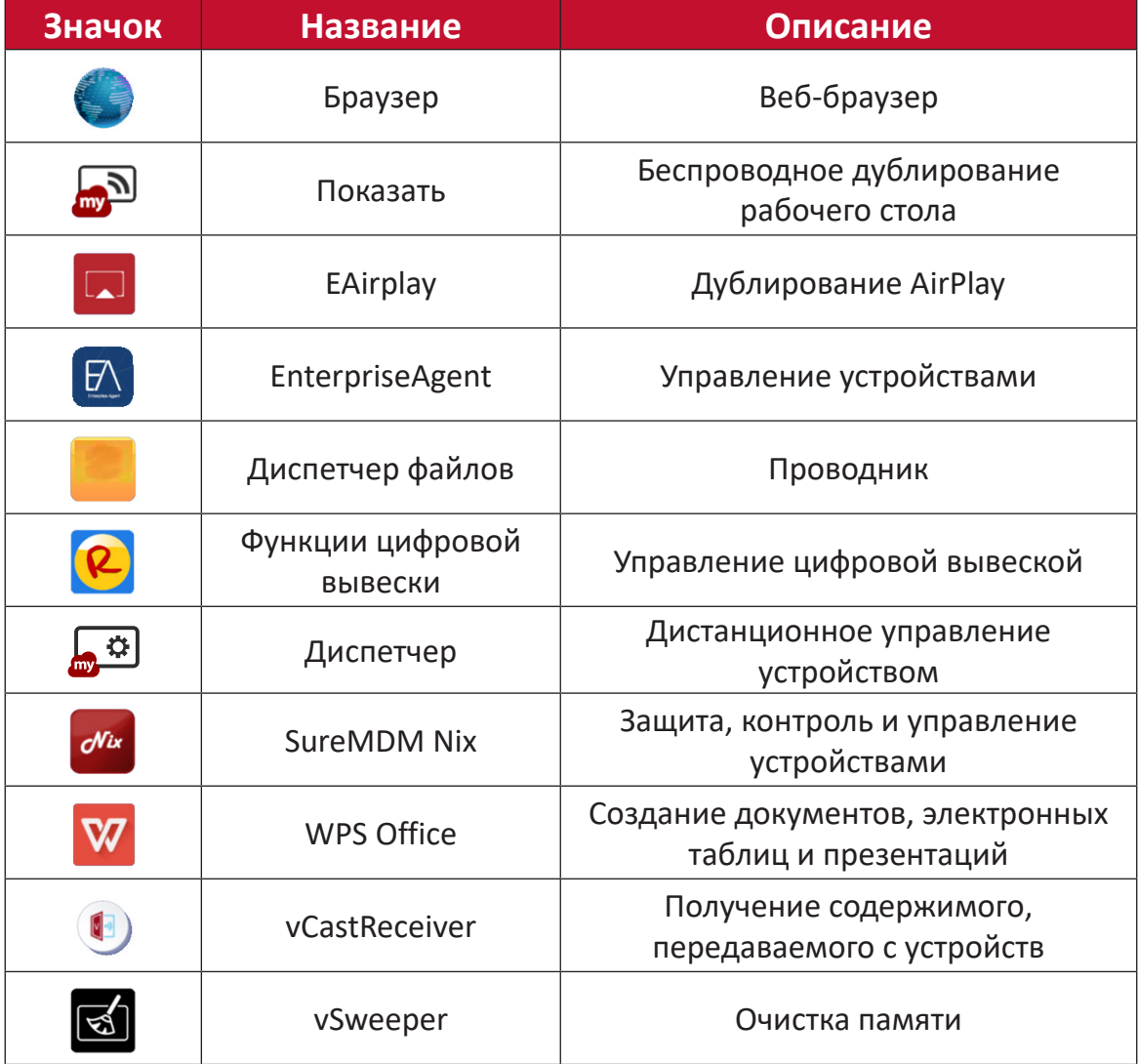

**43 ПРИМЕЧАНИЕ.** Предустановленные приложения могут изменяться без уведомления.

## **Input Source (Источник входного сигнала)**

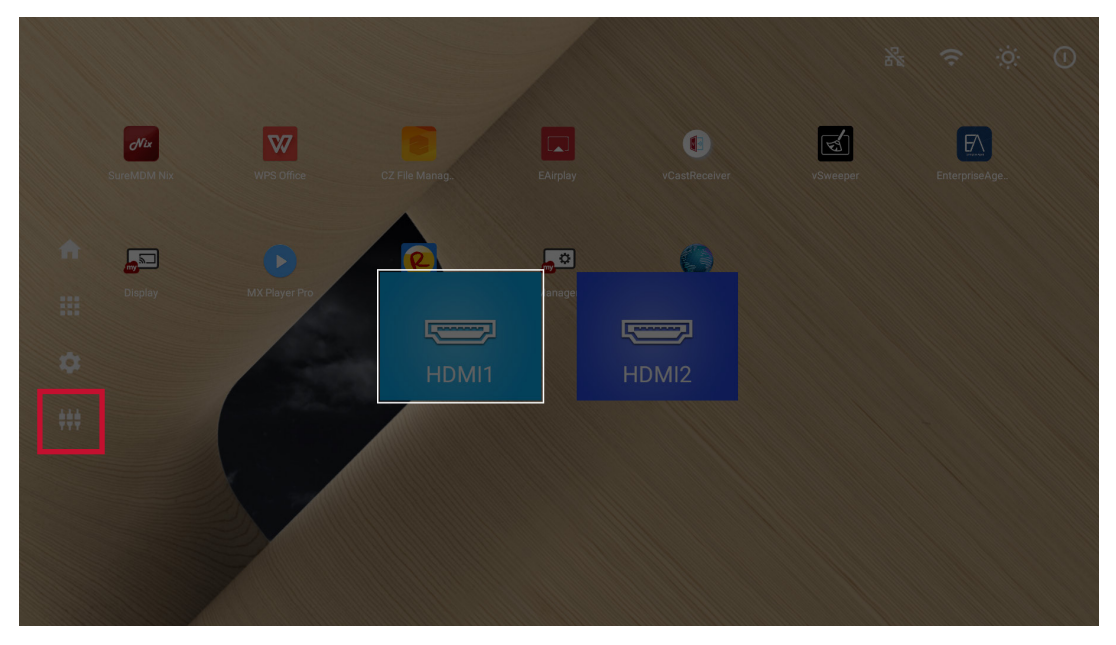

Дисплей поддерживает два источника входного сигнала: **HDMI 1** и **HDMI 2**.

**ПРИМЕЧАНИЕ.** Оба источника входного сигнала поддерживают HDMI 2.0.

# **Settings (Настройки)**

#### Настройка и просмотр параметров дисплея.

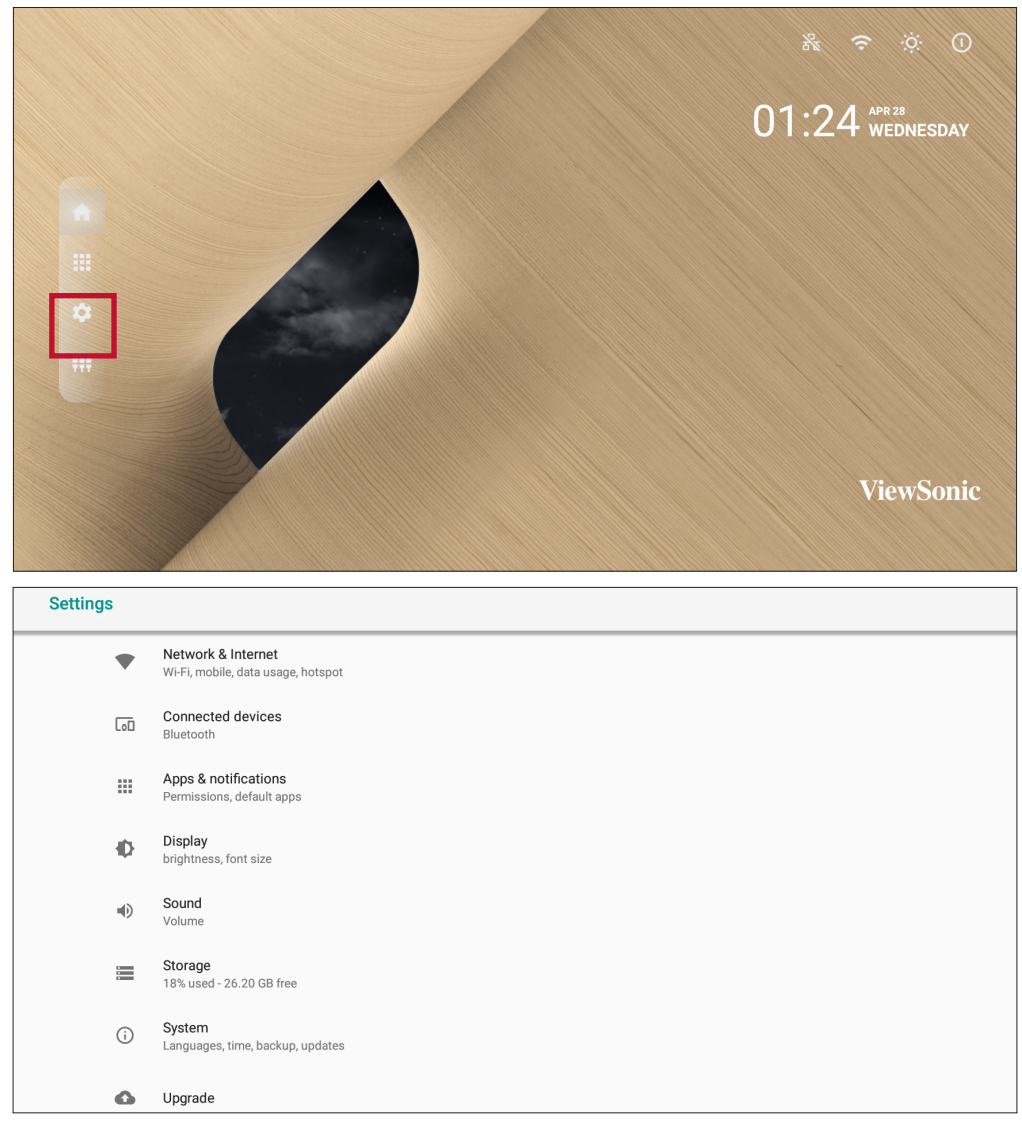

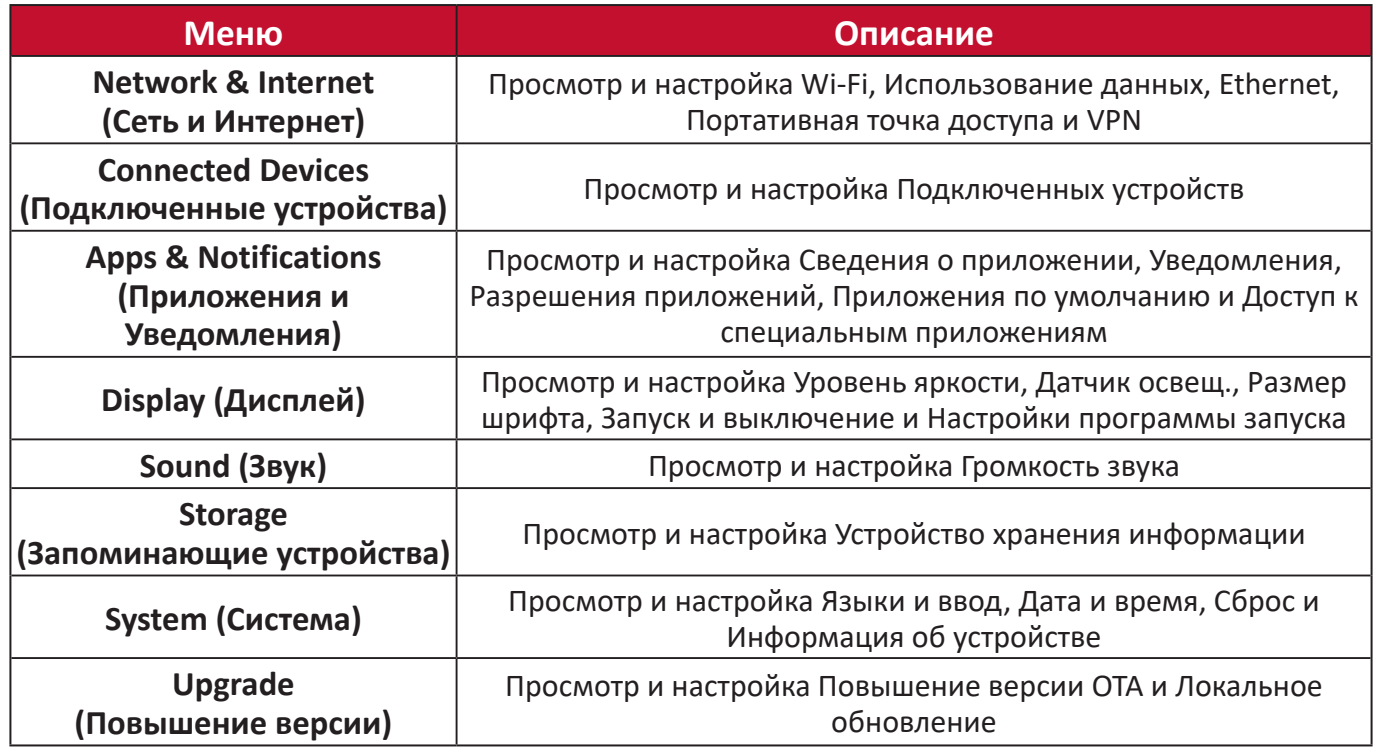

#### **Древовидная структура меню Settings (Настройки)**

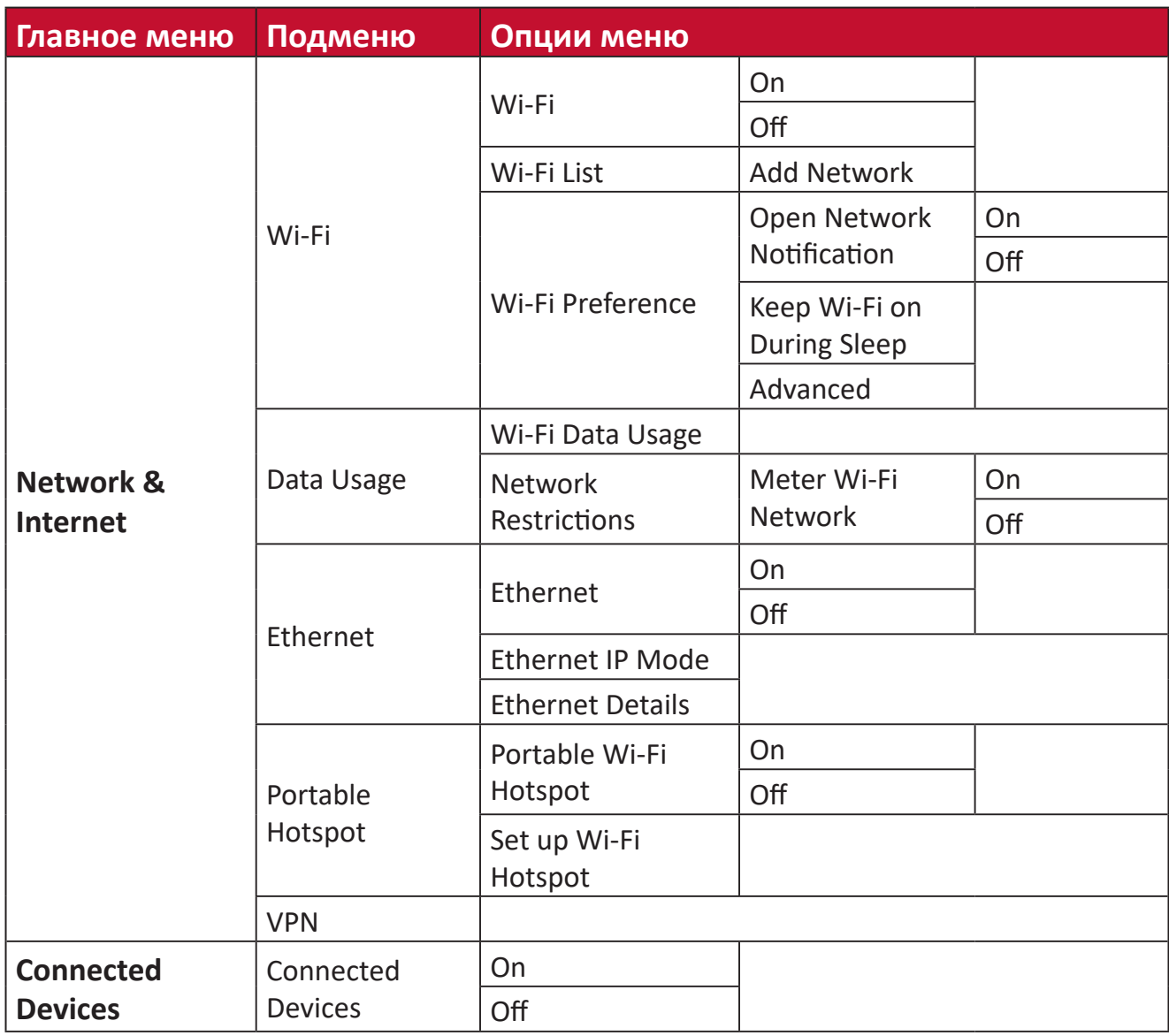

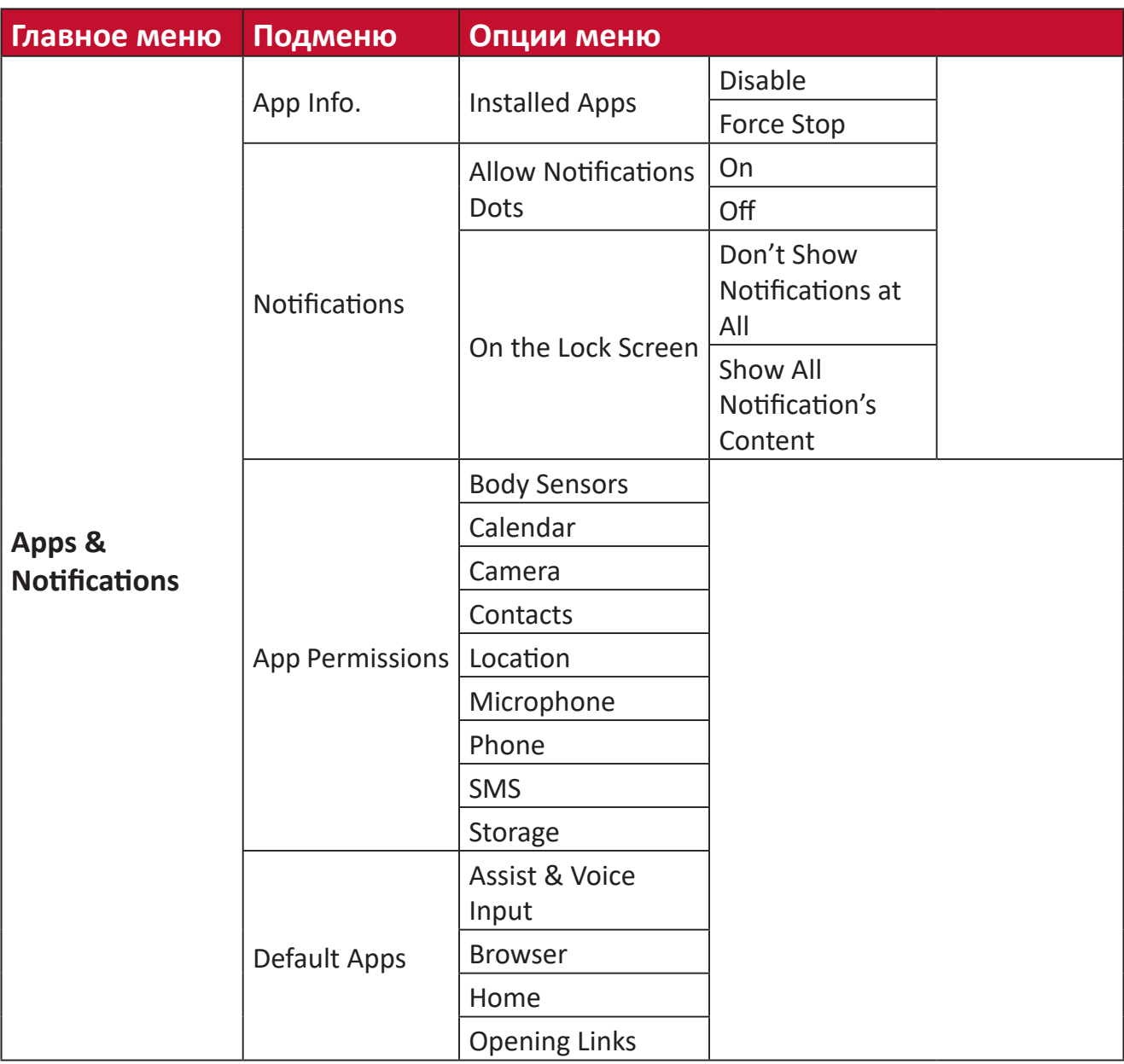

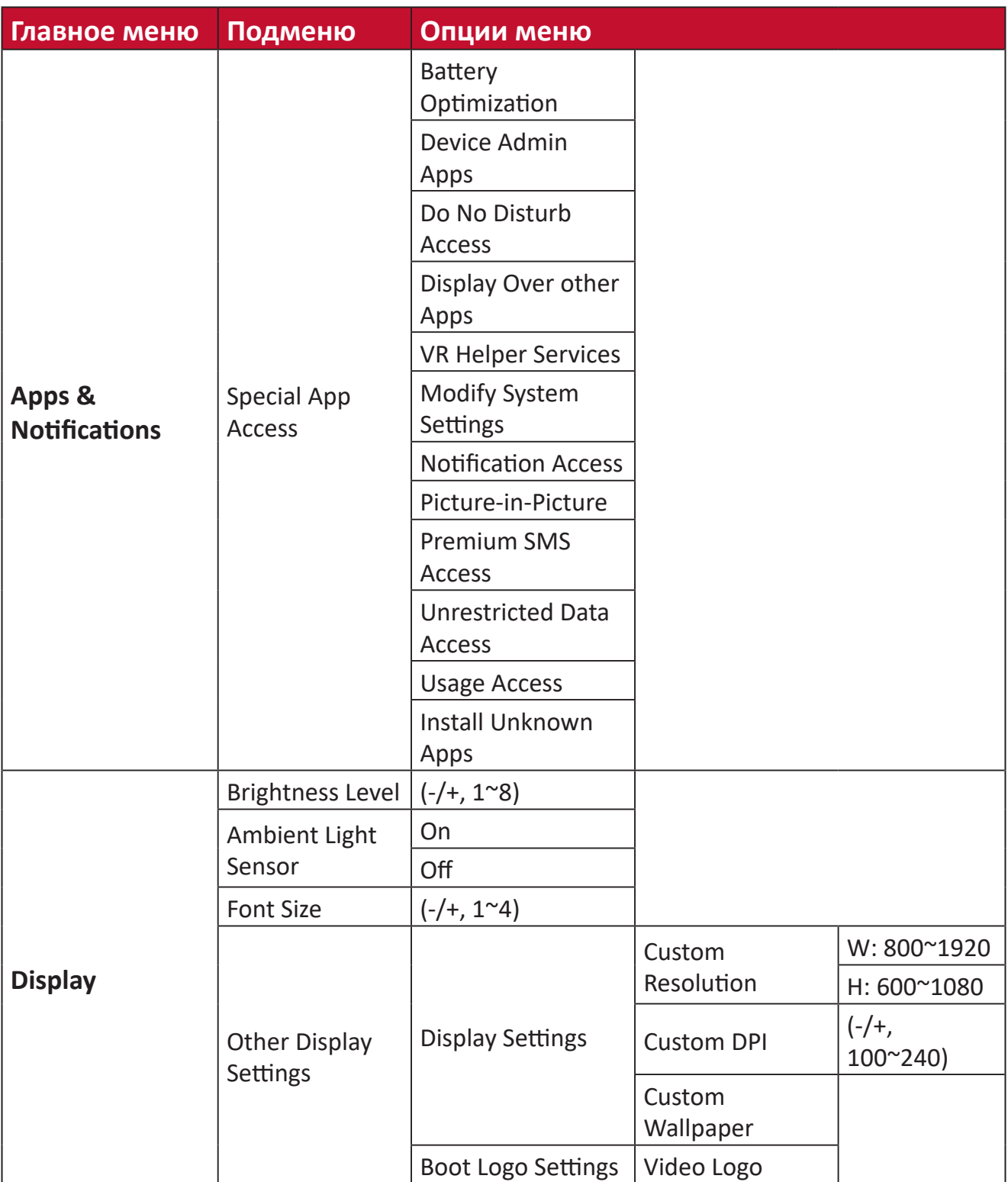

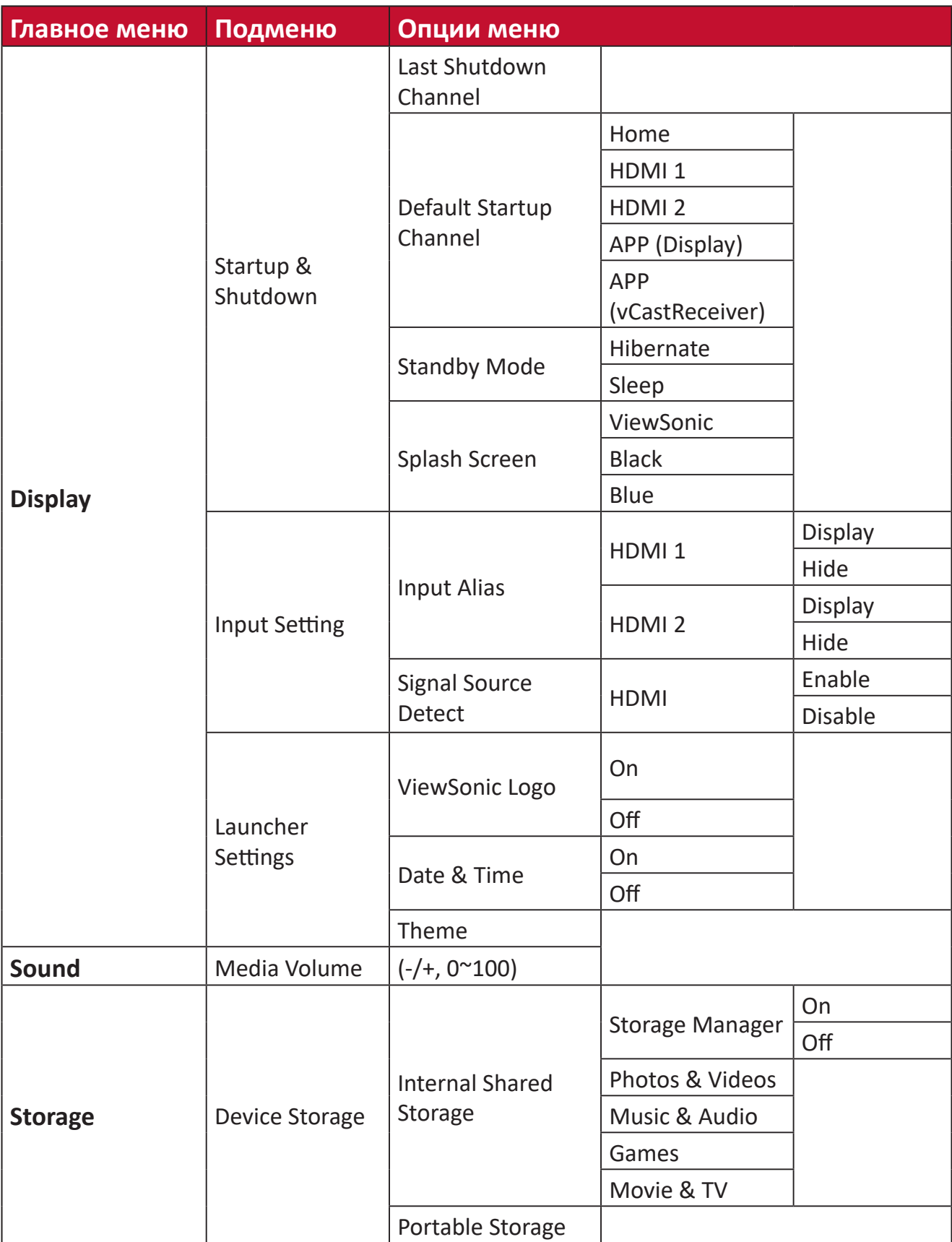

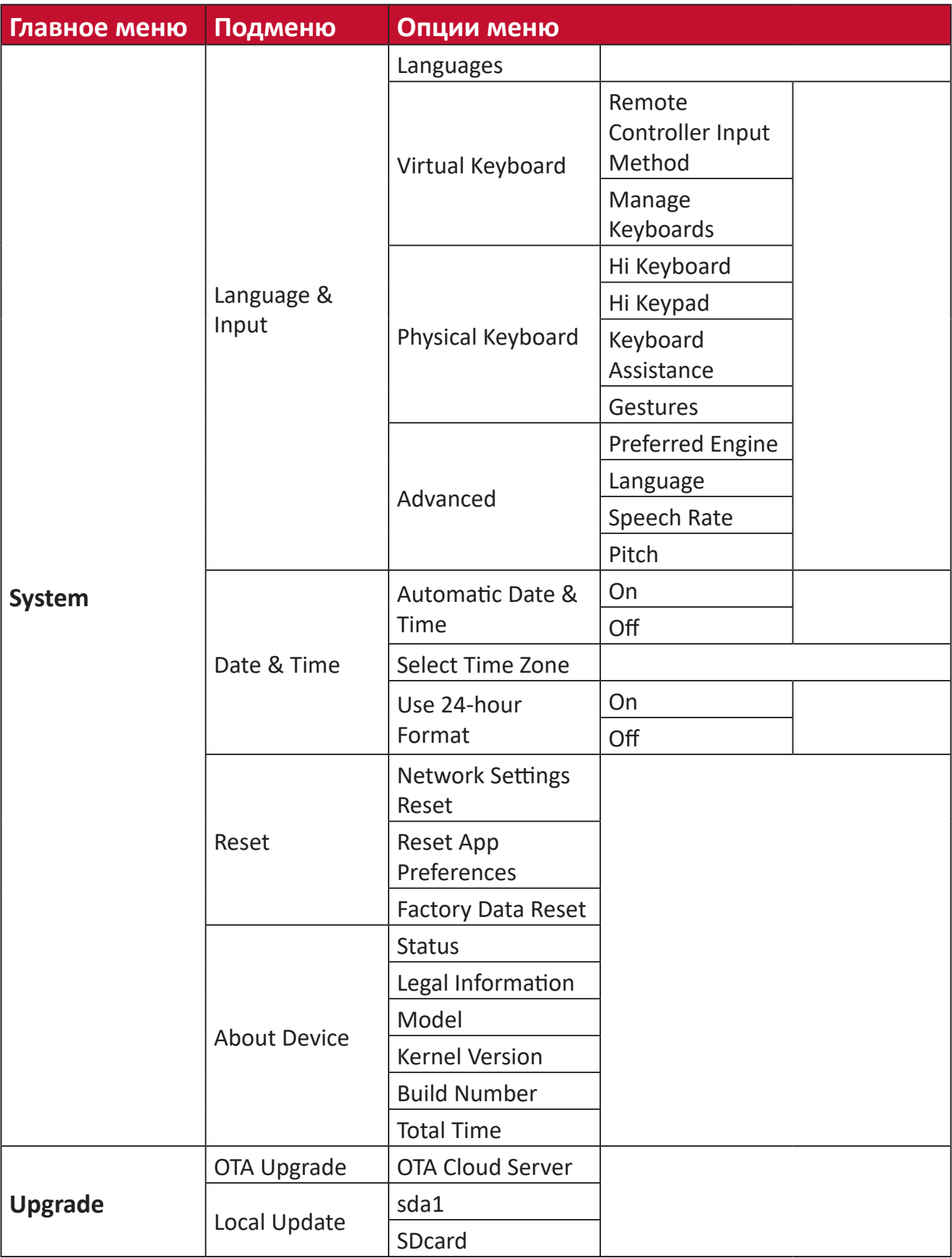

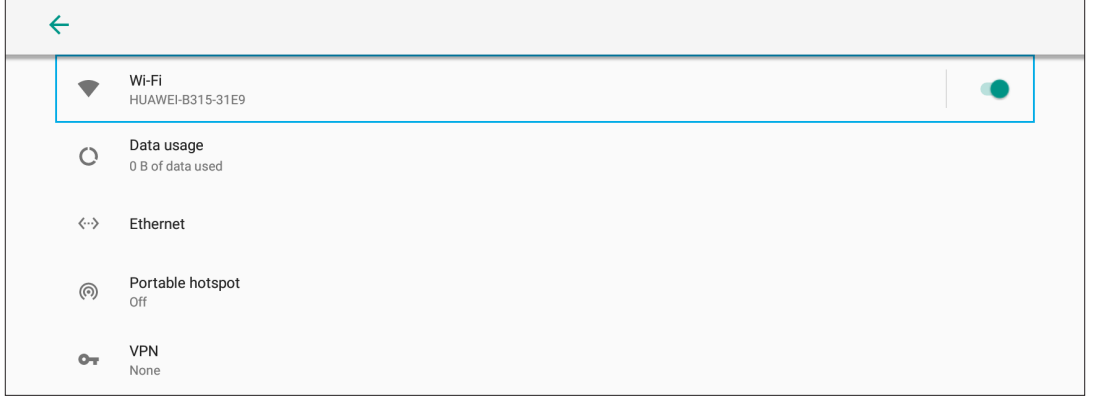

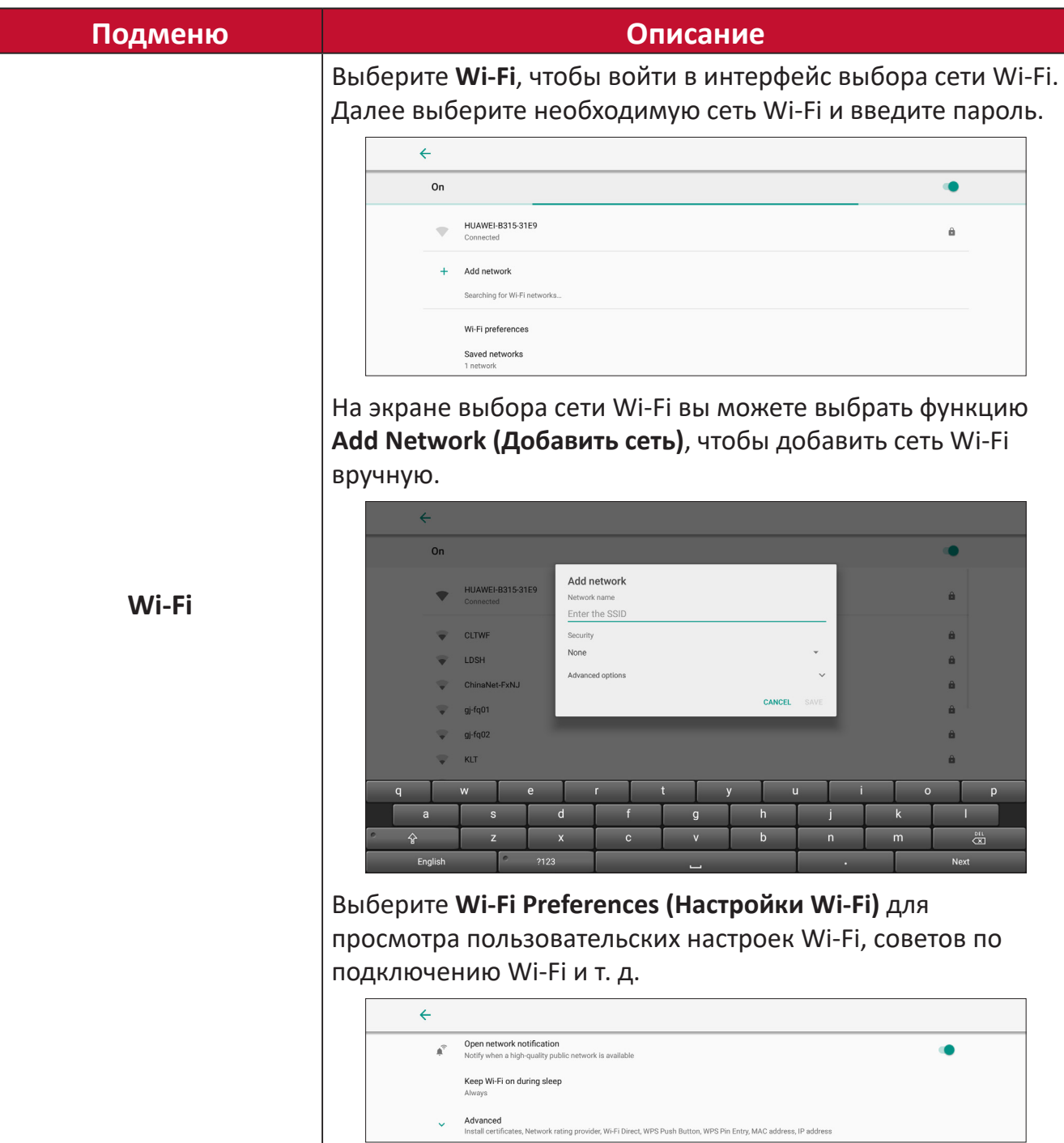

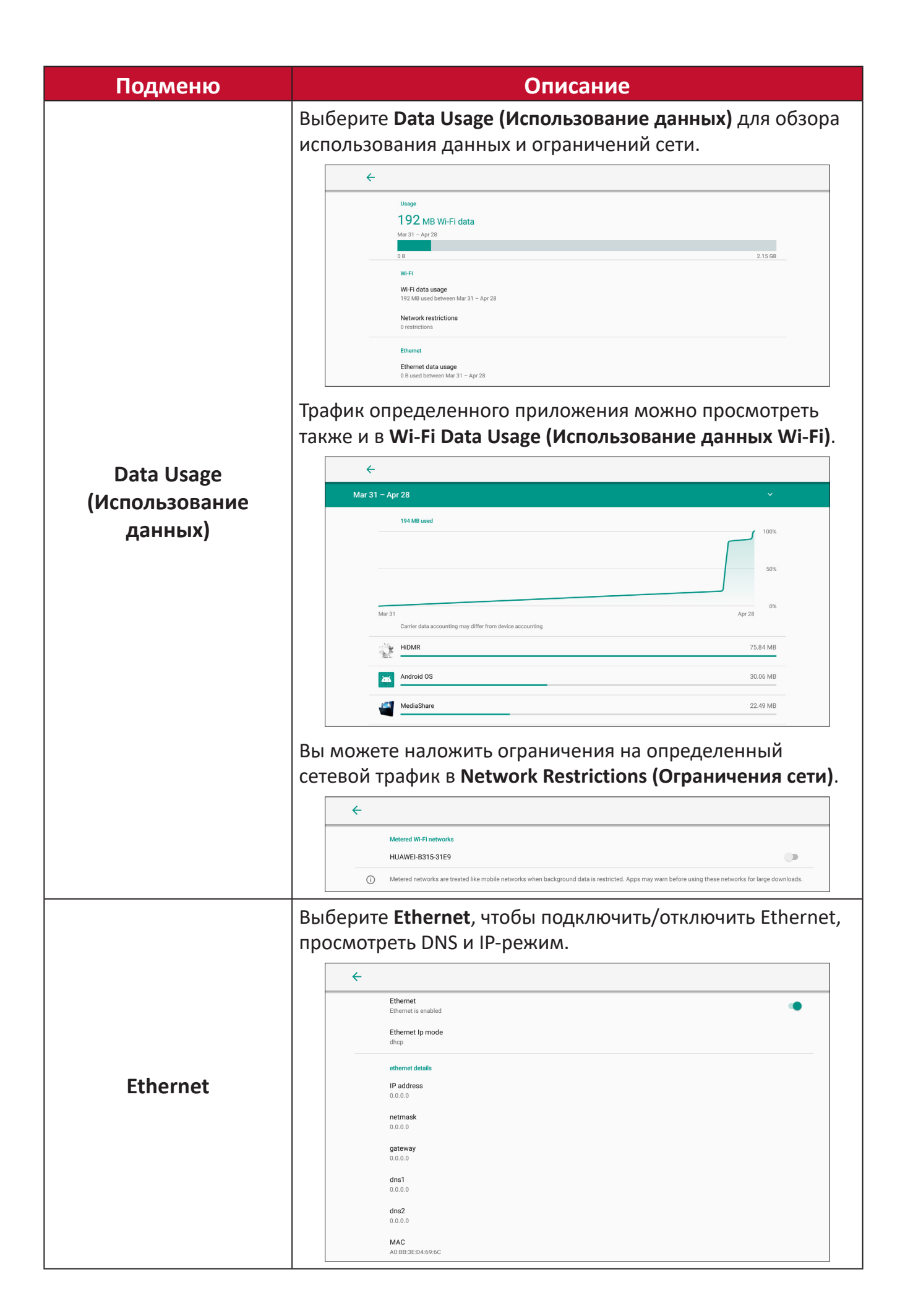

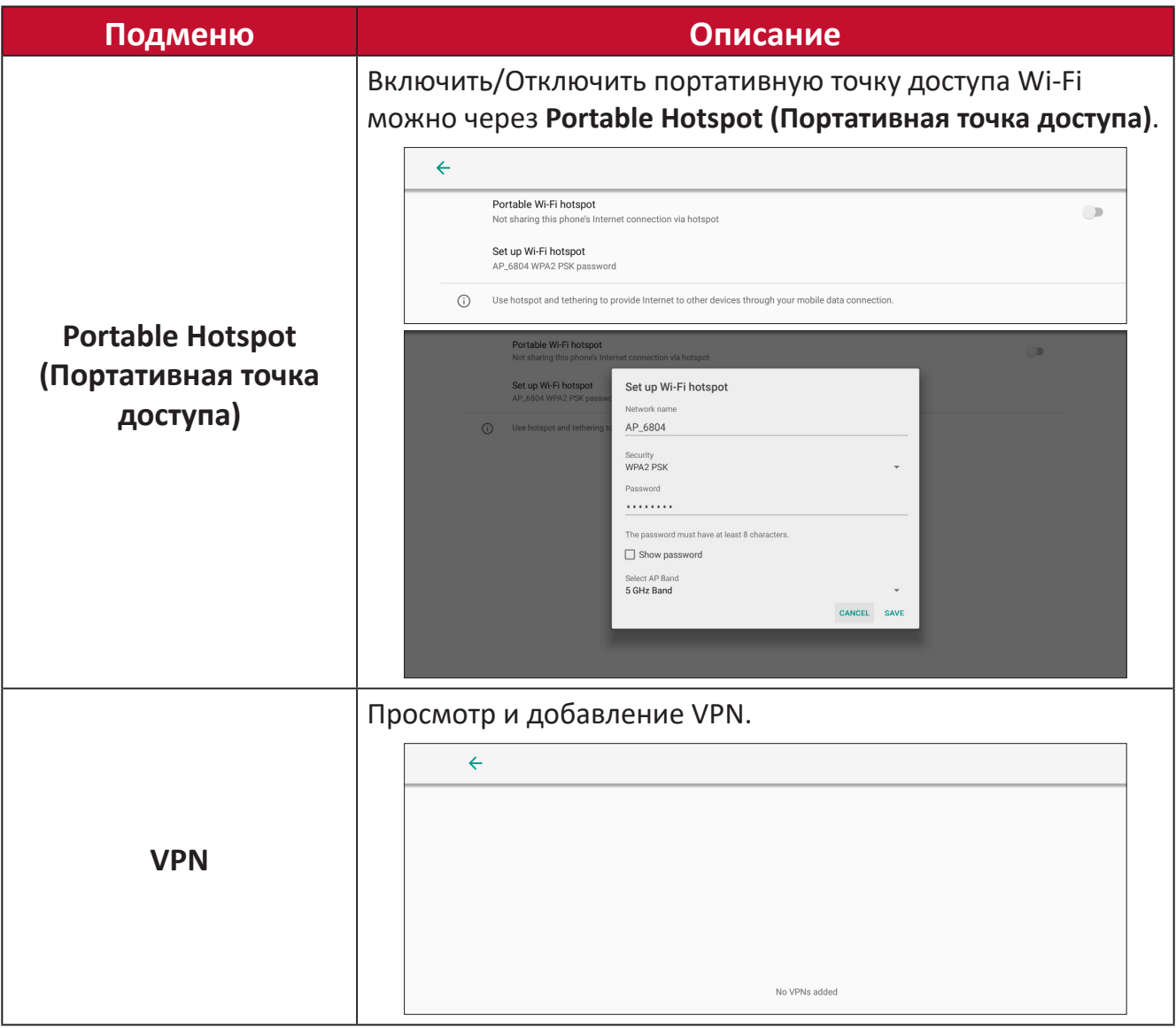

#### **Connected Devices (Подключенные устройства)**

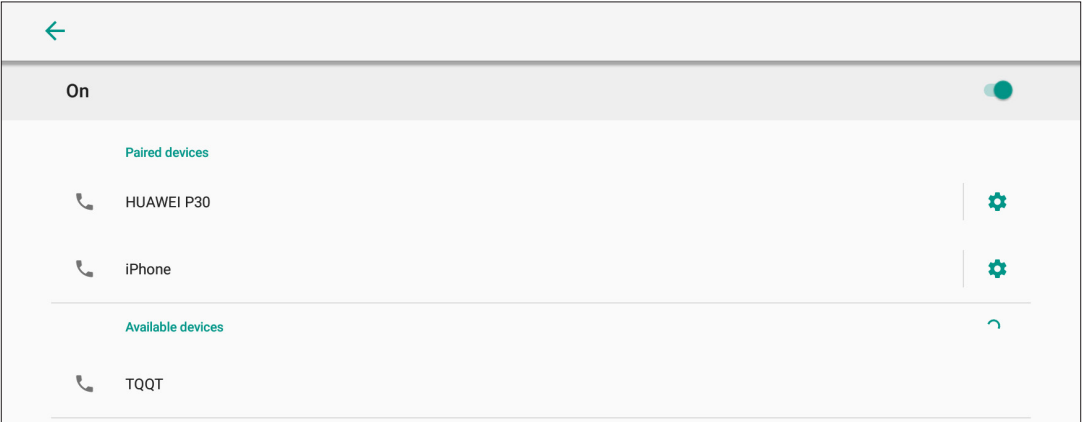

Включить/Отключить подключение устройства, просмотреть подключенные устройства, а также найти и подключиться к другим устройствам.

## **Apps & Notifications (Приложения и Уведомления)**

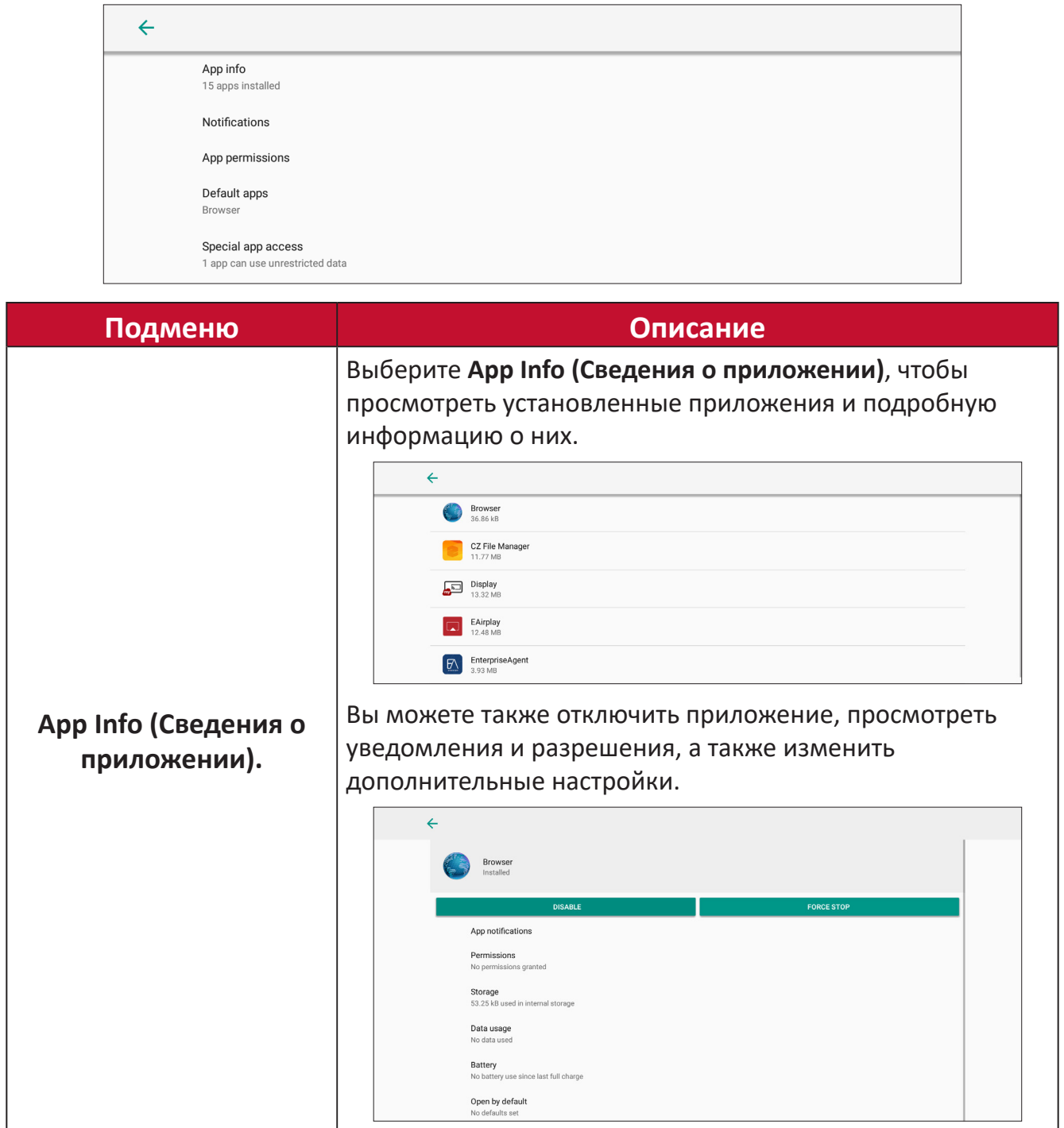

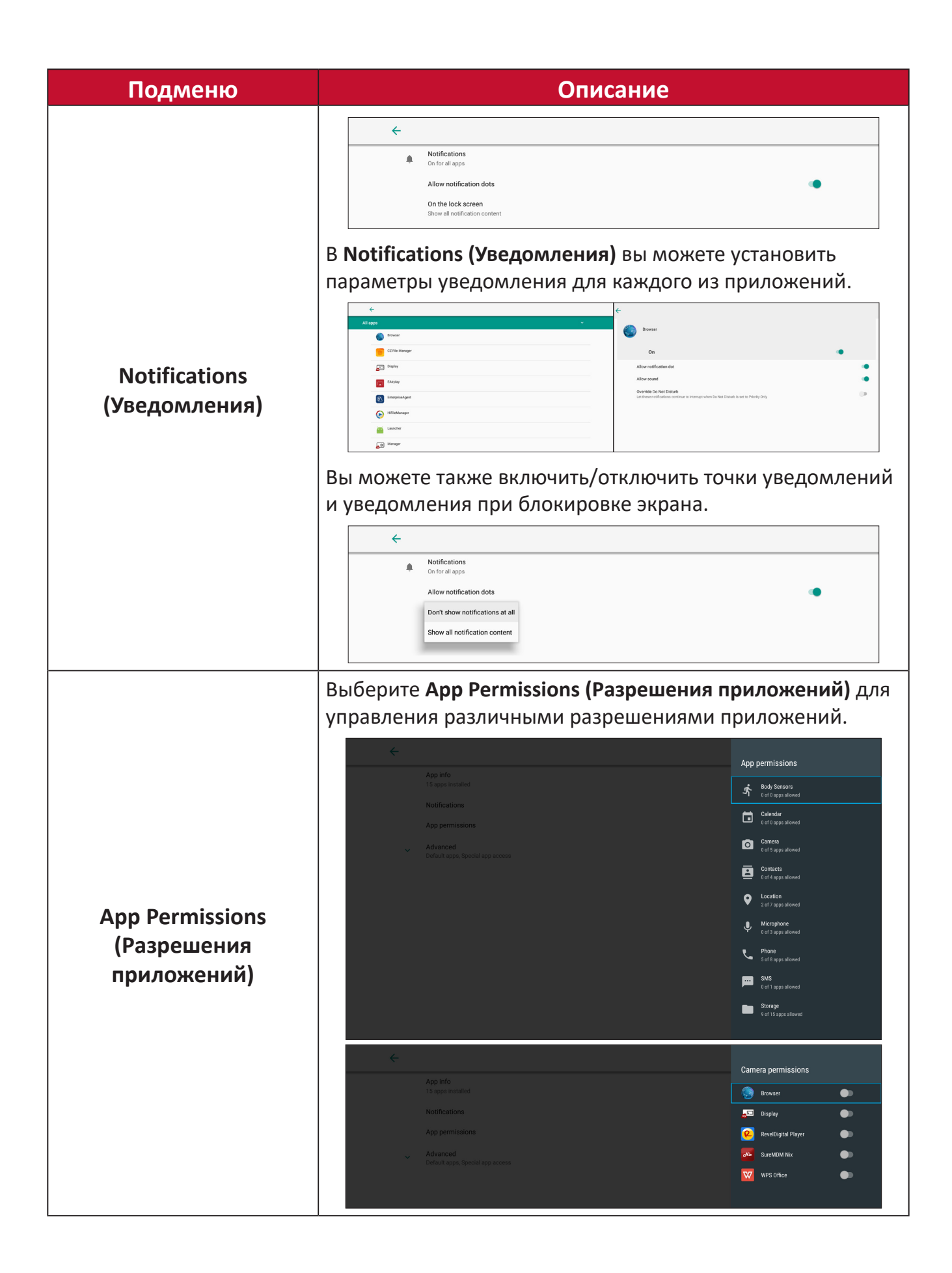

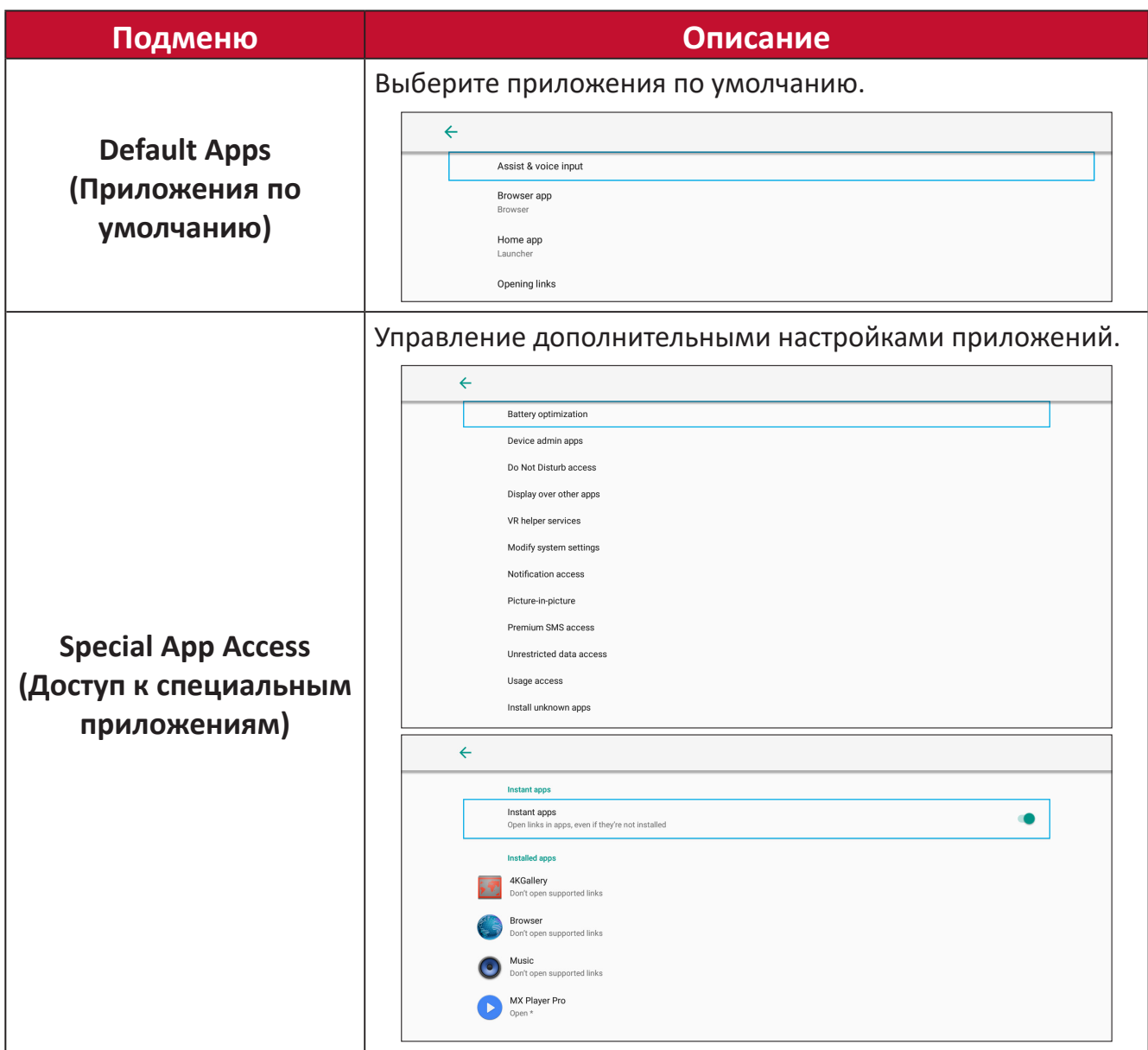

## **Display (Дисплей)**

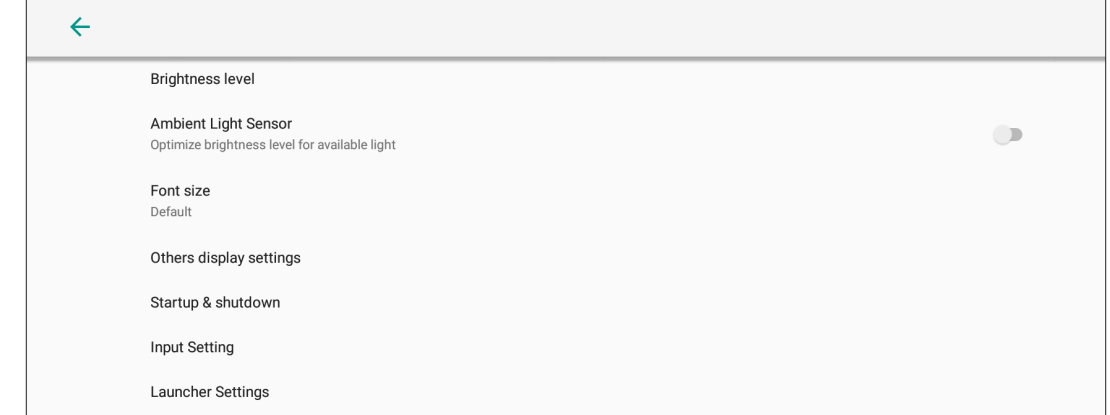

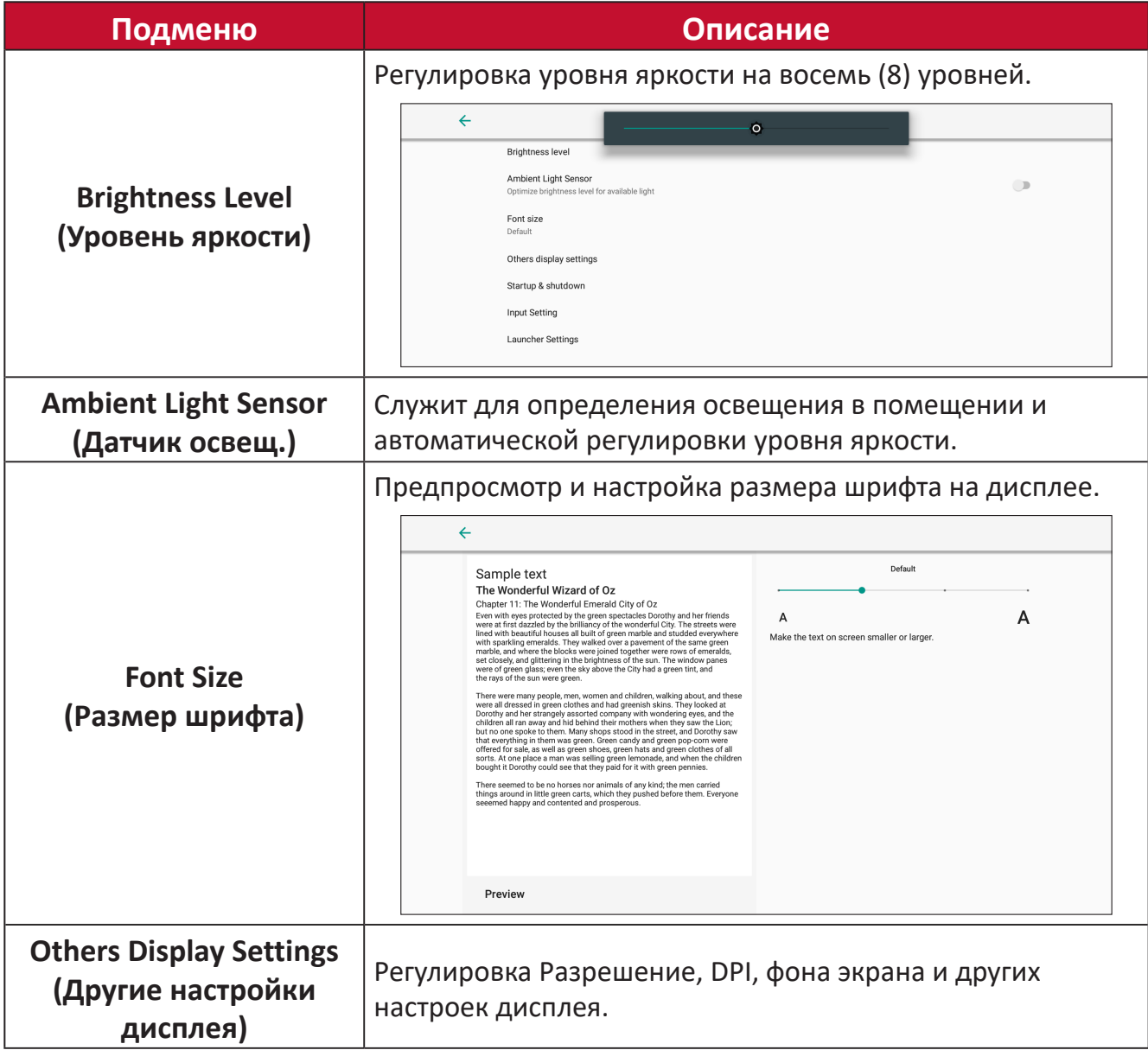

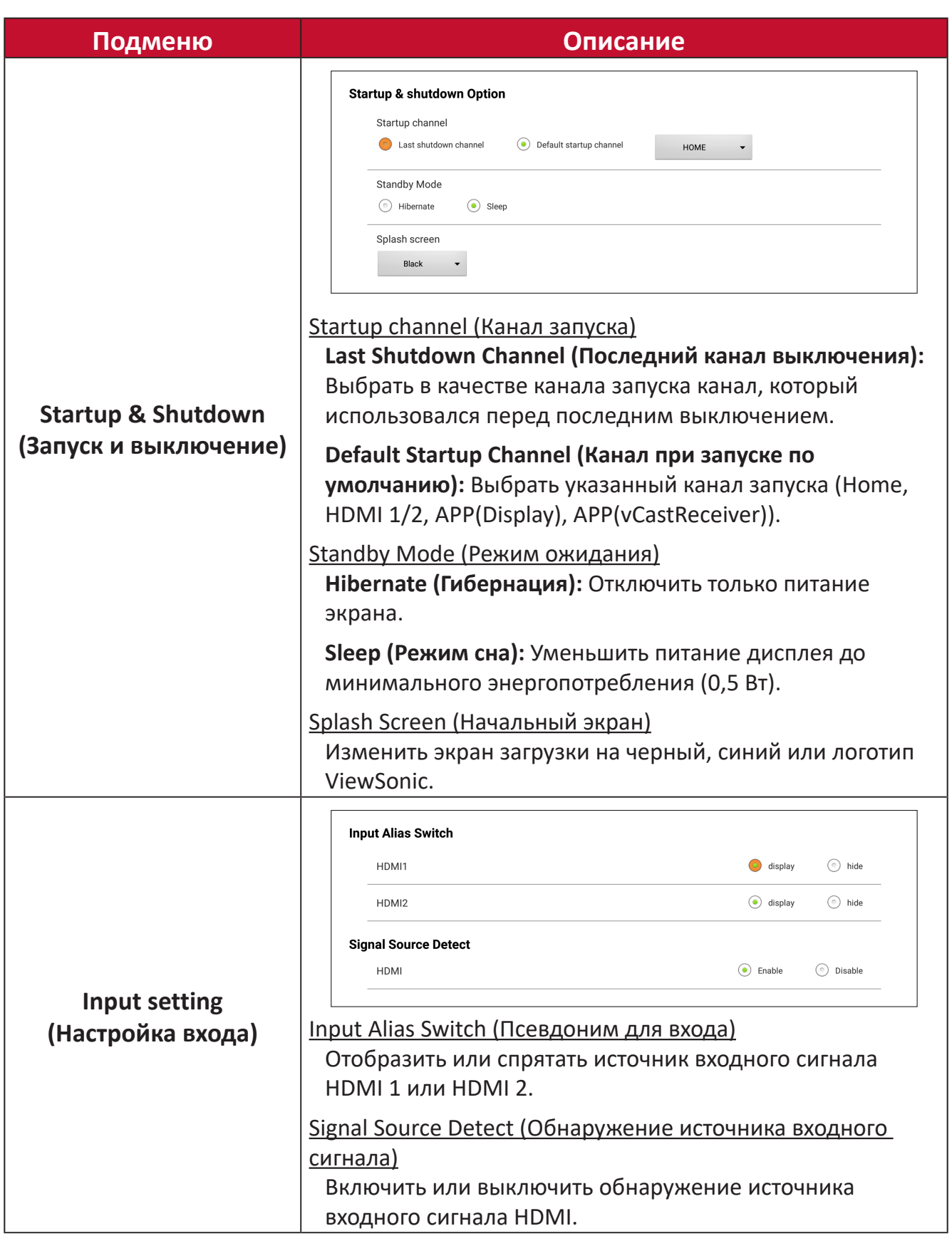

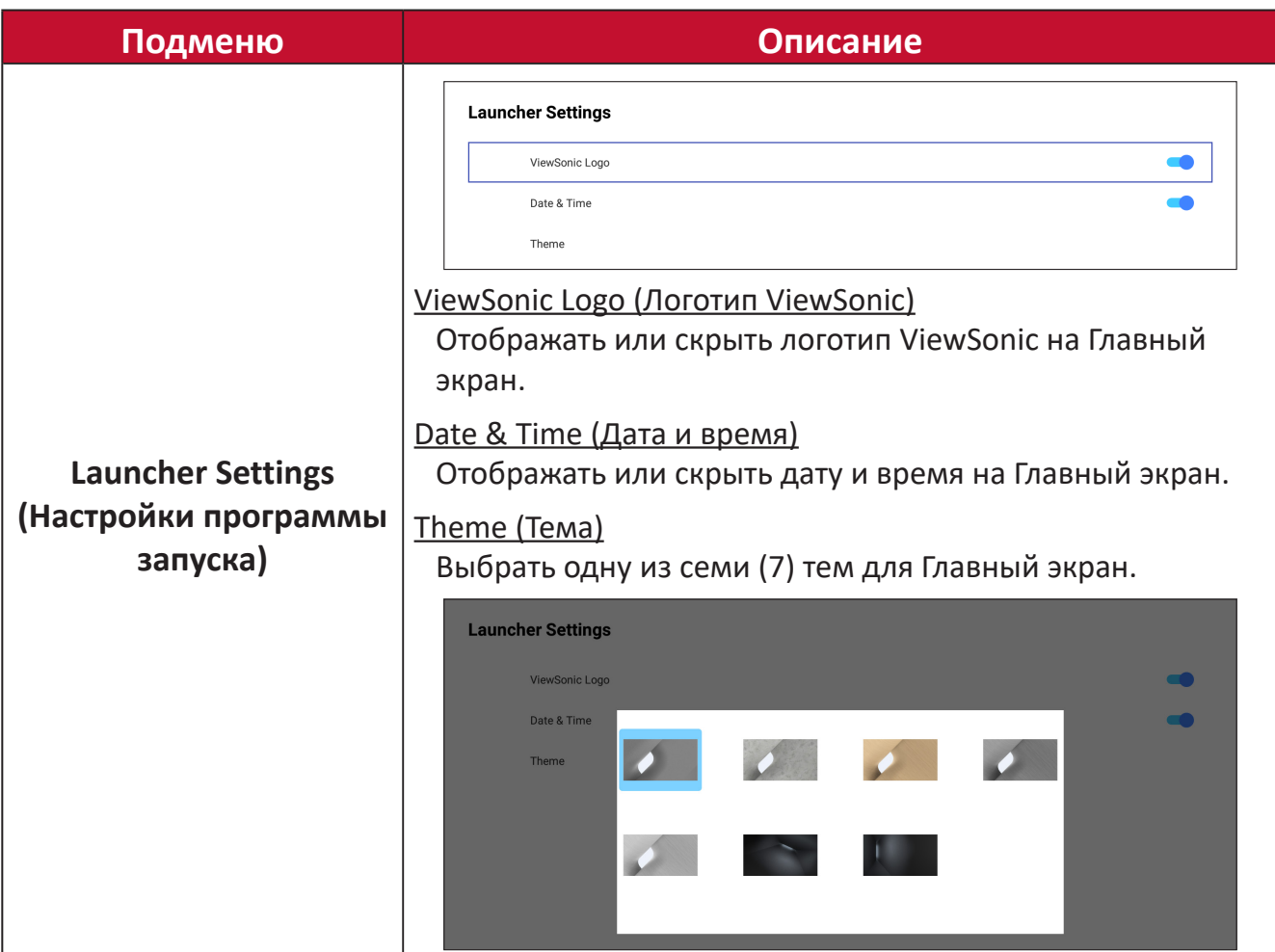

## **Sound (Звук)**

**медиафайлов)**

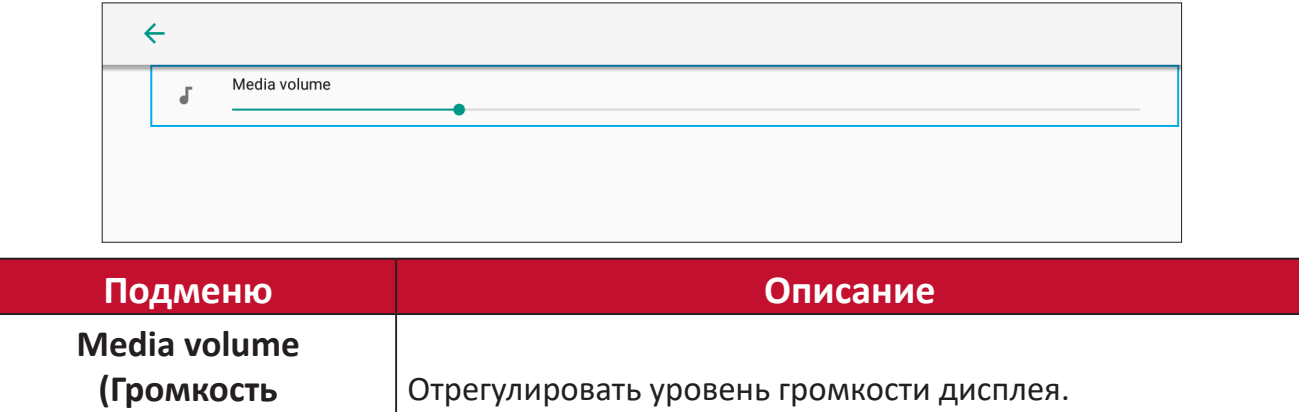

## **Storage (Запоминающие устройства)**

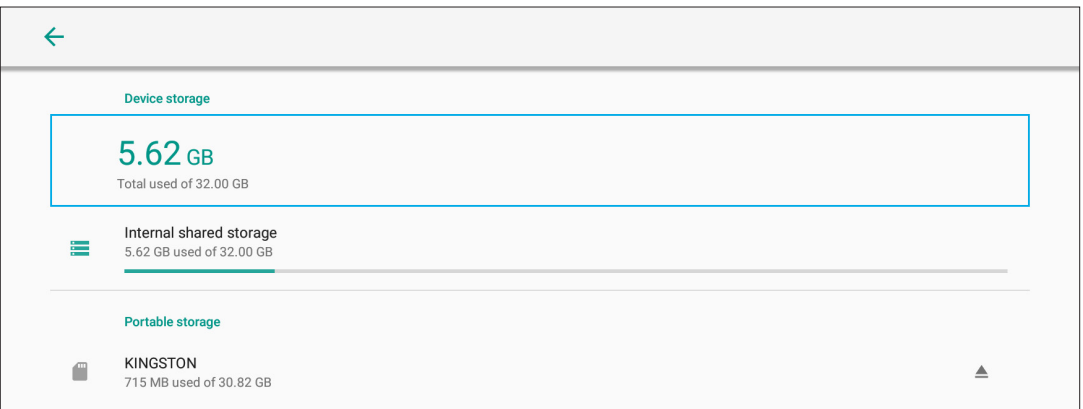

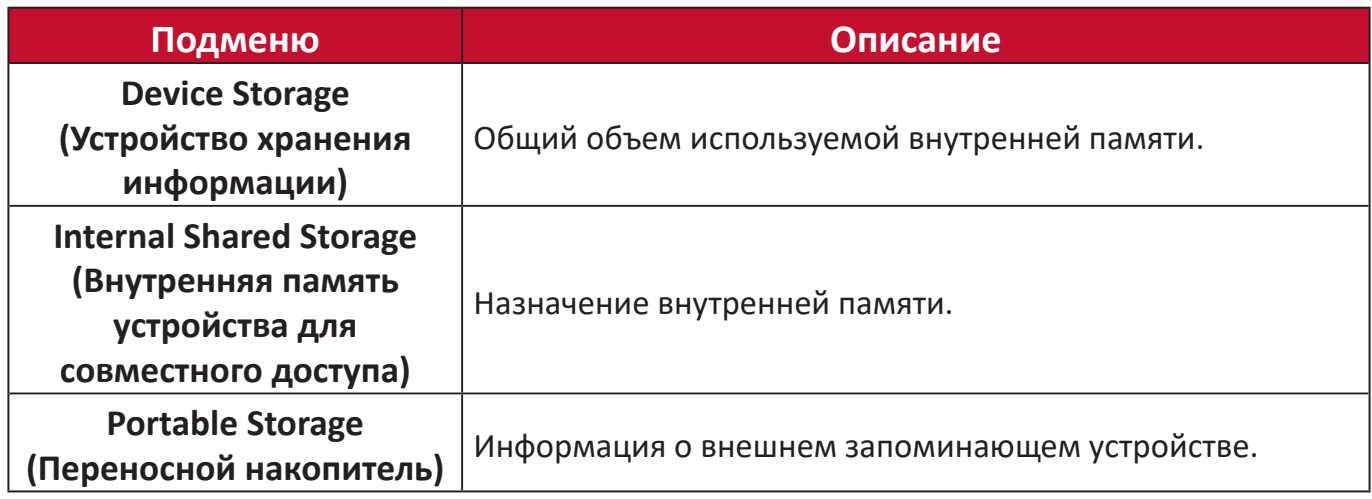

## **System (Система)**

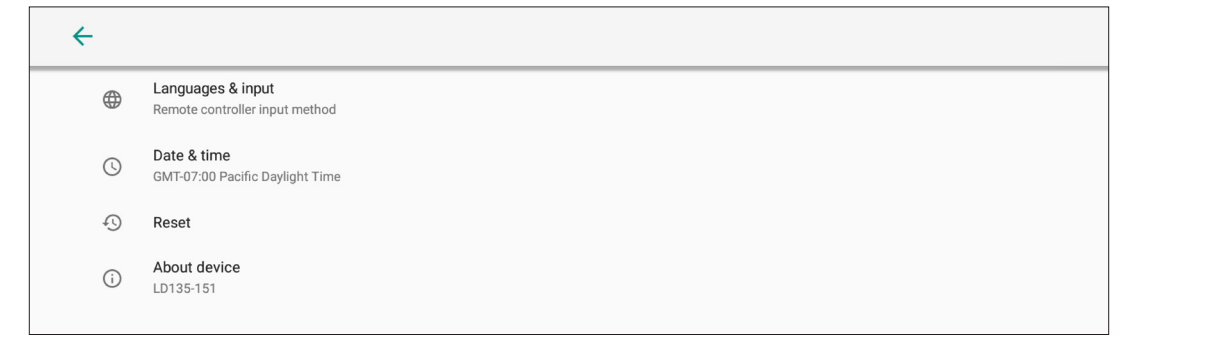

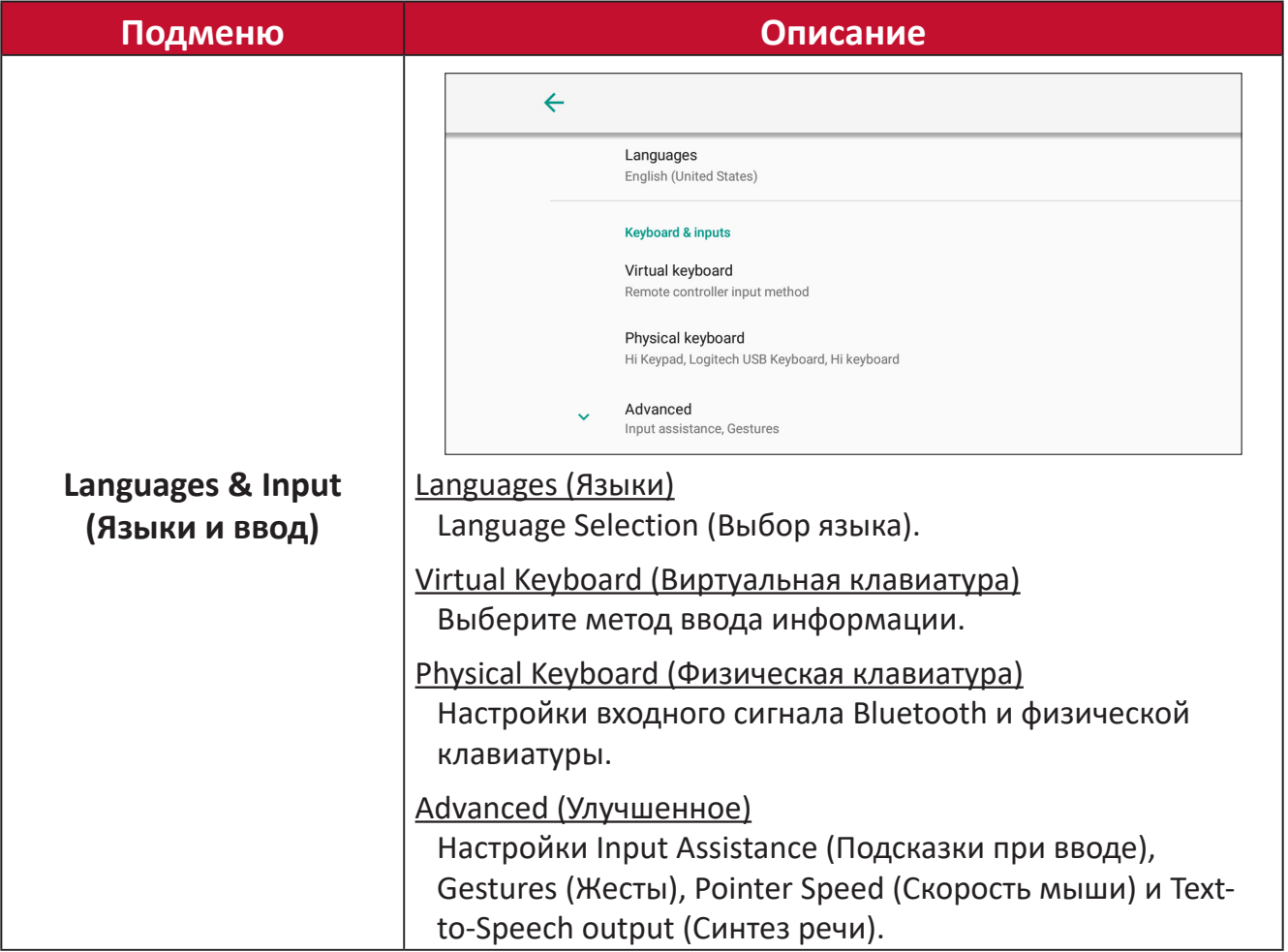

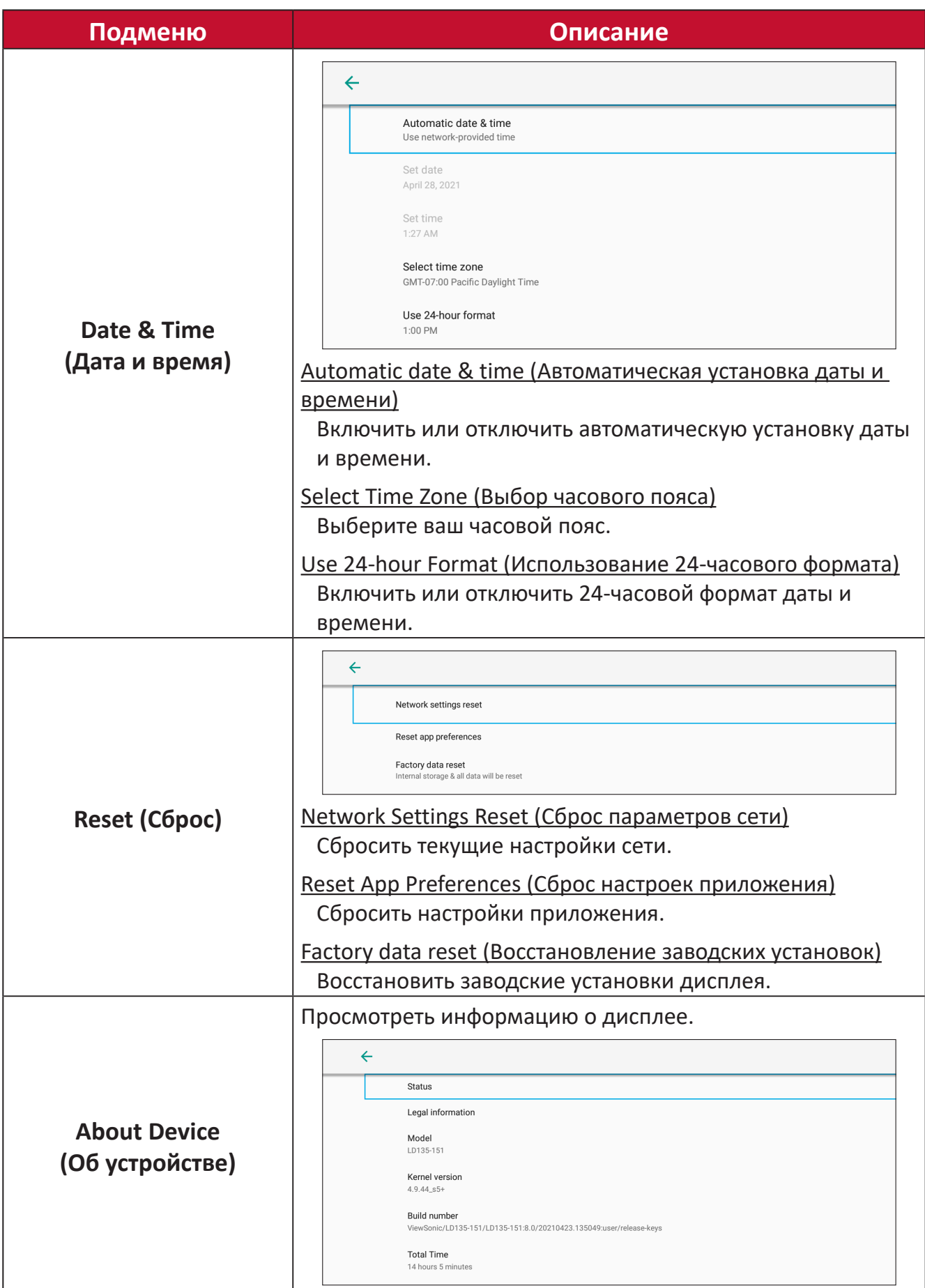

## **Upgrade (Повышение версии)**

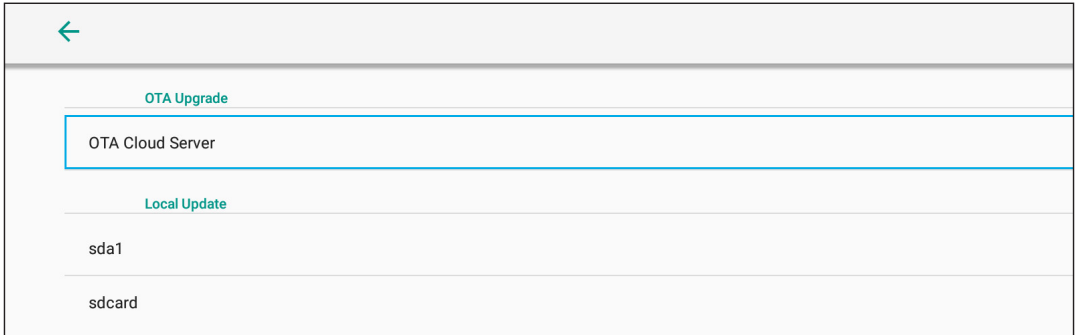

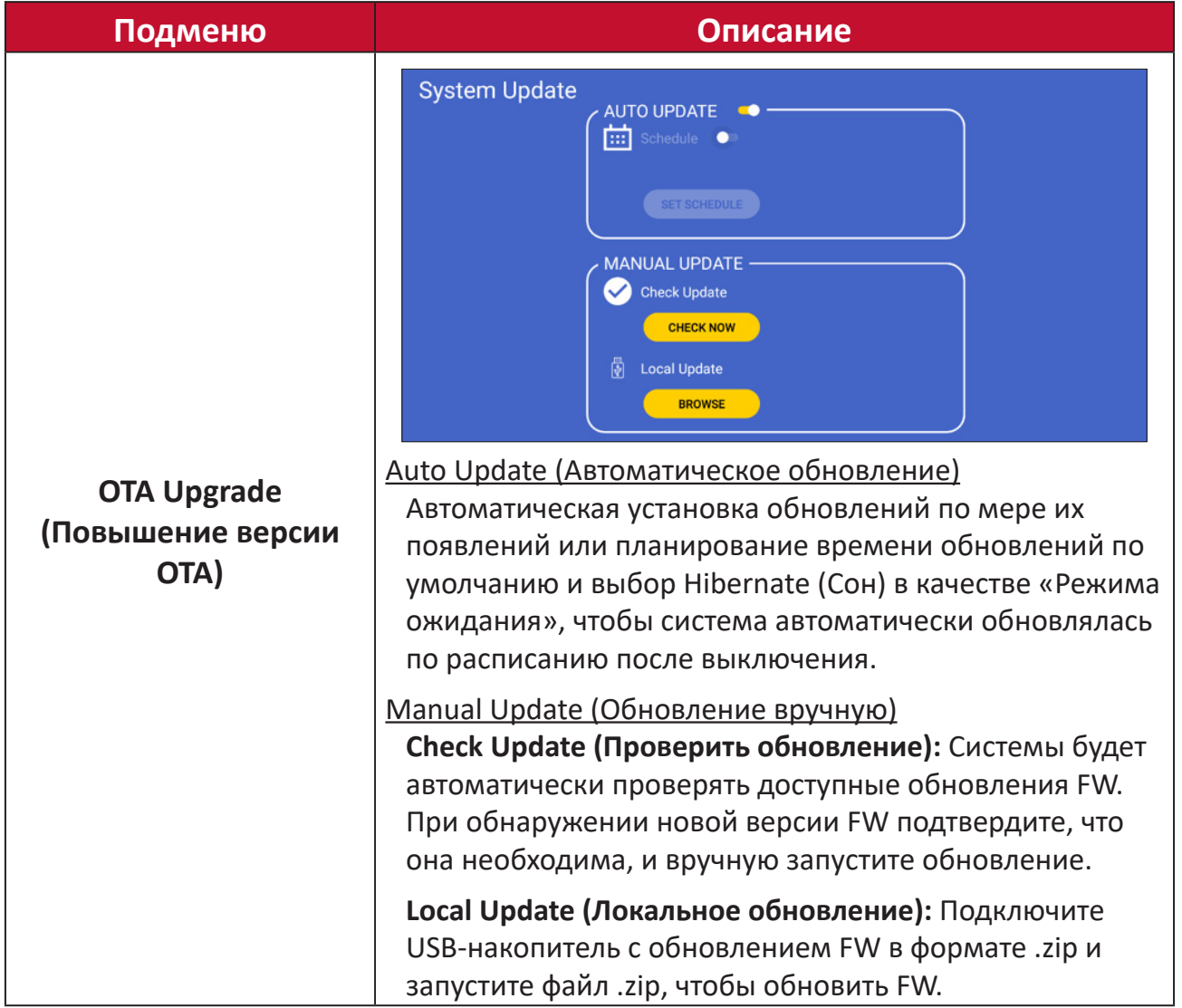

#### **Экранное меню**

Войдите в экранное меню для настройки параметров.

**ПРИМЕЧАНИЕ.** Экранное меню доступно только при наличии активного входного сигнала, например, HDMI.

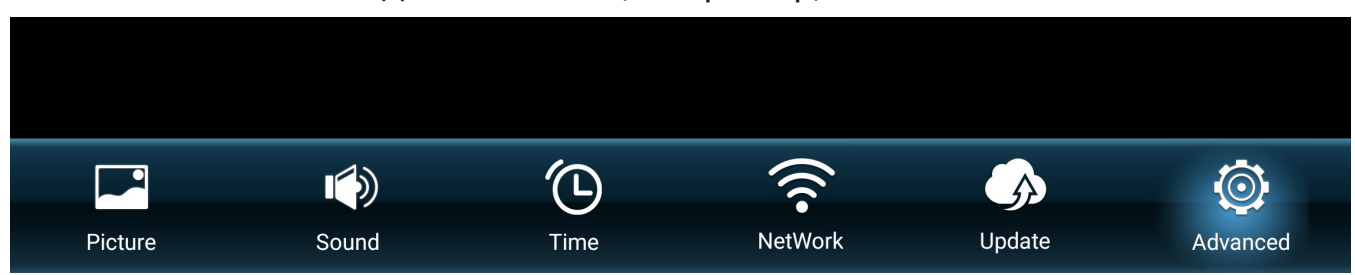

Вызов экранного меню и его функции:

- **1.** Нажмите кнопку **MENU (Меню)** на пульте ДУ.
- **2.** Нажмите кнопку  $\nabla/\Delta/\langle\rangle$  на пульте ДУ для выбора пунктов меню или коррекции значений.
- **3.** Нажмите кнопку **OK** для подтверждения выбора.
- **4.** Нажмите кнопку **RETURN (Возврат)**, чтобы вернуться на предыдущий уровень меню.
- **5.** Нажмите кнопку **MENU (Меню)** для выхода из экранного меню.

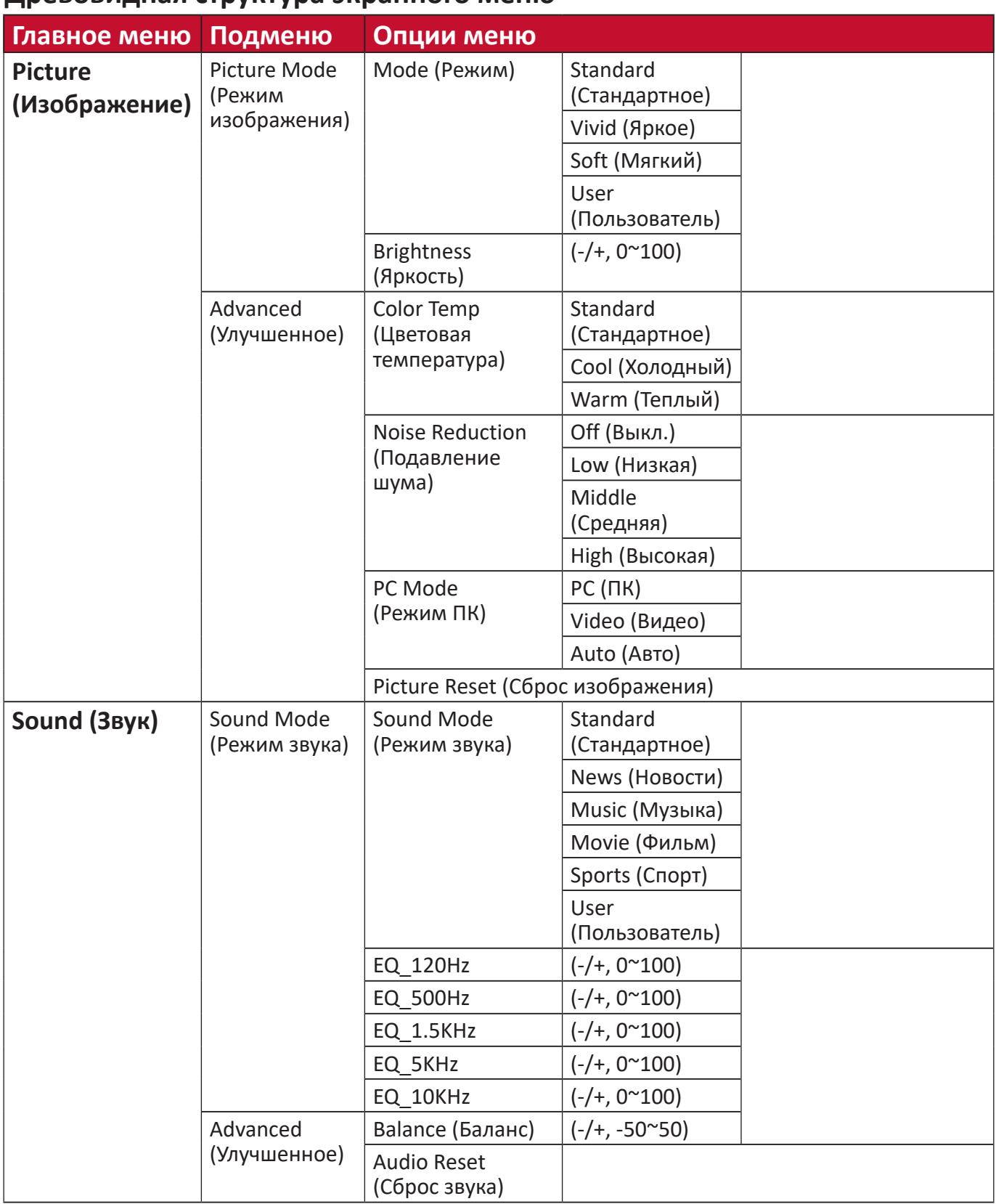

#### **Древовидная структура экранного меню**

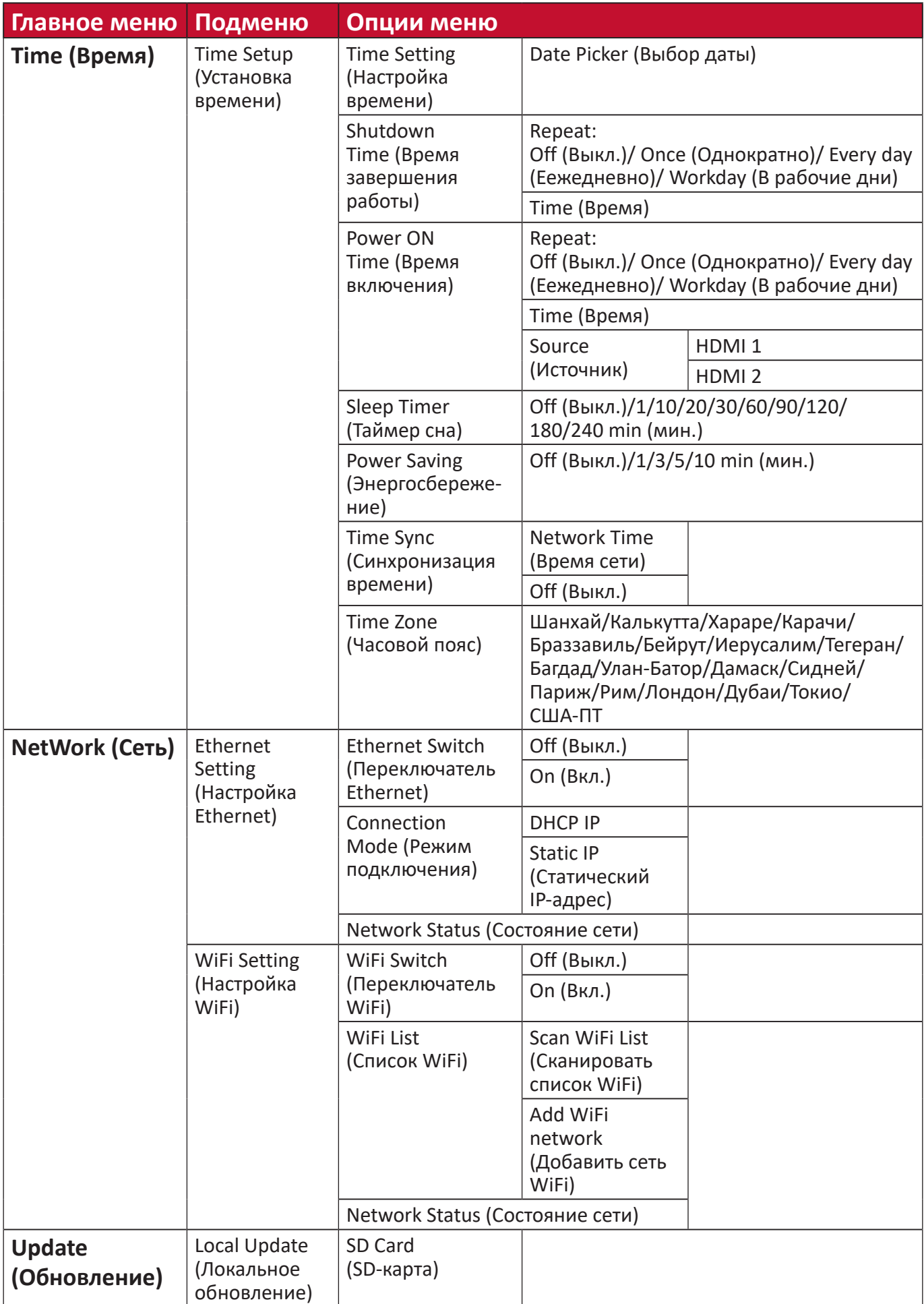

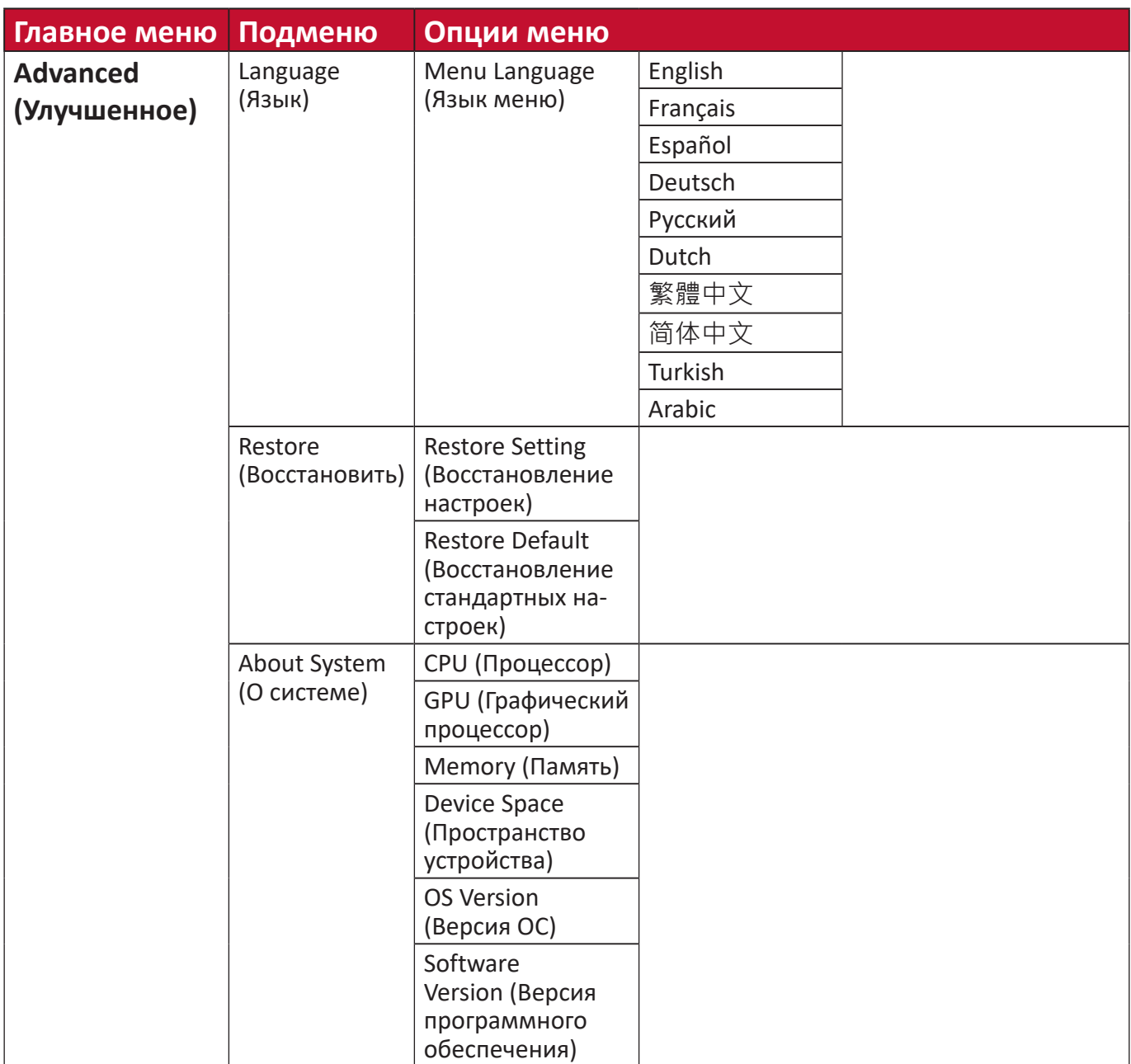

#### **Параметры меню**

#### **Picture (Изображение)**

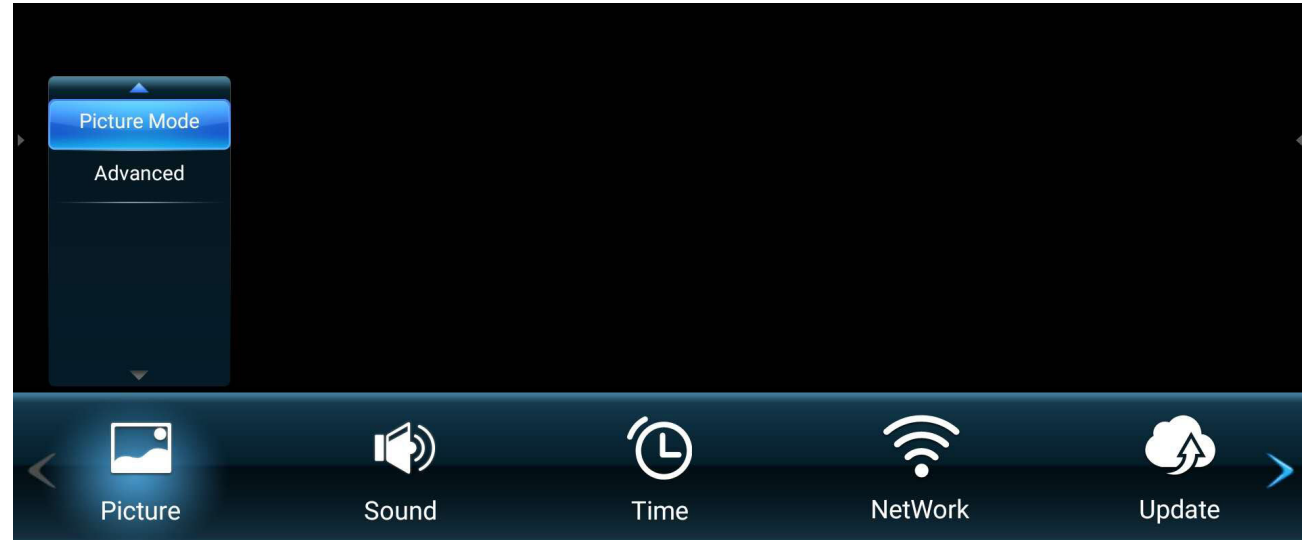

- **1.** Нажмите кнопку **MENU** на пульте ДУ для отображения экранного меню.
- **2.** Затем нажмите ОК или кнопку ▼/▲/◀/▶ на пульте ДУ для выбора меню **Picture (Изображение)**.
- **3.** Нажмите кнопку ▼/▲ для выбора параметра меню. Затем нажмите кнопку ОК для отображения его подменю либо нажмите кнопку  $\blacktriangleleft/\blacktriangleright$  для коррекции/ выбора параметра.

**ПРИМЕЧАНИЕ.** Для некоторых параметров подменю могут существовать дополнительные подменю.

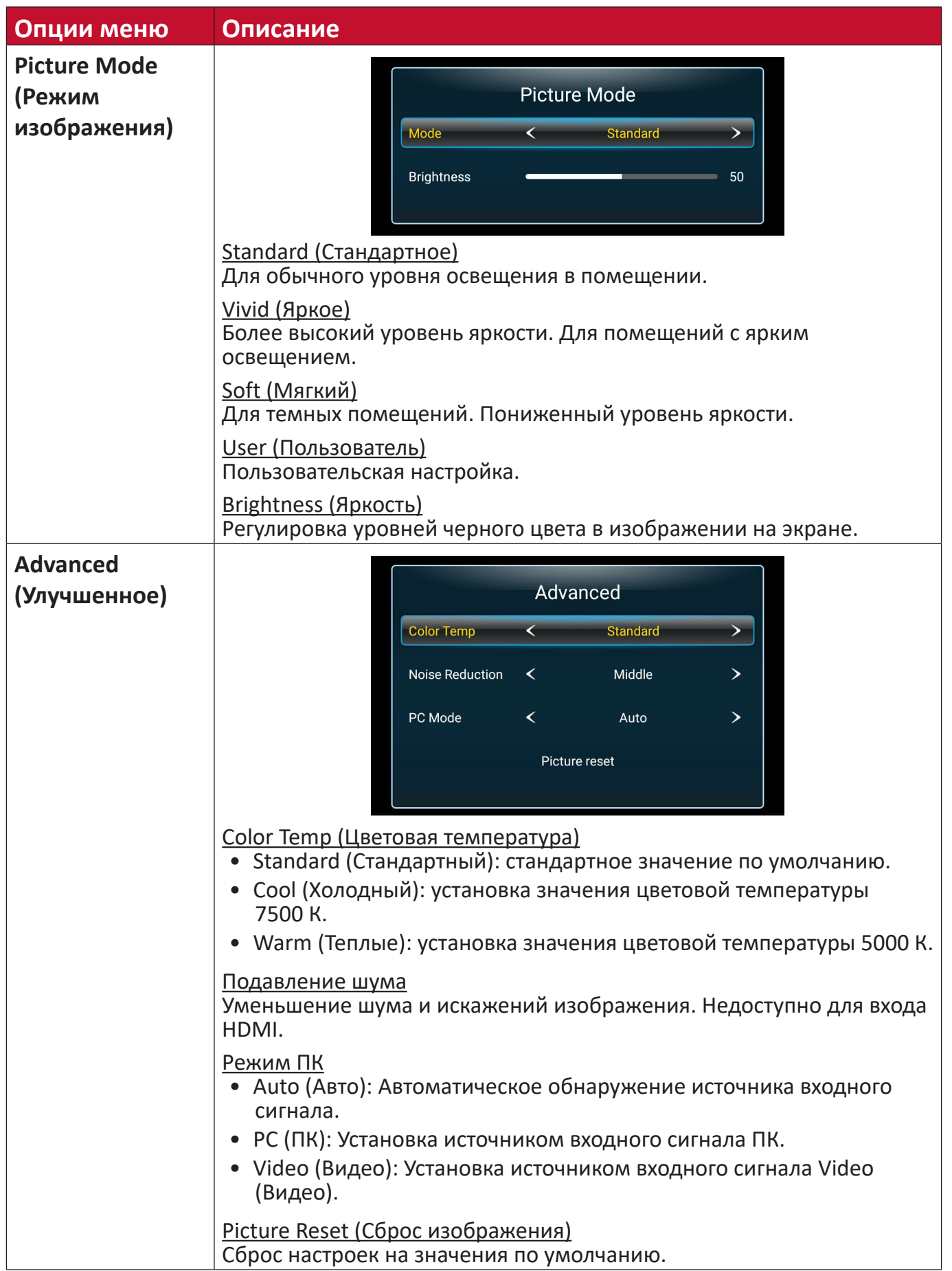

#### **Sound (Звук)**

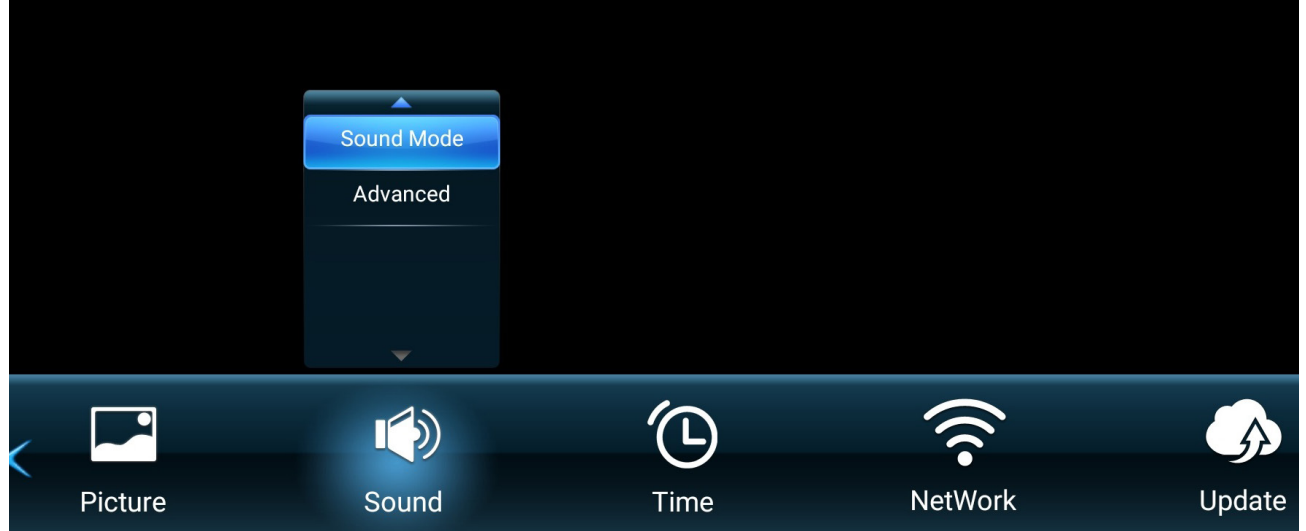

- **1.** Нажмите кнопку **MENU** на пульте ДУ для отображения экранного меню.
- **2.** Затем нажмите ОК или кнопку ▼/▲/◀/▶ на пульте ДУ для выбора меню **Sound (Звук)**.
- **3.** Нажмите кнопку ▼/▲ для выбора параметра меню. Затем нажмите кнопку ОК для отображения его подменю либо нажмите кнопку  $\blacktriangleleft/\blacktriangleright$  для коррекции/ выбора параметра.
	- **ПРИМЕЧАНИЕ.** Для некоторых параметров подменю могут существовать дополнительные подменю.
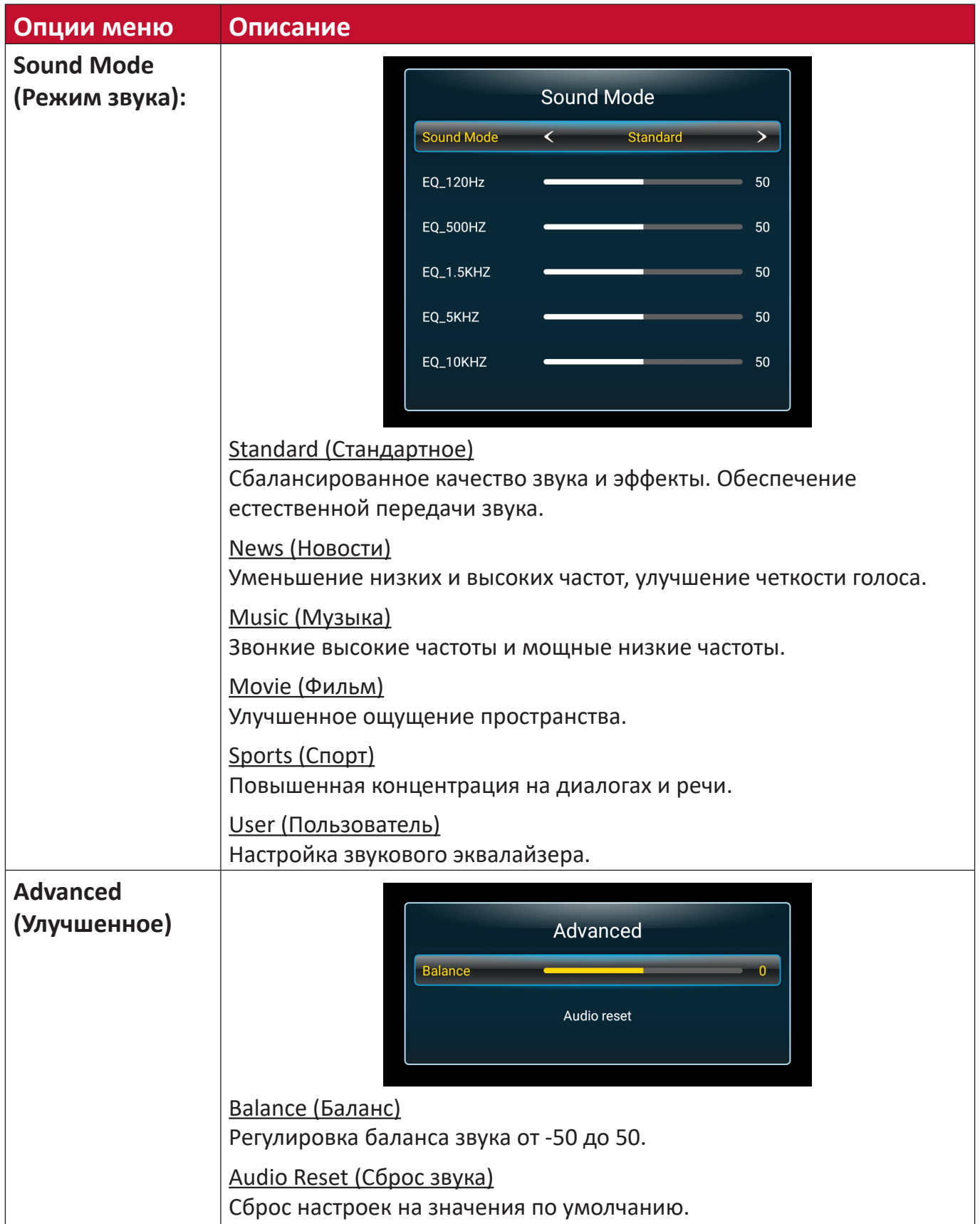

#### **Time (Время)**

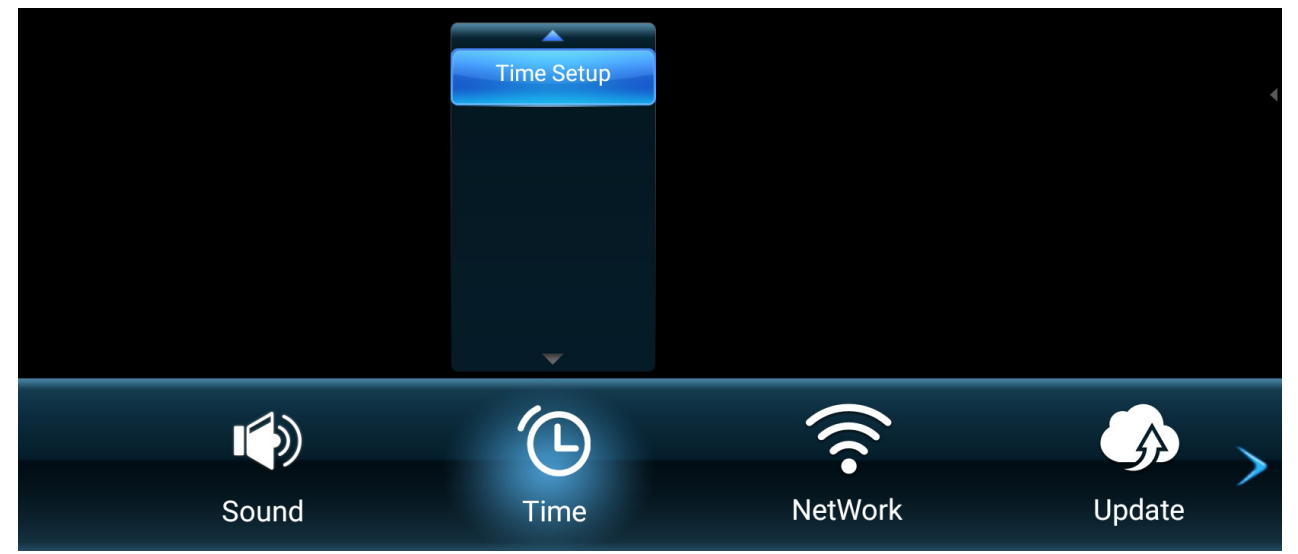

- **1.** Нажмите кнопку **MENU** на пульте ДУ для отображения экранного меню.
- **2.** Затем нажмите ОК или кнопку ▼/▲/◀/▶ на пульте ДУ для выбора меню **Time (Время)**.
- **3.** Нажмите кнопку ▼/▲ для выбора параметра меню. Затем нажмите кнопку ОК для отображения его подменю либо нажмите кнопку  $\blacktriangleleft/\blacktriangleright$  для коррекции/ выбора параметра.

**ПРИМЕЧАНИЕ.** Для некоторых параметров подменю могут существовать дополнительные подменю.

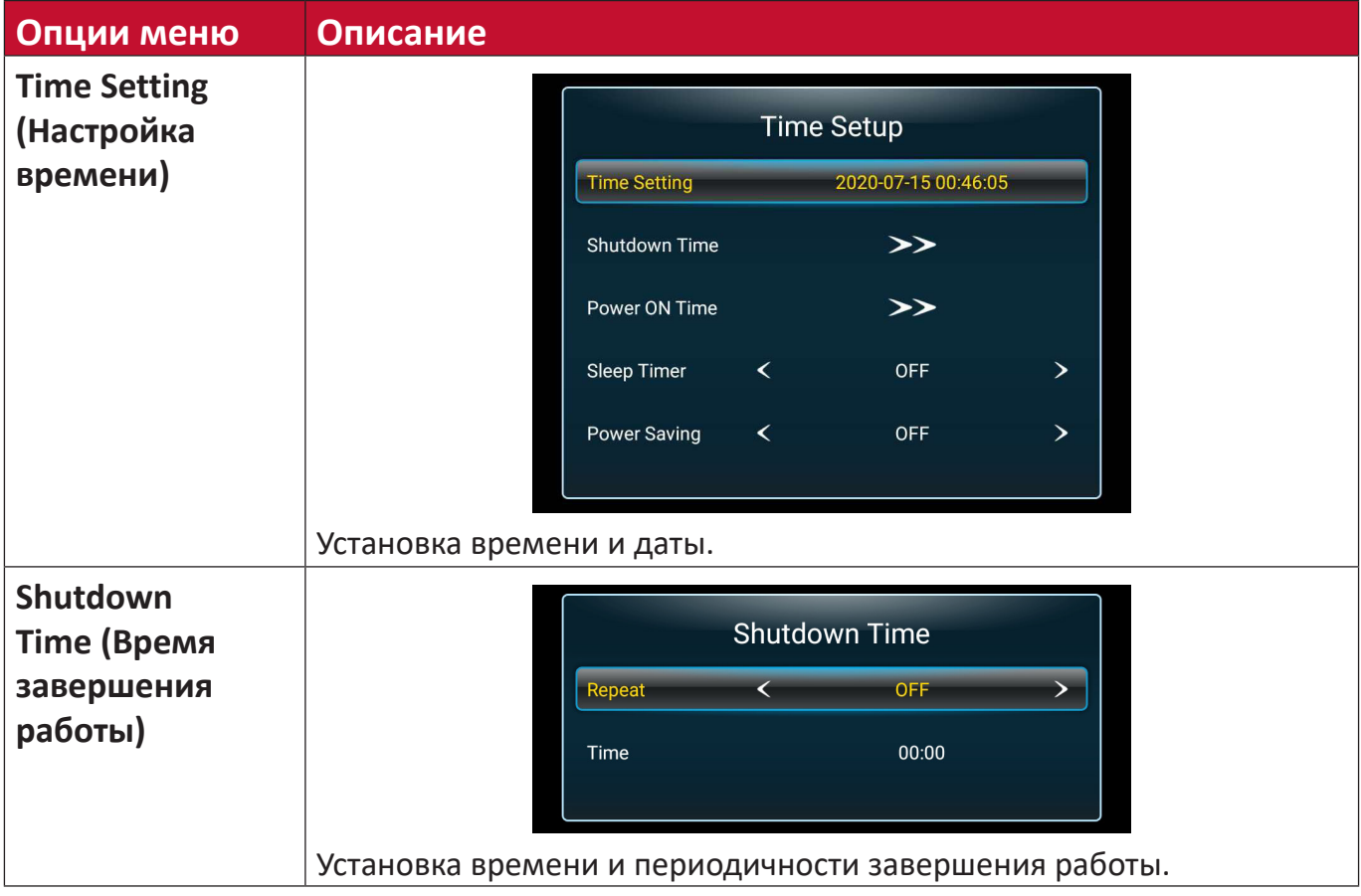

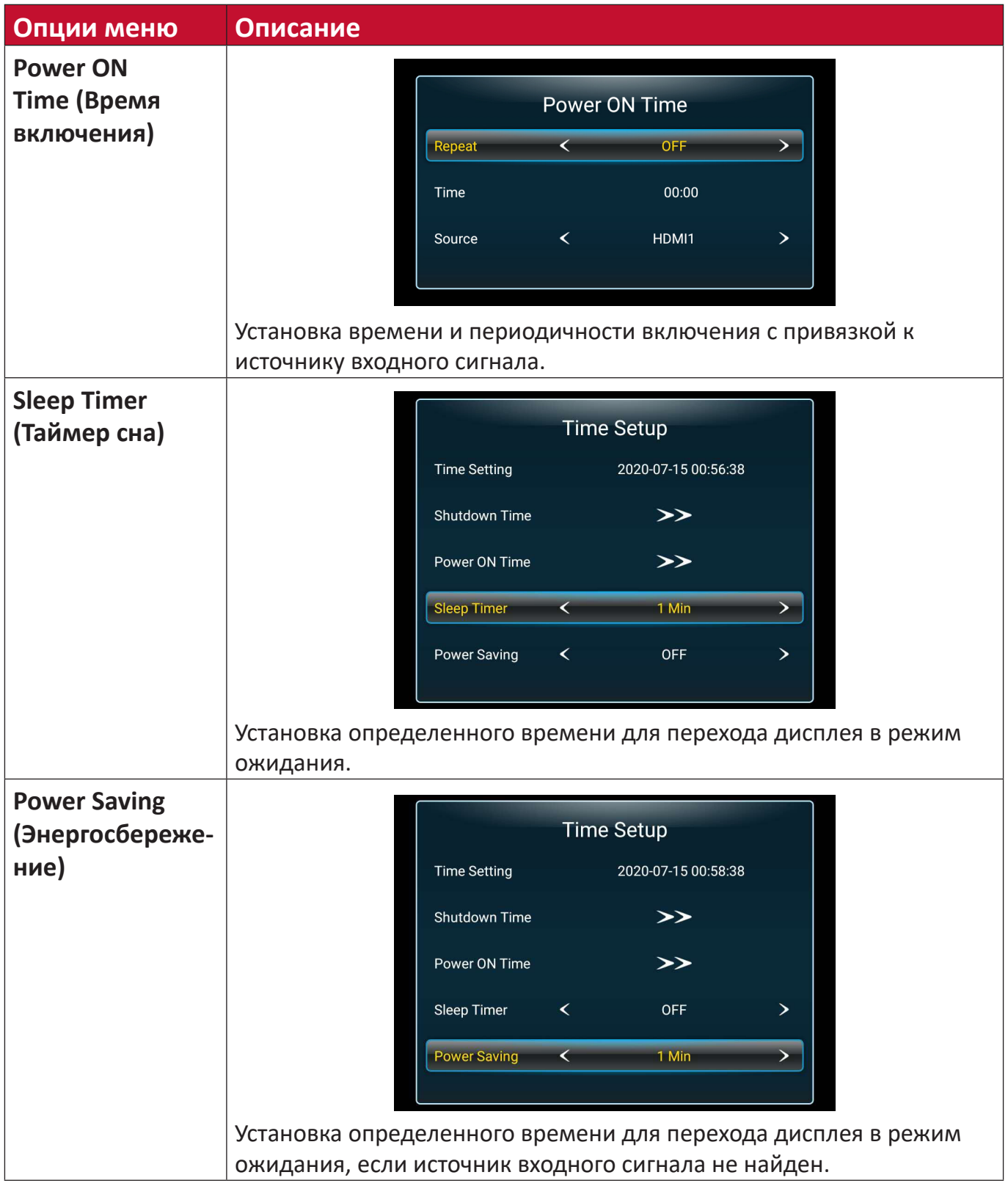

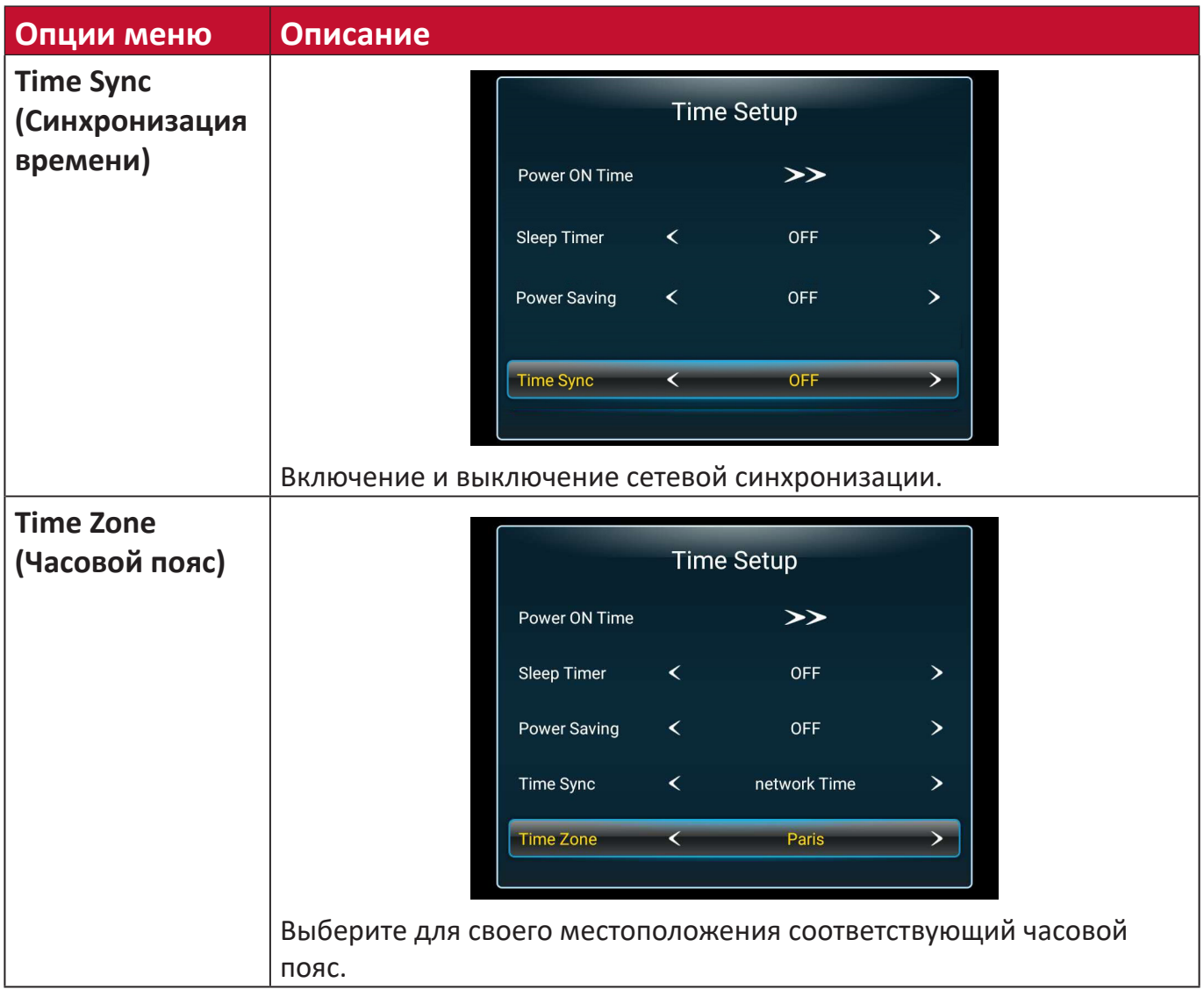

#### **NetWork (Сеть)**

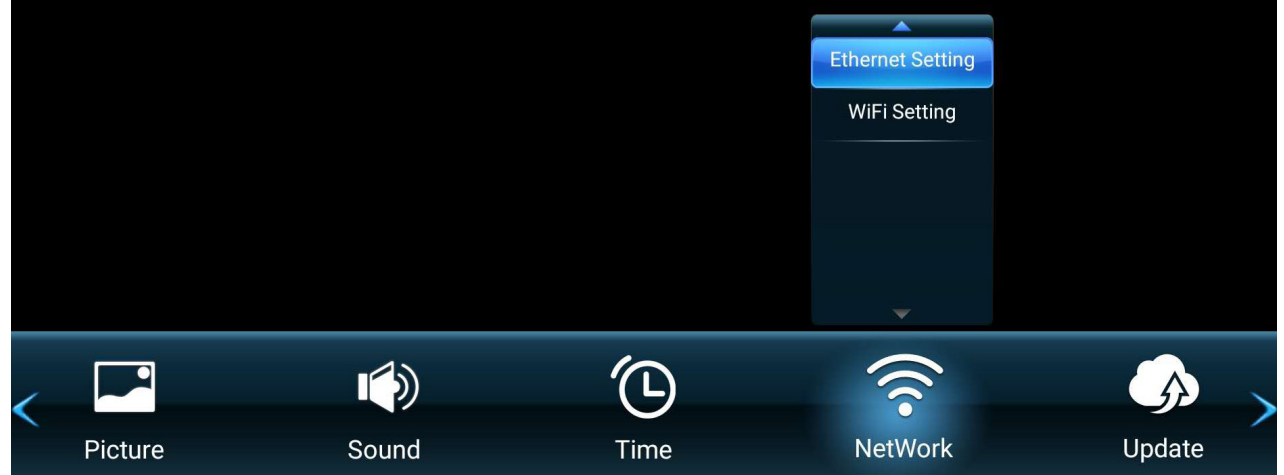

- **1.** Нажмите кнопку **MENU** на пульте ДУ для отображения экранного меню.
- **2.** Затем нажмите ОК или кнопку  $\Psi/\blacktriangle/\blacktriangle/\blacktriangleright$  на пульте ДУ для выбора меню **NetWork (Сеть)**.
- **3.** Нажмите кнопку ▼/▲ для выбора параметра меню. Затем нажмите кнопку **ОК** для отображения его подменю либо нажмите кнопку  $\blacktriangleleft/\blacktriangleright$  для коррекции/ выбора параметра.

**ПРИМЕЧАНИЕ.** Для некоторых параметров подменю могут существовать дополнительные подменю.

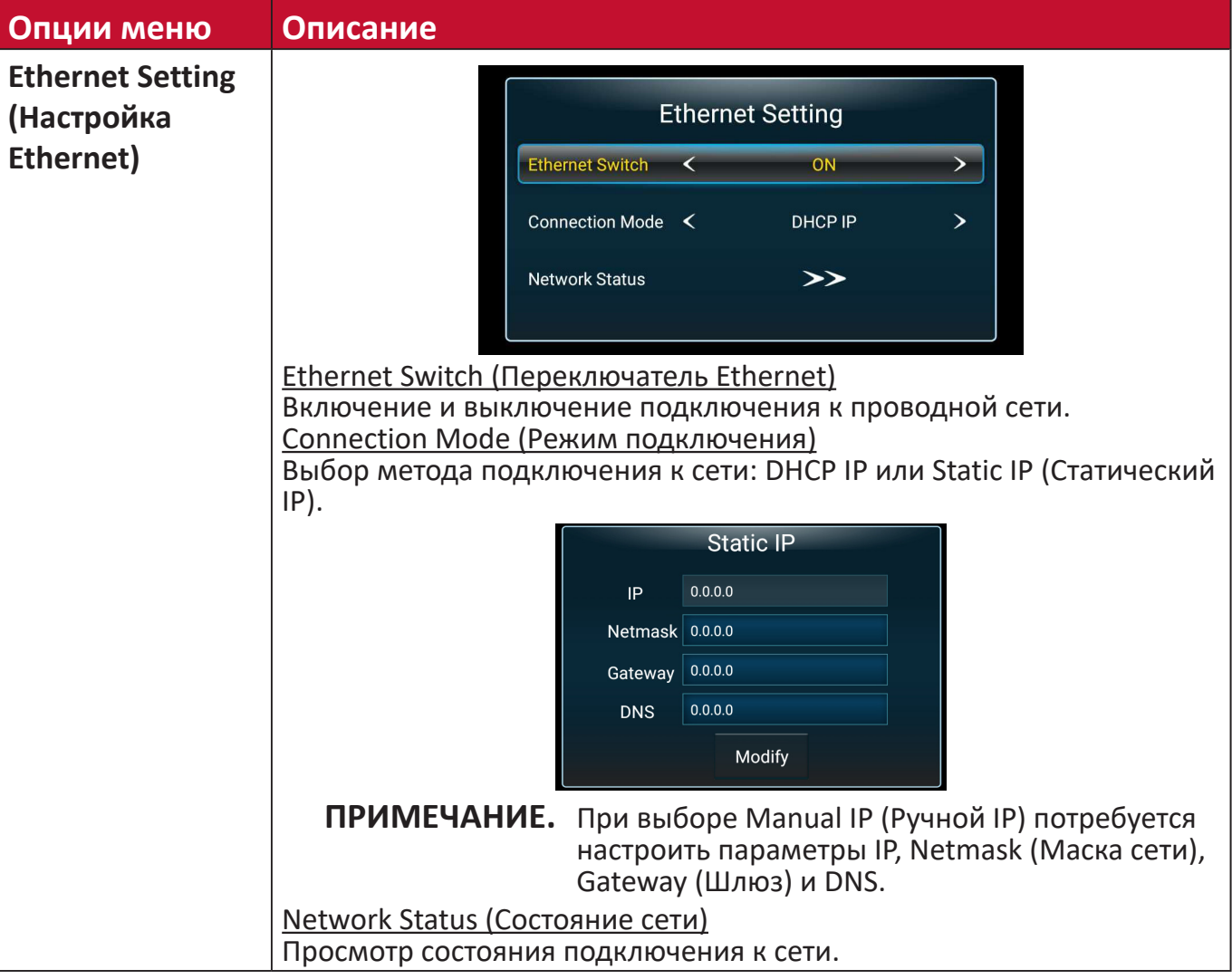

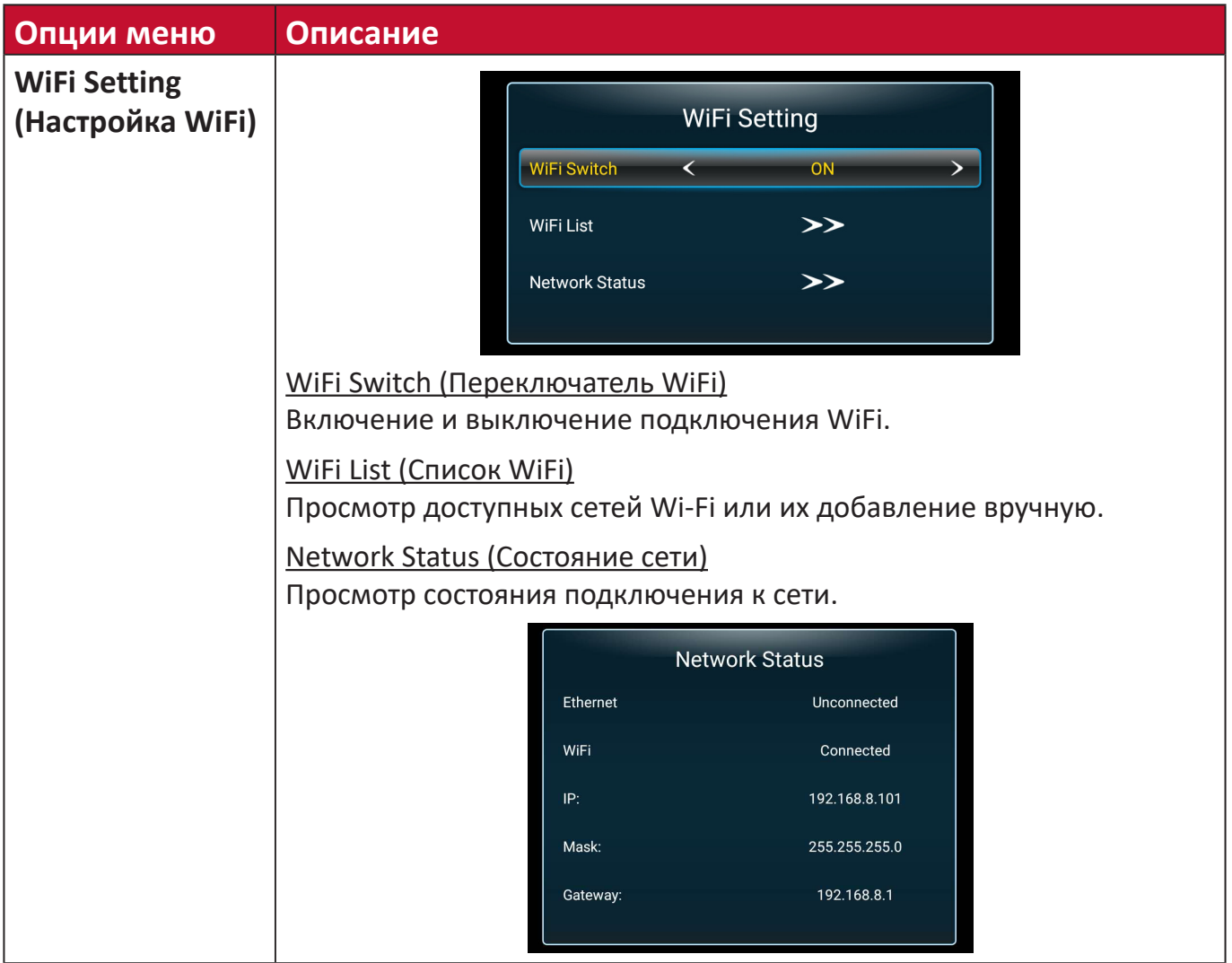

#### **Update (Обновление)**

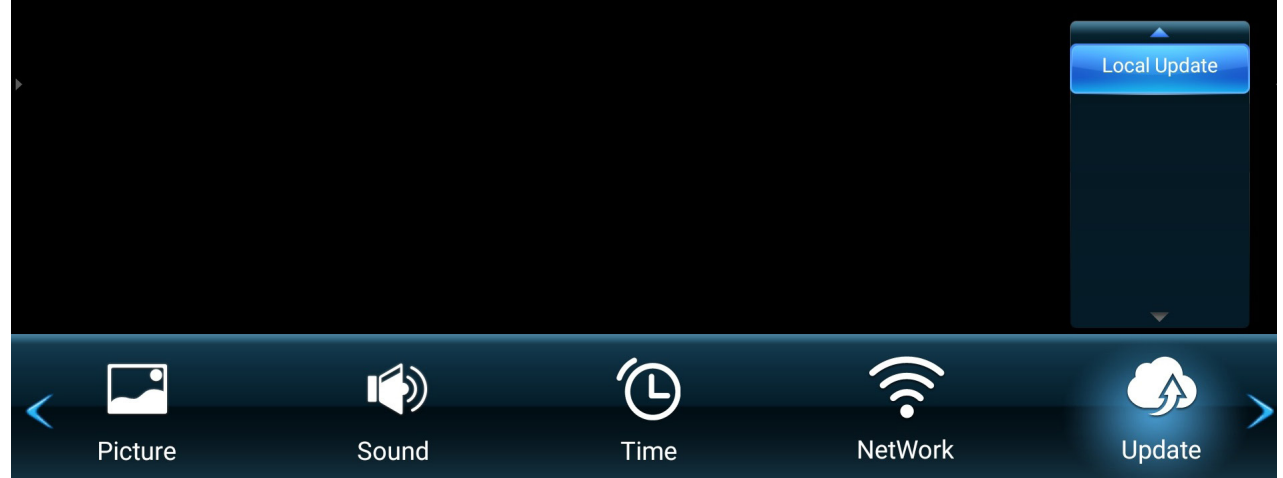

- **1.** Нажмите кнопку **MENU** на пульте ДУ для отображения экранного меню.
- **2.** Затем нажмите ОК или кнопку ▼/▲/◆ на пульте ДУ для выбора меню **Update (Обновление)**.
- **3.** Нажмите кнопку ▼/▲ для выбора параметра меню. Затем нажмите кнопку **OK** для отображения подменю.

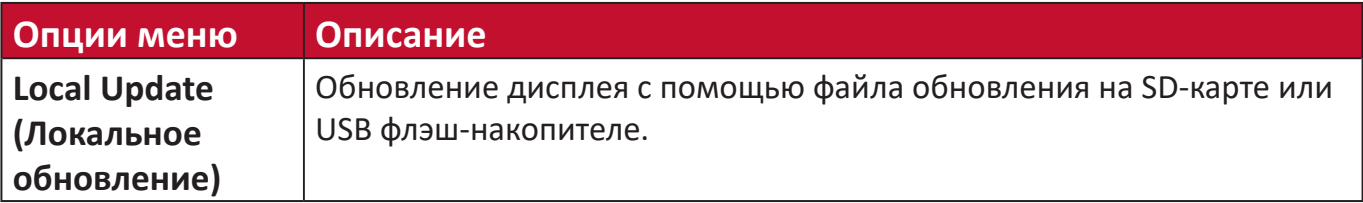

#### **Advanced (Улучшенное)**

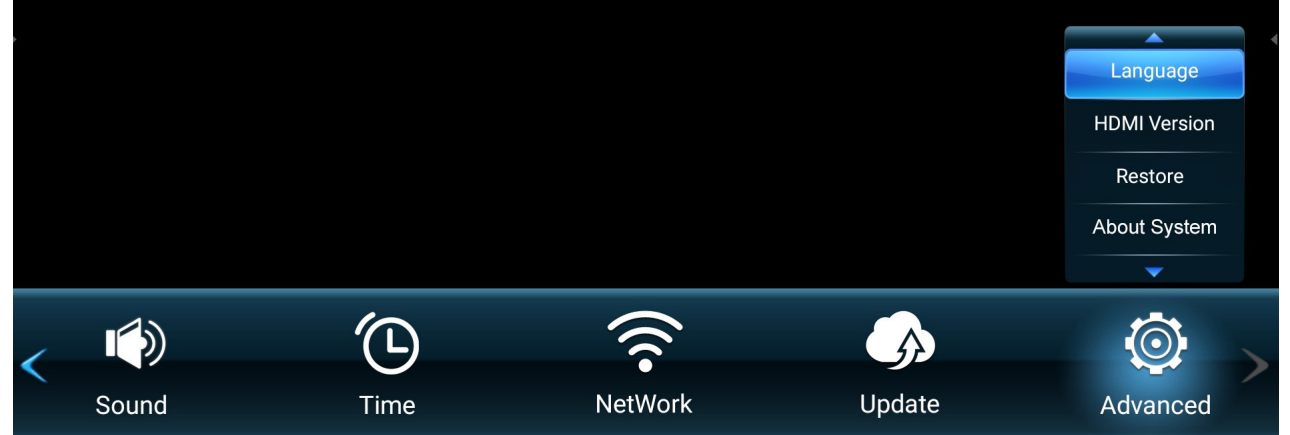

- **1.** Нажмите кнопку **MENU** на пульте ДУ для отображения экранного меню.
- **2.** Затем нажмите ОК или кнопку  $\blacktriangledown/\blacktriangle/\blacktriangle/\blacktriangledown$  на пульте ДУ для выбора меню **Advanced (Дополнительно)**.
- **3.** Нажмите кнопку ▼/▲ для выбора параметра меню. Затем нажмите кнопку ОК для отображения его подменю либо нажмите кнопку  $\blacktriangleleft/\blacktriangleright$  для коррекции/ выбора параметра.

**ПРИМЕЧАНИЕ.** Для некоторых параметров подменю могут существовать дополнительные подменю.

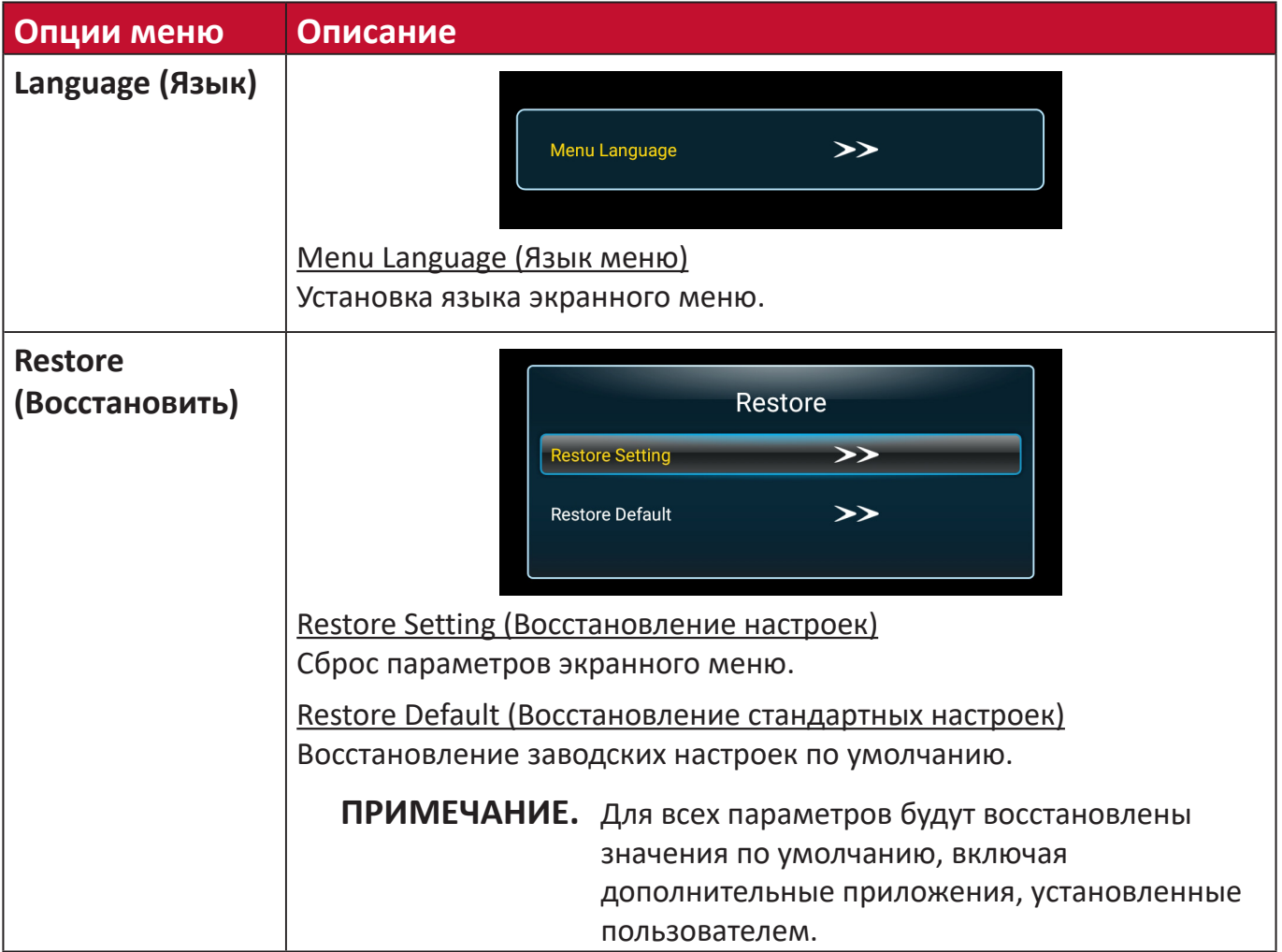

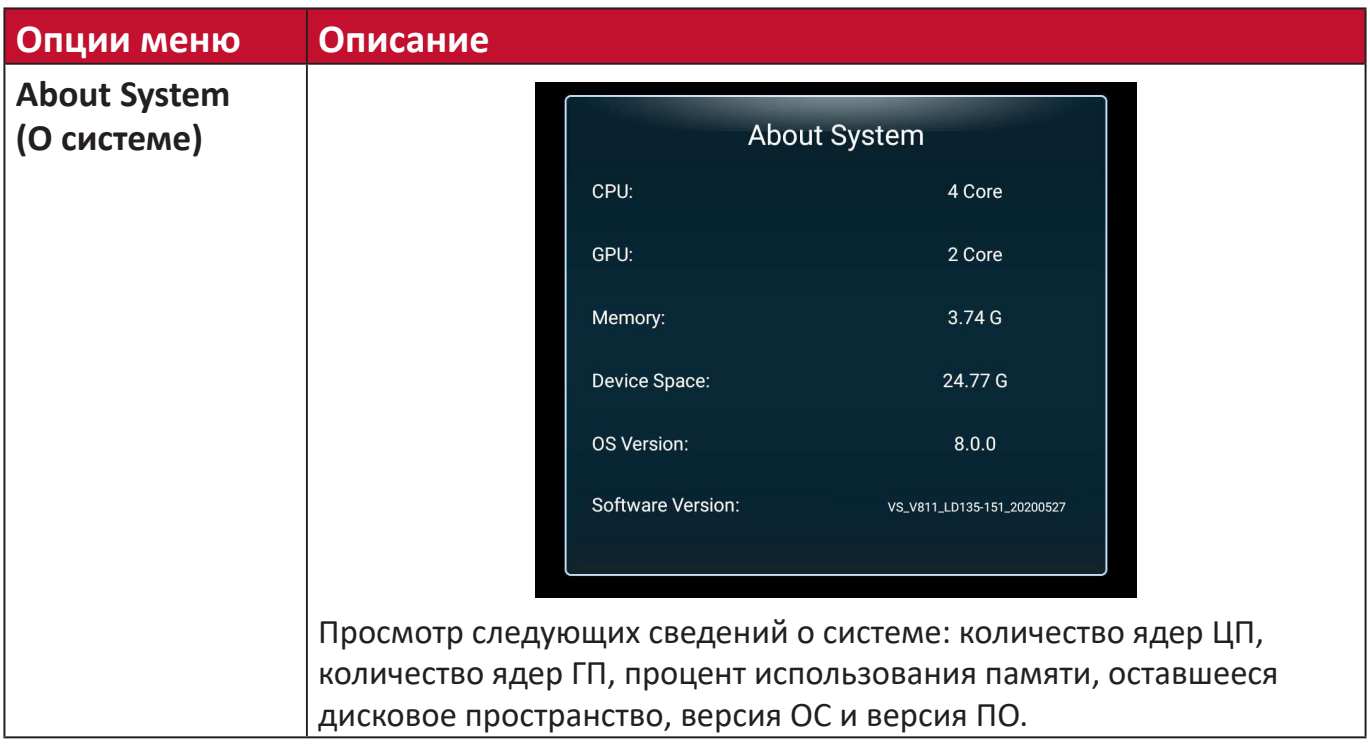

# **Встроенные приложения**

# **Передача изображения с помощью ViewBoard**

Работа в ПО ViewBoard® Cast и приложении vCastReceiver позволяет светодиодному дисплею получать содержимое экранов vCastSender (Windows/ Mac/Chrome) и пользовательских мобильных устройств (iOS/Android), фотографии, видеозаписи, заметки и материалы с камер(ы).

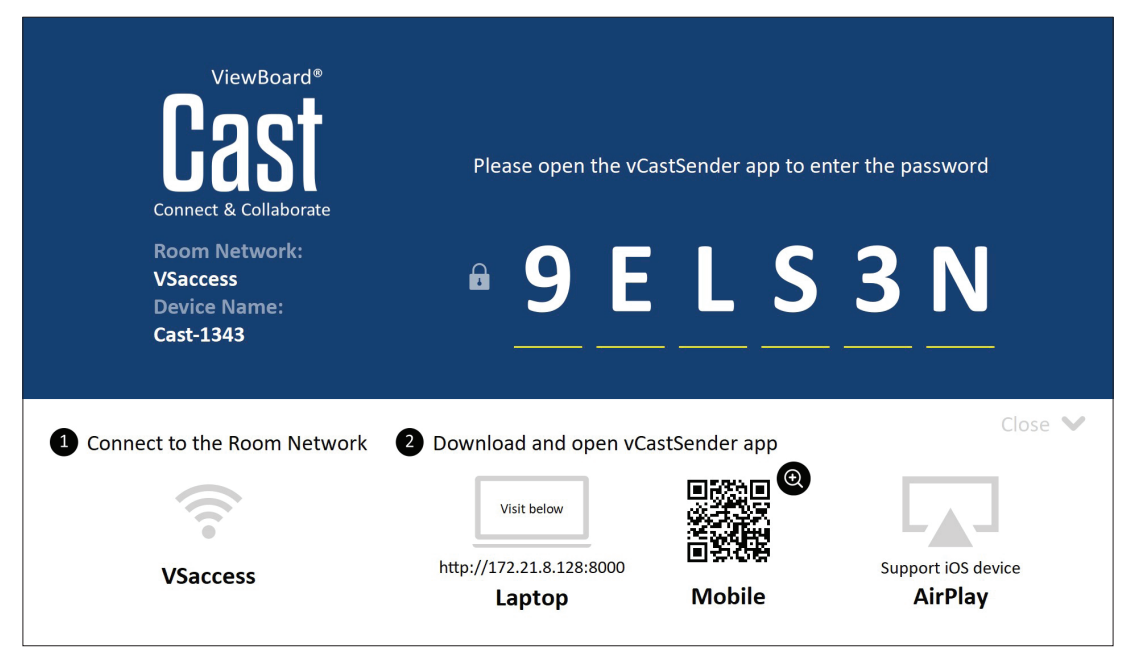

#### **Информация о сети**

- ПО ViewBoard® Cast, ноутбуки и мобильные устройства можно подключить к одной подсети и использовать в рамках подсети, пока между двумя устройствами имеется связь.
- Подключенные устройства отображаются в «Device List» (Список устройств) при подключении к одной подсети.
- Если устройство не отображается в «Device List» (Список устройств), пользователь должен ввести экранный PIN-код.

ViewBoard Cast — это беспроводная одноранговая передача данных, поэтому для нее требуется следующая настройка портов.

#### **Порты**:

- CP: 56789, 25123, 8121 и 8000
- UDP: 48689 и 25123

#### **Активация порта и DNS**:

- Порт: 8001
- DNS: h1.ee-share.com

## **Cast Sender для устройств на базе Windows, Macbook и Chrome.**

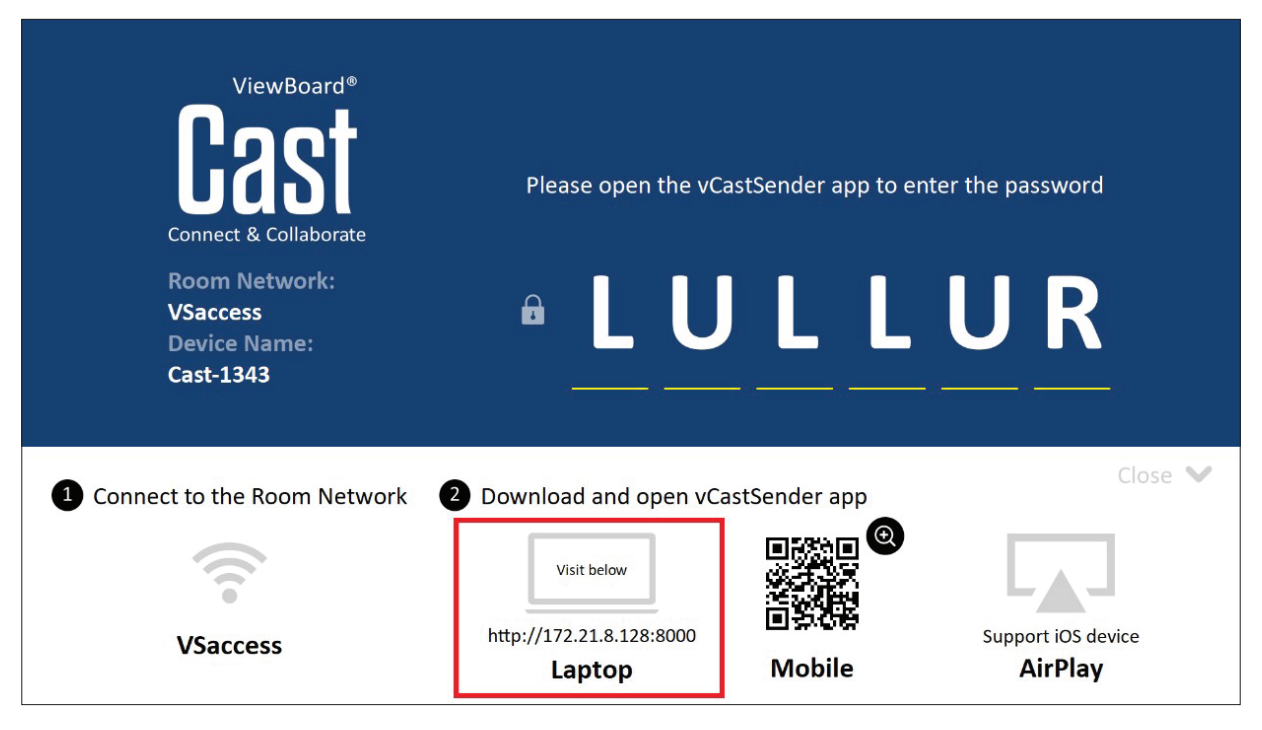

#### **Устройства Mac, Windows и Chrome:**

- **1.** Убедитесь, что устройство подключено к одной сети с дисплеем.
- **2.** Откройте веб-браузер и введите адрес, который отображается на дисплее, для загрузки приложения.
- **3.** Запустите приложение и нажмите на значок подключения рядом с Именем устройства.

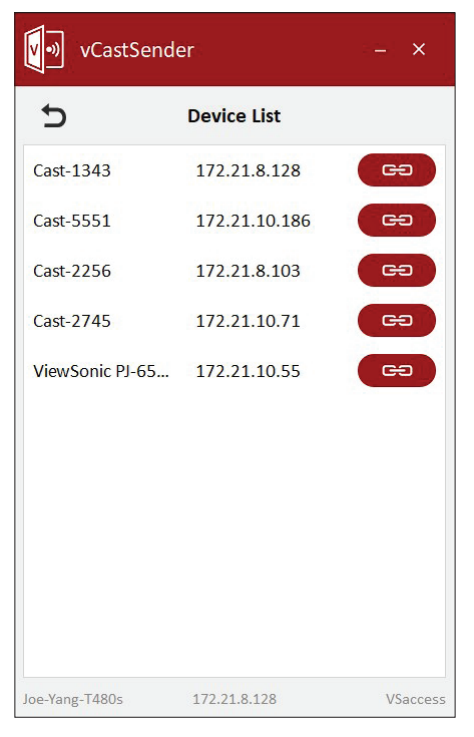

**ПРИМЕЧАНИЕ.** Если устройство отсутствует в списке, нажмите на кнопку **Connect with PIN-Code (Подключение с PIN-кодом)** и введите pin-код, который отображается на дисплее.

**Cast Sender для мобильных устройств:на базе iOS (iPhone, iPad) и телефонов/ планшетов на базе ОС Android.**

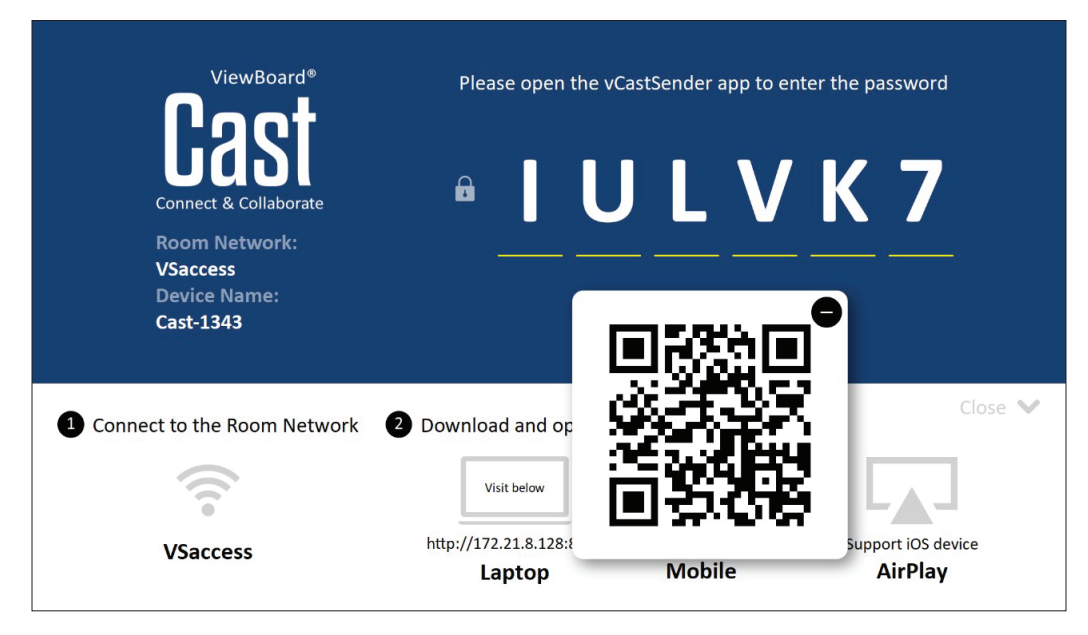

#### **Android/iOS:**

- **1.** Убедитесь, что устройство подключено к одной сети с дисплеем.
- **2.** Отсканируйте QR-код, который отображается на дисплее, для загрузки клиентского приложения напрямую с сервера или скачайте его из Google Play Store или Apple Store.
- **3.** Запустите приложение и выберите верное Имя устройства, а затем введите PIN-код для подключения. Для подключения можно прямо ввести PIN-код, который отображается на дисплее.

#### **Apple AirPlay®:**

- **1.** Убедитесь, что устройство подключено к одной сети с дисплеем.
- **2.** Откройте AirPlay и выберите Имя устройства для подключения.
- **3.** На экране для подключения будет сгенерирован еще один «пароль AirPlay».

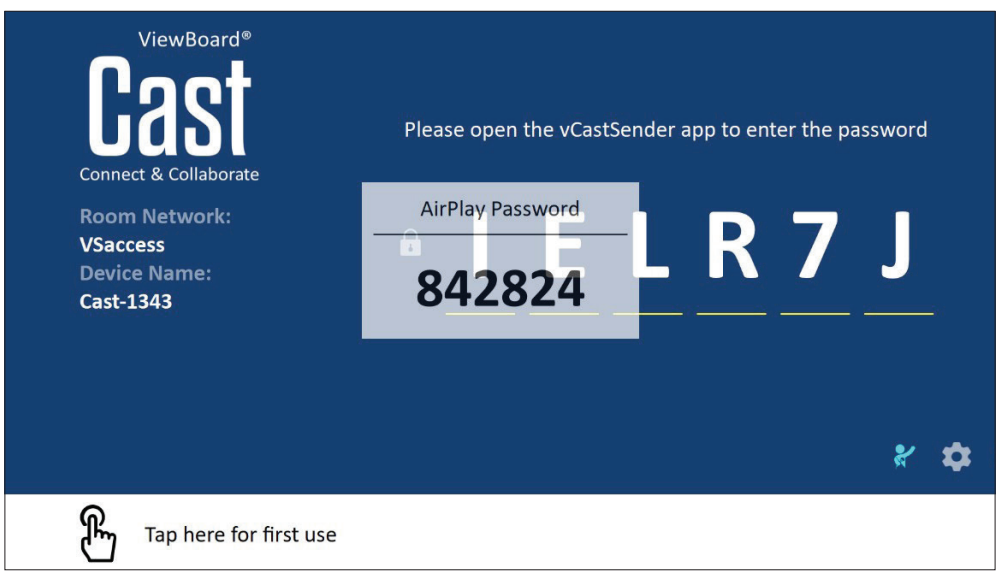

## **Передача с мобильных устройств с поддержкой Аннотации**

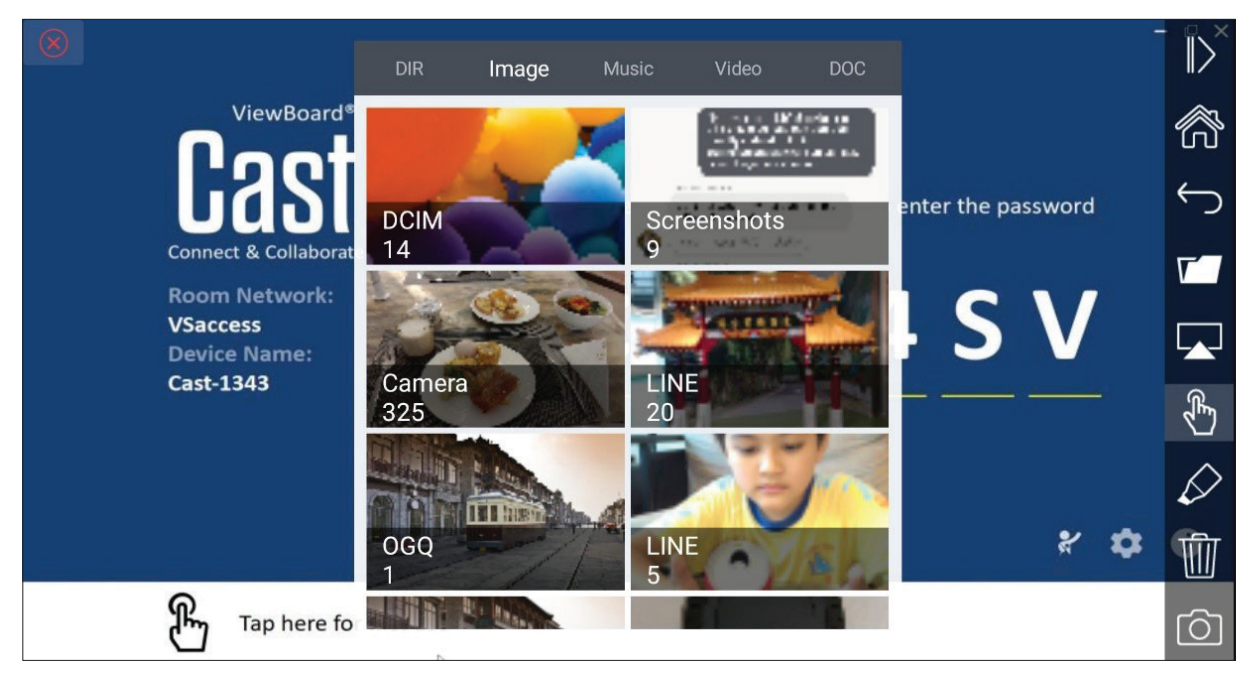

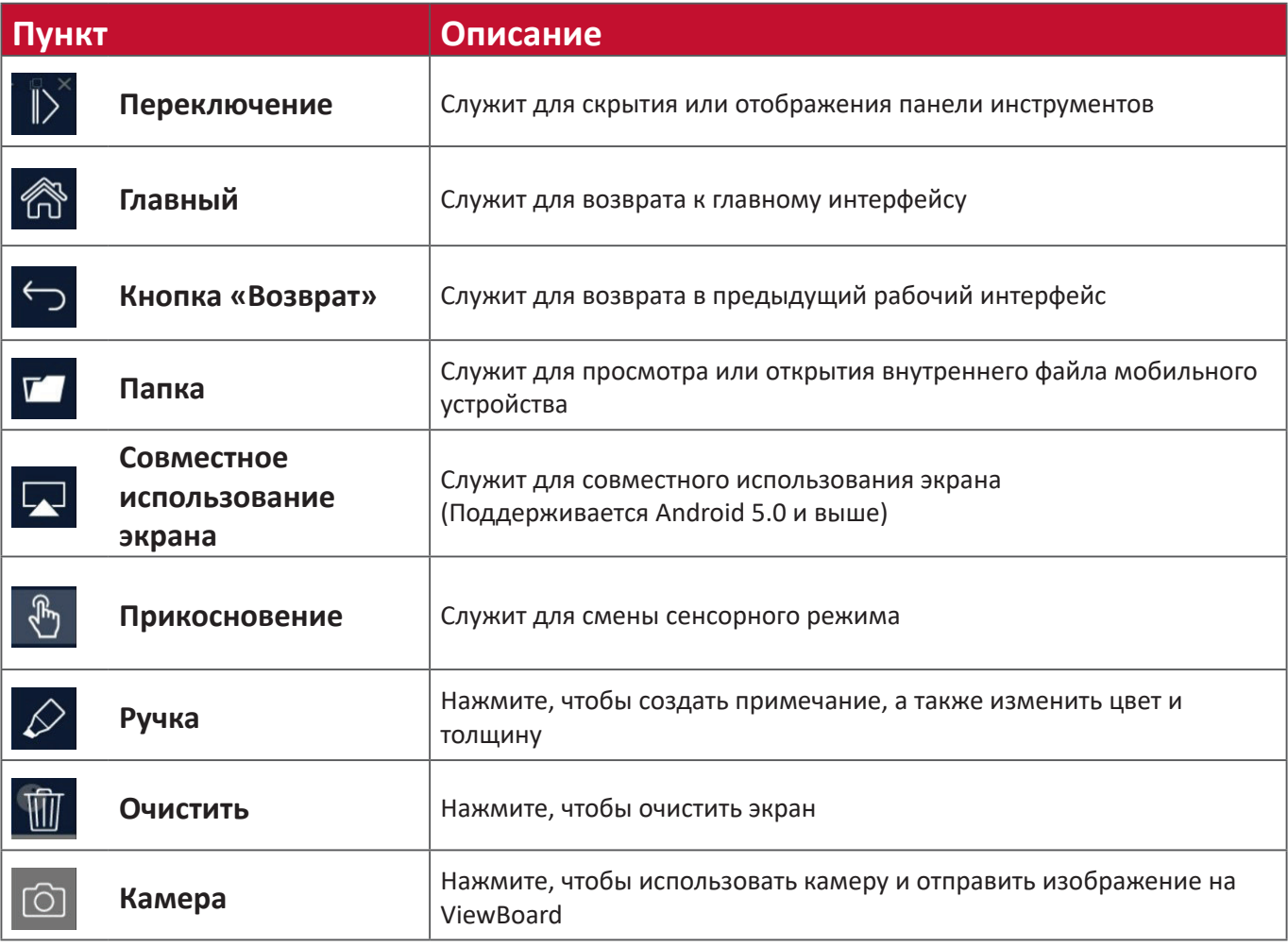

# **vSweeper**

Для удаления ненужных данных и файлов.

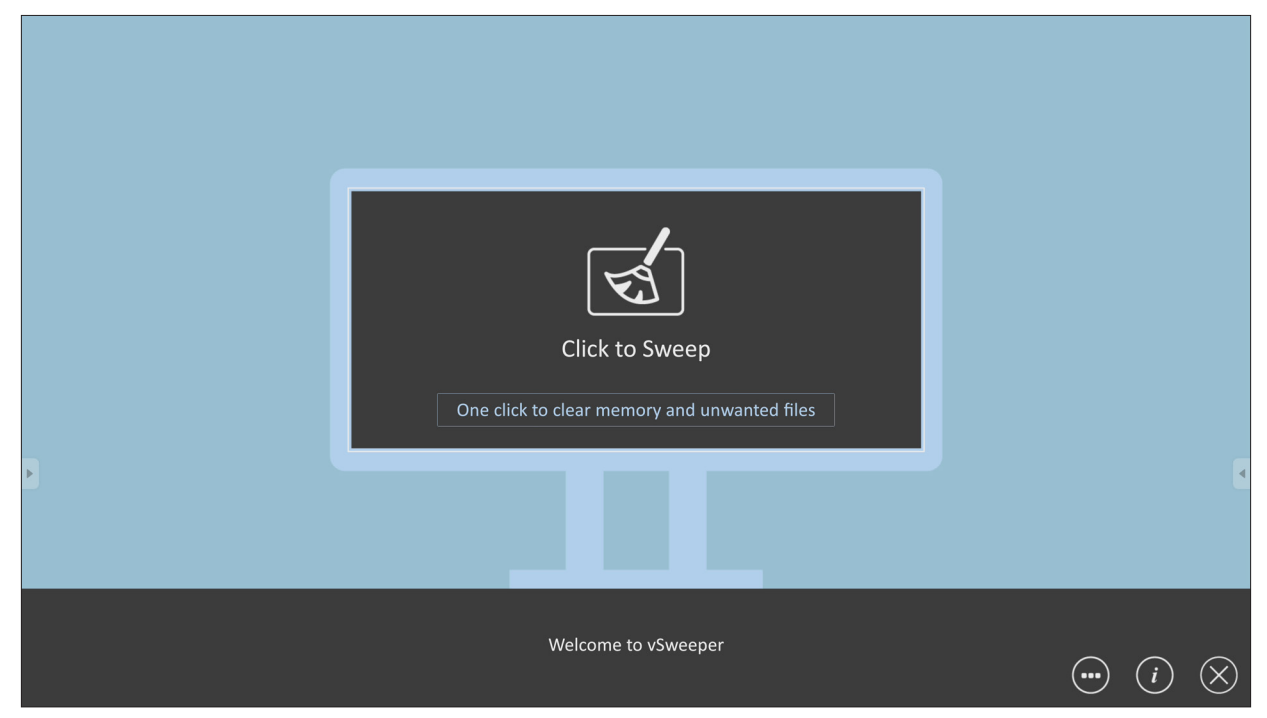

По желанию можно выполнять Advanced Settings (Дополнительные настройки).

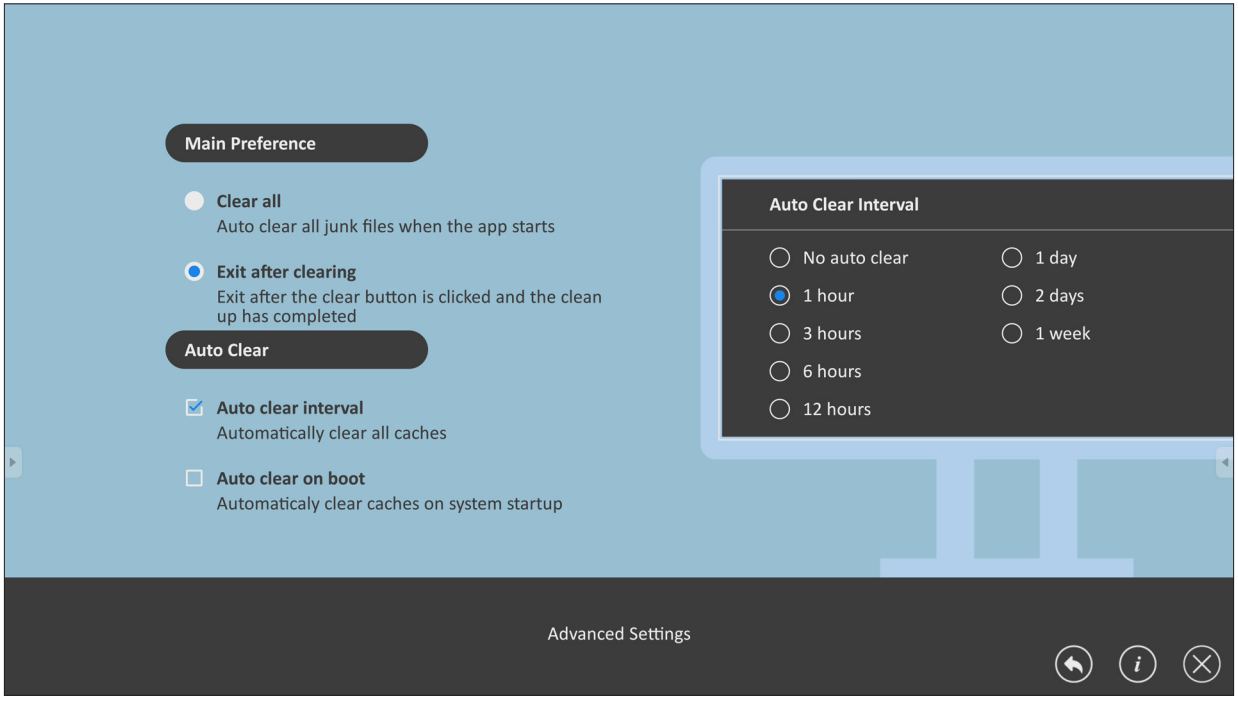

# **Browser (Браузер)**

Веб-браузер для просмотра Интернет-ресурсов.

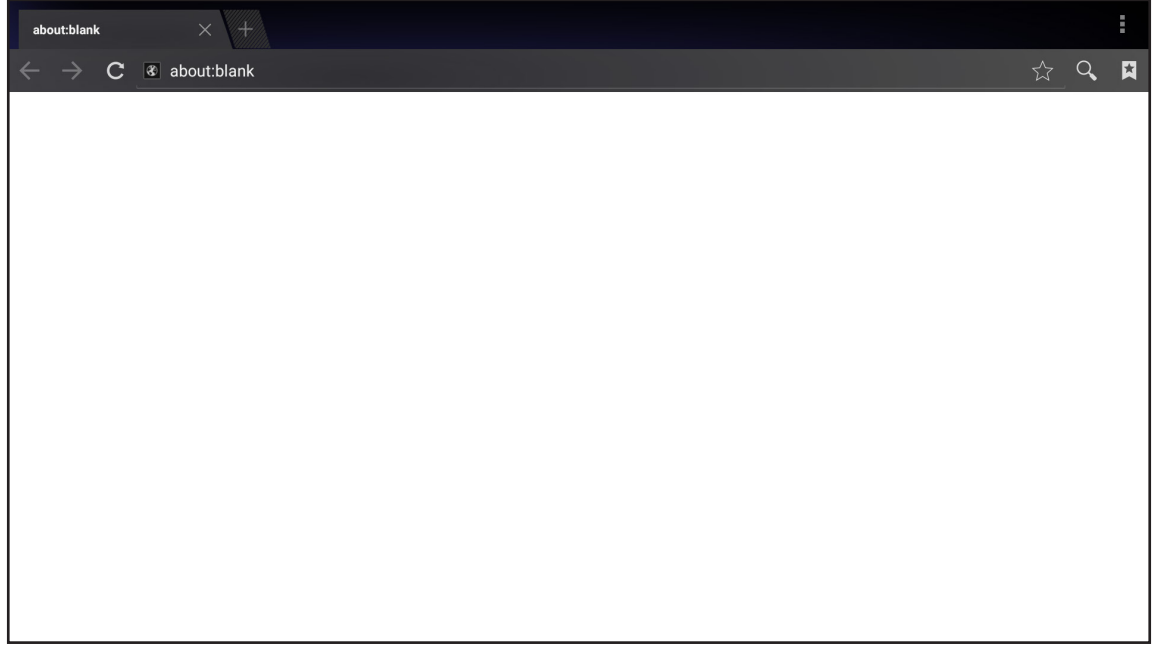

# **WPS Office**

Cоздание, изменение и просмотр документов, заметок, презентаций и электронных таблиц.

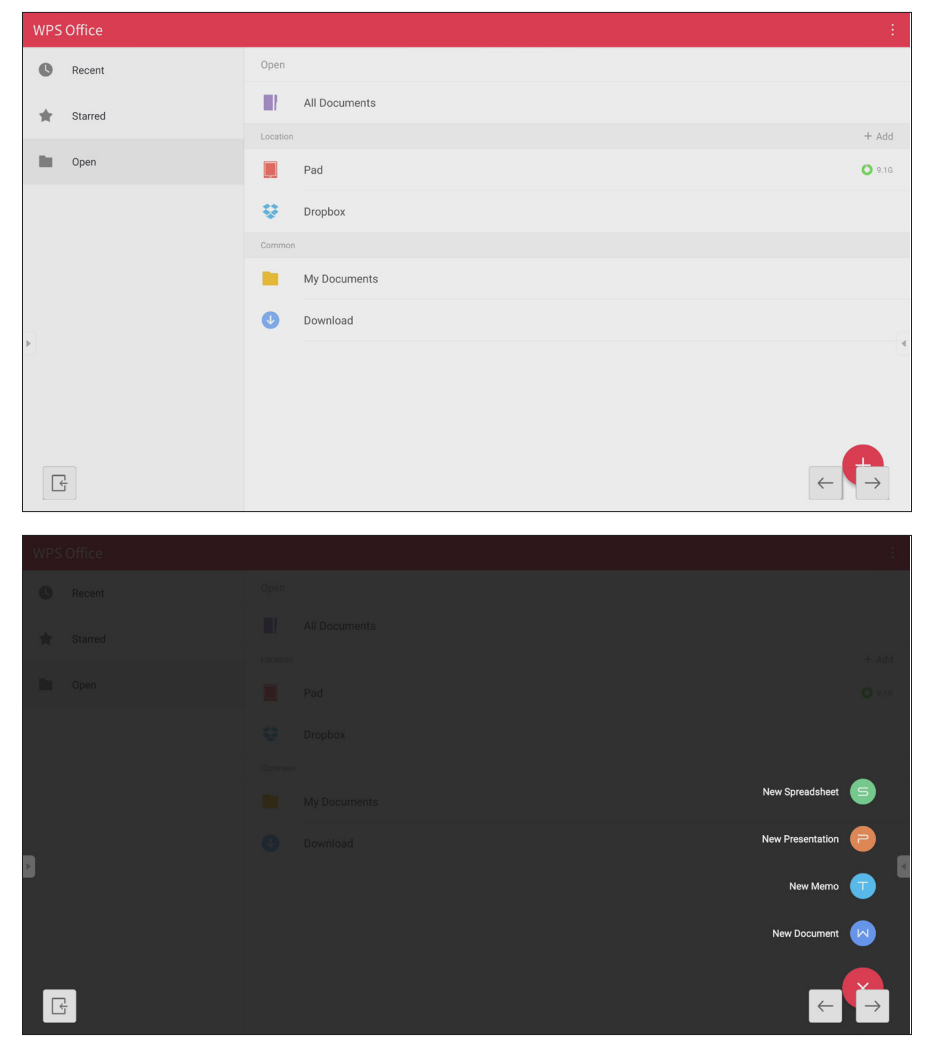

# **Приложение**

# **Технические характеристики**

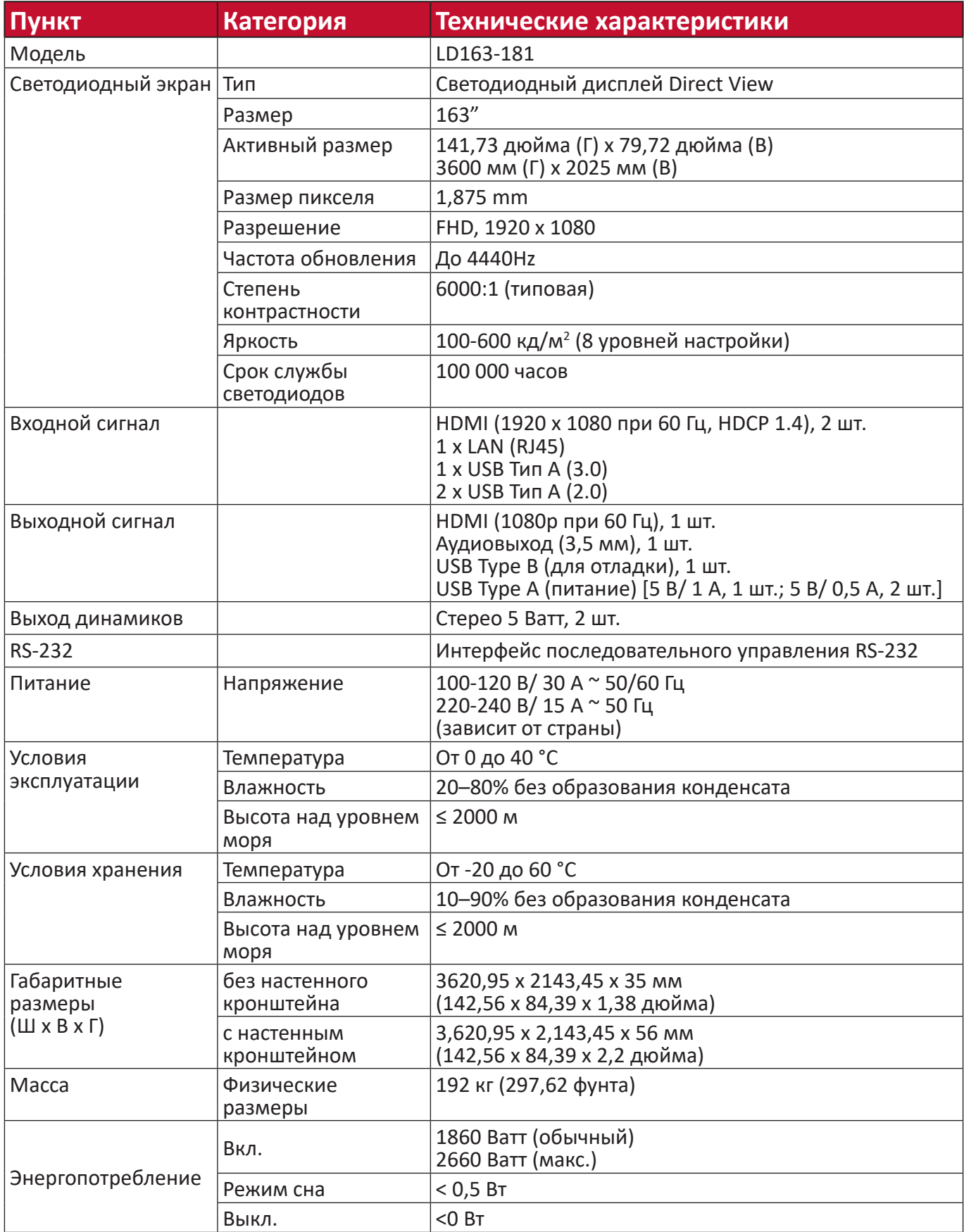

**ПРИМЕЧАНИЕ.** Технические характеристики устройства могут изменяться без уведомления.

# **Определение неактивных пикселей светодиодного дисплея**

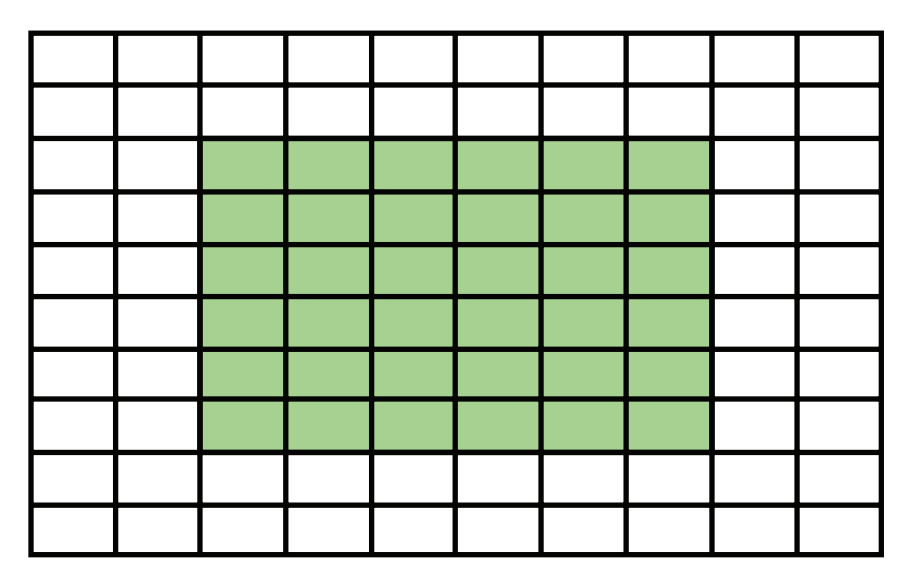

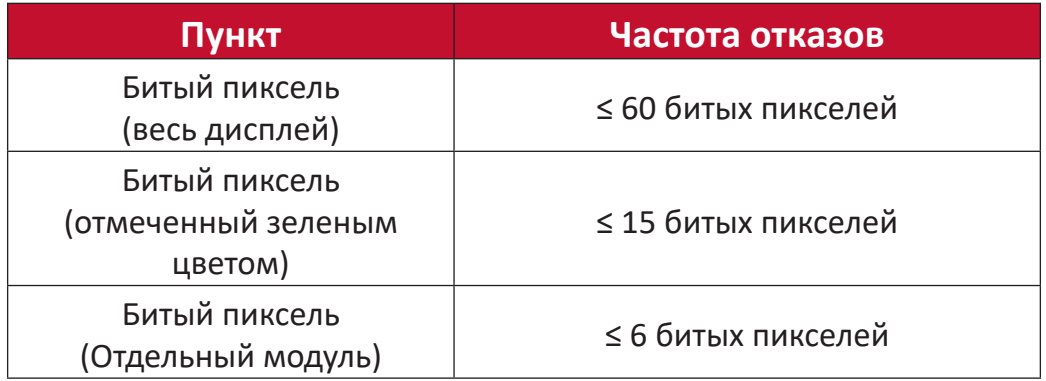

# **Таблица синхронизации**

# **HDMI (ПК)**

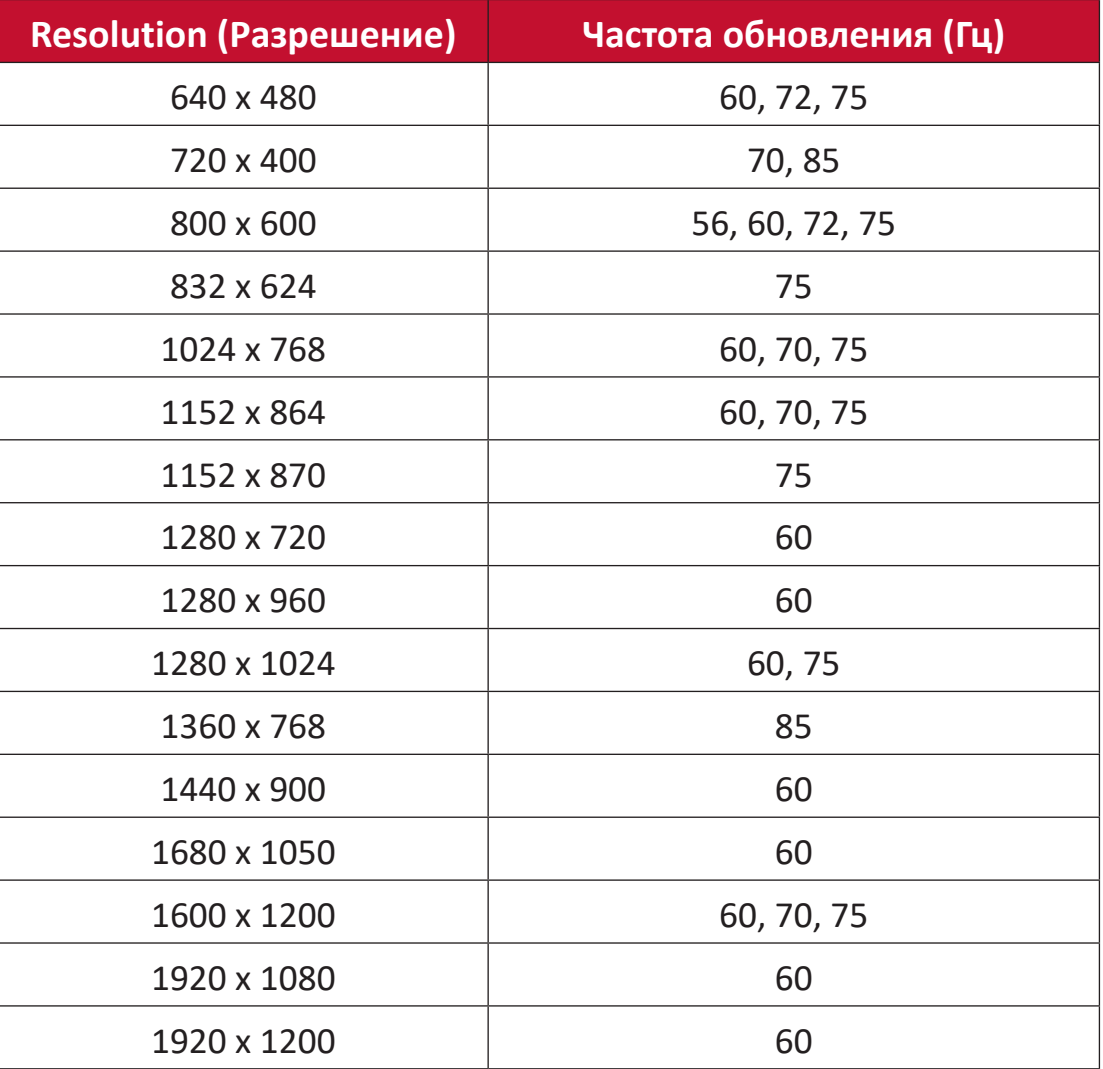

## **HDMI (Видео)**

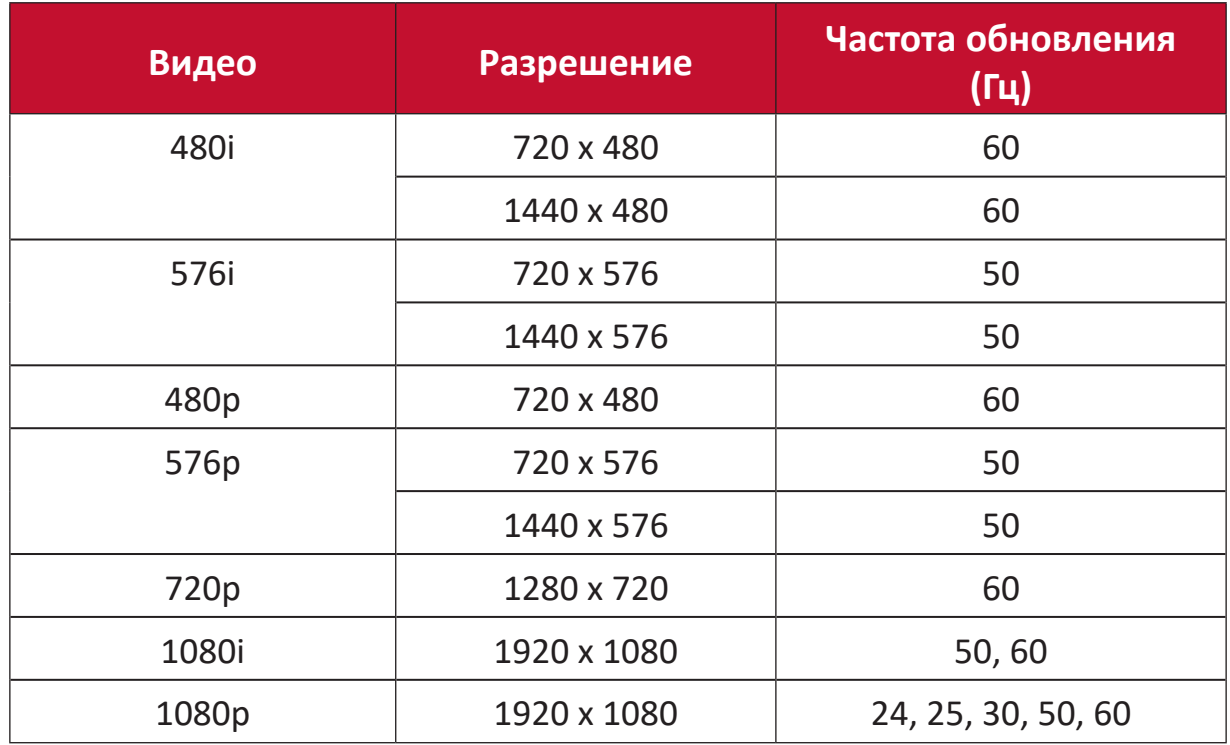

#### **ПРИМЕЧАНИЕ.**

- Текст с ПК отображается с оптимальным качеством в режиме HD 1080 (1920 x 1080, 60 Гц).
- Вид экрана вашего ПК может отличаться в зависимости от производителя и используемой операционной системы.
- За информацией о подключении внешнего дисплея обратитесь к руководству по эксплуатации ПК.
- Если имеется режим выбора частоты по вертикали и горизонтали, выберите 60 Гц (по вертикали) и 67,5 КГц (по горизонтали). В некоторых случаях аномальные сигналы (например, полосы) могут отображаться на экране, если питание ПК выключено (или если ПК не подключен). В таком случае нажмите кнопку [INPUT SOURCE] (Источник входного сигнала) для входа в режим видео и подачи активного сигнала.
- Значения синхронизации дисплея соответствуют стандартам VESA и CTA.
- Для содержимого в формате 4:3 изображение располагается в центре экрана, и сохраняется соотношение сторон 4:3.
- Оптимальной частотой по вертикали для каждого режима является 60 Гц.

# **Поддерживаемые мультимедийные форматы**

## **Форматы мультимедийных кодеков**

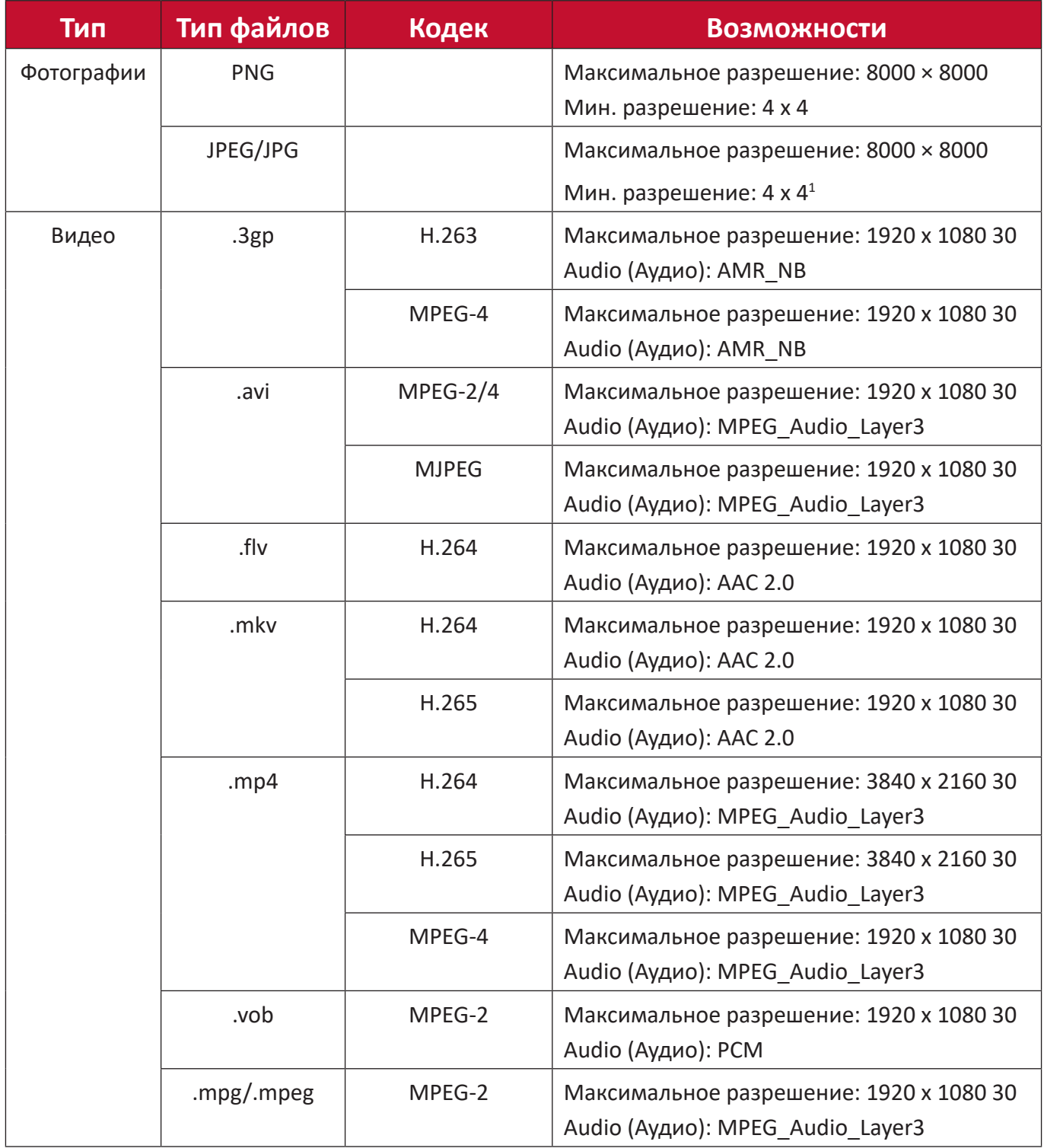

<sup>1</sup> Поддержка прогрессивного профиля 4000 × 4000; поддержка базового профиля 8000 x 8000.

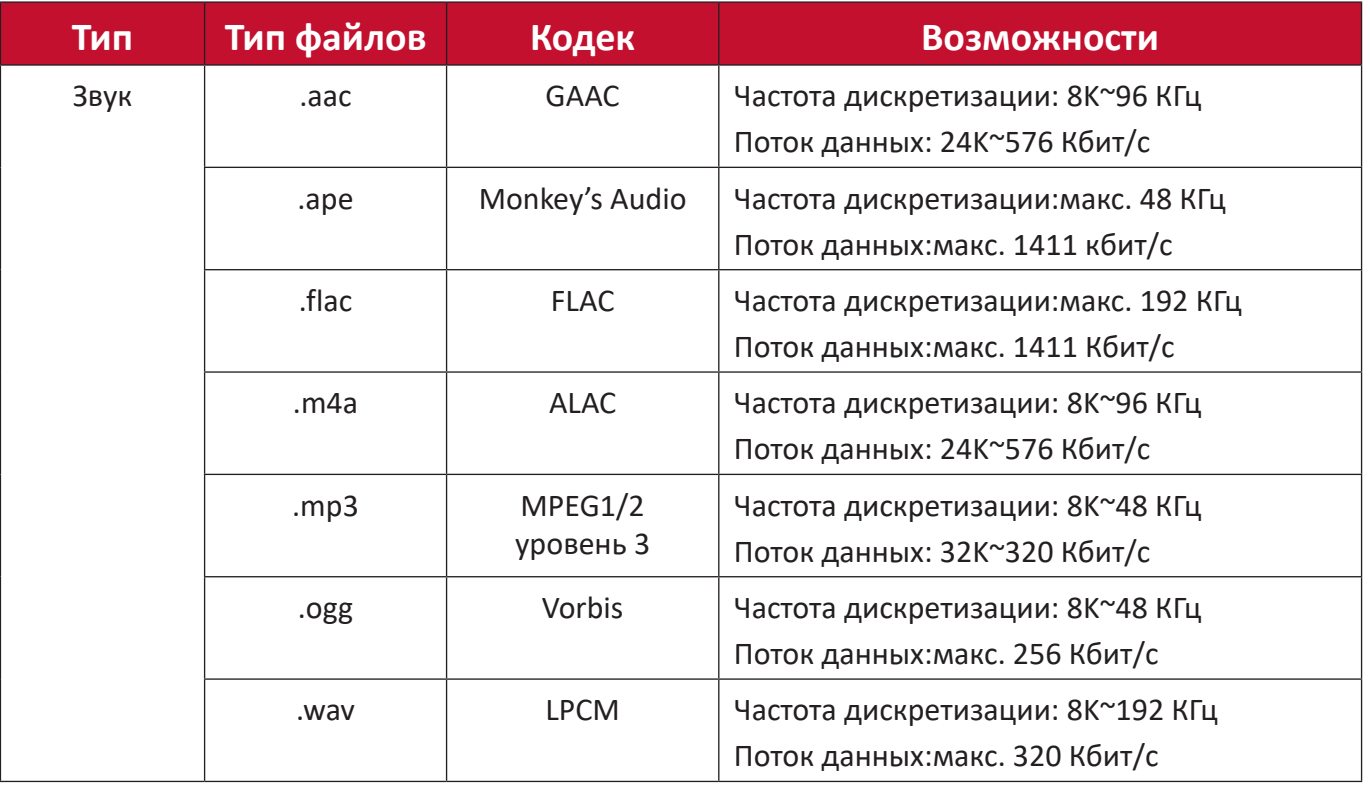

# **Поиск и устранение неисправностей**

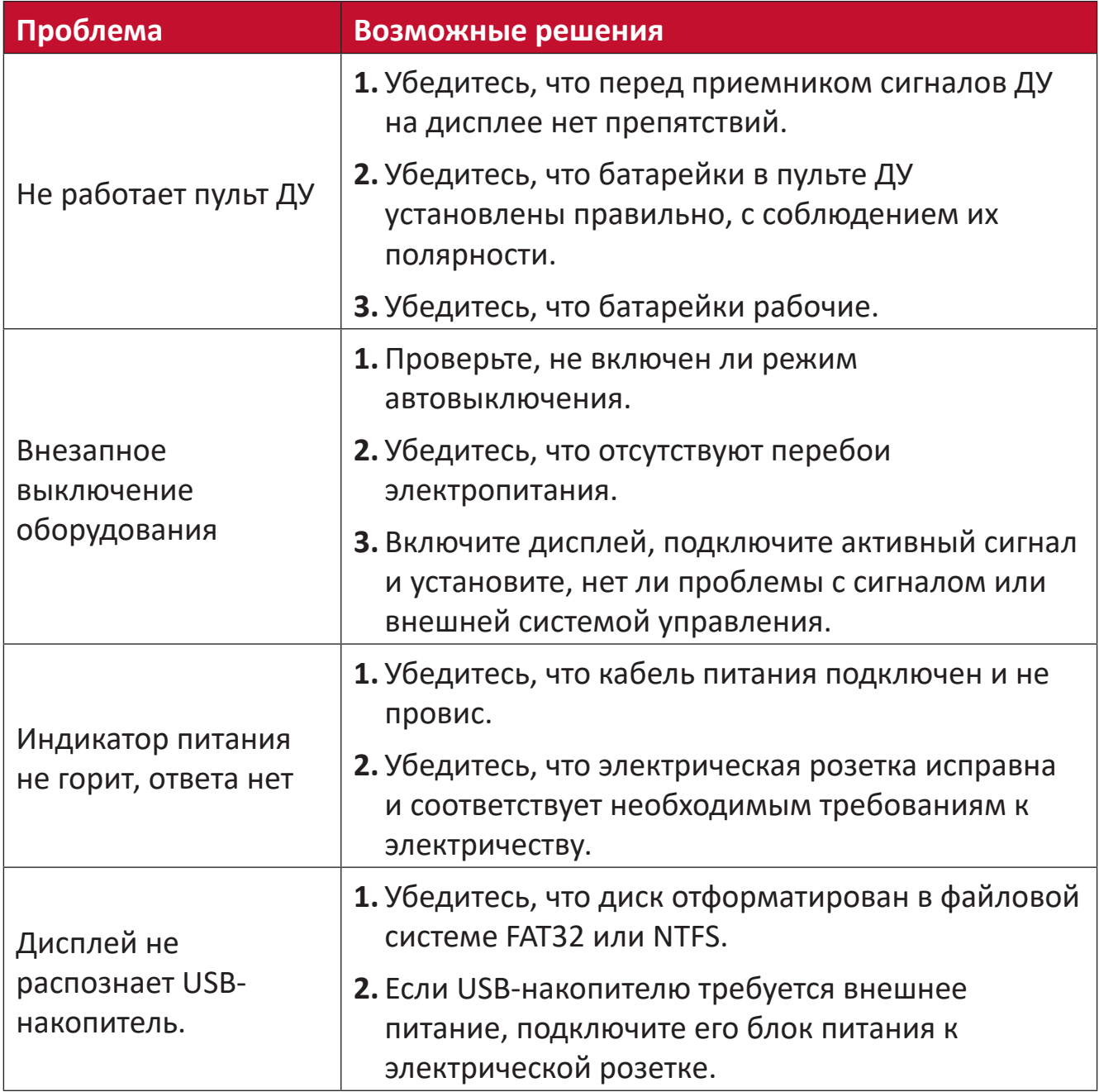

## **Некорректное отображение видео**

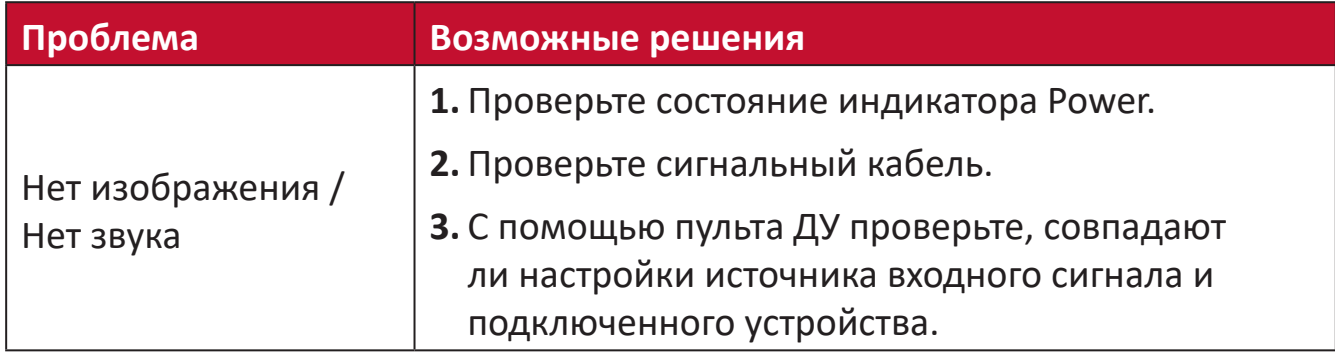

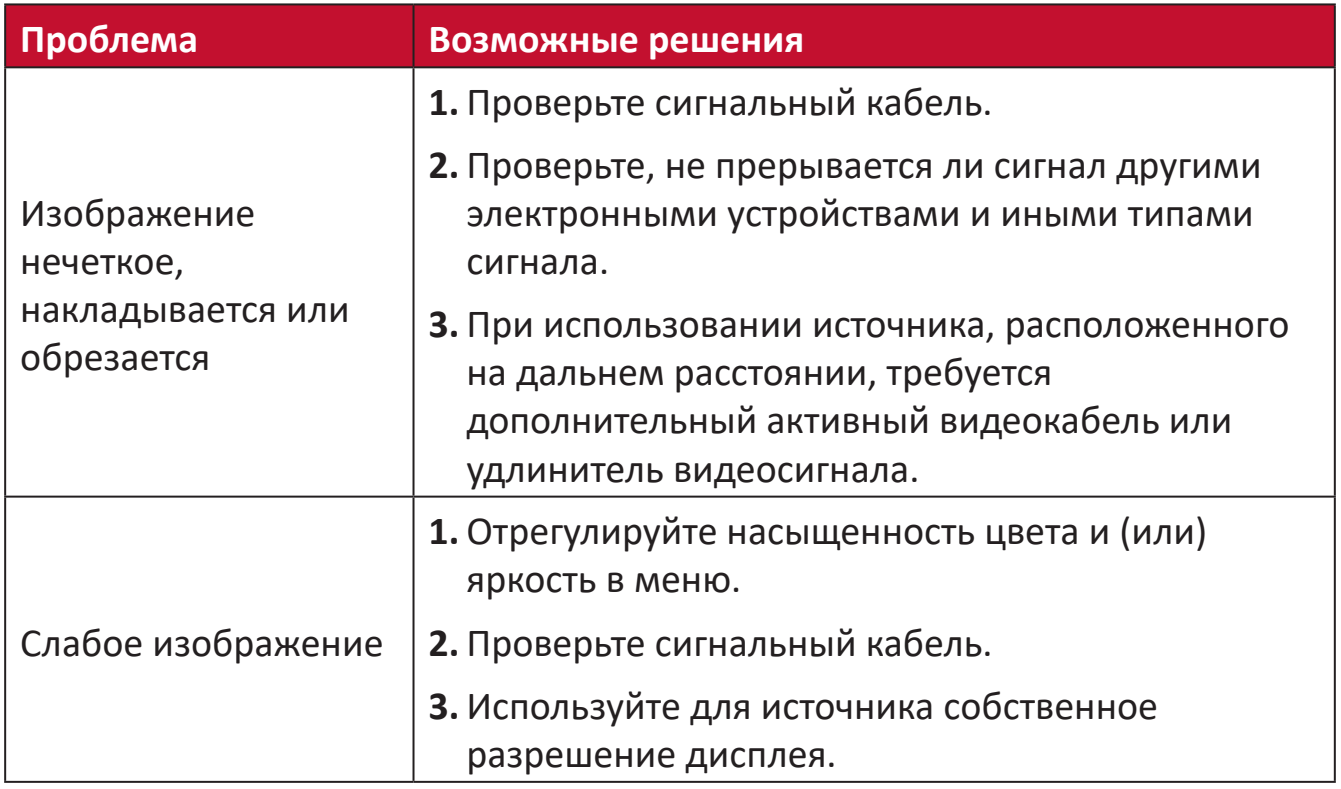

## **Некорректный вывод звука**

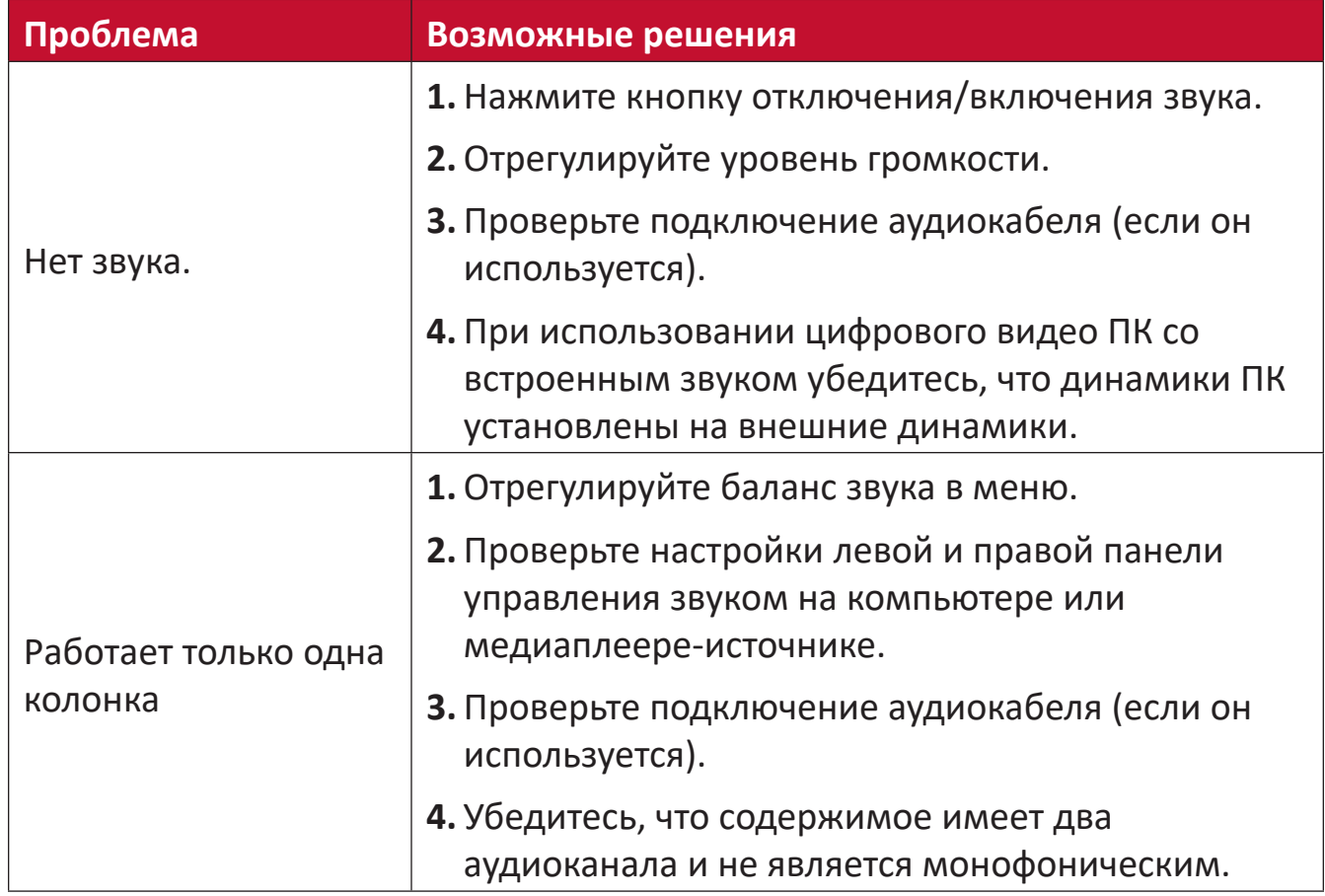

# **Уход**

#### **Общие меры предосторожности**

- Светодиодные лампы, установленные в модулях, чувствительны к ЭСР (электростатическим разрядам). Во избежание повреждения светодиодных ламп, во время работы не прикасайтесь к ним голыми руками и токопроводящими материалами.
- Рекомендуется регулярно осматривать все установленные компоненты.
- Не подносите никакие предметы близко к вентиляционным отверстиям дисплея. Если поднести какие-либо части тела слишком близко, это может стать причиной ожога или травмы.
- Перед перемещением дисплея выключите питание и отсоедините все кабели. Перемещение дисплея с подключенными кабелями может привести к повреждению кабелей и вызвать возгорание или поражение электрическим током.
- Выключите питание и отсоедините штекер питания от электрической розетки в качестве меры предосторожности перед выполнением очистки или любого техобслуживания.

#### **Начальная эксплуатация**

- Если новый экран хранился в упаковке менее 3 (трех) месяцев, его можно использовать при нормальной яркости сразу, при первом включении.
- Если новый экран хранился в упаковке более 3 (трех) месяцев, при первом использовании для яркости следует установить значение 30%, а продолжительность непрерывной работы не должна превышать 2 (двух) часов. Через 2 (два) часа работы выключите его на 30 минут. Теперь новый экран готов к эксплуатации при нормальной яркости.

#### **Инструкции по очистке передней панели**

- Выключив питание, сдуйте пыль прохладным сжатым воздухом. Если пыль удалить невозможно, светодиодный модуль следует заменить.
- Не царапайте поверхность панели и не давите на нее пальцами или острыми и грубыми предметами.
- Не используйте летучие растворители, например аэрозоли, растворители и разбавители.

#### **Инструкции по очистке корпуса**

• На поверхность дисплея не должна попадать вода и моющие средства. При попадании воды или влаги внутрь устройства могут возникнуть неисправности в работе системы или поражение электрическим током.

- Не царапайте корпус и не давите на него острыми и грубыми предметами.
- Не используйте летучие растворители, например аэрозоли, растворители и разбавители при очистке корпуса.
- Не оставляйте какие-либо предметы из резины или ПВХ вблизи корпуса в течение длительного времени.

#### **Регулярное использование**

- Рекомендуется включать дисплей не реже одного раза в месяц на 8 (восемь) часов и более. В мокрую и дождливую погоду рекомендуется включать дисплей не реже одного раза в неделю.
- Избегайте длительного воспроизведения полностью белого, красного или зеленого содержимого, так как при этом сильно возрастает энергопотребление и сокращается срок службы светодиодов.

**Устройство для вакуумной очистки**

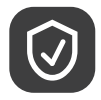

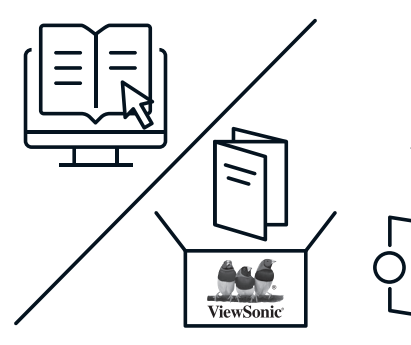

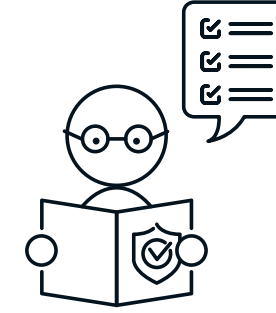

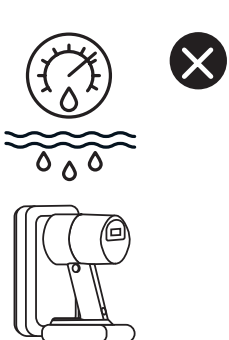

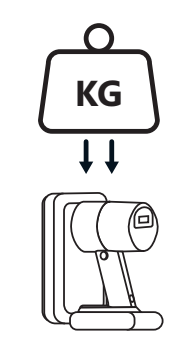

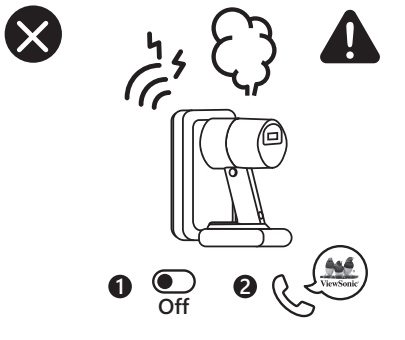

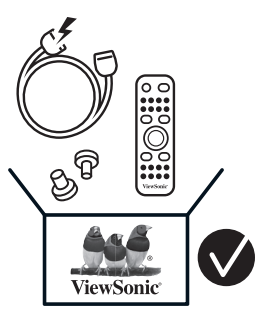

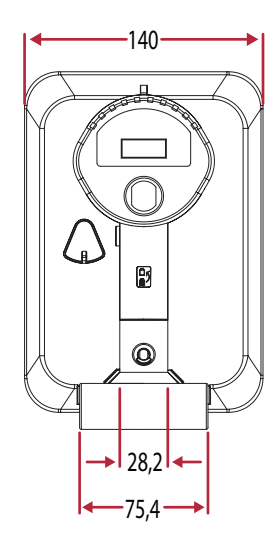

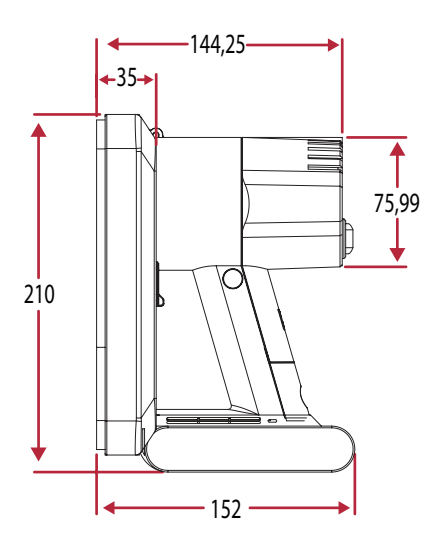

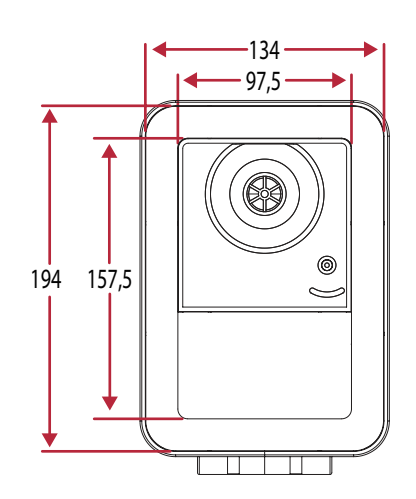

#### **Зарядка аккумулятора**

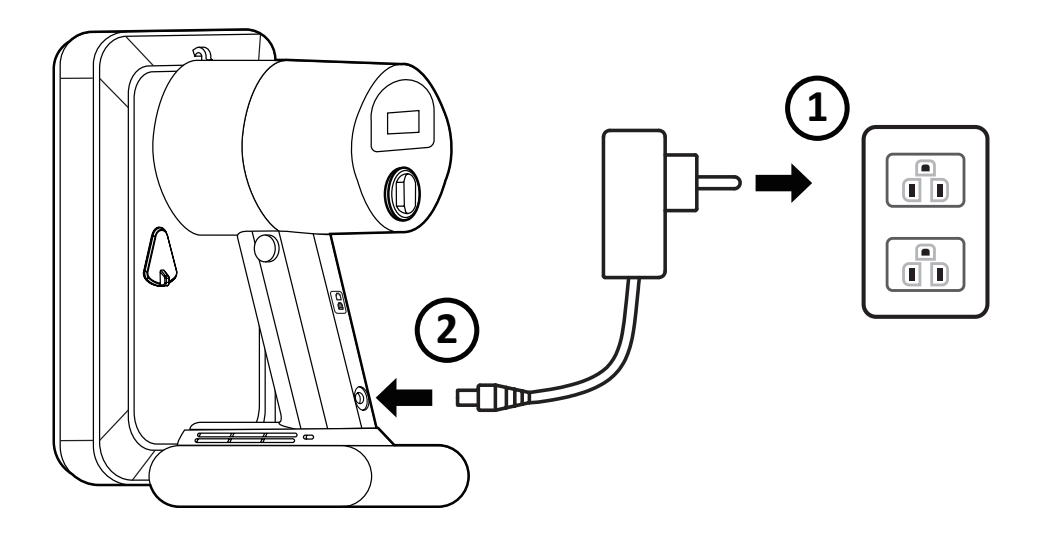

## **Замена аккумулятора**

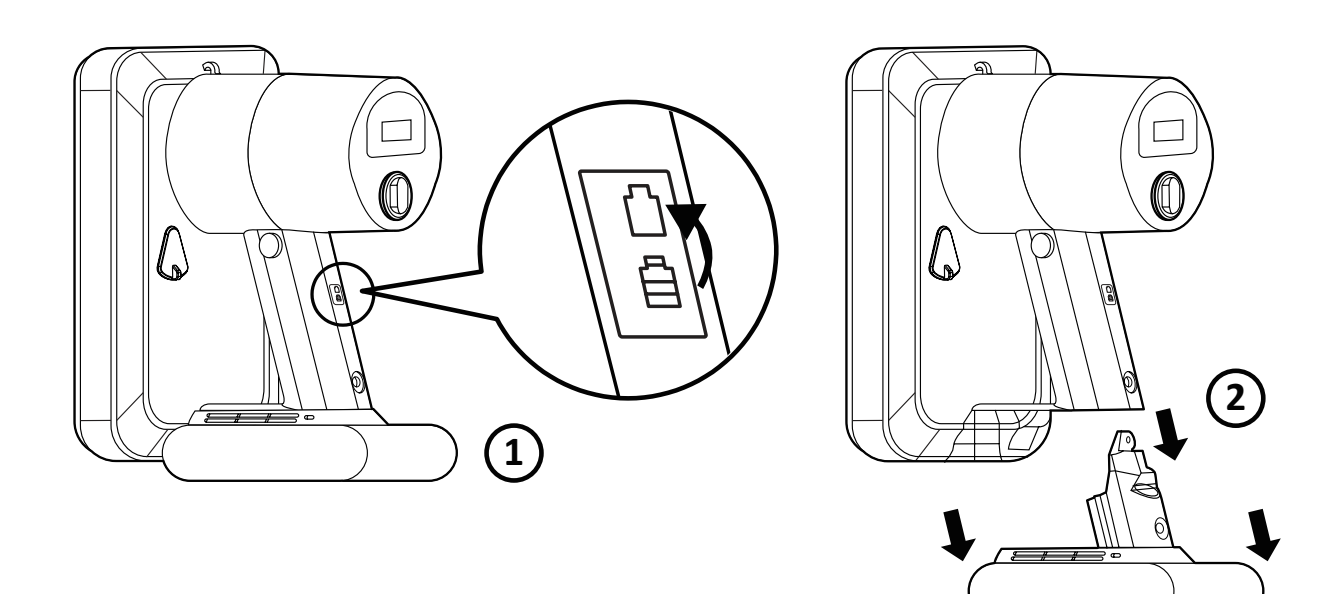

# **Разборка светодиодного модуля**

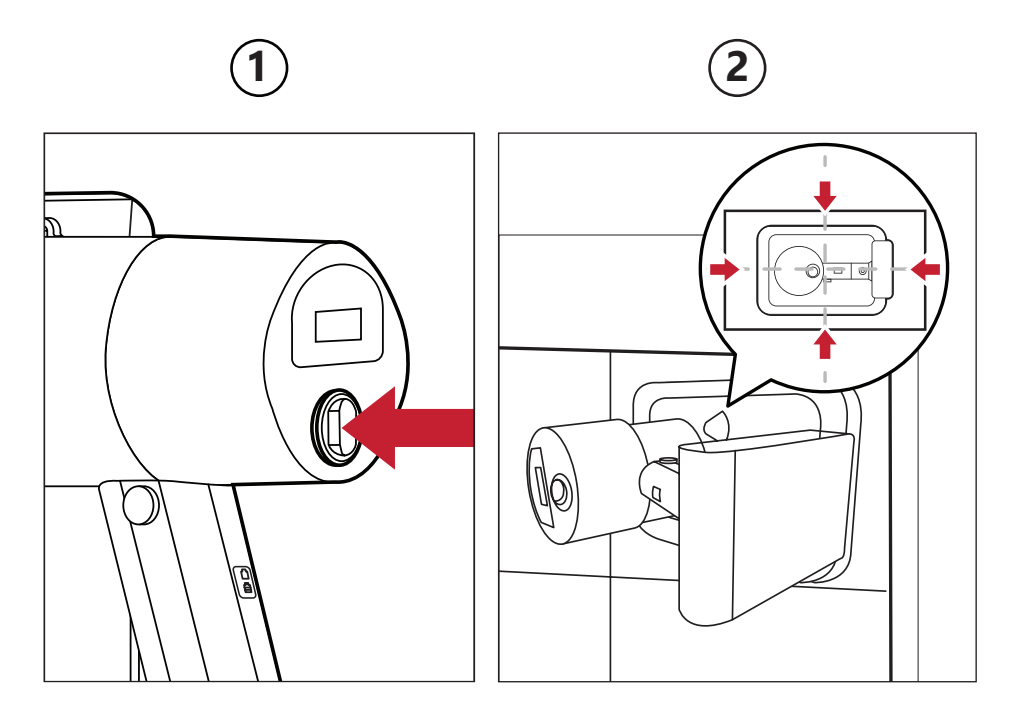

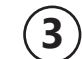

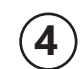

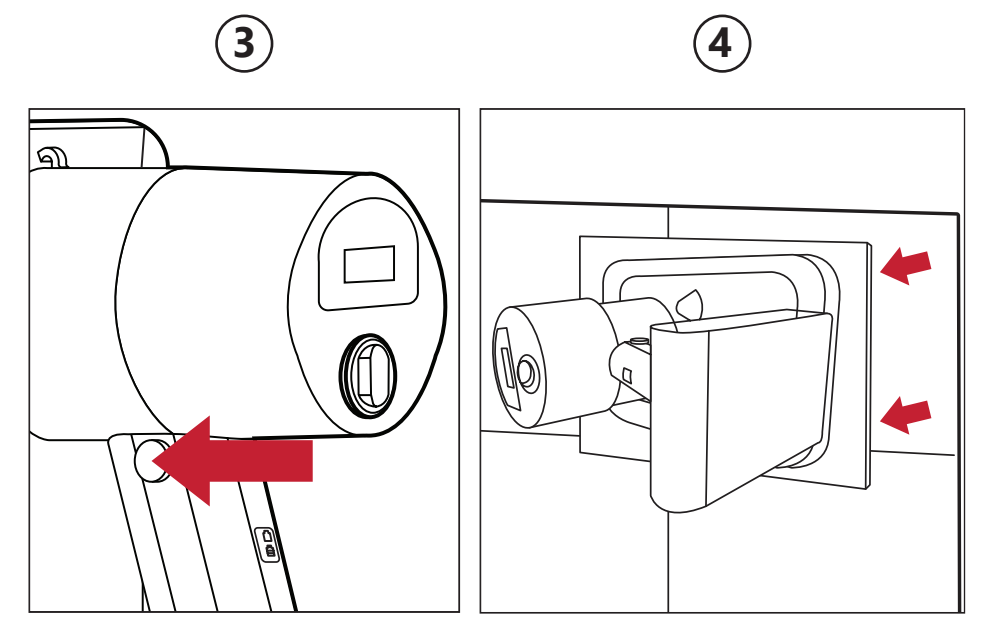

## **Общие сведения**

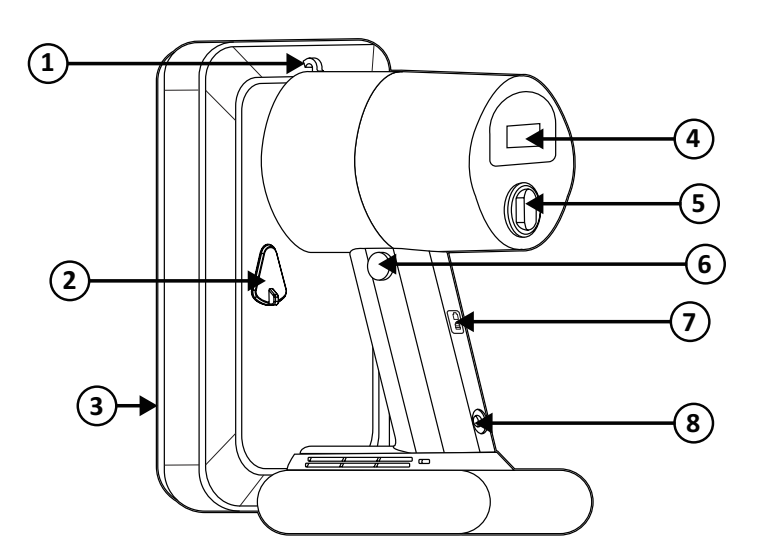

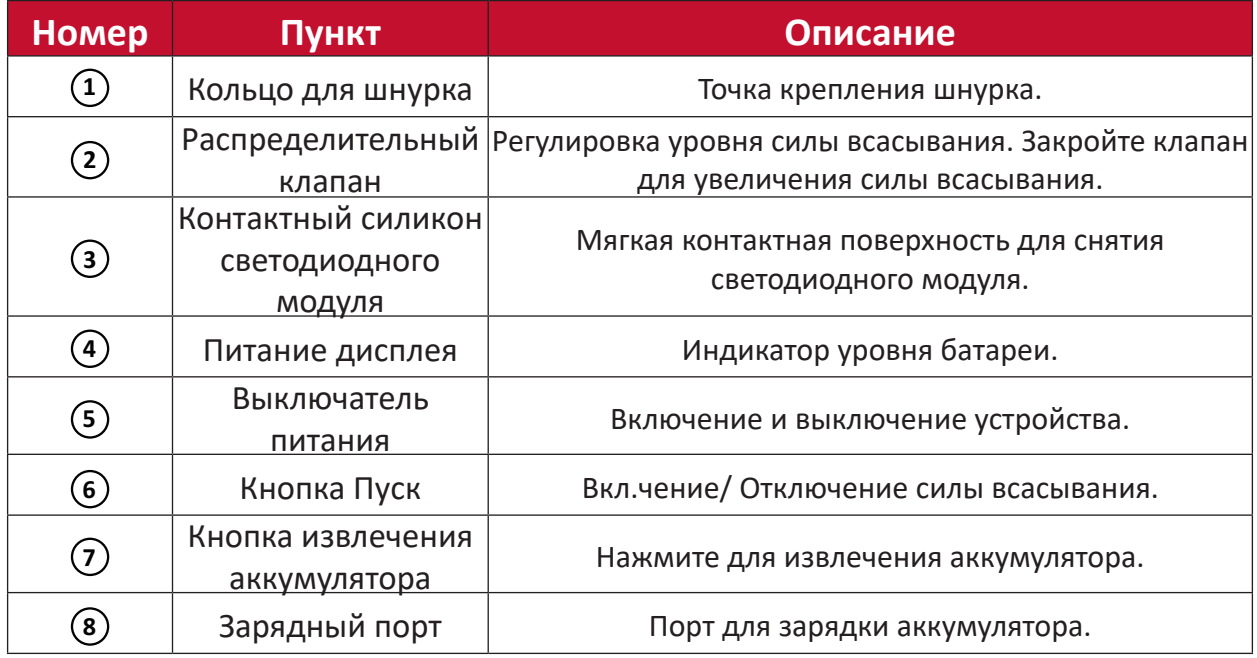

## **Технические характеристики**

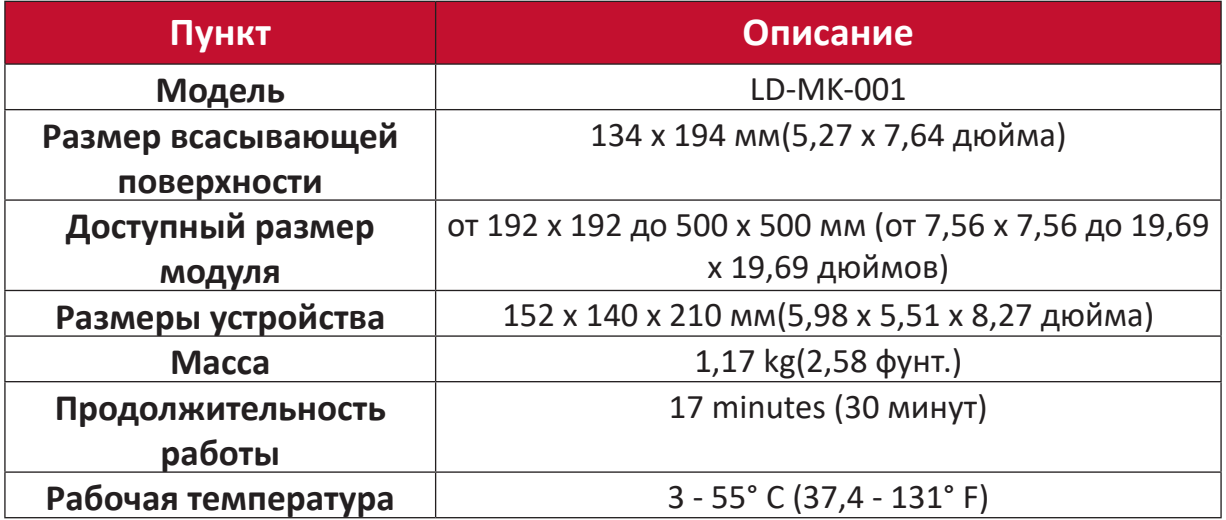

# **Протокол RS-232**

В данном документе описан аппаратный интерфейс и программные протоколы последовательной связи RS232 между светодиодным дисплеем ViewSonic и компьютерами или управляющими системами.

#### **Технические характеристики оборудования RS-232**

Порт последовательного интерфейса RS-232 ViewSonic на нижней левой стороне:

- **1.** Тип разъема: 9-контактный гнездовой разъем DB
- **2.** Для подключения следует использовать прямой параллельный кабель
- **3.** Назначение контактов:

9-контактный гнездовой разъем DB

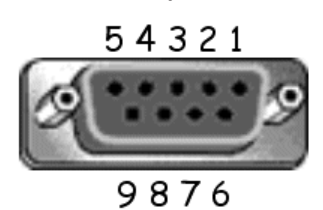

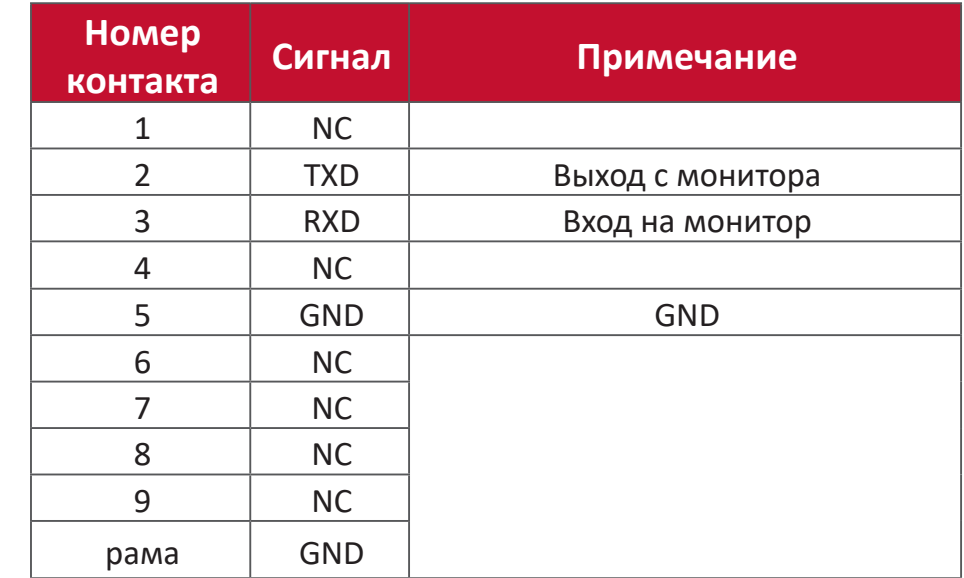

## **Настройка связи RS-232**

- 
- 
- 
- 
- Выбор скорости передачи: 115 200 бит/с (фиксированное значение)
- Биты данных: 8 бит (фиксированное значение)
- Четность: Нет (фиксированное значение)
- Стоповые биты: 1 (фиксированное значение)

## **Таблица команд**

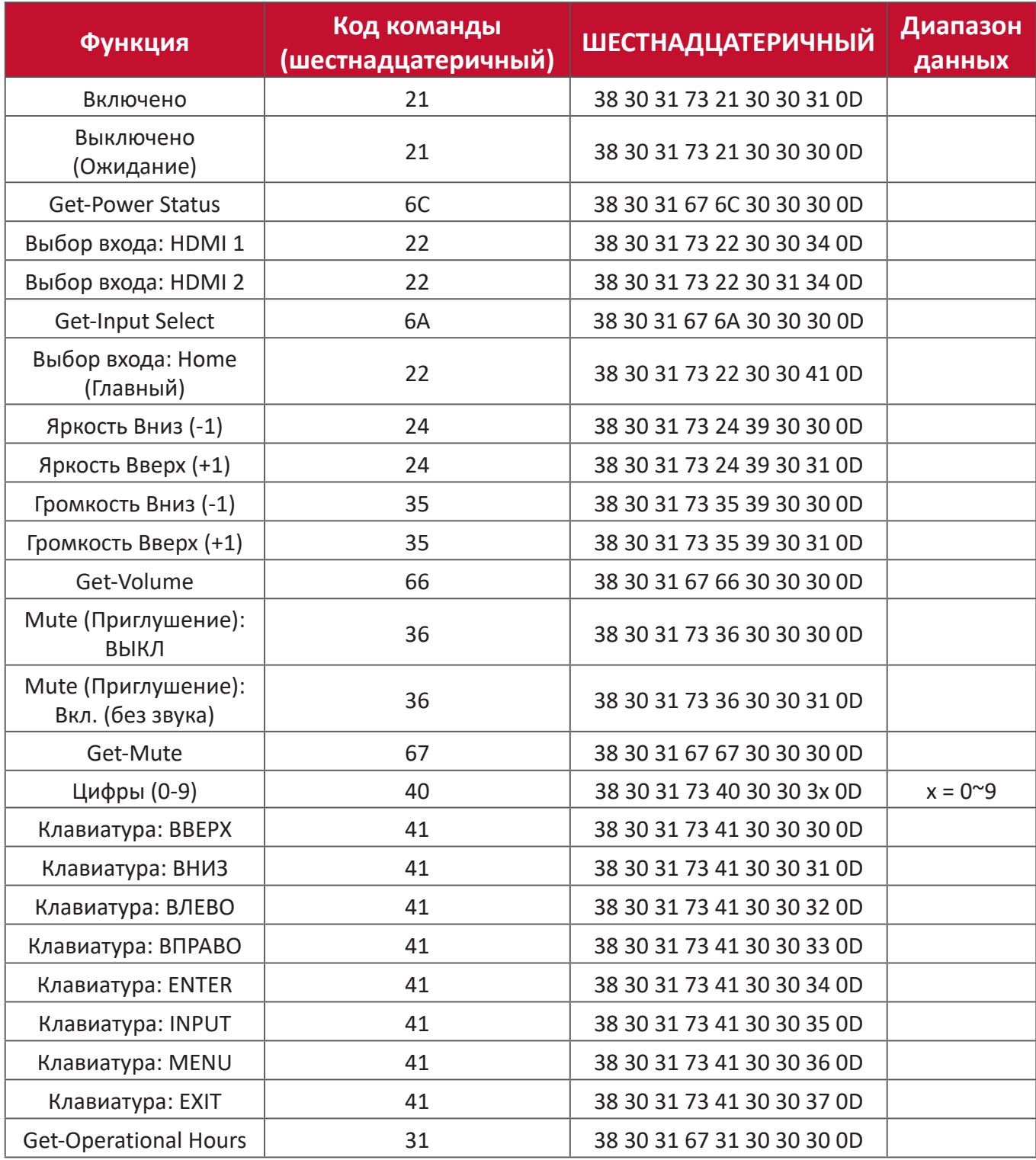

# **Информация о соответствии нормам и обслуживании**

## **Информация о соответствии**

В этом разделе описаны требования по всем подключениям и положения. Данные о подтвержденных приложениях находятся на отметках паспортных табличек и соответствующих ярлыках устройства.

### **Cоответствие требованиям ФКС США**

Данное устройство соответствует требованиям правил FCC, часть 15. При использовании устройства должны соблюдаться два следующих условия: (1) данное устройство не должно быть источником помех; (2) данное устройство должно быть устойчивым к помехам, создаваемым другими приборами, включая такие помехи, которые могут стать причиной его неправильной работы. Данное устройство прошло проверку и признано соответствующим ограничениям на цифровые устройства класса B в соответствии с частью 15 правил FCC.

Данные требования установлены с целью обеспечения помехоустойчивости при установке оборудования в жилых помещениях. Данное оборудование генерирует, использует и может излучать энергию в радиочастотном диапазоне, и при нарушении указаний по установке или эксплуатации это оборудование может создавать помехи для радиосвязи. Однако даже при соблюдении инструкций по установке нет гарантии того, что в определенных условиях данное устройство не будет источником помех. Если данное устройство вызывает помехи при приеме радио- и телевизионных сигналов (что можно проверить, выключив и включив прибор), пользователю рекомендуется попытаться устранить данные помехи одним из следующих способов:

- изменить ориентацию или местоположение приемной антенны;
- увеличить расстояние между данным устройством и приемным устройством;
- подключить данное устройство и приемное устройство к розеткам в раздельных цепях питания;
- Обратитесь за помощью к продавцу или опытному специалисту по теле- и радиотехнике.

Антенна, используемая для данного передатчика, не должна располагаться или эксплуатироваться совместно с другой антенной или передатчиком.

Устройство было протестировано и соответствует стандартам и процедурам измерений, указанным в FCC CFR, раздел 47, часть 15, глава C.

### **Заявление о соответствии стандартам Федеральной комиссии по связи США (FCC) по излучению радиоволн**

Данное устройство соответствует требованиям ФКС США на ограничение излучения для нерегулируемого оборудования. Конечные пользователи должны следовать специальным инструкциям по обеспечению соответствия требованиям в отношении РЧ-излучения.

Данный передатчик не должен использоваться совместно или эксплуатироваться с другой антенной или передатчиком. Данное устройство следует устанавливать и эксплуатировать на минимальном расстоянии не менее 20 см между излучателем и частями тела.

В руководстве пользователя или инструкции по эксплуатации для излучателя полезного или мешающего электромагнитного сигнала должны быть предупреждения для пользователя о том, что изменения или модификации, не одобренные в явной форме стороной, ответственной за соответствие требованиям, могут лишить пользователя права на эксплуатацию оборудования.

**Предупреждение.** Внесение любых изменений или выполнение любых модификаций данного устройства, не получивших четко выраженного одобрения изготовителя, может лишить пользователя юридических прав, связанных с использованием данного устройства.

#### **Уведомление IC**

Данное устройство соответствует промышленным RSS-стандартам Канады на нелицензионное оборудование. При использовании устройства должны соблюдаться два следующих условия: (1) данное устройство не должно быть источником помех; (2) данное устройство должно быть устойчивым к помехам, создаваемым другими приборами, включая помехи, которые могут стать причиной его ненадлежащей работы.

Le présent appareil est conforme aux CNR d'Industrie Canada applicables aux appareils radio exempts de licence. L'exploitation est autorisée aux deux conditions suivantes : (1) l'appareil ne doit pas produire de brouillage, et (2) l'utilisateur de l'appareil doit accepter tout brouillage radioélectrique subi, méme si le brouillage est susceptible d'en compromettre le fonctionnement.

#### **Код страны**

В изделиях, доступных на рынке США/Канады, доступны только каналы 1–11. Выбор других каналов невозможен.

Pour les produits disponibles aux États-Unis/Canada du marché, seul le canal 1 à 11 peuvent être exploités. Sélection d'autres canaux n'est pas possible.

### **Заявление о соответствии требованиям IC к радиационному воздействию**

Данное устройство соответствует требованиям IC RSS-102 на ограничение излучения для нерегулируемого оборудования. Данное устройство следует устанавливать и эксплуатировать на минимальном расстоянии не менее 20 см от излучателя до частей тела. В целях снижения вероятности помех для мобильных спутниковых систем, использующих тот же канал, устройство для диапазона 5150–5825 МГц предназначено только для использования в помещениях.

Cet équipement est conforme aux limites d'exposition aux rayonnements IC établies pour un environnement non contrôlê. Cet équipement doit être installé et utilize avec un minimum de 20cm de distance entre la source de rayonnement et votre corps. les dispositifs fonctionnant dans la bande 5150-5825 MHz sont réservés uniquement pour une utilisation à l'intérieur afin de réduire les risques de brouillage préjudiciable aux systèmes de satellites mobiles utilisant les mêmes canaux.

#### **Соответствие стандартам ЕС для европейских стран**

Данное устройство соответствует требованиям Директивы 2014/30/  $\epsilon$ EC на электромагнитную совместимость и Директиве 2014/35/EC на низковольтное оборудование.

#### **Следующая информация касается только стран-членов Европейского Союза.**

Знак, показанный справа, означает соответствие требованиям Директивы 2012/19/EC (WEEE) по утилизации электрического и электронного оборудования. Данный знак указывает на НЕДОПУСТИМОСТЬ утилизации такого оборудования с несортированными бытовыми отходами и необходимость использования систем возврата и сбора в соответствии с местным законодательством.

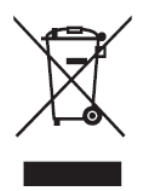

### **Заявление о соответствии стандартам RoHS2**

Данный продукт разработан и изготовлен в соответствии с Директивой 2011/65/ЕС Европейского парламента и Совета по ограничению использования определенных опасных веществ в электрическом и электронном оборудовании (Директива RoHS2) и считается соответствующим максимальной концентрации, указанной Европейским комитетом технической адаптации (TAC), как это показано ниже:

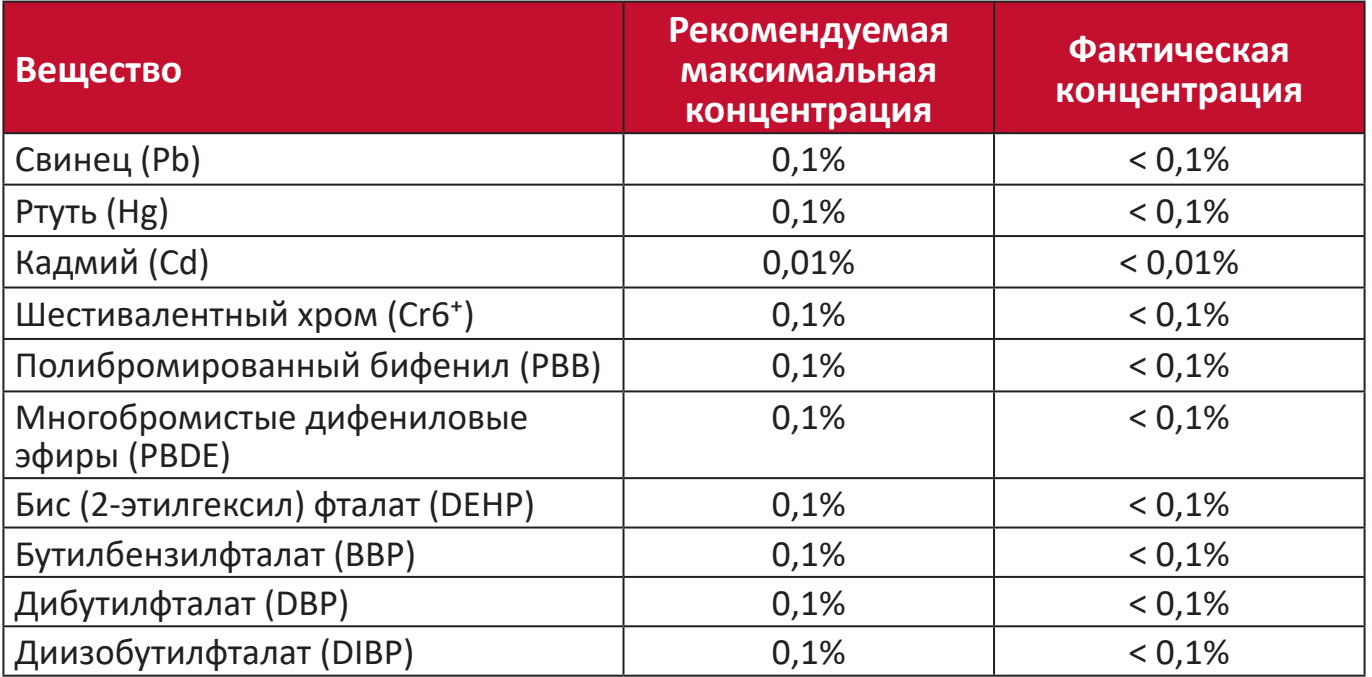

#### **Некоторые компоненты, перечисленные выше, исключены из перечня опасных продуктов согласно Дополнению III к Директиве RoHS2, как указано ниже:**

- Медный сплав, содержащий до 4 % свинца от общего веса.
- Свинец в припоях с высокой температурой плавления (то есть сплавы на основе свинца, содержащие не менее 85 % свинца от общего веса).
- Электрические и электронные детали, содержащие свинец в стекле или керамике (кроме диэлектрической керамики в конденсаторах), например пьезоэлектрические устройства, либо в стекле керамической матрицы.
- Свинец в диэлектрической керамике в конденсаторах с номинальным напряжением 125 В пер. тока либо 250 В пост. тока или выше.

## **Соответствие нормам Европейского Союза**

Данное устройство соответствует требованиям на излучение энергии в диапазоне радиочастот стандарта 2014/53/EU, Рекомендации Совета ЕС от 16 апреля 2014 года по ограничению на электромагнитное излучение (на частоте 0-300 ГГц) на неограниченный круг лиц. Данное устройство отвечает следующим стандартам соответствия: EN301489-1, EN301489-17, EN62368-1, EN300328.

Настоящим мы подтверждаем, что данное радиоустройство Wi-Fi соответствует основным требованиям и другим важным положениям Директивы 2014/53/EU.

#### **Ограничение использования опасных веществ для Индии**

Заявление об ограничении использования опасных веществ (Индия). Данный продукт соответствует требованиям «India E-waste Rule 2011» (Правила утилизации электронных отходов для Индии, 2011) и запретам использовать свинец, ртуть, шестивалентный хром, полиброминированный бифенил или многобромистые дифениловые эфиры в концентрации, превышающей массовую долю 0,1 % и 0,01 % для кадмия, кроме исключений, указанных в перечне 2 правил.

#### **Утилизация продукта после окончания срока службы**

ViewSonic® заботится об окружающей среде и сохраняет приверженность работе и жизни в экологически безопасной среде. Благодарим вас за участие в программе Smarter, Greener Computing (Интеллектуальные экологичные компьютерные системы). Посетите веб-сайт ViewSonic® для получения дополнительной информации.

#### **США и Канада:**

<http://www.viewsonic.com/company/green/recycle-program/>

#### **Европа:**

<http://www.viewsoniceurope.com/eu/support/call-desk/>

#### **Тайвань:**

<https://recycle.epa.gov.tw/>
# **Сведения об авторских правах**

© ViewSonic® Corporation, 2020. Все права защищены.

Macintosh и Power Macintosh являются зарегистрированными товарными знаками Apple Inc.

Microsoft, Windows и логотип Windows являются зарегистрированными товарными знаками корпорации Microsoft в США и других странах.

ViewSonic®, логотип с тремя птицами, OnView, ViewMatch и ViewMeter являются зарегистрированными товарными знаками ViewSonic® Corporation.

VESA является зарегистрированным товарным знаком Video Electronics Standards Association. DPMS, DisplayPort и DDC являются товарными знаками VESA.

CTA является зарегистрированным товарным знаком Consumer Technology Association Standards.

**Отказ от ответственности:** ViewSonic® Corporation не несет ответственность за технические или редакторские ошибки либо опечатки в данном документе, а также за случайные и косвенные убытки, связанные с использованием данного материала либо эксплуатацией данного продукта.

В целях дальнейшего улучшения продукта ViewSonic® Corporation оставляет за собой право вносить технические изменения в продукт без уведомления. Содержание данного документа может быть изменено без уведомления.

Никакая часть данного документа не может быть скопирована, воспроизведена или передана любым способом для любых целей без предварительного письменного разрешения со стороны ViewSonic® Corporation.

LD163-181 UG RUS 1c 20211008

## **Служба поддержки**

Для получения технической поддержке или сервисного обслуживания, см. информацию в следующей таблице или обратитесь в место приобретения оборудования.

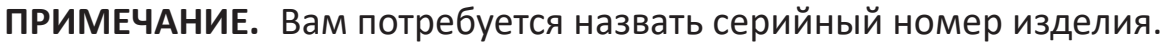

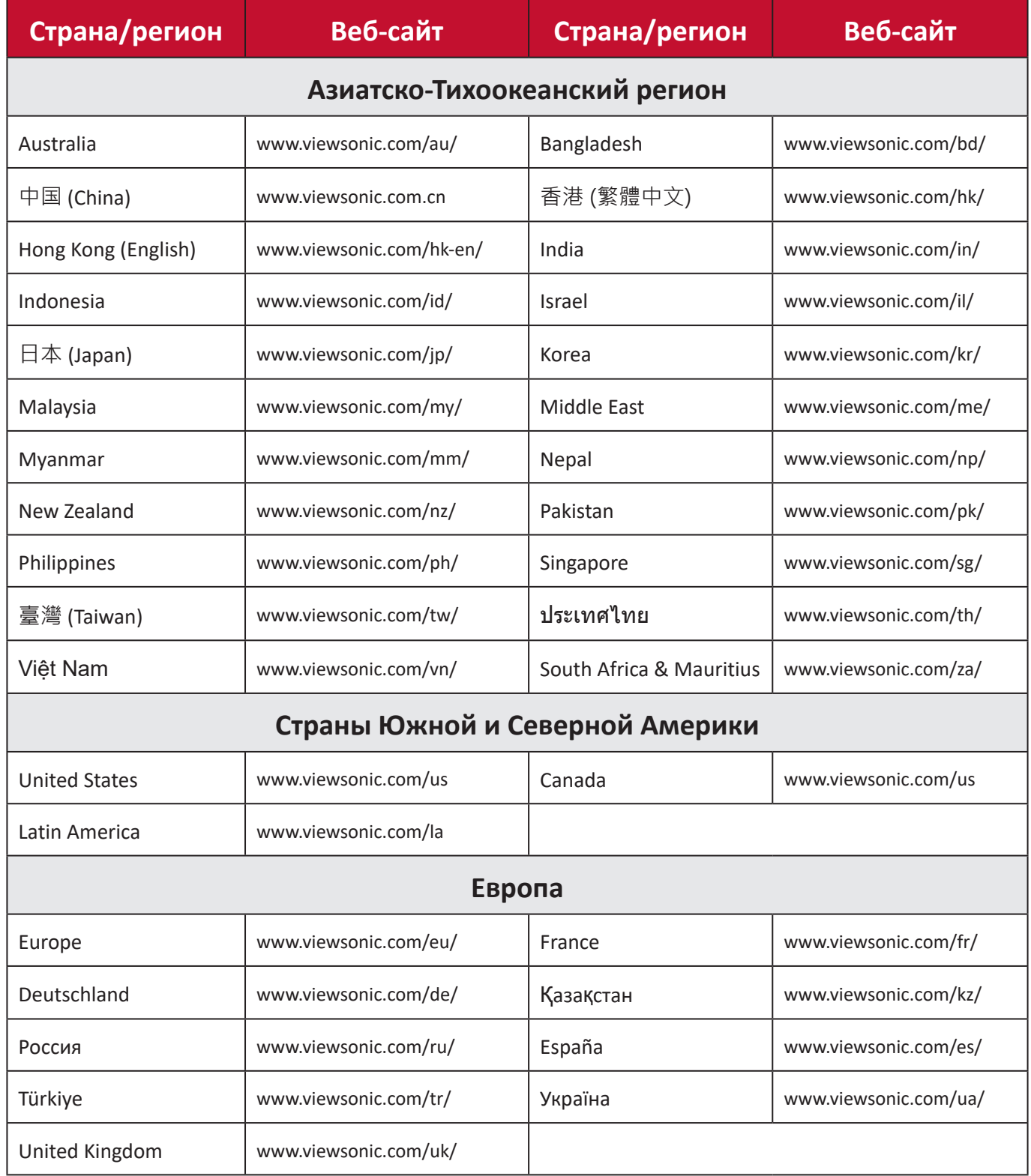

## **Ограниченная гарантия**

Рекламный монитор ViewSonic®

## **Действие гарантии.**

Компания ViewSonic® гарантирует отсутствие дефектов в материалах и производственного брака в изделии на весь срок действия гарантии. При обнаружении дефектов в материалах или производственного брака в период действия гарантии компания ViewSonic® по своему усмотрению и в качестве единственного варианта обеспечивает ремонт или замену данного продукта на аналогичный. При замене продукта или его компонентов могут использоваться восстановленные или отремонтированные детали или компоненты. Гарантия на замененное или отремонтированное устройство действует в течение срока ограниченной гарантии на исходное устройство, который не будет продлен. Компания ViewSonic® не предоставляет никаких гарантий относительно программного обеспечения сторонних производителей, входящего в комплект поставки или установленного пользователем самостоятельно. Также гарантия не предоставляется в случае установки неразрешенных деталей или компонентов (например, проекционных ламп). См. раздел «На что не распространяется гарантия».

#### **Кто может воспользоваться данной гарантией:**

Данная гарантия действительна только для первого покупателя.

#### **На что не распространяется гарантия:**

- Любой продукт с поврежденным, измененным или отсутствующим серийным номером.
- Повреждение, ухудшение качества или неисправность, возникшие в результате следующих условий.
	- ͫ Несчастный случай, неправильное использование, небрежное обращение, пожар, наводнение, удар молнии или другие стихийные бедствия, несанкционированная модификация продукта или несоблюдение инструкций, прилагаемых к продукту.
	- ͫ Ремонт или попытка ремонта любым лицом, не авторизованным компанией ViewSonic®.
	- ͫ Повреждение или потеря каких-либо программ, данных или съемных носителей.
	- ͫ Естественный износ в результате эксплуатации.
	- ͫ Снятие или установка изделия.
- Потеря данных или программного обеспечения в результате ремонта или замены.
- Любое повреждение продукта при транспортировке.
- Внешнее воздействие на продукт, например колебания напряжения в сети или отключение электроэнергии.
- Использование источников питания или деталей, не соответствующих техническим характеристикам ViewSonic.
- Невыполнение периодического обслуживания устройства, как указано в руководстве пользователя.
- Любая другая причина, не связанная с дефектом продукта.
- Повреждение, возникшее в результате длительного отображения статического (неподвижного) изображения (также называется остаточным изображением).
- Программное обеспечение программное обеспечение сторонних производителей, входящее в комплект поставки или установленное пользователем самостоятельно.
- Оборудование/принадлежности/детали/компоненты установка неразрешенного оборудования, принадлежностей, деталей или компонентов (например, проекционных ламп).
- Повреждение покрытия на поверхности монитора в результате неправильной очистки (с нарушением инструкций, указанных в руководстве пользователя).
- Расходы на услуги демонтажа, установки и настройки, включая установку устройства на стену.

#### **Как получить обслуживание:**

- За дополнительной информацией о получении гарантийного обслуживания обращайтесь в службу поддержки клиентов ViewSonic® (см. страницу «Служба поддержки»). Вам потребуется назвать серийный номер изделия.
- Чтобы получить гарантийное обслуживание, потребуется предоставить следующие сведения: (а) оригинал товарного чека с датой, (б) ваше имя, (в) ваш адрес, (г) описание проблемы и (д) серийный номер продукта.
- Отвезите или отправьте изделие в оригинальной упаковке, оплатив доставку, в авторизованный сервисный центр ViewSonic® или непосредственно в компанию ViewSonic®.
- Чтобы узнать дополнительные сведения или название ближайшего сервисного центра ViewSonic®, обратитесь в компанию ViewSonic®.

### **Ограничение подразумеваемых гарантий:**

Компания не предоставляет никаких гарантий, явных или подразумеваемых, кроме описанных в данном документе, включая подразумеваемые гарантии товарного состояния и пригодности для использования по назначению.

## **Отказ от ответственности за убытки:**

Ответственность компании ViewSonic ограничивается стоимостью ремонта или замены продукта. Компания ViewSonic® не несет ответственности в таких ситуациях, как:

- Порча прочего имущества, вызванная любыми дефектами продукта, ущерб, связанный с причинением каких-либо неудобств, утратой возможности эксплуатации продукта, потерей времени, прибыли, упущенными коммерческими возможностями, потерей деловой репутации, прерыванием деятельности, или другие коммерческие потери, даже если было сообщено о возможности такого ущерба.
- Любые другие убытки, будь то случайные, косвенные или иные.
- Любые претензии к клиенту со стороны третьих лиц.
- Ремонт или попытка ремонта любым лицом, не авторизованным компанией ViewSonic®.

## **Действие закона штата:**

Эта гарантия предоставляет определенные законные права, кроме того, вы можете обладать и иными правами, которые могут различаться в зависимости от штата. В некоторых штатах ограничения на подразумеваемые гарантии и (или) ограничения ответственности за косвенный или случайный ущерб не применяются, поэтому указанные ограничения и исключения к вам могут не относиться.

## **Продажа за пределами США и Канады:**

Для получения информации о гарантии и обслуживании продуктов ViewSonic®, проданных за пределами США и Канады, обращайтесь в компанию ViewSonic® или к местному дилеру ViewSonic®.

Срок действия гарантии на продукт на территории материкового Китая (не включающей Гонконг, Макао и Тайвань) определяется условиями, указанными в карте гарантийного обслуживания.

Подробную информацию о предоставляемой гарантии для пользователей в Европе и России см. по адресу:<http://www.viewsonic.com/eu/> в разделе «Support/Warranty Information» (Сведения о поддержке и гарантии).

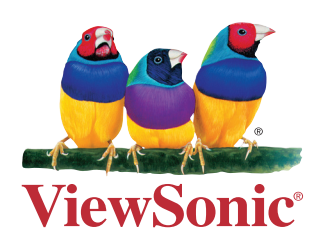